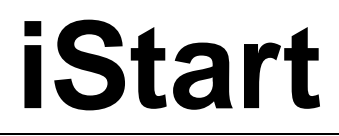

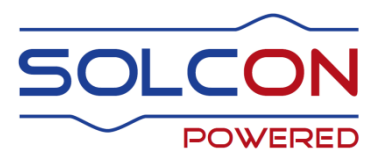

# **Цифровое устройство плавного пуска с встроенным шунтирующим контактором 17-1100A, 208-690V**

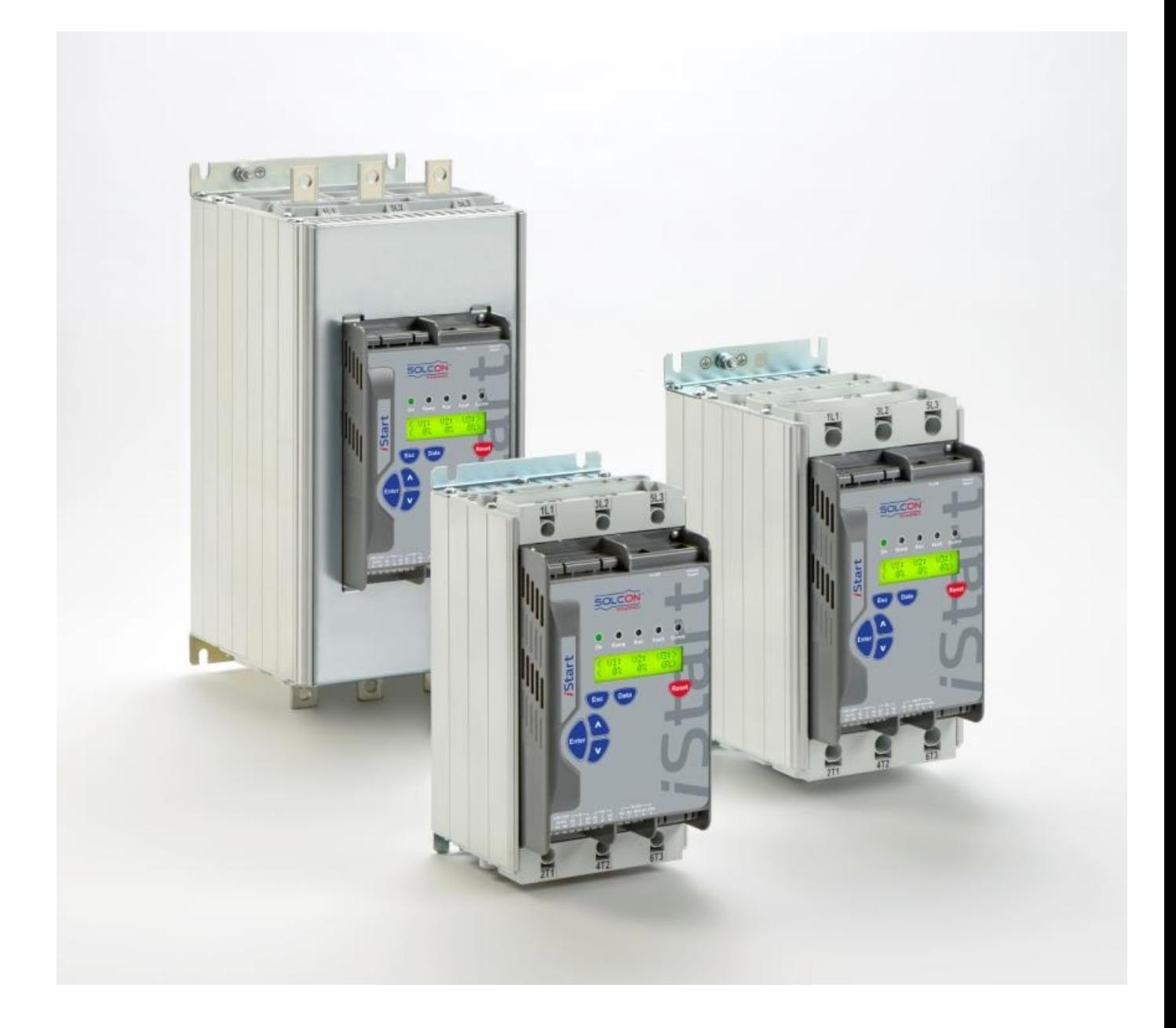

# Руководство по эксплуатации Ред.: 1.0,0.4

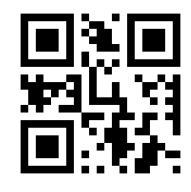

www.solcon.com

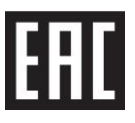

## Руководство по эксплуатации iStart

## Содержание

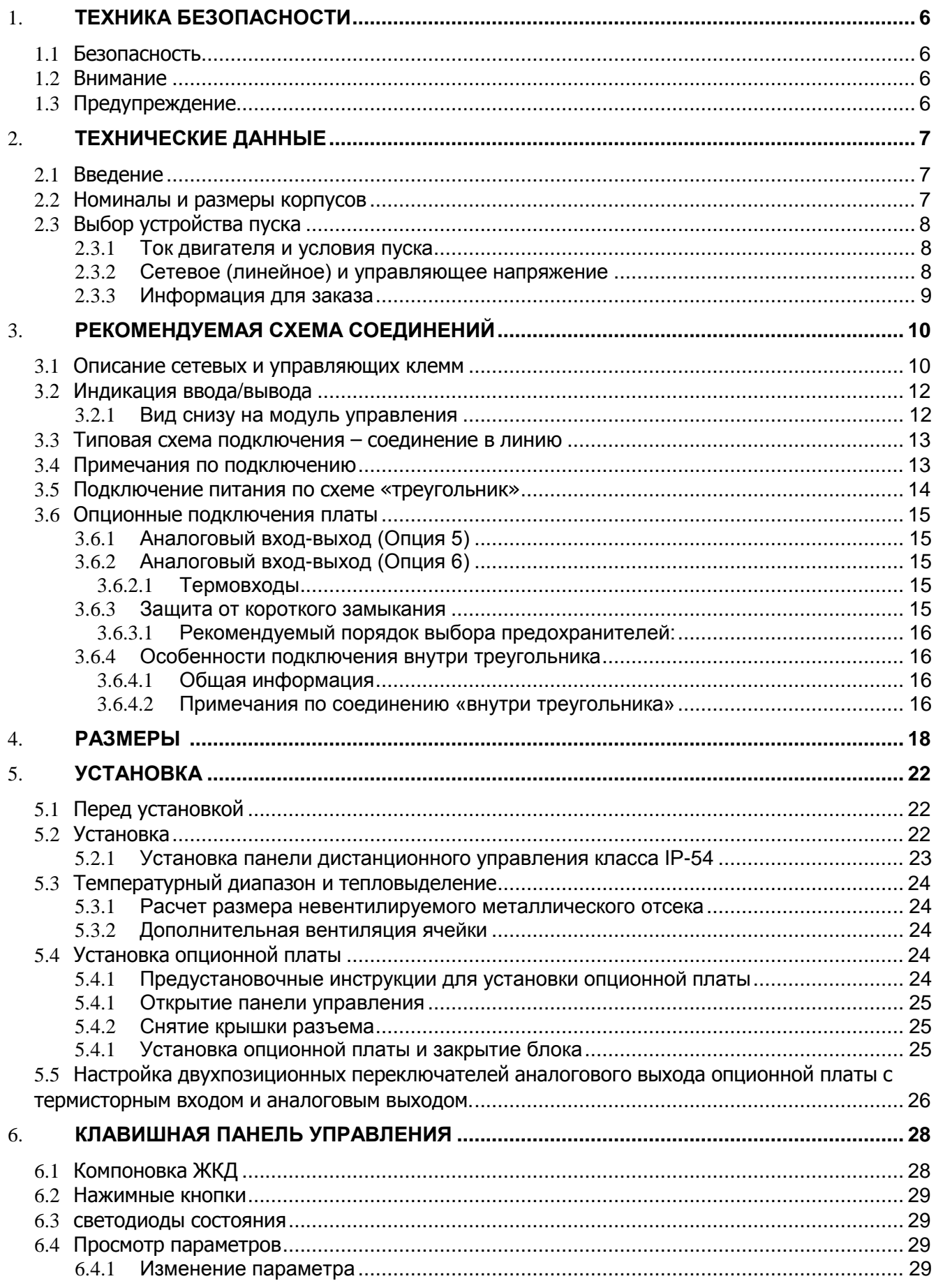

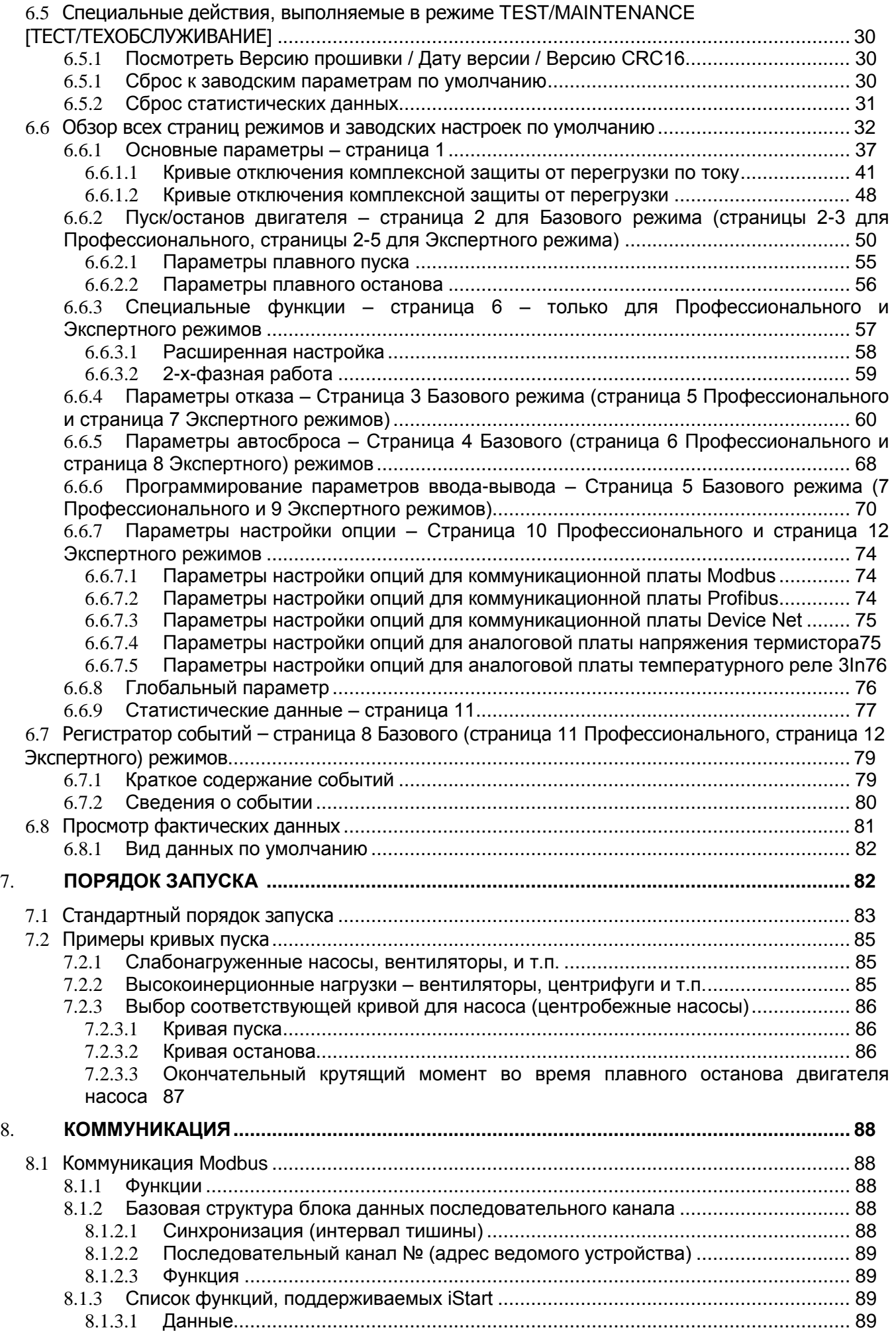

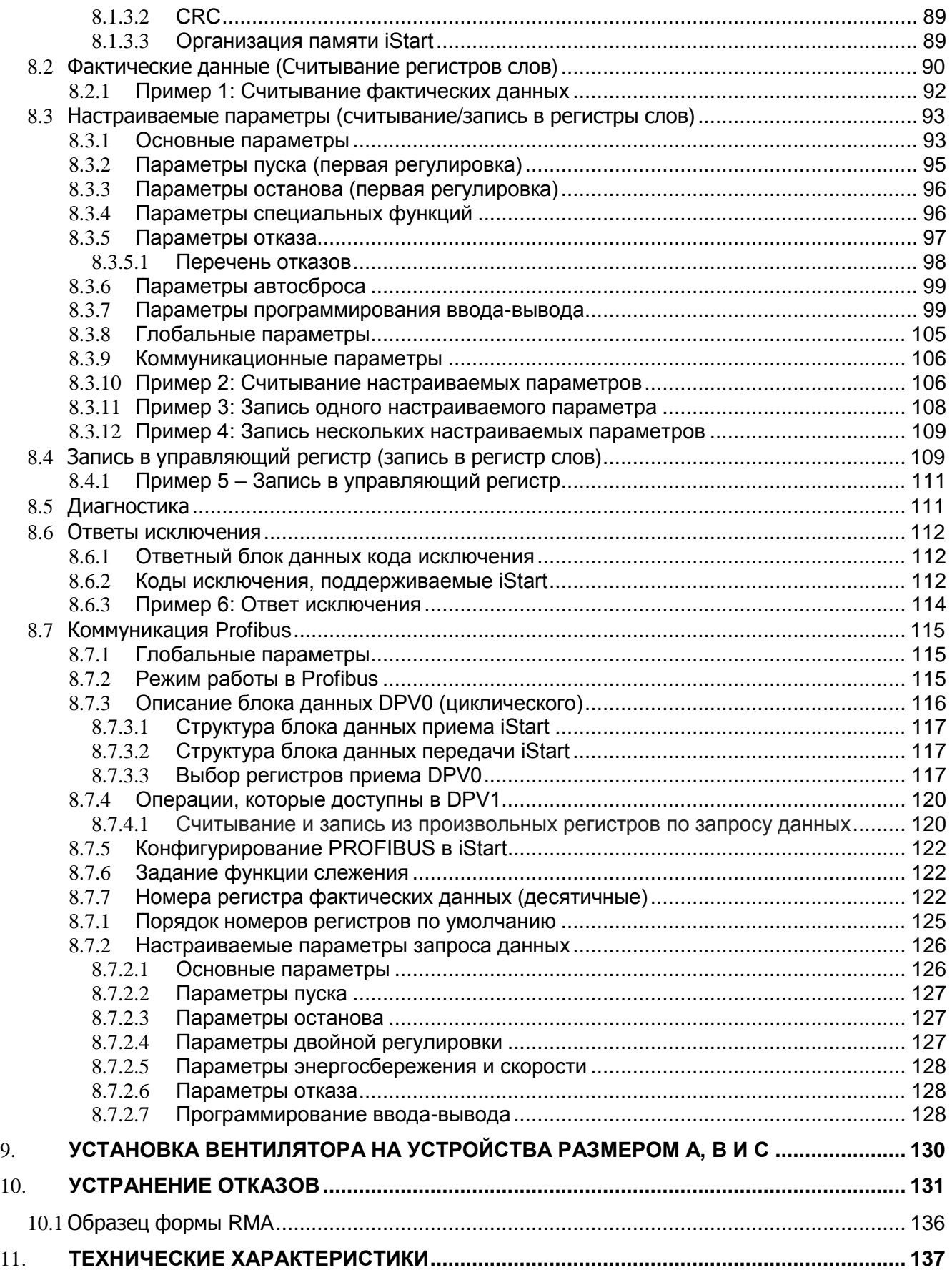

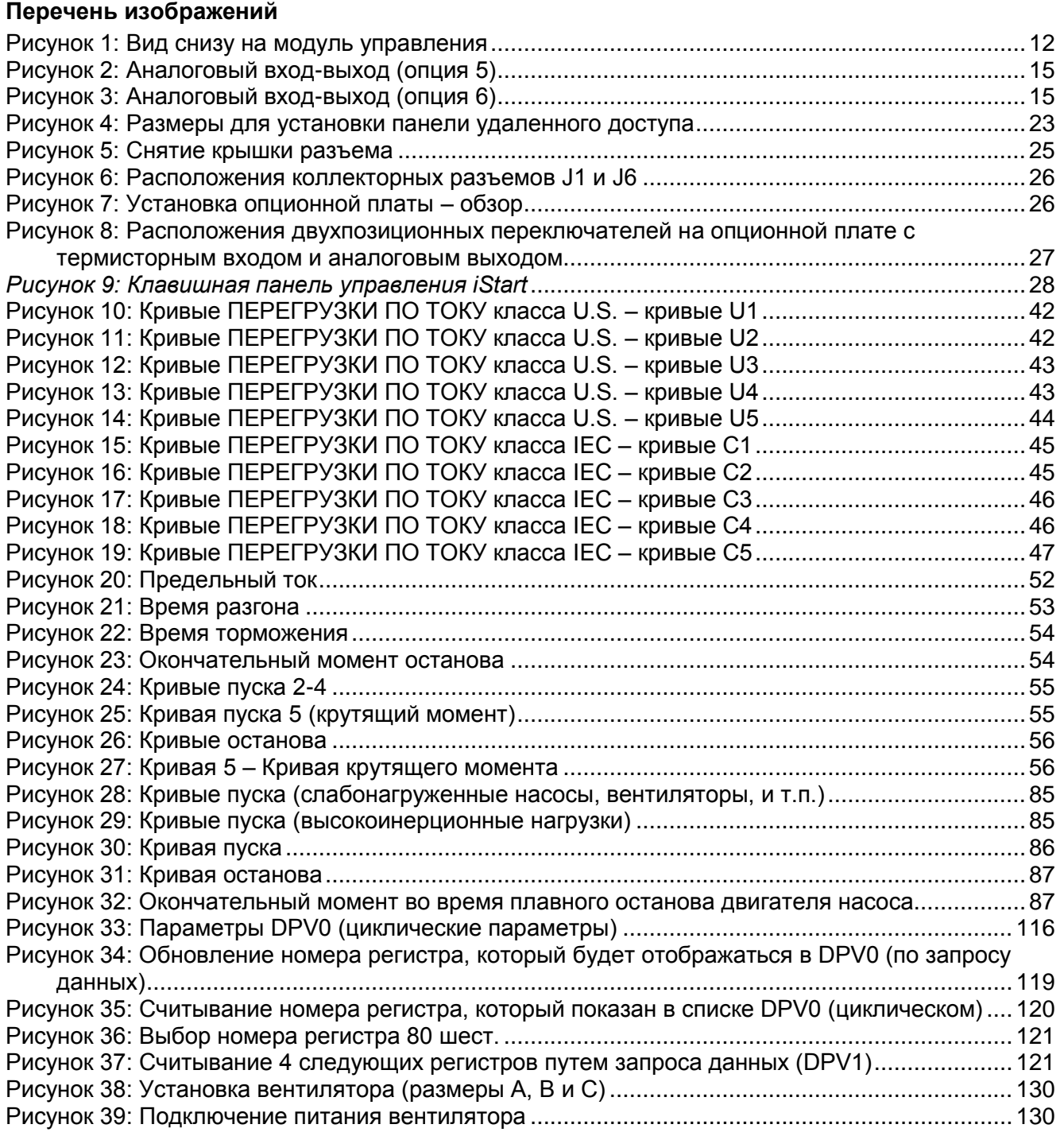

## 1. **ТЕХНИКА БЕЗОПАСНОСТИ**

#### 1.1 **Безопасность**

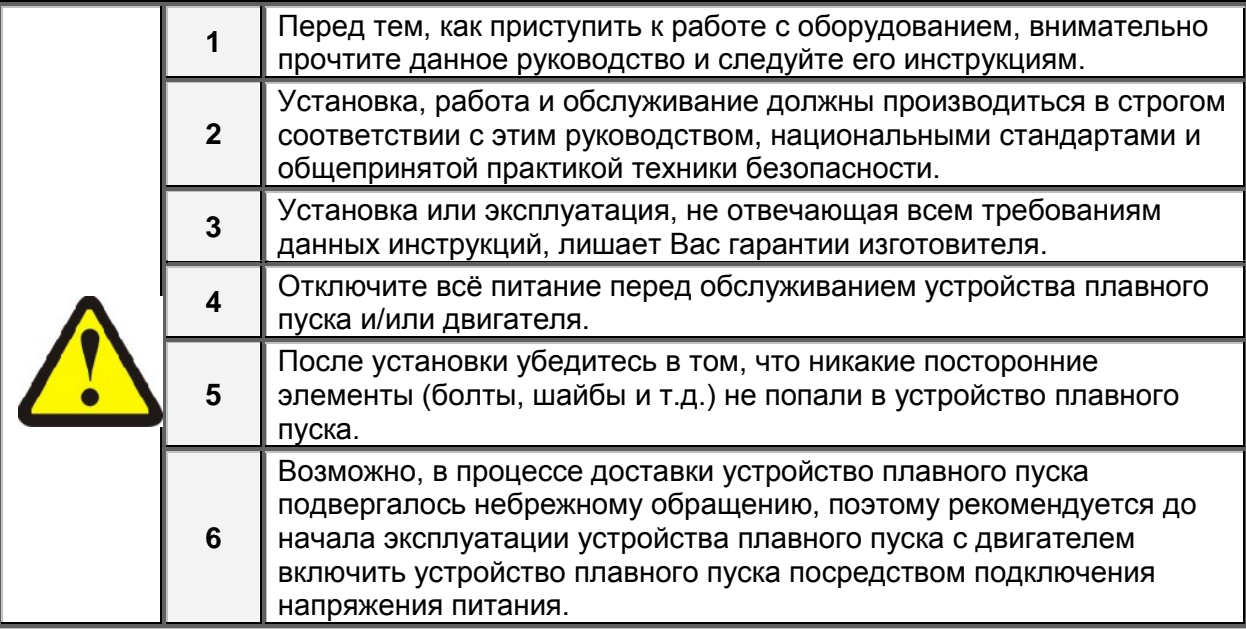

#### 1.2 **Внимание**

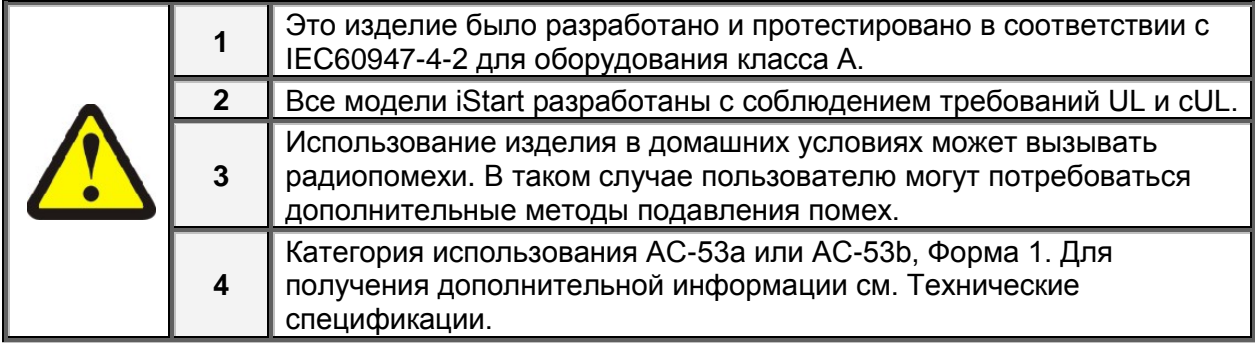

#### 1.3 **Предупреждение**

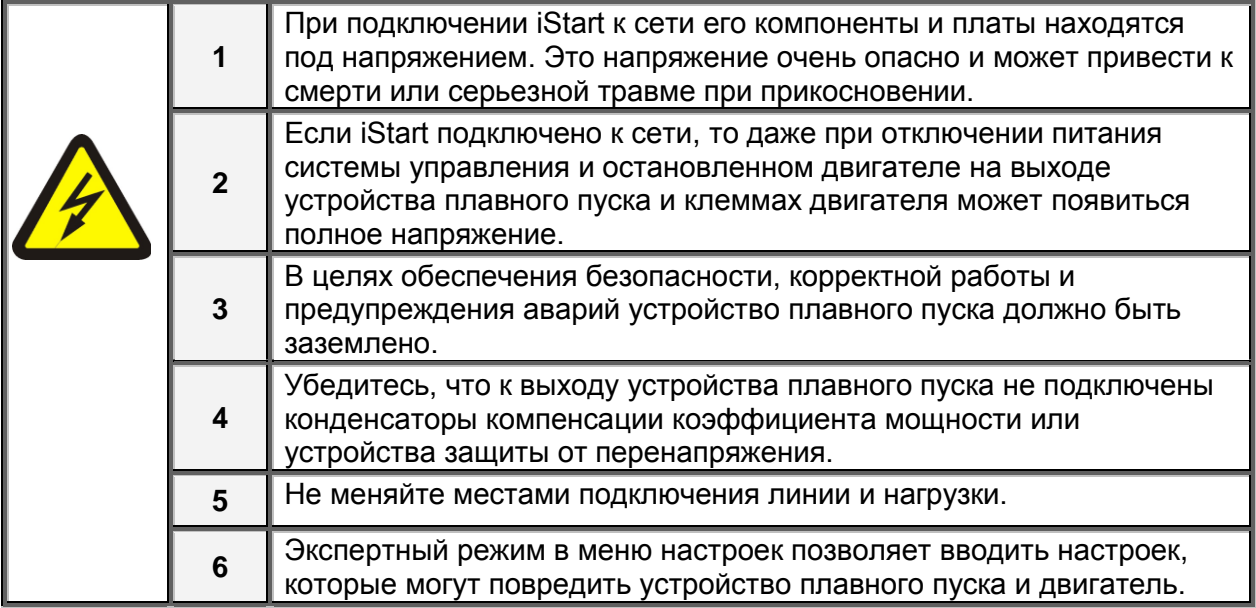

**Изготовитель сохраняет за собой право вносить любые усовершенствования и осуществлять модификацию изделий без предварительного уведомления.**

## 2. **ТЕХНИЧЕСКИЕ ДАННЫЕ**

#### 2.1 **Введение**

iStart является надежным трехфазным пусковым устройством высокой категории сложности. Оно может работать как в трехфазном, так и в двухфазном режимах. Конструкция iStart обеспечивает простоту техобслуживания и максимальную гибкость эксплуатации.

- К iStart Вы можете подключать двигатели с разными напряжениями питания:
	- Размер корпуса A, B и C: 208В до 400В 208В до 600В

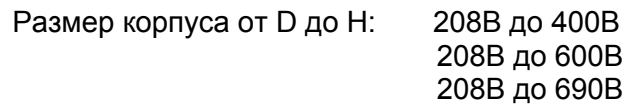

- Коммуникационные карты легко подключать и заменять.
- Включает встроенный шунтирующий контактор.
- Вы можете подключить внешний дисплей, что позволяет установить iStart в шкаф и осуществлять наблюдение и программирование устройства, не открывая шкаф.
- Защита iStart от замыканий на землю проверяет, чтобы суммарный ток всегда оставался равным нулю. При возникновении замыкания на землю iStart отключается.
- Включает встроенную защиту двигателя от асимметрии нагрузки.
- Дополнительная опция вентилятор позволяет увеличить количество пусков в час (заказывается отдельно).
- Включает регистратор событий запуска, останова, открытия и закрытия шунтирующего контактора, а также других событий. Каждая запись регистратора включает: время, дату, напряжение, ток и состояние отключения.

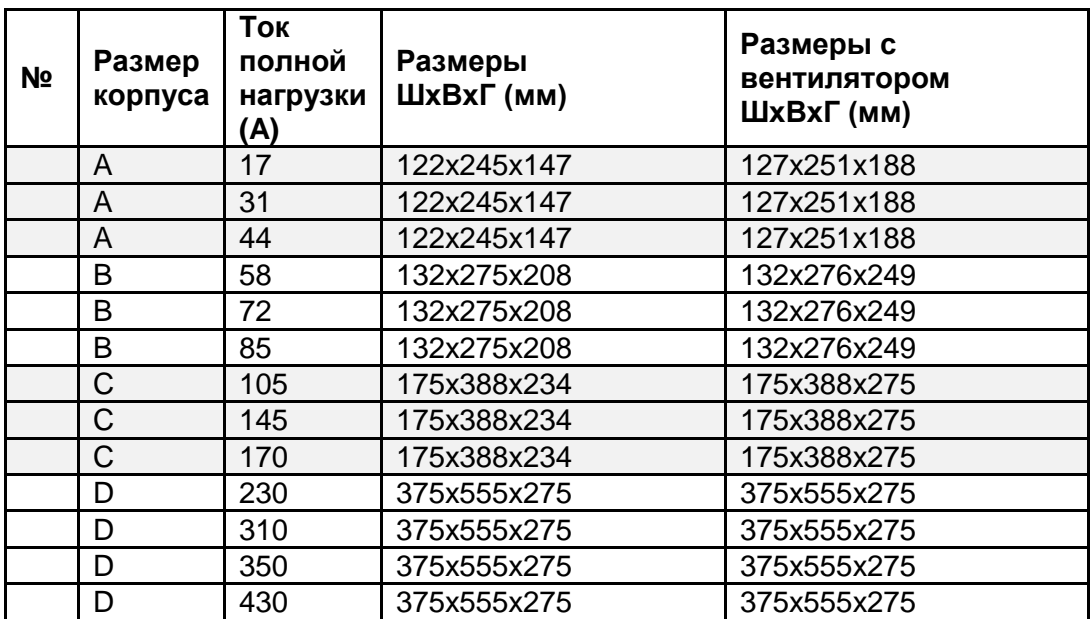

#### 2.2 **Номиналы и размеры корпусов**

#### 2.3 **Выбор устройства пуска**

Используйте следующие критерии для выбора устройства пуска:

#### *2.3.1 Ток двигателя и условия пуска*

Выбирайте устройство пуска в соответствии с током полной нагрузки двигателя (FLA), который указан на его заводской табличке (даже если двигатель не будет эксплуатироваться в режиме полной нагрузки).

iStart разработан для работы в следующих предельных условиях:

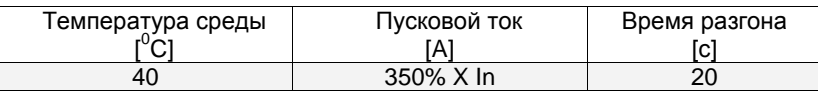

Предельное количество пусков в час: четыре (4) пуска в час.

#### **Примечание:**

При очень частых пусках (толчковый режим) ток толчкового режима должен рассматриваться как ток полной нагрузки (FLC) (проконсультируйтесь с заводом-изготовителем).

#### *2.3.2 Сетевое (линейное) и управляющее напряжение*

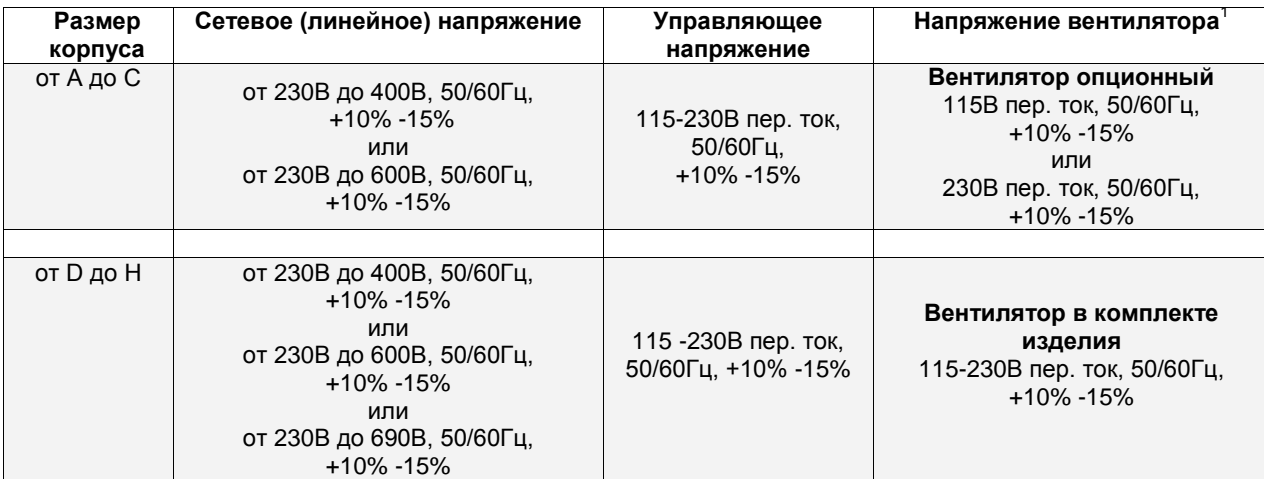

<sup>&</sup>lt;sup>1</sup> Вентилятор поставляется в комплекте устройств плавного пуска с размером корпуса D и выше. Для корпусов размером A-C он является дополнительной опцией и может быть заказан отдельно.

## *2.3.3 Информация для заказа*

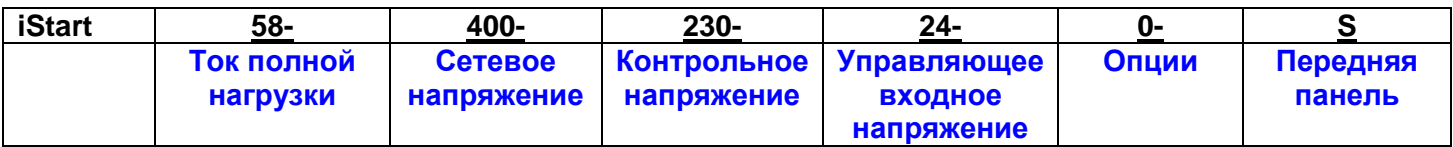

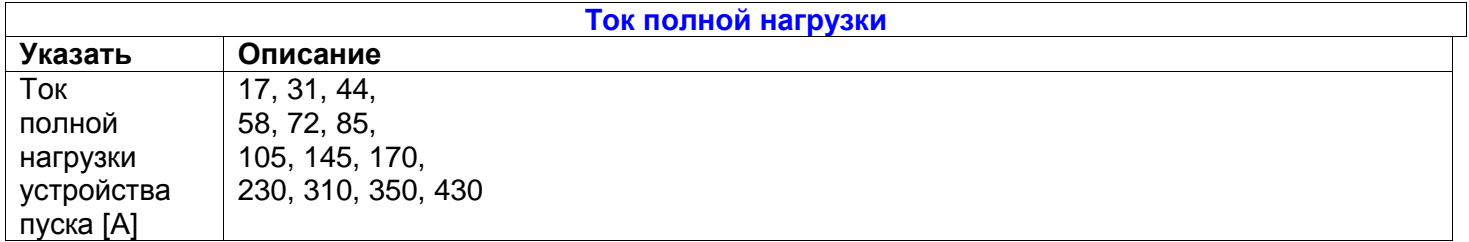

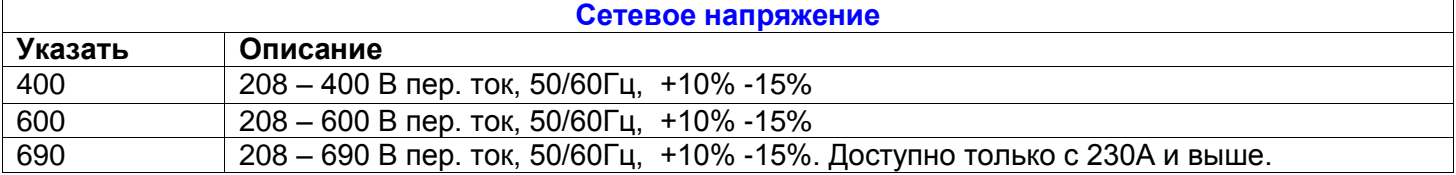

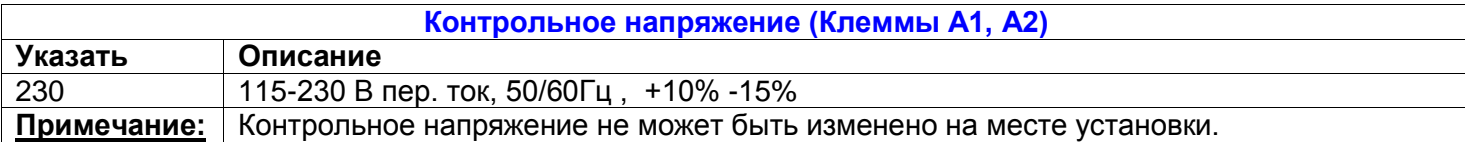

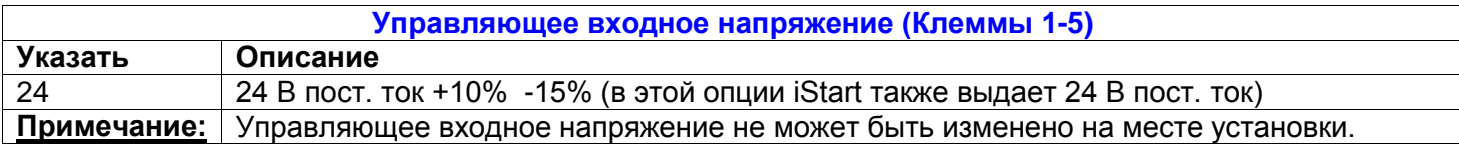

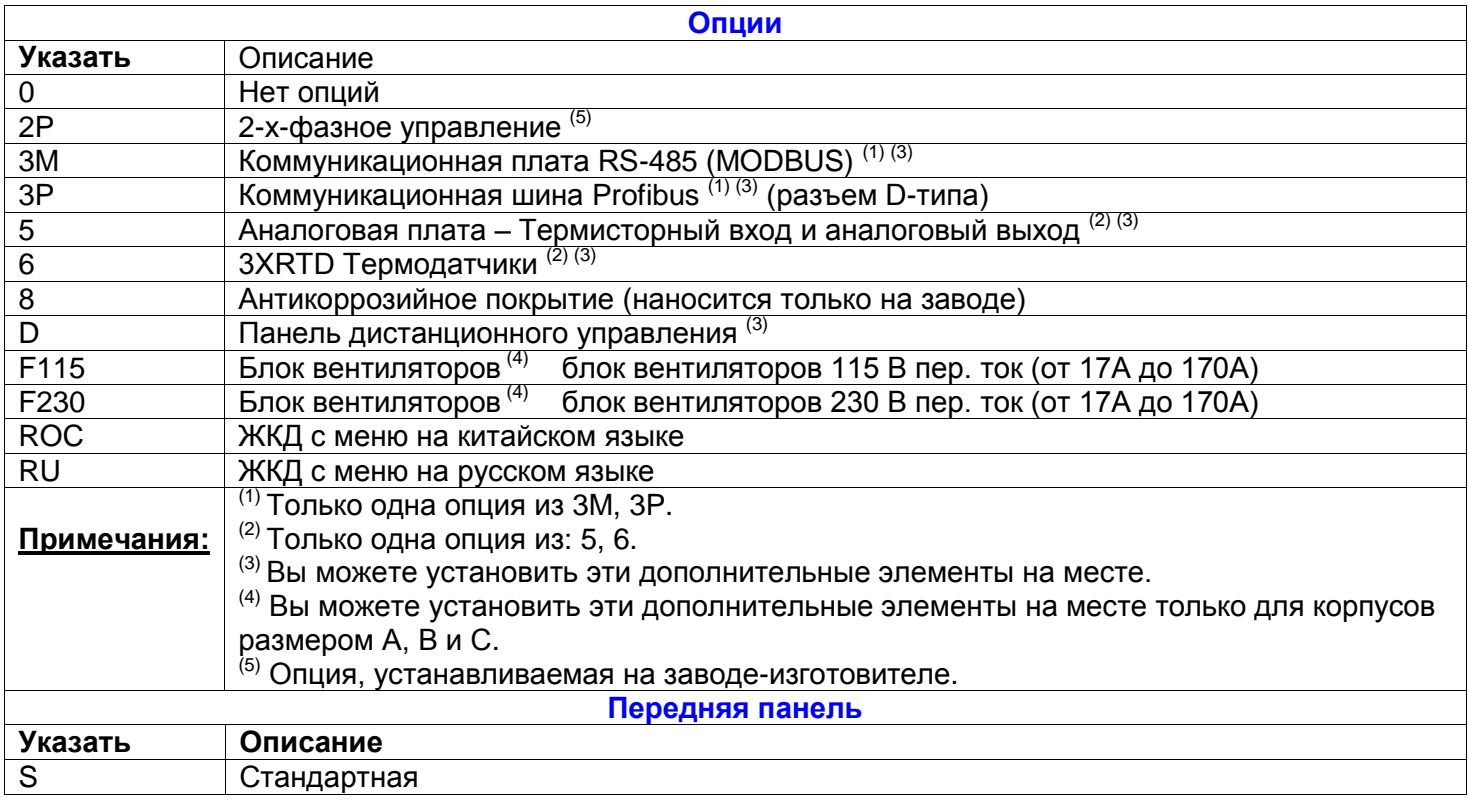

## 3. **РЕКОМЕНДУЕМАЯ СХЕМА СОЕДИНЕНИЙ**

#### 3.1 **Описание сетевых и управляющих клемм**

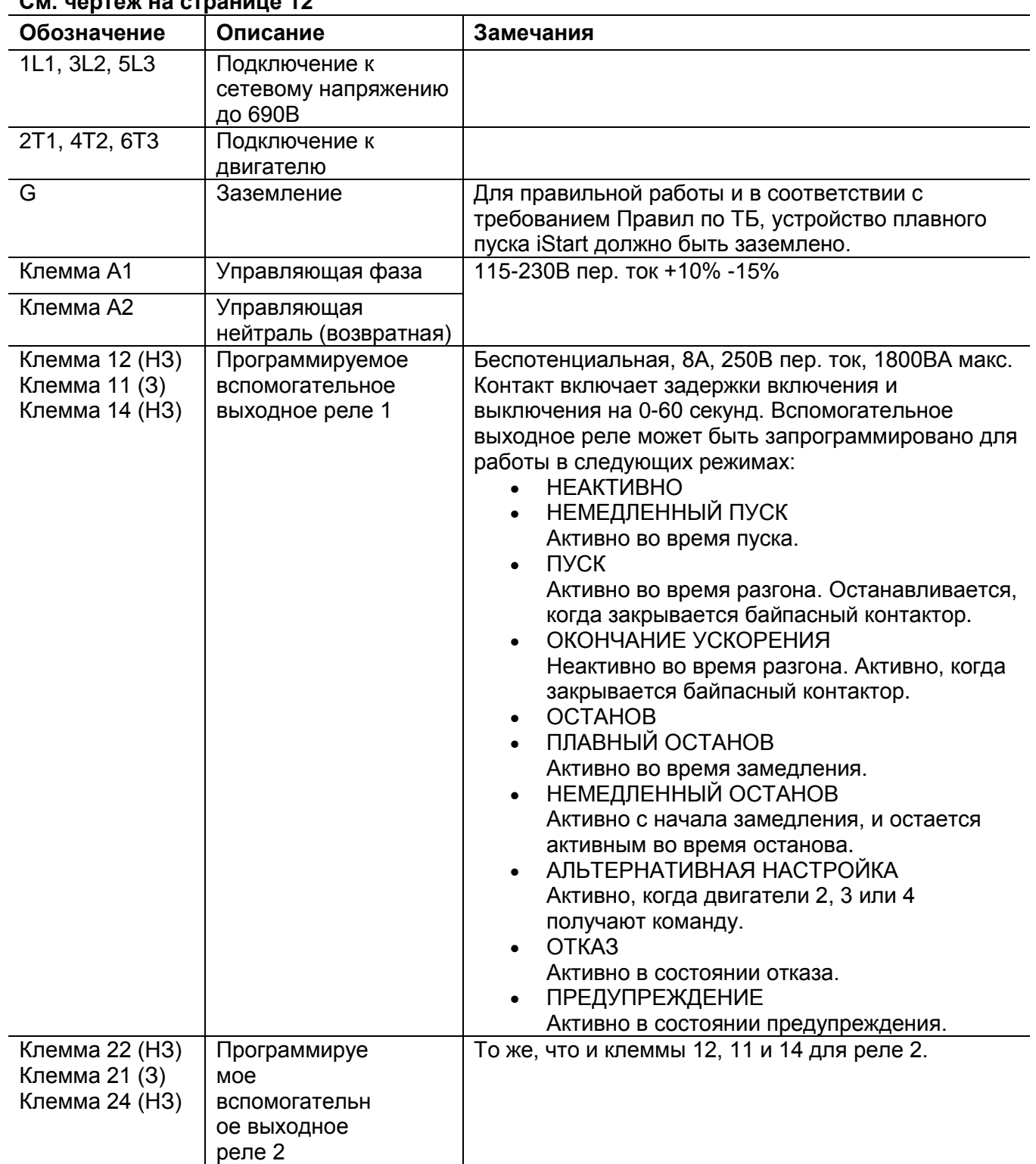

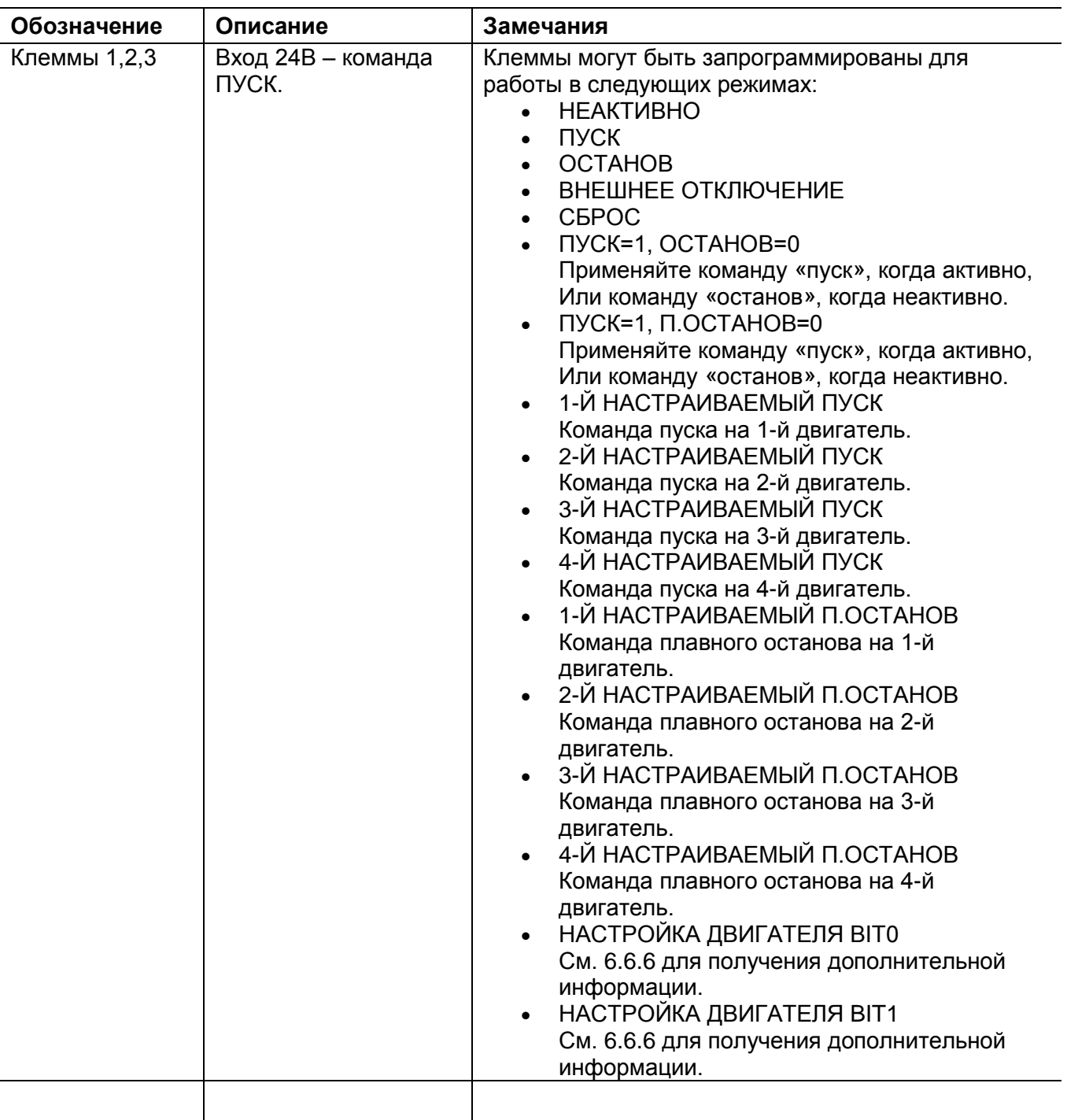

## <span id="page-11-0"></span>3.2 **Индикация ввода/вывода**

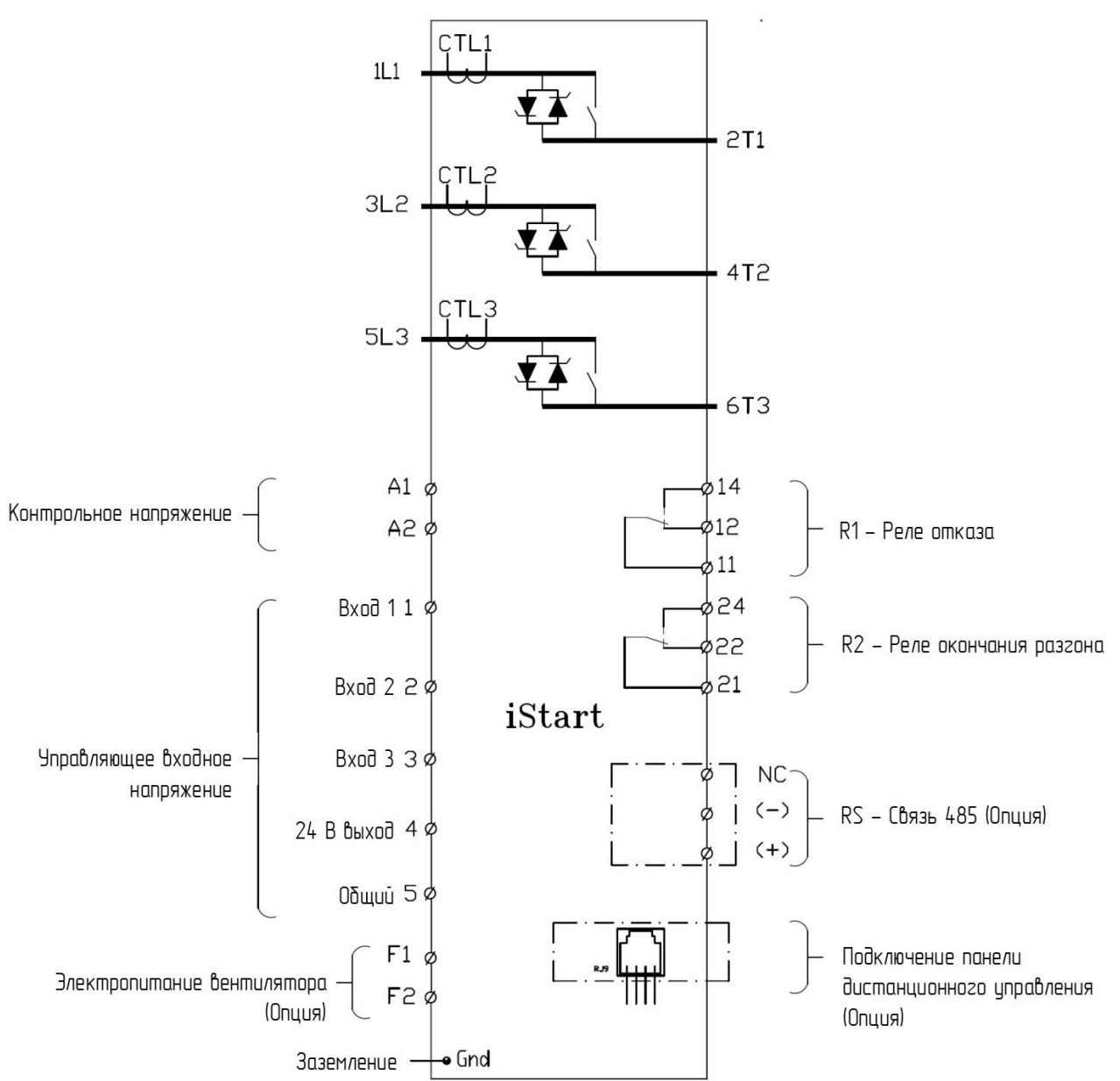

## *3.2.1 Вид снизу на модуль управления*

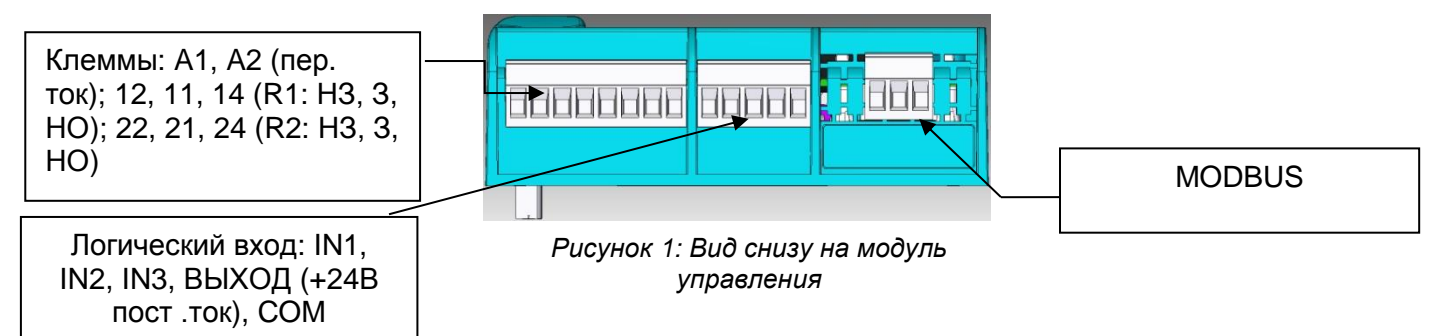

### 3.3 **Типовая схема подключения – соединение в линию**

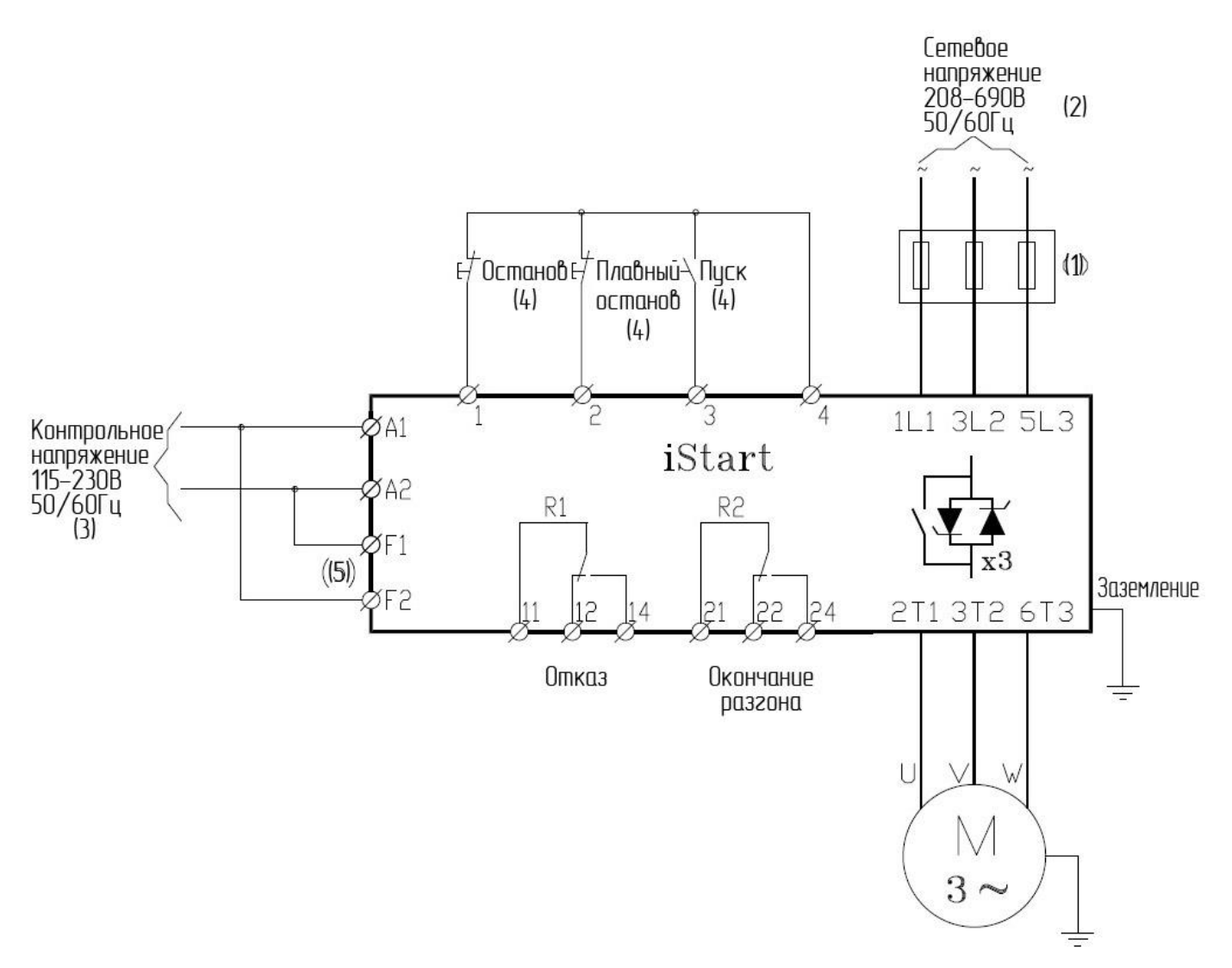

#### Примечания:

(1) – Используйте плавкие предохранители для подключений типа 2.

#### См. раздел 3.6.3 на стр. 16**Error! Bookmark not defined.**

(2) – Сетевое напряжение 208-600В доступно для всех моделей. Сетевое напряжение 208-690В доступно для 210-1100А.

(3) – Доступные значения контрольного напряжения - см. информацию для заказа.

(4) – Управляющие входы показаны в их установках по умолчанию.

(5) – Применимо только при установке опционных вентиляторов в корпусах размеров A-C.

#### 3.4 **Примечания по подключению**

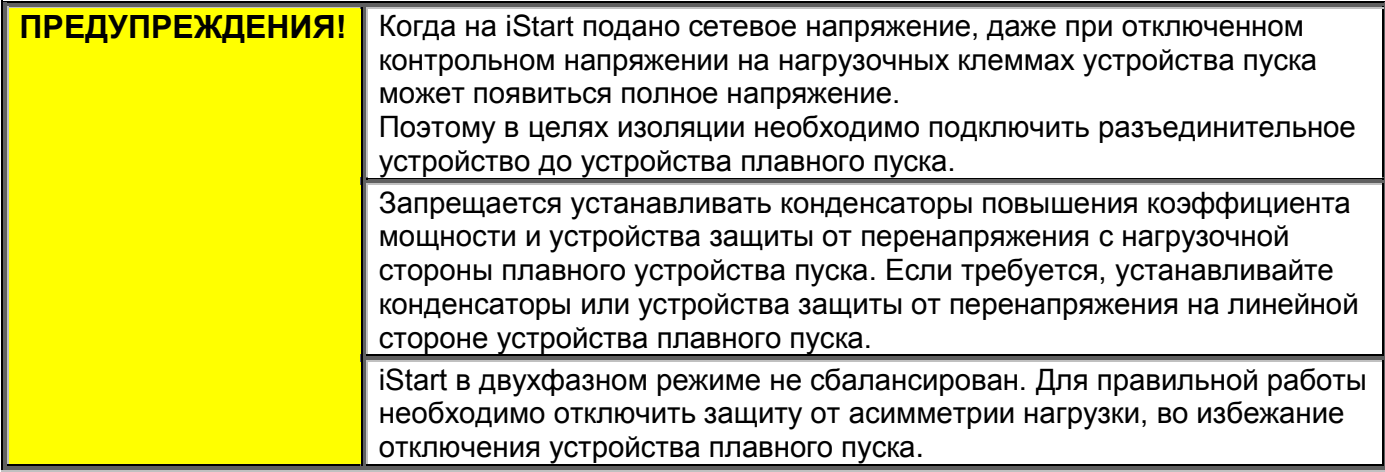

#### <span id="page-13-0"></span>3.5 **Подключение питания по схеме «треугольник»**

(ВАЖНО! – См. раздел **Error! Reference source not found.** на странице **Error! Bookmark not defined.**)

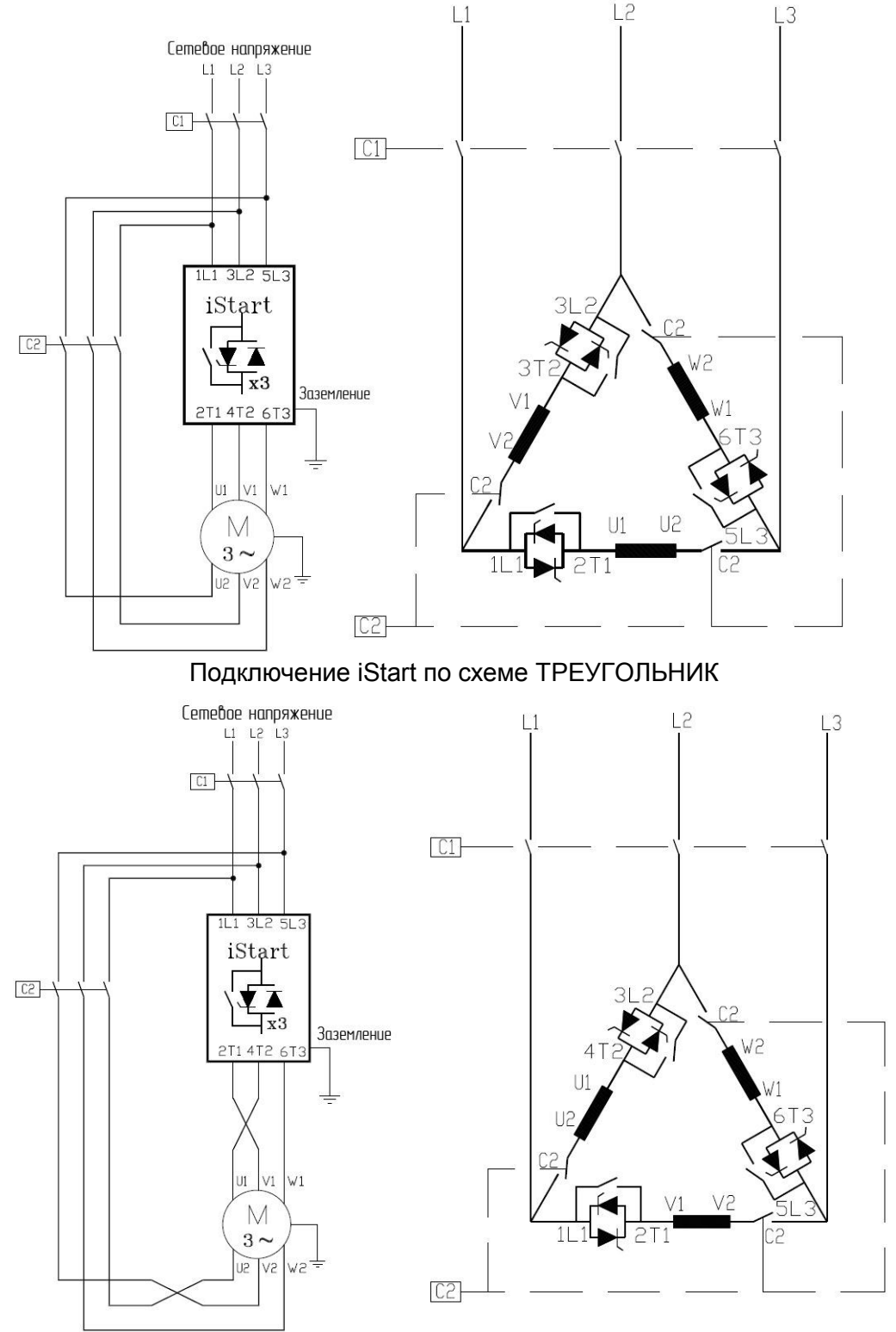

Изменение направления вращения iStart при подключении по схеме ТРЕУГОЛЬНИК.

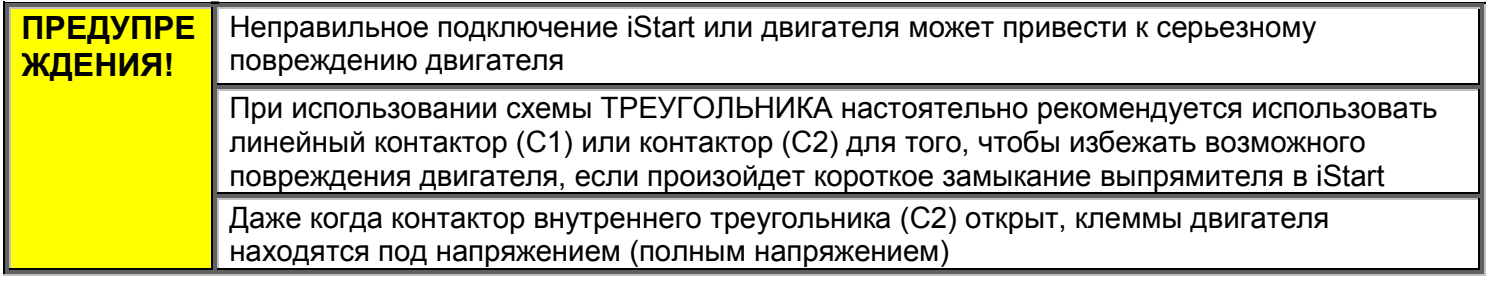

#### <span id="page-14-2"></span>3.6 **Опционные подключения платы**

### *3.6.1 Аналоговый вход-выход (Опция 5)*

- Подключите вход термистора к P1.4 и P1.5.
- Подключите аналоговый выход к P1.1 (высокий) и P1.2 (низкий).
- Оставьте P1.3 отключенным.
- Подключите экранированный провод к P1.3. 5-штырьковая

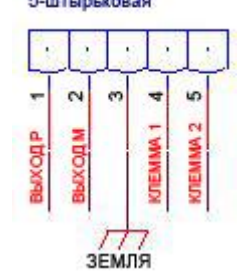

<span id="page-14-0"></span> $\bullet$ Рисунок 2: Аналоговый вход-выход (опция 5)

## *3.6.2 Аналоговый вход-выход (Опция 6)*

Каждый аналоговый входной порт является отдельным и определяется независимо.

- Разъем P1: Подключите резистор PT100 к P1.1 и P1.2. Соедините P1.2 и P1.3 без резистора (перемычкой).
- Разъем P2: Подключите резистор PT100 к P2.1 и P2.2. Соедините P2.2 и P2.3 без резистора (перемычкой).
- Разъем P3: Подключите резистор PT100 к P3.1 и P3.2. Соедините P3.2 и P3.3 без резистора (перемычкой).

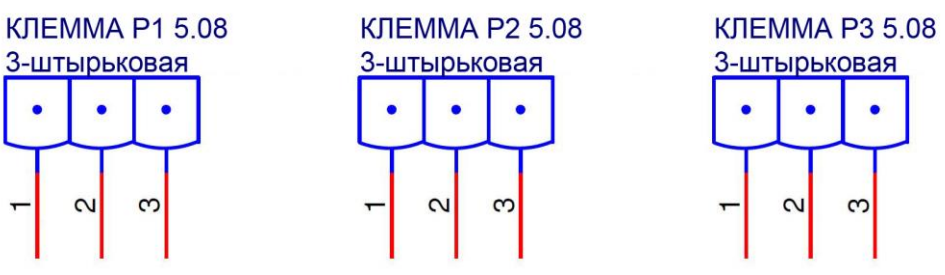

*Рисунок 3: Аналоговый вход-выход (опция 6)*

## <span id="page-14-1"></span>*3.6.2.1 Термовходы*

iStart может принимать входные сигналы от резисторных термодатчиков (РТД) - термодатчиков типа Platinum 100 Ом (Pt100). Это - трехпроводная измерительная система, которая используется для компенсации сопротивления кабеля.

#### **Примечания:**

- 1. **Необходимо** использовать AWG#18. Не превышайте максимальную длину кабеля (100м).
- 2. Необходимо использовать экранированные кабели. Подсоедините экран к внешнему заземлению.
- 3. Для РТД максимальное допустимое сопротивление кабеля 25 Ом.
- 4. На ЖКД отображается температура РТД в градусах Цельсия.
- 5. Если один или несколько датчиков не используются, оставьте соответствующие клеммы открытыми.

Отображение фактических данных для этих датчиков будет «---» (три тире).

#### *3.6.3 Защита от короткого замыкания*

Для «координации 2 типа» используйте плавкие предохранители для защиты полупроводников, чтобы защитить iStart от короткого замыкания.

Плавкие предохранители для защиты Полупроводниковых Приборов дают отличные результаты, потому что они имеют низкие значения I²t и высокие номиналы прерывания.

- *3.6.3.1 Рекомендуемый порядок выбора предохранителей:*
	- (1) **Номинальное напряжение предохранителя**: выбирайте ближайшее большее по отношению к номинальному силовому напряжению.
	- (2) **Номинальный ток предохранителя**: Выберите предохранитель, который способен выдержать ток в 7 раз выше номинального тока iStart в течение 30 секунд (это в 2 раза больше максимального тока устройства в течение максимально длительного разгона).
	- (3) **I²t предохранителя:** Проверьте значение I²t предохранителя: оно не должно превышать значение I²t установленного в устройстве тиристора, указанное в таблице ниже.

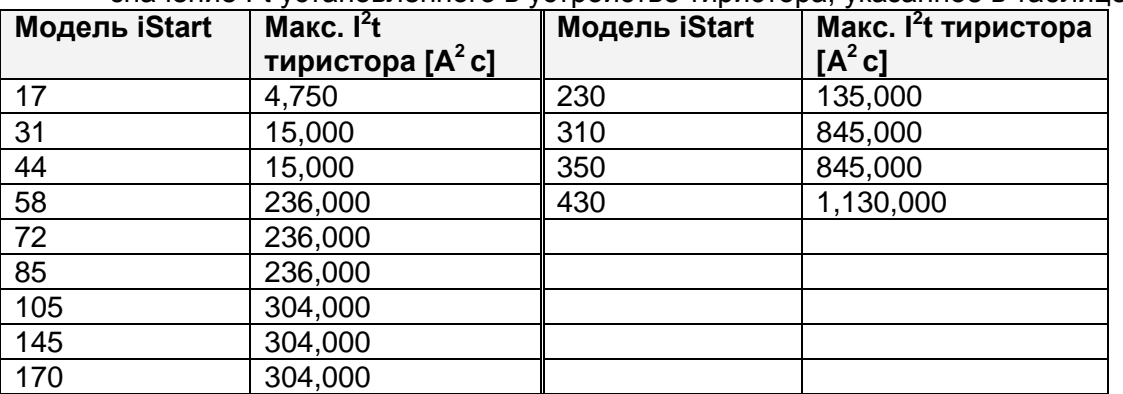

#### *3.6.4* **Особенности подключения внутри треугольника**

#### *3.6.4.1 Общая информация*

Когда iStart установлен по схеме «внутри треугольника», отдельные фазы устройства пуска подсоединены последовательно к отдельным обмоткам двигателя (подключение 6 проводников, как для устройства пуска по схеме звезда-треугольник). Устройство плавного пуска должно проводить только около 67% (= 1/1,5) номинального тока двигателя. Данное подключение позволяет использовать устройства плавного пуска с меньшим номинальным током.

#### **Например:**

Для двигателя с номинальным током 1050A для работы «в линии» будет выбрано устройство пуска на 1100A.

Для устройства пуска по схеме «внутри треугольника» мы рассчитываем (1050 x 67% = 703A) и выбираем устройство пуска на 720A.

По сравнению со стандартным подключением «в линии», при таком варианте меньше тепла рассеивается в шкафу.

#### **Примечание:**

Для процесса с большим пусковым моментом рекомендуется использовать устройство пуска с подключением «в линии».

*3.6.4.2 Примечания по соединению «внутри треугольника»*

- Тип подключения «Внутри треугольника» требует 6-проводного подсоединения к двигателю.
- Неправильное подключение двигателя может привести к серьезному повреждению обмоток двигателя.
- При установке iStart по схеме «внутри треугольника» настоятельно рекомендуется использовать контактор, установленный последовательно с iStart или перед двигателем для того, чтобы избежать разрушения двигателя в случае короткого замыкания выпрямителя в iStart.
- Неровная синусоида тока (поскольку каждая фаза включается отдельно, и на нее не влияет включение другой фазы). В результате привносится содержание высших гармоник (THD – общее искажение высшими гармониками), которое может быть в два раза выше, чем величина THD для стандартного подключения «в линию».
- Ожидается более высокий нагрев двигателя для того же размера двигателя (из-за более высокого THD).
- Последовательность фаз должна быть правильной; в противном случае «неправильная последовательность фаз» немедленно отключит устройство пуска (без каких-либо повреждений).

- Не могут быть получены более высокие крутящие моменты.
	- при выборе режима «внутри треугольника»:
		- o Недоступен импульсный пуск.
		- o Недоступен дополнительный выбор кривой пуска (только кривая 0 !!).
		- o Недоступен режим малой скорости (вперед и назад).
		- o Недоступен режим «Выкл.» для последовательности фаз.
		- o Недоступен режим 2-х-фазного управления.

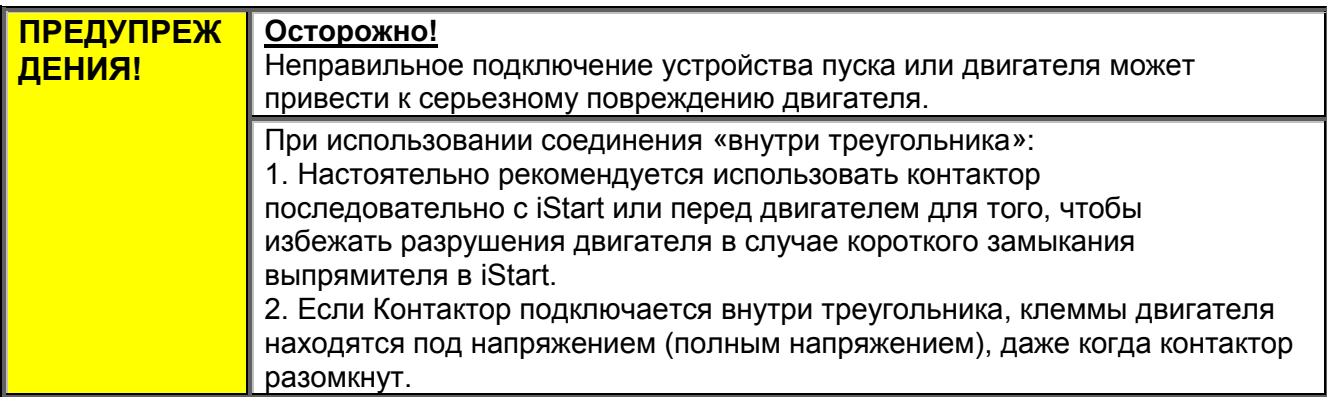

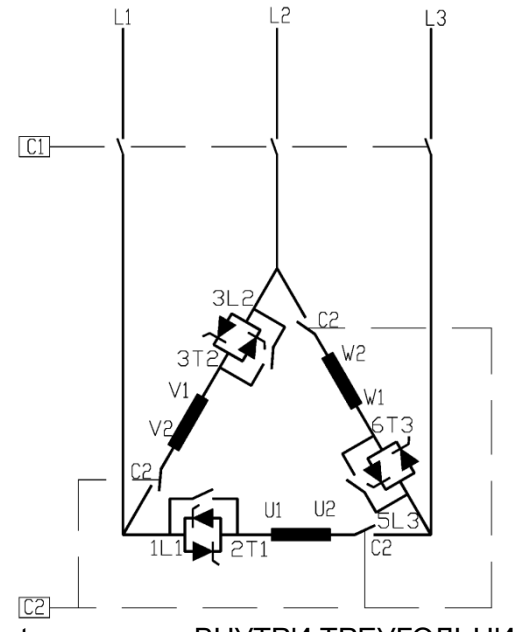

iStart подключен ВНУТРИ ТРЕУГОЛЬНИКА Изменение направления вращения для

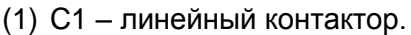

- (2) C2 контактор «внутри треугольника».
- (3) U1-U2, V1-V2, W1-W2 обмотки двигателя.

(4) L1-U, L2-V, L3-W – управляемые устройством iStart фазы.

См. также раздел [3.5](#page-13-0) на странице [14.](#page-13-0)

#### **Примечание:**

Клеммы двигателя обозначены следующим образом:

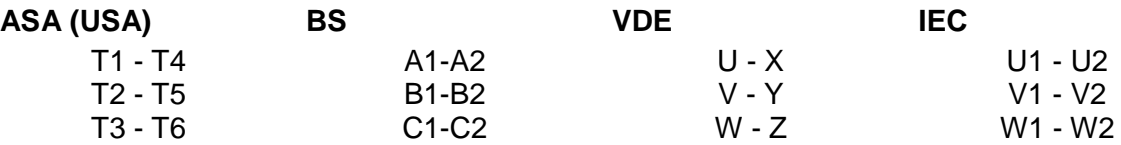

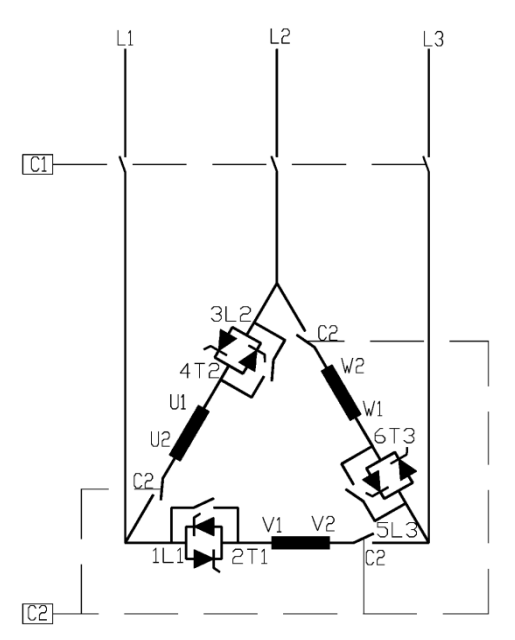

iStart, подключенного ВНУТРИ ТРЕУГОЛЬНИКА

#### 4. **Размеры**

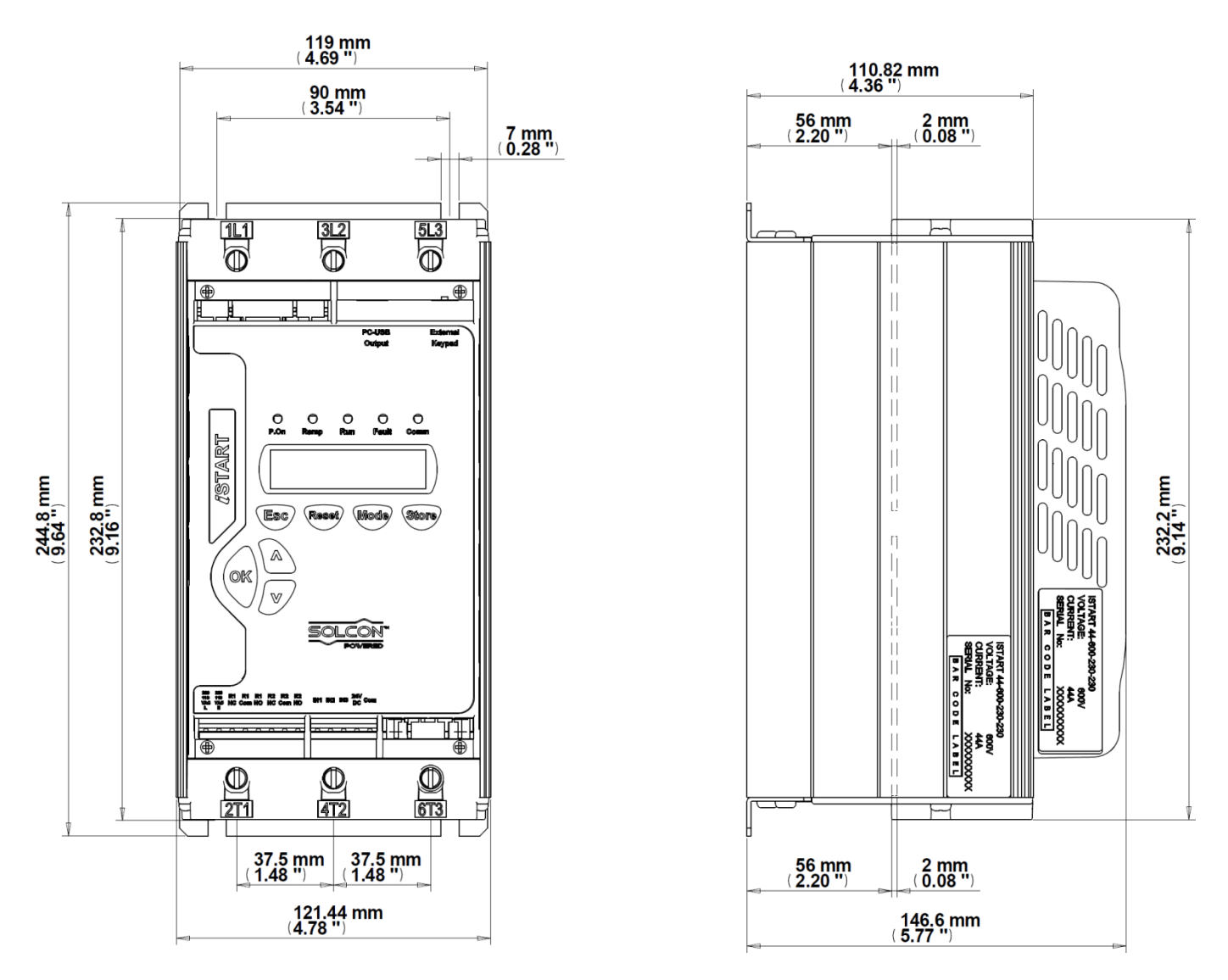

**Размеры А iStart: 17A, 31A, 44A (без блока вентилятора)**

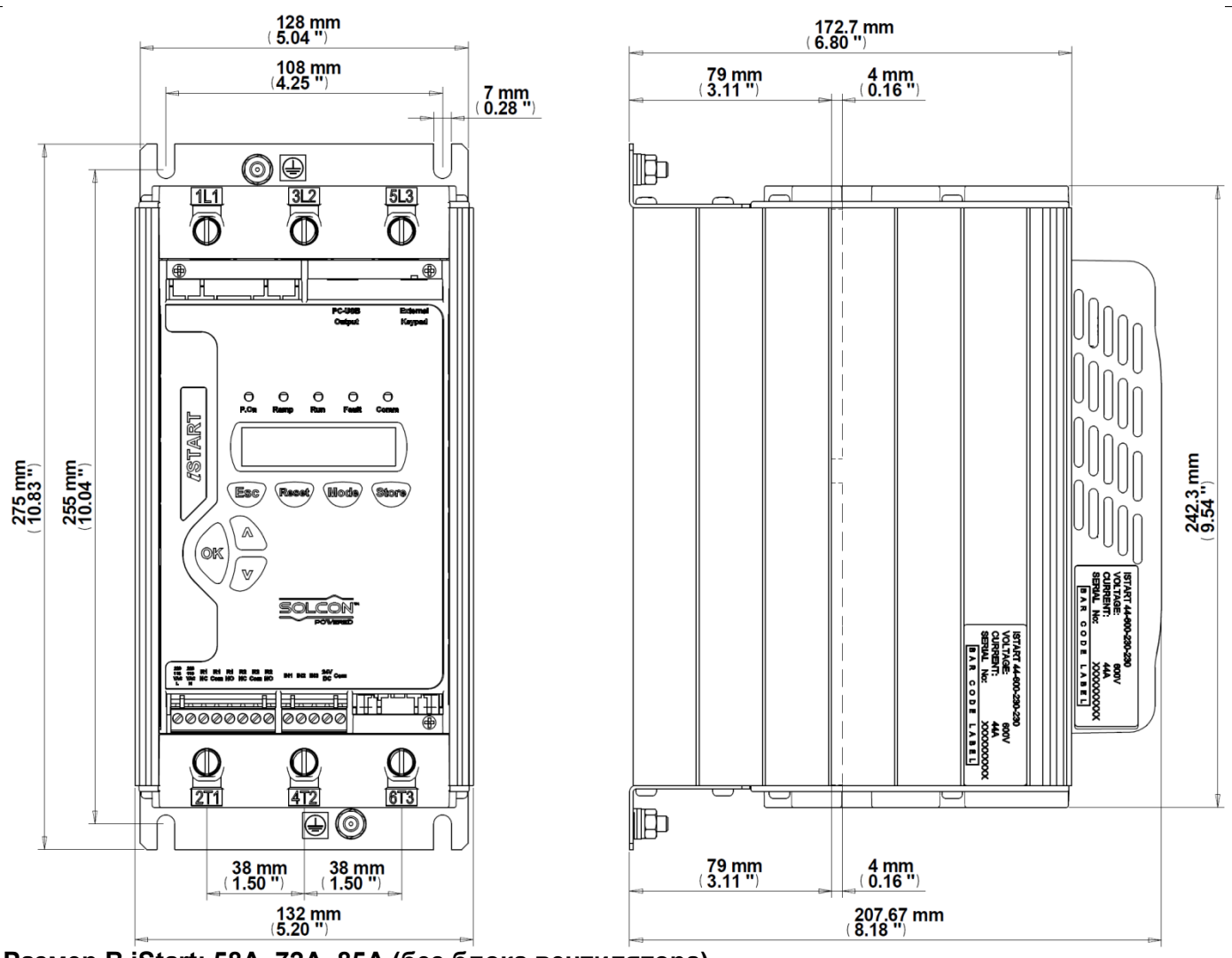

**Размер В iStart: 58A, 72A, 85A (без блока вентилятора)**

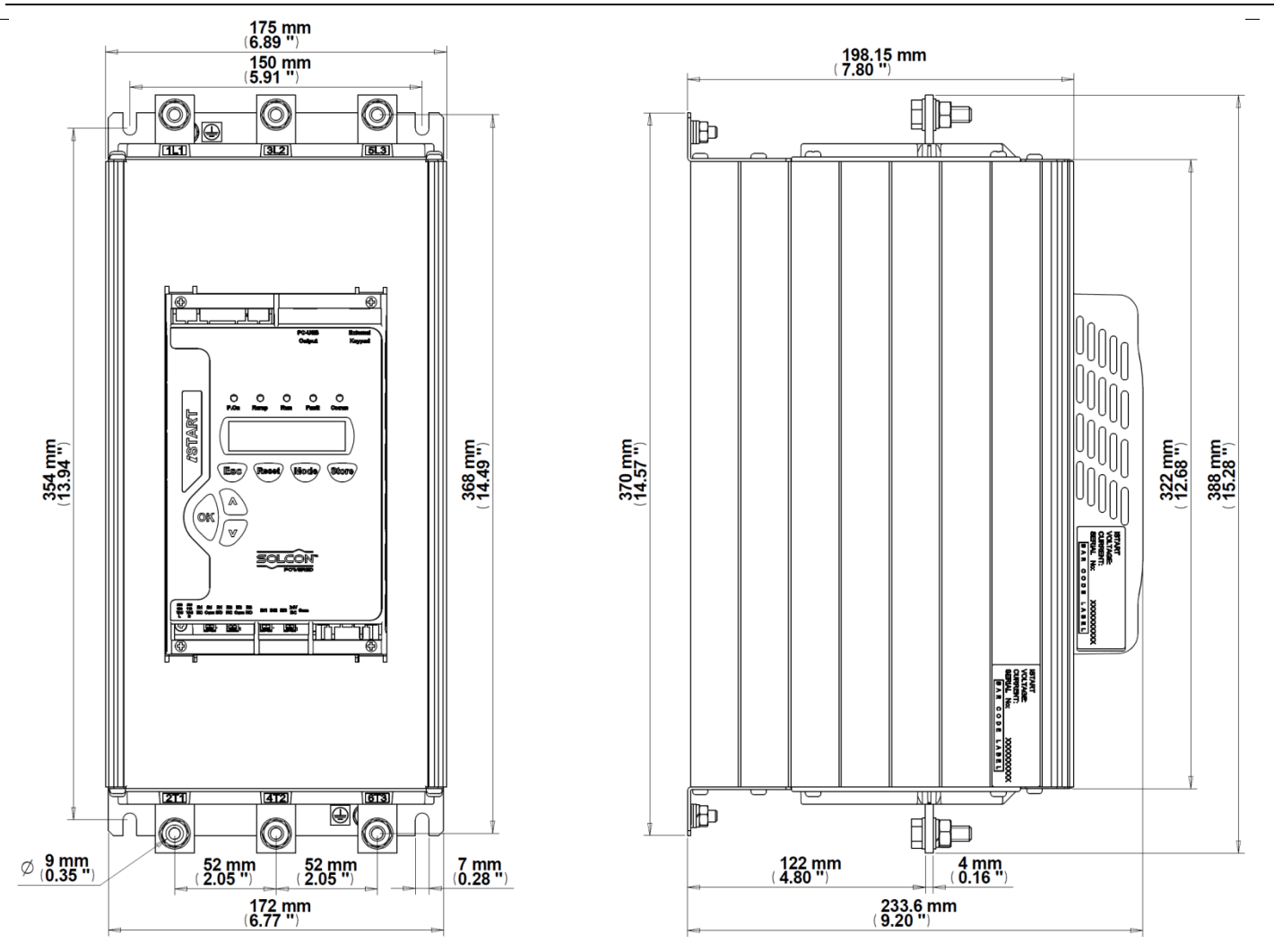

**Размер С iStart: 105A, 145A, 170A (без блока вентилятора)**

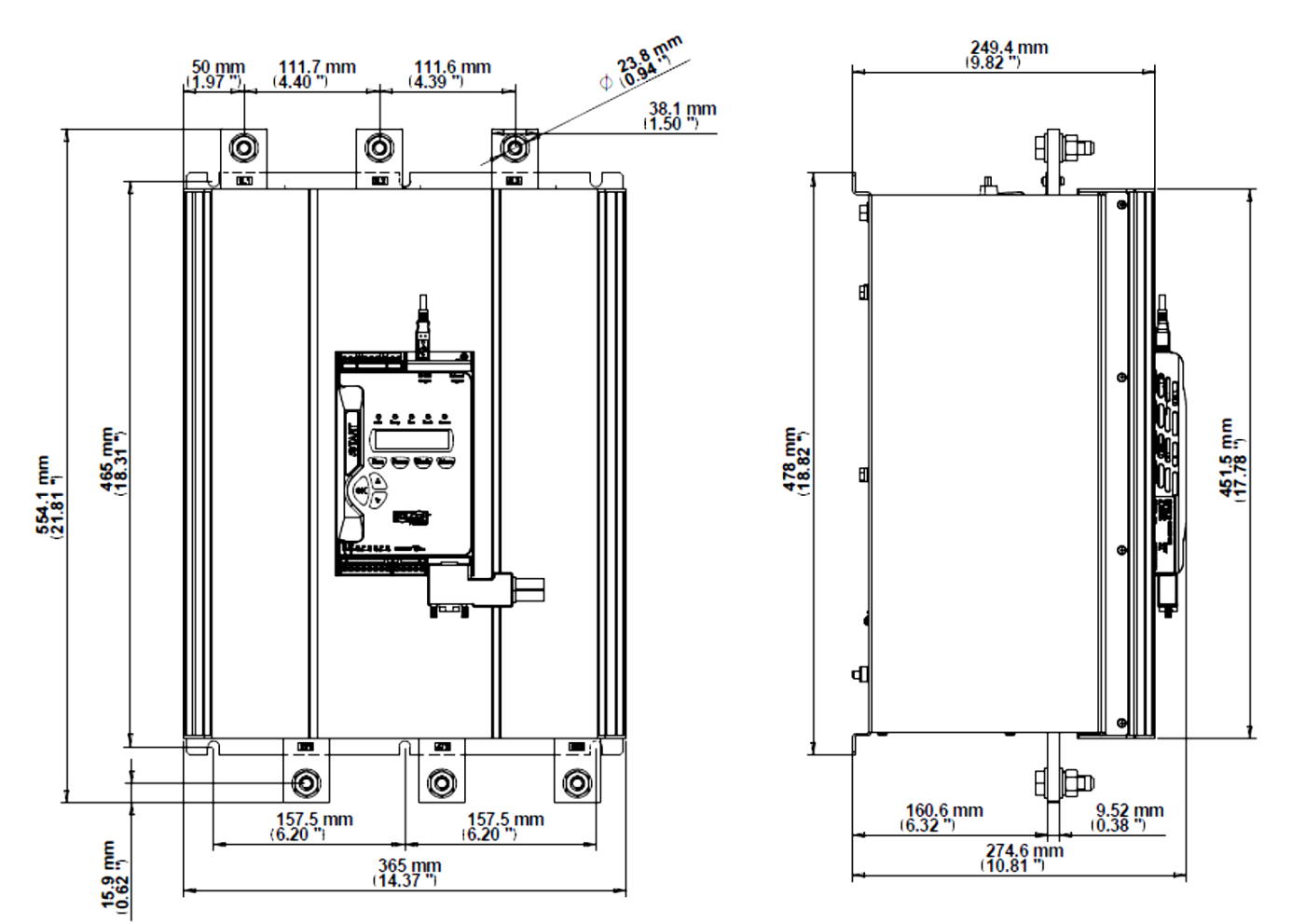

**Размер D iStart: 230A, 310A, 350A, 430A**

#### 5. **УСТАНОВКА**

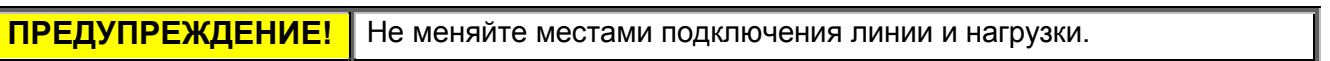

#### 5.1 **Перед установкой**

Убедитесь в том, что ток полной нагрузки двигателя (FLA) не превышает ток полной нагрузки (FLC) устройства пуска, и что сетевое напряжение и управляющее напряжение соответствуют указанному на заводской табличке устройства пуска.

Проверьте FLC устройства пуска – оно должно быть ≥ FLA двигателя!

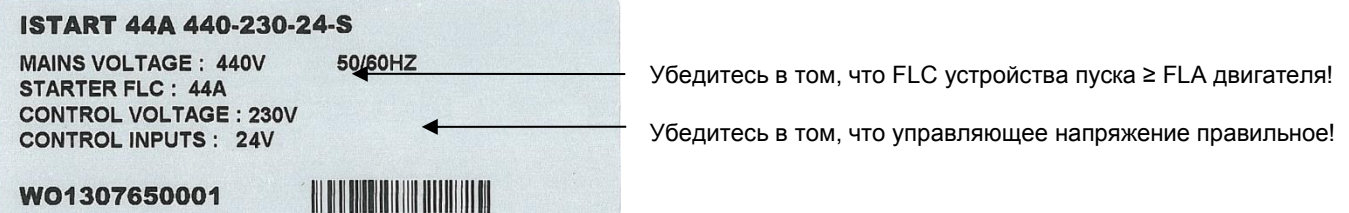

Заводская табличка iStart - пример

#### 5.2 **Установка**

Устройство пуска должно быть установлено вертикально. Предусмотрите достаточное пространство (не менее 100 мм) выше и ниже устройства пуска для обеспечения достаточной обдувки воздухом. Рекомендуется устанавливать устройство пуска непосредственно на заднюю металлическую пластину для лучшего рассеивания тепла.

#### **Примечание:**

Не устанавливайте iStart непосредственно на заднюю металлическую пластину в случае, если на задней стороне iStart находится вентилятор или вентиляционное отверстие.

Не устанавливайте устройство пуска вблизи источников тепла.

Температура окружающего воздуха в шкафу не должна превышать 50ºC.

Защитите устройство пуска от пыли и воздействия агрессивных сред.

**Примечание**: При жестких условиях эксплуатации (на водоочистных сооружениях и т.п.) рекомендуется использовать устройство пуска с антикоррозийным покрытием печатных плат (опция 8 для эксплуатации устройства в неблагоприятной среде). См. раздел 2.3.3 на странице 9 для ознакомления с принципами организации сведений при подаче заказа.

## *5.2.1 Установка панели дистанционного управления класса IP-54* ОБЪЕМНОЕ ИЗОБРАЖЕНИЕ ПАНЕЛИ БЕЗ ДВЕРИ

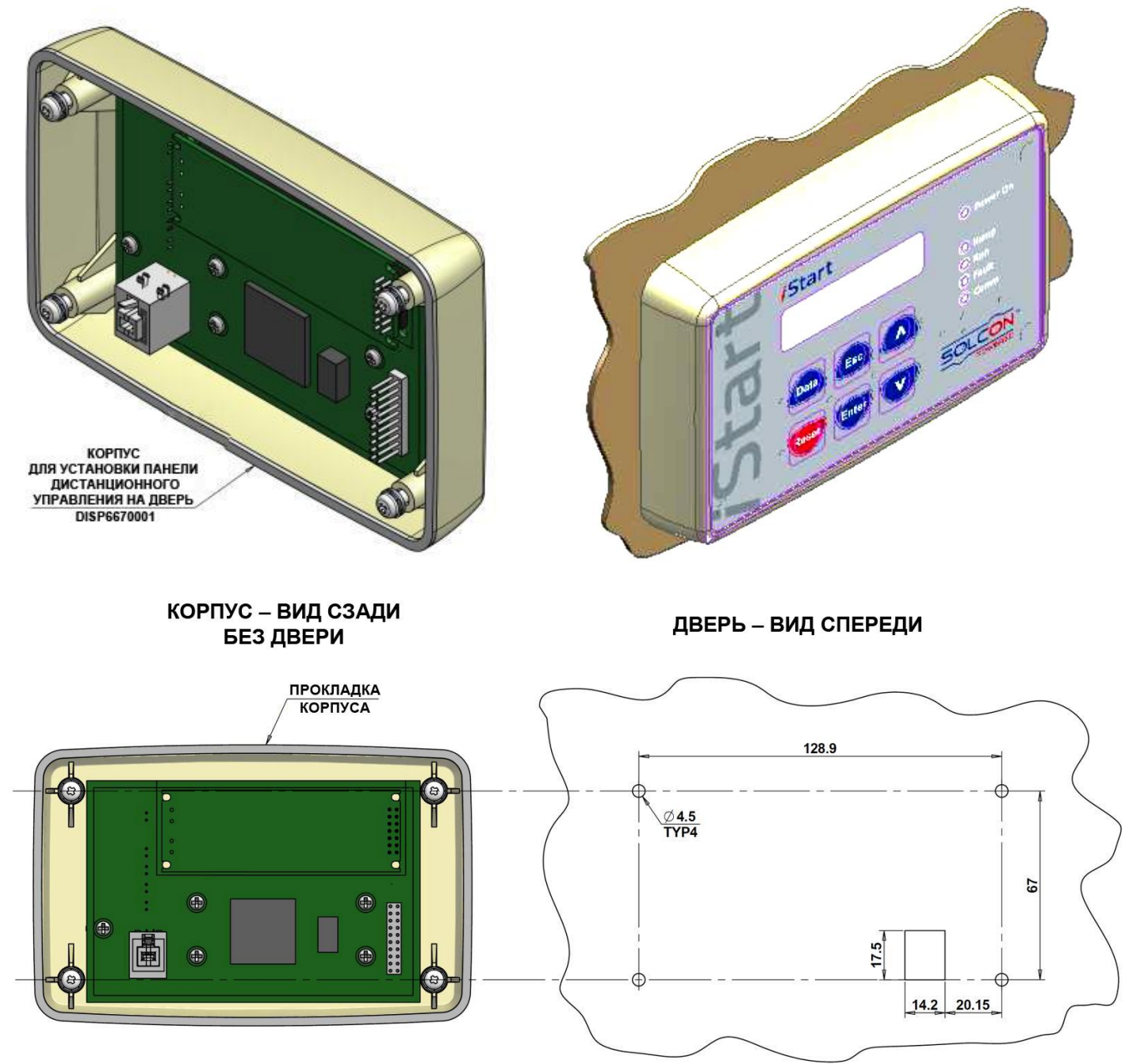

<span id="page-22-0"></span>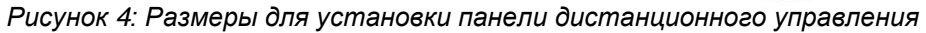

#### 5.3 **Температурный диапазон и тепловыделение**

Устройство пуска рассчитано для работы в диапазоне температур от -10°C (14ºF) до + 50°C (122°F). Относительная неконденсированная влажность внутри ячейки не должна превышать 95%.

**ВНИМАНИЕ!** Эксплуатация при температуре окружающего воздуха (внутри шкафа) выше 50°C может привести к повреждению устройства пуска.

Тепловыделение устройства пуска, когда двигатель работает, и внутренние шунтирующие реле замкнуты, как правило, меньше, чем 0,4 х номинальный ток (в ваттах). Во время плавного пуска и плавного останова нагрев примерно в три раза превышает фактический пусковой ток (в ваттах).

Пример: При использовании двигателя 100A тепловыделение во время работы составит менее 40 Вт. А во время пуска (например, двигателя на 350А) тепловыделение составляет примерно 1050 ватт.

**Важное замечание**: При частых запусках двигателя шкаф, в котором размещается устройство плавного пуска, должен быть рассчитан на более интенсивное тепловыделение.

Нагрев внутреннего корпуса может быть снижен с помощью использования дополнительной вентиляции.

#### *5.3.1 Расчет размера невентилируемого металлического отсека*

Площадь  $(m^2) = \frac{0.12 \times 06}{4}$ шее тепловыделение [Ватт] 60 – Температура внешней среды [ºC]

Где: **Площадь [м2]]** – Площадь поверхности, которая способна рассеивать тепло (передняя и боковые стенки, верхняя часть).

**Общее тепловыделение [Ватт]** – Общее тепловыделение устройства пуска и других управляющих устройств в корпусе. При частых запусках устройства пуска следует закладывать в расчеты среднюю мощность.

#### *5.3.2 Дополнительная вентиляция ячейки*

Используйте следующую компоновку для принудительной вентиляции отсека с установленным iStart:

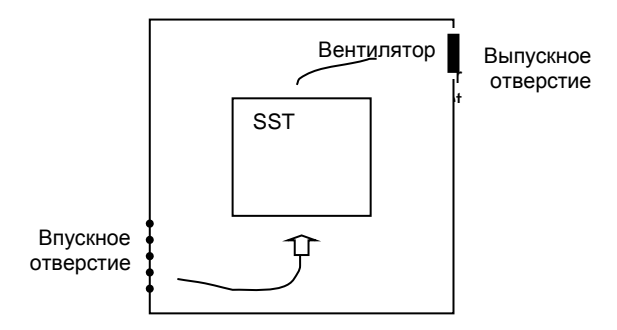

#### 5.4 **Установка опционной платы**

Опционные платы устанавливается либо на заводе-изготовителе, либо отправляются отдельно для обновления оборудования клиента. Если Вы выполняете обновление самостоятельно, прочтите и выполните предустановочные инструкции в разделе [5.4.1.](#page-23-0)

#### <span id="page-23-0"></span>*5.4.1 Предустановочные инструкции для установки опционной платы*

Шаг 1: Проверьте наличие следующего оборудования и систем:

- Кусачки
- Защита от ЭСР в виде заземления
- Опционная плата. **Не извлекайте плату из антистатического пакета раньше времени**.

Шаг 2: Отключите от блока iStart все питание (сетевое и управляющее напряжения).

Шаг 3: Отсоедините все кабели и разъемы, которые подключены к панели управления.

#### *5.4.1 Открытие панели управления*

- Шаг 1: Выверните 4 винта крепления пластикового корпуса панели управления iStart к блоку питания.
- Шаг 2: Заземлите себя (примените к себе защиту от ЭСР).
- Шаг 3: Выверните 6 винтов крепления печатной платы к пластиковому корпусу панели управления.

#### *5.4.2 Снятие крышки разъема*

Перед тем, как вставить опционную плату, необходимо отрезать часть корпуса, которая закрывает подключение опционной платы. Для аналоговых плат – отрежьте закрывающую часть в верхней части пластикового корпуса. Для коммуникационных плат – отрежьте закрывающую часть в нижней части пластикового корпуса.

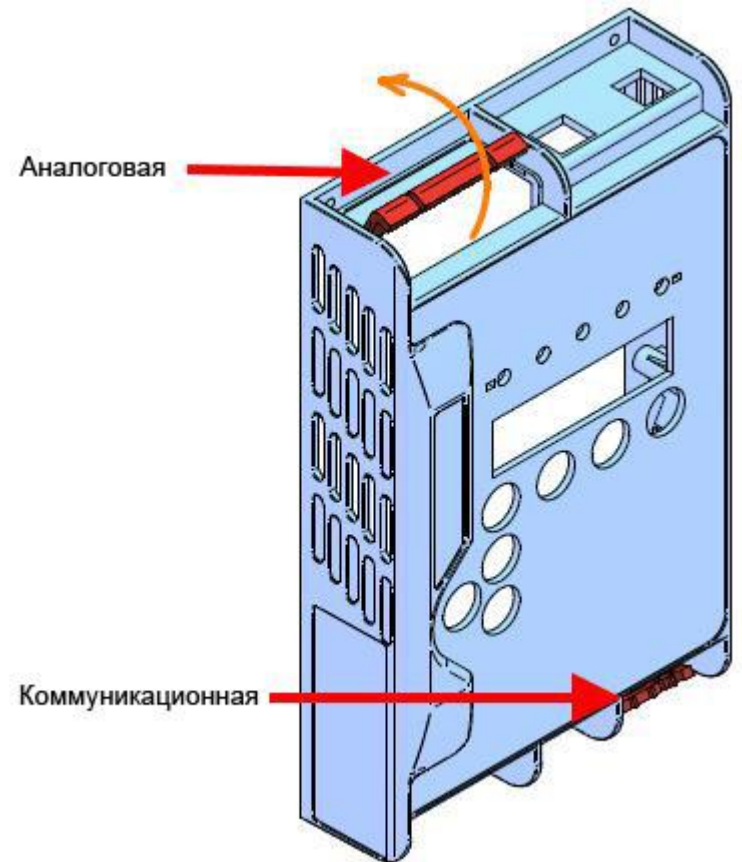

*Рисунок 5: Снятие крышки разъема*

## <span id="page-24-0"></span>*5.4.1 Установка опционной платы и закрытие блока*

- Шаг 1: Выньте печатную плату и переверните ее.
- Шаг 2: Выньте опционную карту из антистатического пакета.
- Шаг 3: Отсоедините разъем от опционной платы.

- Шаг 4: Если Вы устанавливаете плату с **термисторным входом и аналоговым выходом**, настройте двухпозиционные переключатели. См. пункт 5.5 Настройка двухпозиционных переключателей аналогового выхода опционной платы с термисторным входом и аналоговым выходом. Вы можете воспользоваться ручкой или карандашом, чтобы сделать это.
- Шаг 5: Подсоедините опционную плату к соответствующему коллекторному разъему. Убедитесь, что она подсоединена надежно. Используйте J1 для аналоговых опционных плат и J6 для коммуникационных опционных плат.
- Шаг 6: Установите печатную плату обратно в пластиковый корпус панели управления iStart.
- Шаг 7: Вверните обратно 6 винтов крепления печатной платы в пластиковом корпусе.
- Шаг 8: Подсоедините обратно разъем, который Вы вынули в шаге 3.

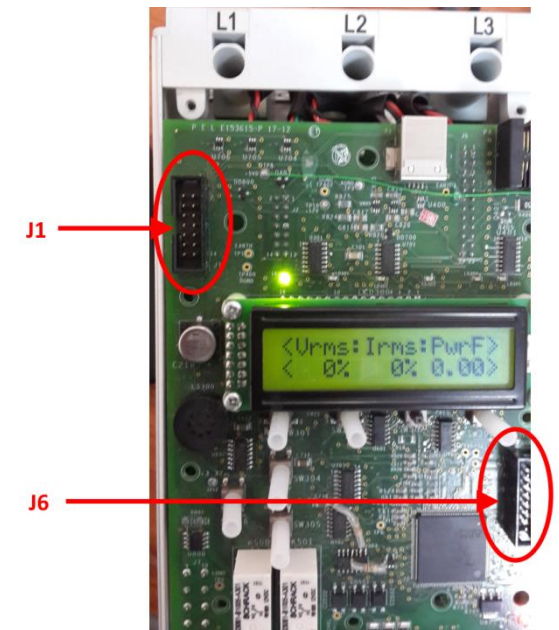

*Рисунок 6: Расположения коллекторных разъемов J1 и J6*

- Шаг 9: Установите пластиковый корпус обратно на блок питания и вверните 4 винта его крепления на месте.
- Шаг 10: Подсоедините все кабели и разъемы, которые Вы вынули.

Шаг 11: Добавьте подключения к соответствующей опционной плате. См. раздел [3.6](#page-14-2) [Опционные](#page-14-2)  [подключения платы](#page-14-2) на странице [15.](#page-14-2)

<span id="page-25-0"></span>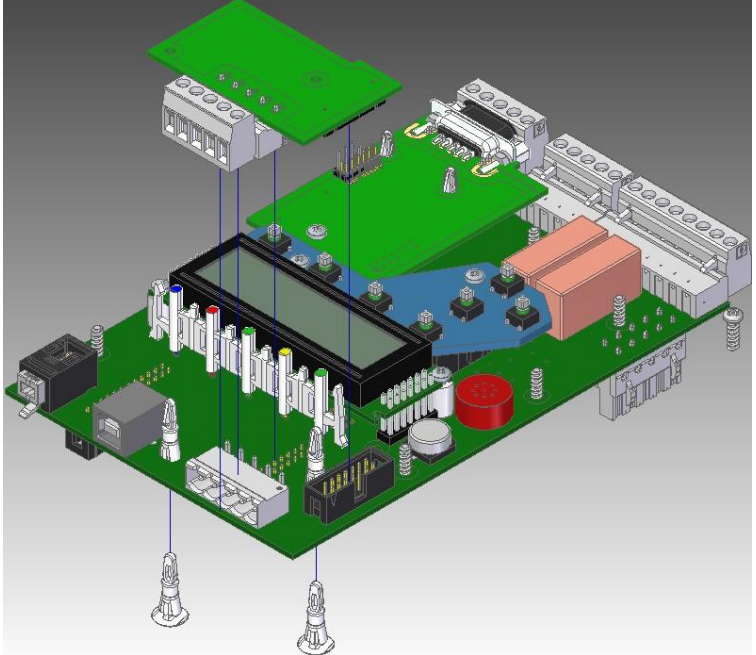

*Рисунок 7: Установка опционной платы – обзор*

#### <span id="page-25-1"></span>5.5 **Настройка двухпозиционных переключателей аналогового выхода опционной платы с термисторным входом и аналоговым выходом.**

- Шаг 1: Снимите оранжевую пластиковую крышку, закрывающую двухпозиционные переключатели.
- Шаг 2: Настройте двухпозиционные переключатели в соответствии с настройками, которые Вам нужны.

<span id="page-26-0"></span>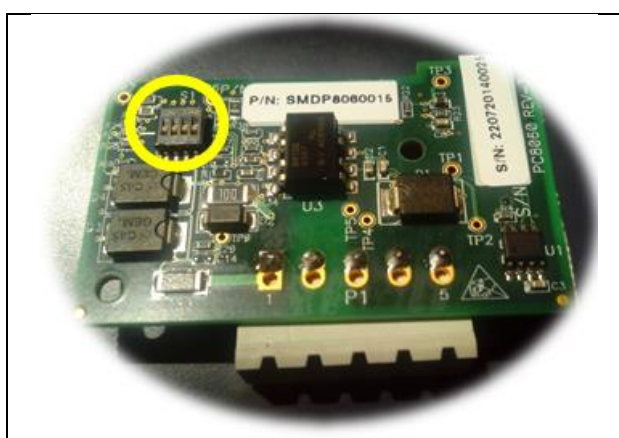

*Рисунок 8: Расположение двухпозиционных переключателей на опционной плате с термисторным входом и аналоговым выходом*

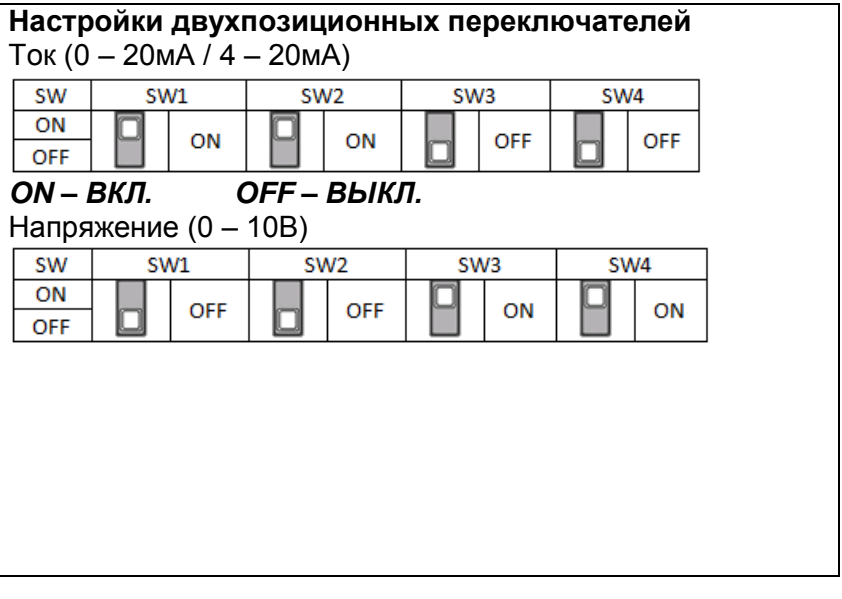

## 6. **КЛАВИШНАЯ ПАНЕЛЬ УПРАВЛЕНИЯ**

Клавишная панель управления является связующим звеном между iStart и пользователем. Клавишная панель управления iStart имеет следующие элементы:

- (1) Индикаторные светодиоды (*On [Вкл.], Ramp [Ускорение], Run [Работа], Fault [Отказ], Comm [Связь]*)
- (2) Две строки по 16 буквенно-цифровых символов, каждая с выбором языка английский, немецкий, испанский и французский. Русский и китайский языки являются опционными, и их необходимо заказывать предварительно. По умолчанию на дисплее отображаются фактические данные.
- (3) Шесть нажимных кнопок (Клавиши **Data [Данные]**, **Reset [Сброс]**, **Esc [Выход]**, **Enter [Ввод]**, Вверх (▲) и Вниз (▼)).

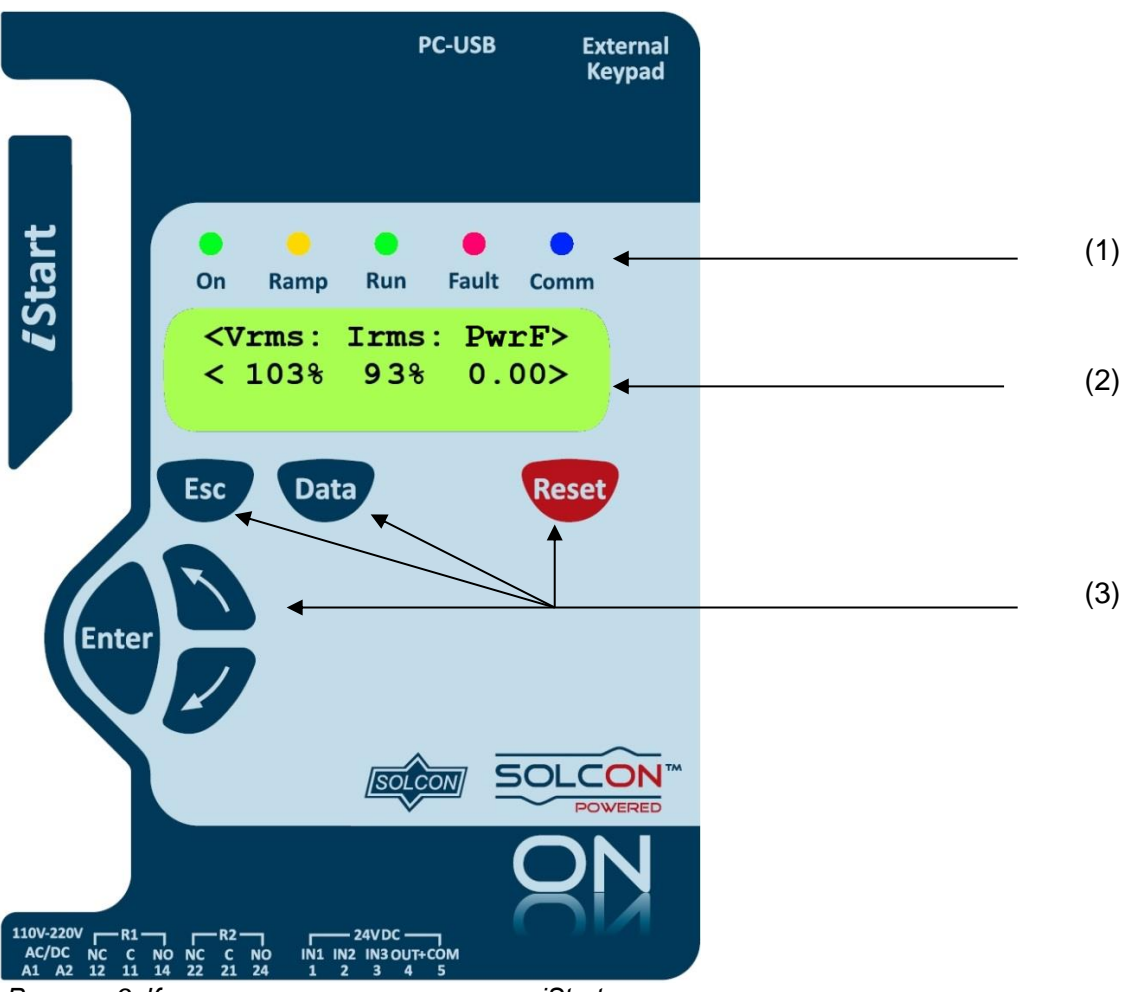

<span id="page-27-0"></span>*Рисунок 9: Клавишная панель управления iStart*

#### 6.1 **Компоновка ЖКД**

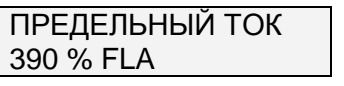

В верхней строке отображается функция.

В нижней строке отображаются установленные и/или измеренные значения.

< > отображаются фактические данные в режиме отображения.

#### 6.2 **Нажимные кнопки**

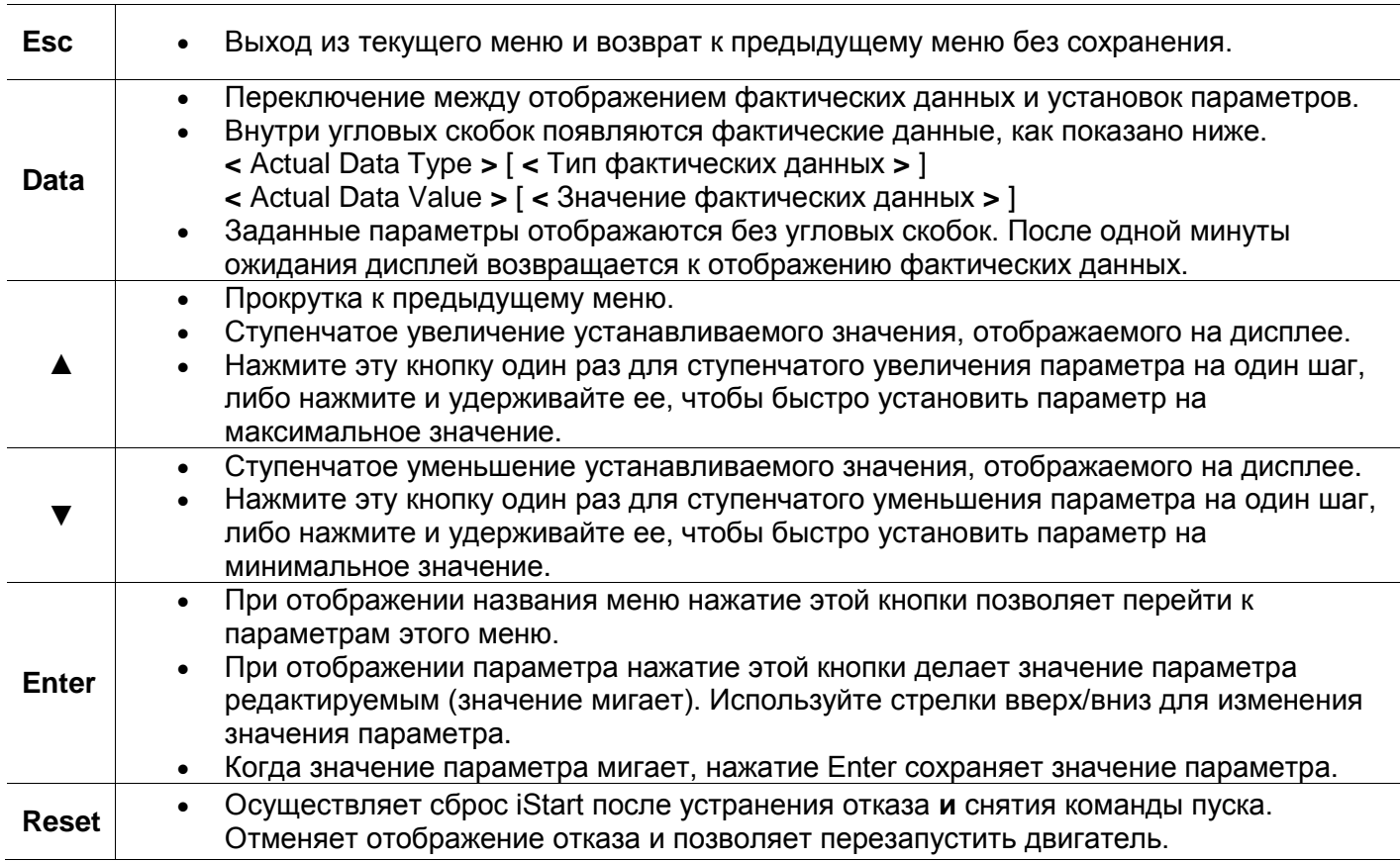

#### 6.3 **светодиоды состояния**

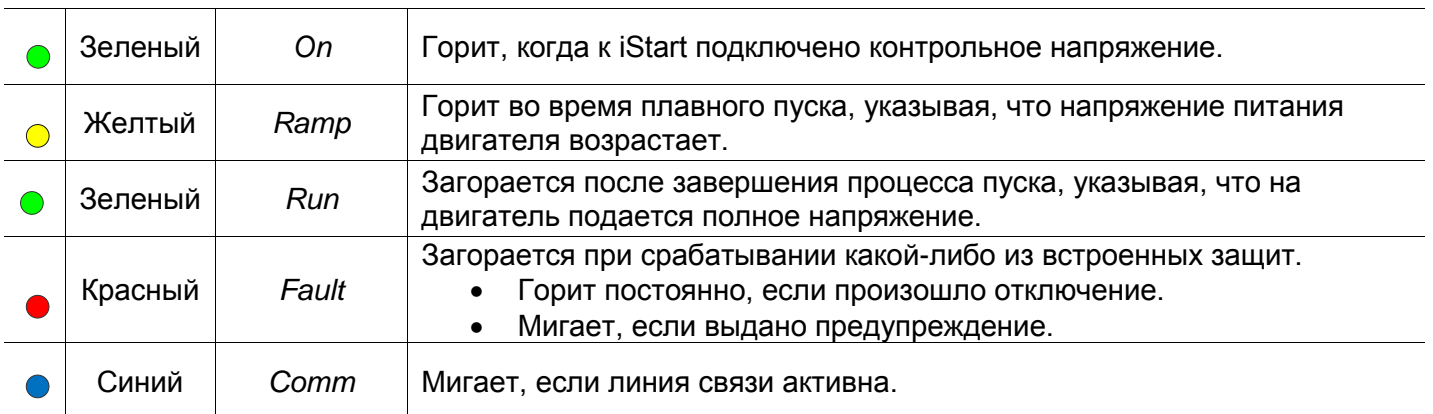

#### 6.4 **Просмотр параметров**

- Нажмите клавишу **Data** для переключения с просмотра фактических данных на меню параметров.
- Дважды нажмите **Esc**, чтобы выйти в меню Основных параметров.
- Используйте клавиши ▼ или ▲, чтобы перейти к требуемому меню параметров.
- Нажмите **Enter**, чтобы войти в меню.
- Используйте клавиши ▼ или ▲, чтобы перейти к соответствующему параметру.

#### *6.4.1 Изменение параметра*

- Нажмите **Enter**, чтобы значение параметра стало редактируемым (значение мигает).
- Используйте клавиши ▼ или ▲ для изменения значения.
- Нажмите **Enter**, чтобы сохранить значение (значение перестанет мигать).

#### 6.5 **Специальные действия, выполняемые в режиме TEST/MAINTENANCE [ТЕСТ/ТЕХОБСЛУЖИВАНИЕ]**

### *6.5.1 Посмотреть Версию прошивки / Дату версии / Версию CRC16*

- Нажмите клавишу **Data** для переключения из просмотра фактических данных в меню параметров.
- Дважды нажмите **Esc**, чтобы выйти в меню Основных параметров.
- Нажмите и удерживайте клавишу ▼, пока Вы не дойдете до последнего меню (TEST/MAINTENANCE). На ЖКД появится:

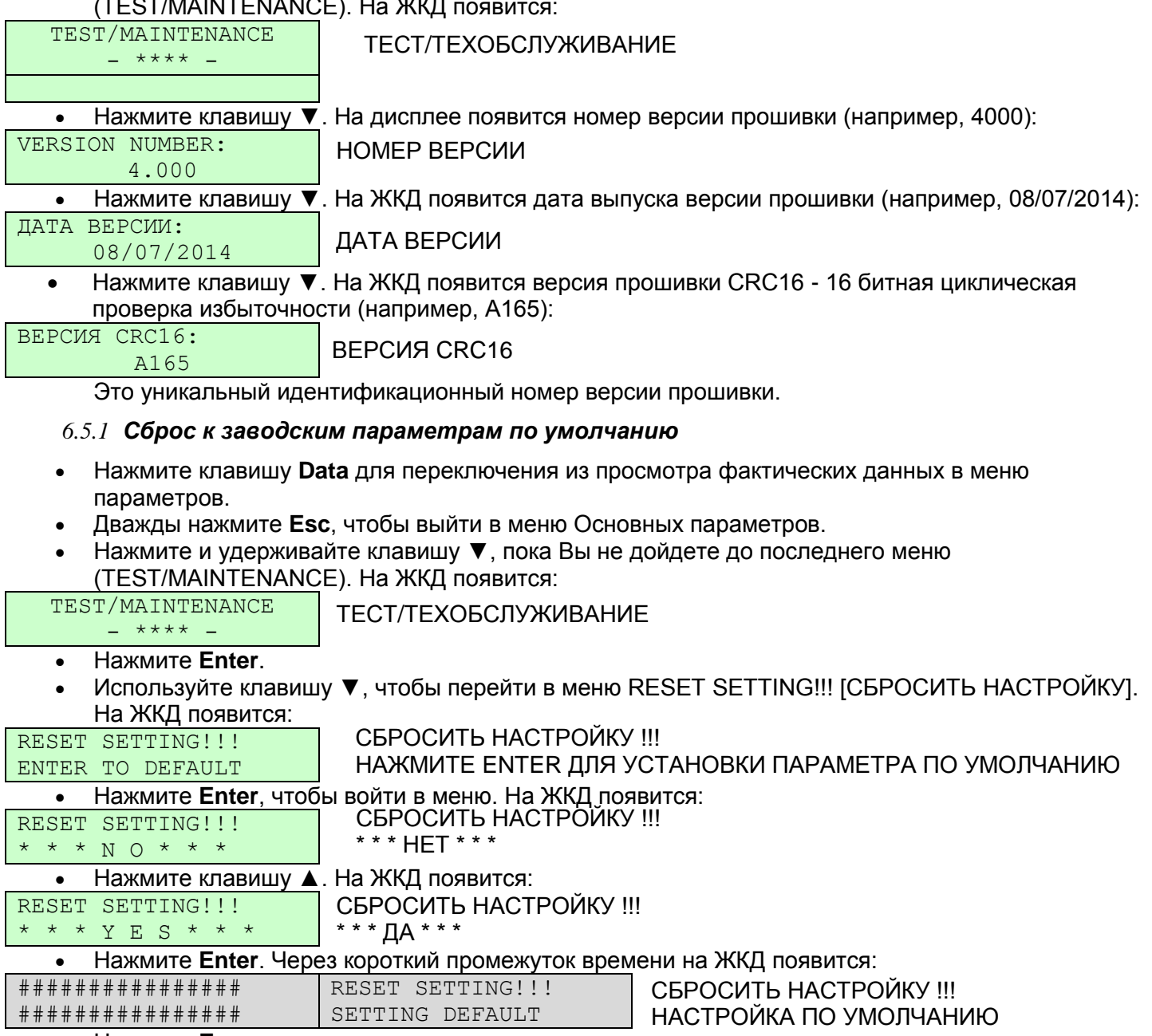

Нажмите **Esc**.

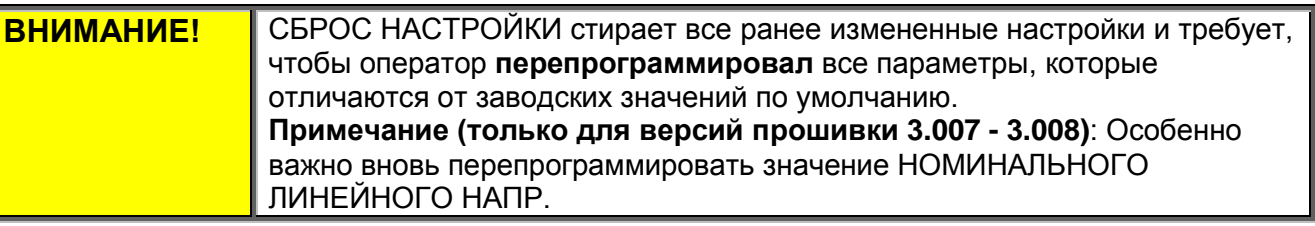

#### *6.5.2 Сброс статистических данных*

- Нажмите клавишу **Data** для переключения из просмотра фактических данных в меню параметров.
- Дважды нажмите **Esc**, чтобы выйти в меню Основных параметров.
- Нажимайте клавишу ▼, пока Вы не выйдете в меню СТАТИСТИЧЕСКИХ ДАННЫХ. На ЖКД появится:

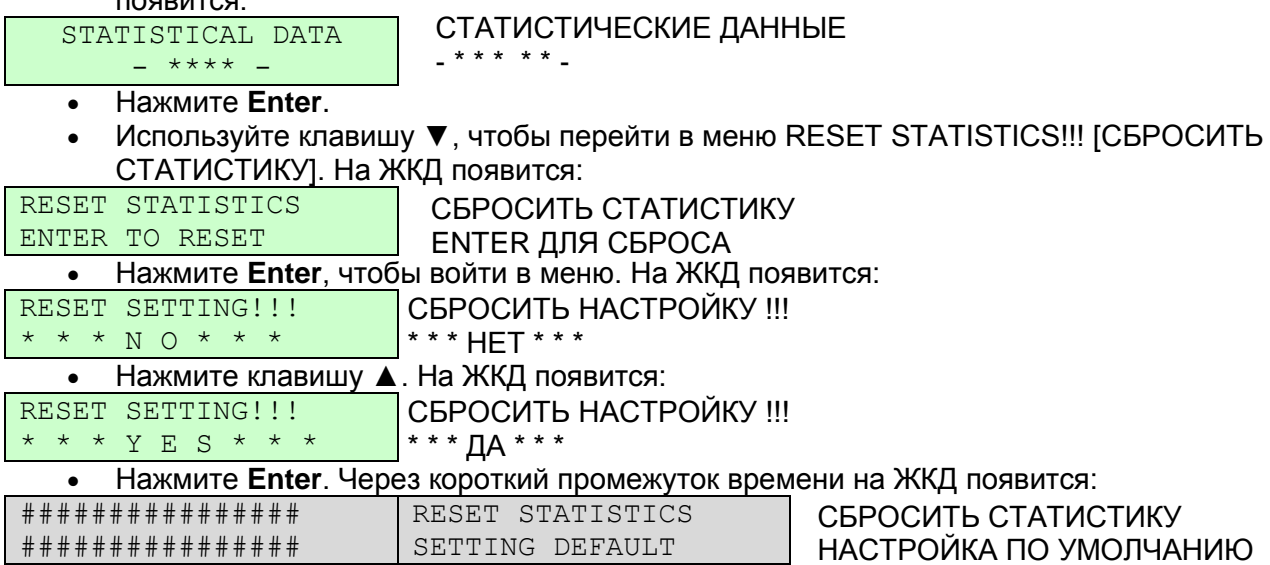

#### 6.6 **Обзор всех страниц режимов и заводских настроек по умолчанию<sup>2</sup>**

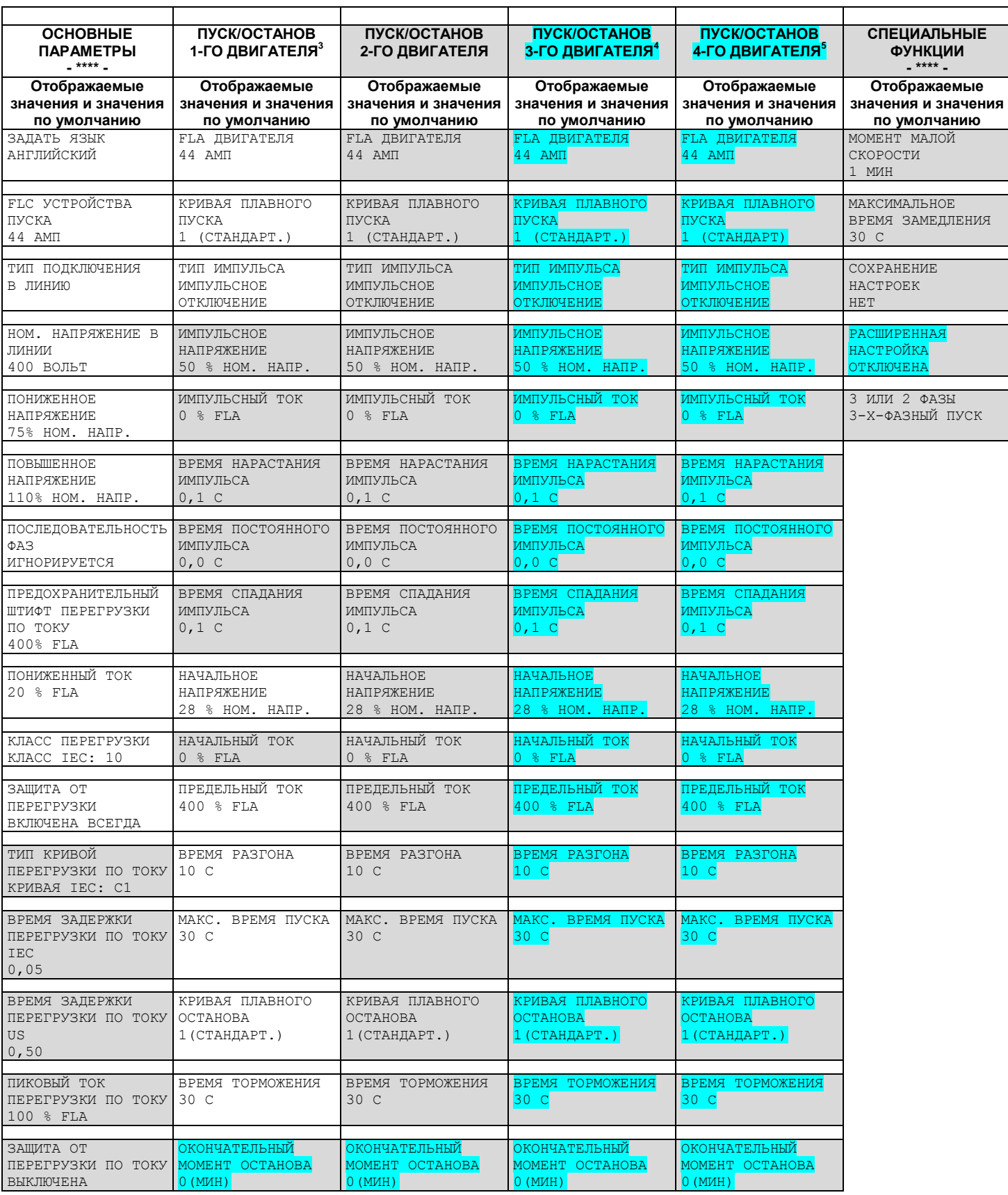

 $2$  Параметры, доступные в Базовом режиме, - в прозрачных ячейках.

Параметры, доступные в Профессиональном и Экспертном режимах, но не в Базовом режиме, - в серых ячейках.

Параметры, доступные только в Экспертном режиме, - в серых ячейках и выделены.

<sup>&</sup>lt;sup>3</sup> Базовый режим имеет только одно меню Пуска/Останова двигателя. Профессиональный режим имеет два, и Экспертный режим имеет четыре меню.

<sup>4</sup> ПУСК/ОСТАНОВ 3-го ДВИГАТЕЛЯ появляется только в Экспертном режиме.

<sup>5</sup> ПУСК/ОСТАНОВ 4-го ДВИГАТЕЛЯ появляется только в Экспертном режиме.

![](_page_32_Picture_110.jpeg)

<span id="page-33-0"></span>

| ПАРАМЕТРЫ ОТКАЗА<br>$-*** -$                                              | <b>ПАРАМЕТРЫ</b><br><b>АВТОМАТИЧЕСКОГО</b><br>CEPOCA <sup>'</sup><br>$***$       | <b>ПРОГРАММИРОВА</b><br>НИЕ ВВОДА-<br>ВЫВОДА<br>$-***-$  | <b>ОПЦИЯ КОММ.</b> 8<br>- MODBUS -                                                              | опция комм. 8<br>- PROFIBUS -                                                                   | опция комм. 8<br>- DEVICE NET-                                                                  |
|---------------------------------------------------------------------------|----------------------------------------------------------------------------------|----------------------------------------------------------|-------------------------------------------------------------------------------------------------|-------------------------------------------------------------------------------------------------|-------------------------------------------------------------------------------------------------|
| Отображаемые<br>значения и значения<br>по умолчанию                       | Отображаемые<br>значения и значения по<br>умолчанию                              | Отображаемые<br>значения и<br>значения по<br>умолчанию   | Отображаемые<br>значения и<br>значения по<br>умолчанию                                          | Отображаемые<br>значения и<br>значения по<br>умолчанию                                          | Отображаемые<br>значения и<br>значения по<br>умолчанию                                          |
| ОТКЛЮЧЕНИЕ ИЗ-ЗА<br><b>ΠΕΡΕΓΡΕΒΑ ΗS</b>                                   | ОБЩИЙ АВТОСБРОС<br>ОТКЛЮЧЕНИЕ ВСЕГО                                              | ПРОГРАММИРОВАНИЕ<br>IN1<br>ОСТАНОВ                       | СКОРОСТЬ В БОДАХ<br>115200 BMT/C                                                                |                                                                                                 |                                                                                                 |
| ОТКЛЮЧЕНИЕ ИЗ-ЗА<br>КОРОТКОГО ЗАМЫКАНИЯ                                   | <b><i>IIEPETPEB HS</i></b><br>A. CEPOC OTKJIOYEH                                 | COCTOSHME IN1<br>ПОДДЕРЖ. ОТКРЫТ.                        | СТОП-БИТ<br>$1,0$ BMT                                                                           |                                                                                                 |                                                                                                 |
| ОТКЛЮЧЕНИЕ ИЗ-ЗА<br>ПЕРЕГРУЗКИ                                            | KOPOTKOE SAMMKAHME<br>A. CEPOC OTKJIOYEH                                         | МИН. АКТИВ.<br>$0,1$ C                                   | <b><i>IPOBEPKA</i></b><br>ЧЕТНОСТИ<br>HET                                                       |                                                                                                 |                                                                                                 |
| ОТКЛЮЧЕНИЕ ИЗ-ЗА<br>ПОНИЖЕННОГО ТОКА                                      | <b><i>IIEPETPY3KA</i></b><br>A. CEPOC OTKJIOYEH                                  | MMH. HEAKTMB.<br>$0,1$ C                                 | ПОСЛЕД. КАНАЛ №<br>$\mathbf{1}$                                                                 | ИДЕНТИФИКАЦИЯ<br>PROFI.NETWORK<br>126                                                           | ИДЕНТИФИКАЦИЯ<br>D.NET.NETWORK<br>126                                                           |
| ОТКЛЮЧЕНИЕ ИЗ-ЗА<br>ПОНИЖЕННОГО НАПР.                                     | <b>ПОНИЖЕННЫЙ ТОК</b><br>A. CEPOC OTKJIOYEH                                      | <b><i>IPOPPAMMMP. IN2</i></b><br>ПЛАВНЫЙ ОСТАНОВ         | <b>ИЗМ. ПАРАМ. СОМ</b>                                                                          | <b>ИЗМ. ПАРАМ. СОМ</b>                                                                          | <b>ИЗМ. ПАРАМ. СОМ</b>                                                                          |
| ОТКЛЮЧЕНИЕ ИЗ-ЗА<br>ПОВЫШЕННОГО НАПР.                                     | ПОНИЖЕННОЕ НАПР.<br>A.CEPOC OTKJIOYEH                                            | COCTOЯНИЕ IN2<br>ПОДДЕРЖ. ОТКРЫТ.                        | ПОДАЧА КОМАНДЫ<br><b><i>YEPES KAHAJI</i></b><br><b>CBA3M</b><br>HET                             | ПОДАЧА КОМАНДЫ<br><b><i>YEPES KAHAJI</i></b><br><b>CBA3M</b><br>HET                             | ПОДАЧА КОМАНДЫ<br><b><i>YEPES KAHAJI</i></b><br><b>CBA3M</b><br>HET                             |
| ОТКЛЮЧЕНИЕ ИЗ-ЗА<br>ПРОПАДАНИЯ ФАЗЫ                                       | ПОВЫШЕННОЕ НАПР.<br>A. CEPOC OTKJIOYEH                                           | MWH. AKTWB. IN2<br>$0,1$ C                               | ДЕЙСТВИЕ КОМАНДЫ<br>$1,0$ C                                                                     | ДЕЙСТВИЕ КОМАНДЫ<br>$1,0$ SEC                                                                   | ДЕЙСТВИЕ КОМАНДЫ<br>1,0c                                                                        |
| ОТКЛЮЧЕНИЕ ИЗ-ЗА<br>НАРУШЕНИЯ ПОСЛЕДОВ.<br>ФАЗ                            | ОТСУТСТВИЕ ФАЗЫ<br>A. CEPOC OTKJIOYEH                                            | MMH. HEAKTMB. IN2<br>$0,1$ C                             | СБРОС ДЕЙСТВИЯ<br>КОМАНДЫ<br><b>HET</b>                                                         | СБРОС ДЕЙСТВИЯ<br>КОМАНДЫ<br><b>HET</b>                                                         | СБРОС ДЕЙСТВИЯ<br>КОМАНДЫ<br><b>HET</b>                                                         |
| ОТКЛЮЧЕНИЕ ИЗ-ЗА<br>KOP. 3AM.<br><b>ВЫПРЯМИТЕЛЯ</b>                       | НАРУШЕНИЕ ПОСЛЕДОВ.<br>$\Phi$ A3<br>A. CEPOC OTKJIOYEH                           | <b><i>IPOPPAMMMP. IN3</i></b><br>ПУСК                    | ВРЕМЯ ОЖИДАНИЯ<br>БЛОКА<br>КОММУНИКАЦИИ<br>10,0 c                                               | ВРЕМЯ ОЖИДАНИЯ<br>БЛОКА<br>КОММУНИКАЦИИ<br>10,0 c                                               | ВРЕМЯ ОЖИДАНИЯ<br>БЛОКА<br>КОММУНИКАЦИИ<br>$10,0$ C                                             |
| ОТКЛЮЧЕНИЕ ИЗ-ЗА<br>ПРЕВЫШЕНИЯ ВРЕМЕНИ<br><b>PASTOHA</b>                  | KOP. 3AM.<br><b>ВЫПРЯМИТЕЛЯ</b><br>A. CEPOC OTKJIOYEH                            | COCTOЯНИЕ IN3<br>ПОДДЕРЖ. ЗАКР.                          | ОЧЕРЕДНОСТЬ<br>ОБНОВЛЕНИЯ<br>КОММУНИКАЦИИ<br>СНАЧАЛА<br>ПОДТВЕРЖДЕНИЕ,<br>SATEM -<br>ОБНОВЛЕНИЕ | ОЧЕРЕДНОСТЬ<br>ОБНОВЛЕНИЯ<br>КОММУНИКАЦИИ<br>СНАЧАЛА<br>ПОДТВЕРЖДЕНИЕ,<br>3ATEM -<br>ОБНОВЛЕНИЕ | ОЧЕРЕДНОСТЬ<br>ОБНОВЛЕНИЯ<br>КОММУНИКАЦИИ<br>СНАЧАЛА<br>ПОДТВЕРЖДЕНИЕ,<br>3ATEM -<br>ОБНОВЛЕНИЕ |
| ОТКЛЮЧЕНИЕ ИЗ-ЗА<br><b>ПРЕВЫШЕНИЯ ВРЕМЕНИ</b><br>ЗАМЕДЛ. СКОР.            | <b>ПРЕВЫШЕНИЕ ВРЕМЕНИ</b><br><b>PASTOHA</b><br>A. CEPOC OTKJIOYEH                | MMH. AKTMB. IN3<br>$0,1$ C                               |                                                                                                 |                                                                                                 |                                                                                                 |
| OTKJHOUEHME M3-3A<br>ПРЕВЫШЕНИЯ ВРЕМЕНИ<br>ОЖИДАНИЯ БЛОКА<br>КОММУНИКАЦИИ | <b>BP. ЗАМЕДЛ. СКОР.</b><br>A. CEPOC OTKJIOYEH                                   | MMH. HEAKTMB.IN3<br>$0,1$ C                              |                                                                                                 |                                                                                                 |                                                                                                 |
| ОТКЛЮЧЕНИЕ ИЗ-ЗА<br>BHEШНЕГО СБОЯ                                         | <b>ПРЕВЫШЕНИЕ ВРЕМЕНИ</b><br>ОЖИЛАНИЯ БЛОКА<br>КОММУНИКАЦИИ<br>А. СБРОС ОТКЛЮЧЕН | ПОЛИТИКА ВВОДА<br>ПО ПРИОРИТЕТУ                          |                                                                                                 |                                                                                                 |                                                                                                 |
| ОТКЛЮЧЕНИЕ ИЗ-ЗА<br>ОШИБКИ ПАРАМЕТРА                                      | ВНЕШНИЙ СБОЙ<br>A. CEPOC OTKJIOYEH                                               | ПРИОРИТЕТ ВХОДОВ<br>IN1, IN2, IN3, COM                   |                                                                                                 |                                                                                                 |                                                                                                 |
| ОТКЛЮЧЕНИЕ ИЗ-ЗА<br>ОТКАЗА БЛОКА<br>КОММУНИКАЦИИ.                         | ОШИБКА ПАРАМЕТРА.<br>A. CEPOC OTKJIOYEH                                          | СРАБАТЫВАНИЕ<br>RLY1<br>OTKA3                            |                                                                                                 |                                                                                                 |                                                                                                 |
| OTKJIOYEHME M3-3A<br>ПРЕВЫШЕНИЯ<br>КОЛИЧЕСТВА                             | ОТКАЗ БЛОКА<br>КОММУНИКАЦИИ.<br>A. CBPOC OTKJIOYEH                               | СОСТОЯНИЕ ВКЛ.<br>RLY1<br>$BKT.-HET$ /<br>$BHKJI . = H3$ |                                                                                                 |                                                                                                 |                                                                                                 |
| ОТКЛЮЧЕНИЕ ИЗ-ЗА<br>ИЗОЛ. ДВИГАТЕЛЯ                                       | <b>ПРЕВЫШЕНИЕ</b><br>КОЛИЧЕСТВА<br>A. CBPOC OTKJIOYEH                            | ЗАДЕРЖКА ВКЛ.<br>RLY1<br>0, 0, C                         |                                                                                                 |                                                                                                 |                                                                                                 |
| ОТКЛЮЧЕНИЕ ИЗ-ЗА<br>ПЕРЕГРЕВА ДВИГАТЕЛЯ                                   | ИЗОЛ. ДВИГАТЕЛЯ<br>A. CEPOC OTKJIOYEH                                            | ЗАДЕРЖКА ВЫКЛ.<br>RLY1<br>0, 0, C                        |                                                                                                 |                                                                                                 |                                                                                                 |

 $6$  Имеется три отдельных параметра для каждого перечня ПАРАМЕТРОВ ОТКАЗА: FLT, DLY и AFTR.

 $\overline{a}$ 

**THE READERS TO THE TRISTING TREADERS AND READERS TRIPS TO THE TRIPS ART OC STRIPS AT A THE TRIPS.** TRY, 1ST, DLY, SLVD, TRY0, RNEN.

 $^8$  Это меню появляется, только если была добавлена соответствующая коммуникационная плата.

![](_page_34_Picture_633.jpeg)

| <b>АНАЛОГОВАЯ</b><br>ОПЦИЯ <sup>10</sup><br><b>ТЕРМИСТОРНЫЙ</b><br>ВХОД | <b>АНАЛОГОВАЯ</b><br>ОПЦИЯ $11$<br><b>ТЕМП. РЕЛЕ-ЗІН</b> | <b>ГЛОБАЛЬНЫЕ</b><br><b>ПАРАМЕТРЫ</b><br>$*** -$       | <b>СТАТИСТИЧЕСКИЕ</b><br>ДАННЫЕ $12$<br>$-*** -$    | TECT /<br><b>ТЕХОБСЛУЖИВАНИ</b><br>Е<br>$-$ **** $-$   |
|-------------------------------------------------------------------------|----------------------------------------------------------|--------------------------------------------------------|-----------------------------------------------------|--------------------------------------------------------|
| Отображаемые<br>значения и<br>значения по<br>умолчанию                  | Отображаемые<br>значения и<br>значения по<br>умолчанию   | Отображаемые<br>значения и<br>значения по<br>умолчанию | Отображаемые<br>значения и значения<br>по умолчанию | Отображаемые<br>значения и<br>значения по<br>умолчанию |
| ОПЦИЯ ВЫХОДА<br><b>ВЫХОД Vrms</b>                                       | MAKC.<br>TEMΠEPATYPA<br>120C                             | ЗАДАННОЕ ВРЕМЯ<br>00:00:00                             | ПОЛНАЯ ЭНЕРГИЯ<br>$0$ KBT/Y                         | HOMEP BEPCMM:                                          |
| РУЧНАЯ УСТАНОВКА<br>50%                                                 |                                                          | ЗАДАННАЯ ДАТА<br>01/01/2014                            | ПОСЛЕДНИЙ ПЕРИОД<br>ПУСКА<br>0 <sup>C</sup>         | ДАТА ВЕРСИИ:                                           |
| ДИАПАЗОН ТОКОВ<br>$4 - 20$ $MA$                                         |                                                          | ДАННЫЕ ПО<br>УМОЛЧАНИЮ<br>V/I/KOЭФФИЦИЕНТ<br>МОЩНОСТИ  | МАКС. І ПОСЛЕДНЕГО<br>ПУСКА<br>$0$ % FLA            | BEPCMA CRC16:                                          |
| ТИП ТЕРМИСТОРА<br>PTC                                                   |                                                          | КОНТРАСТНОСТЬ<br>ЖКД<br>$7******$                      | ОБЩЕЕ ВРЕМЯ РАБОТЫ<br>0 YACOB                       | BEPCMA CNTRL HW                                        |
| ПРЕДЕЛЬНОЕ<br>СОПРОТИВЛЕНИЕ<br>30000 OM                                 |                                                          | ЯРКОСТЬ ЖКД<br>$7*********$ ]                          | ОБШЕЕ ЧИСЛО ПУСКОВ<br>$\Omega$                      | BEPCMA POWER HW                                        |
|                                                                         |                                                          |                                                        | ПОСЛЕДНЕЕ<br>ОТКЛЮЧЕНИЕ<br>HET OTKA3A               | BEPCMA GISALBA <sup>9</sup>                            |

 $^9$  Это меню появляется только для размера D и выше.

 $^{10}$  Это меню появляется, только если был добавлена опционная плата Термисторного входа и Аналогового выхода.

 $^{11}$  Это меню появляется, только если была добавлена опционная плата Термодатчика ЗХRTD.

<sup>&</sup>lt;sup>12</sup> Параметр виден только при использовании.

![](_page_35_Picture_201.jpeg)
# *6.6.1 Основные параметры – страница 1*

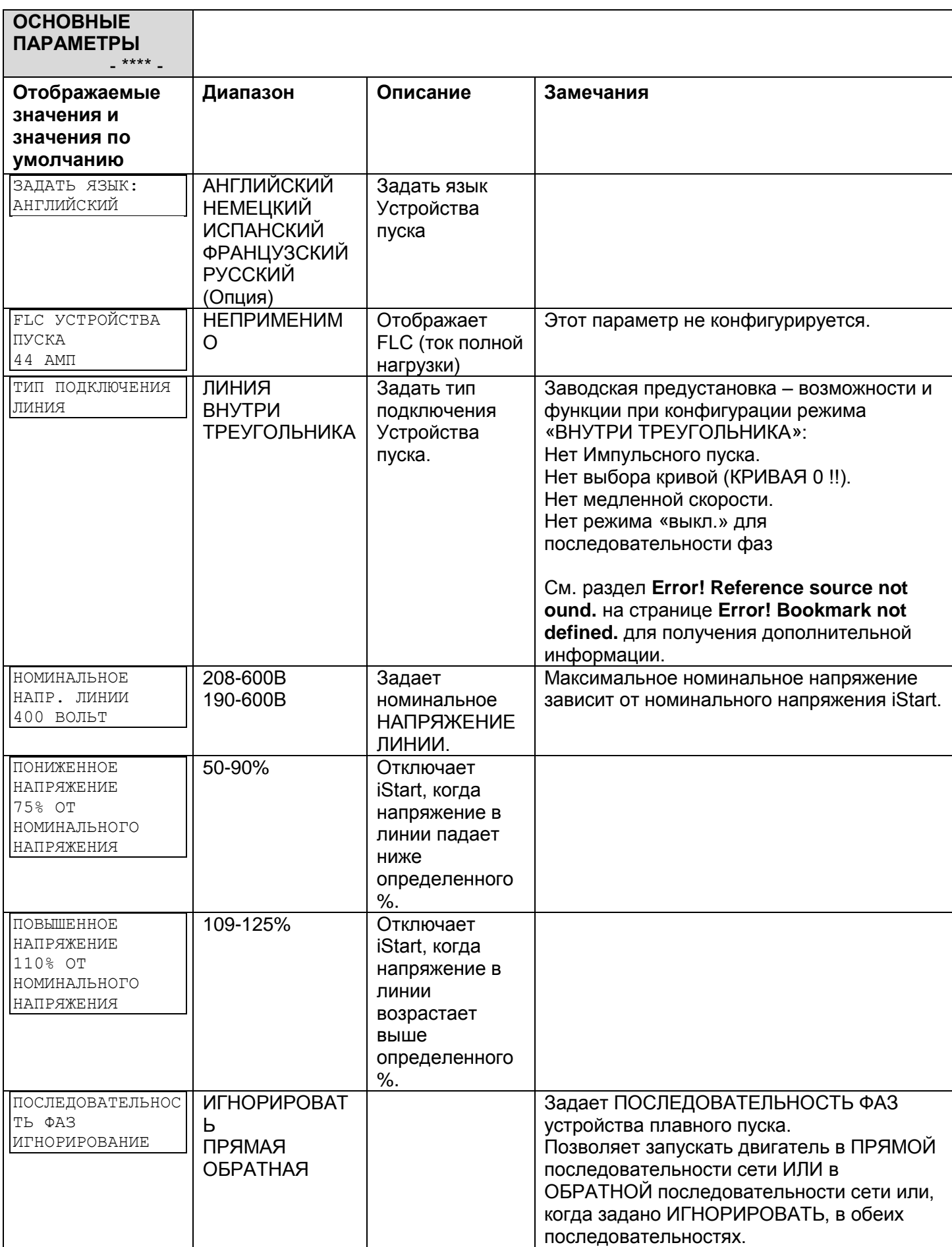

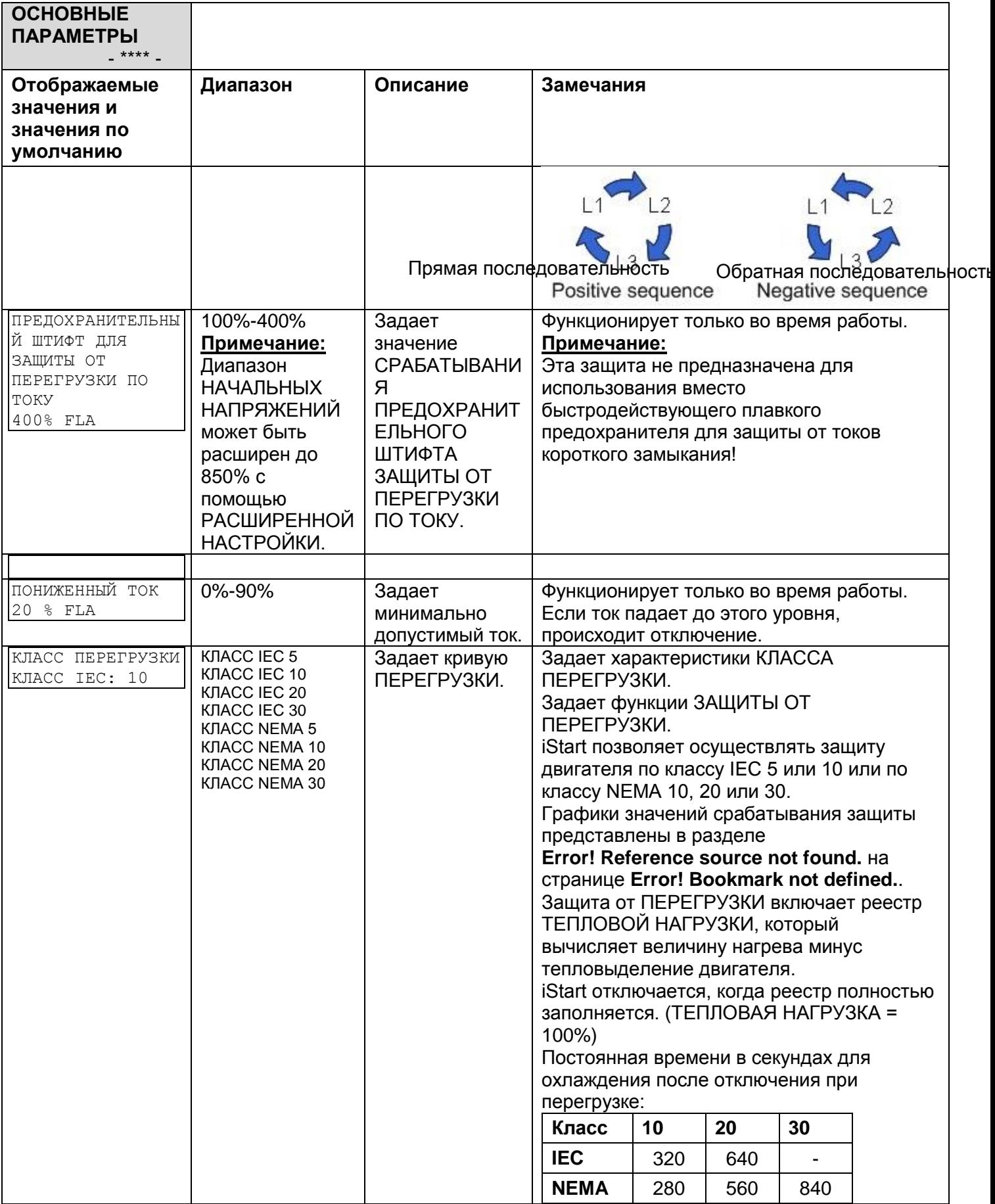

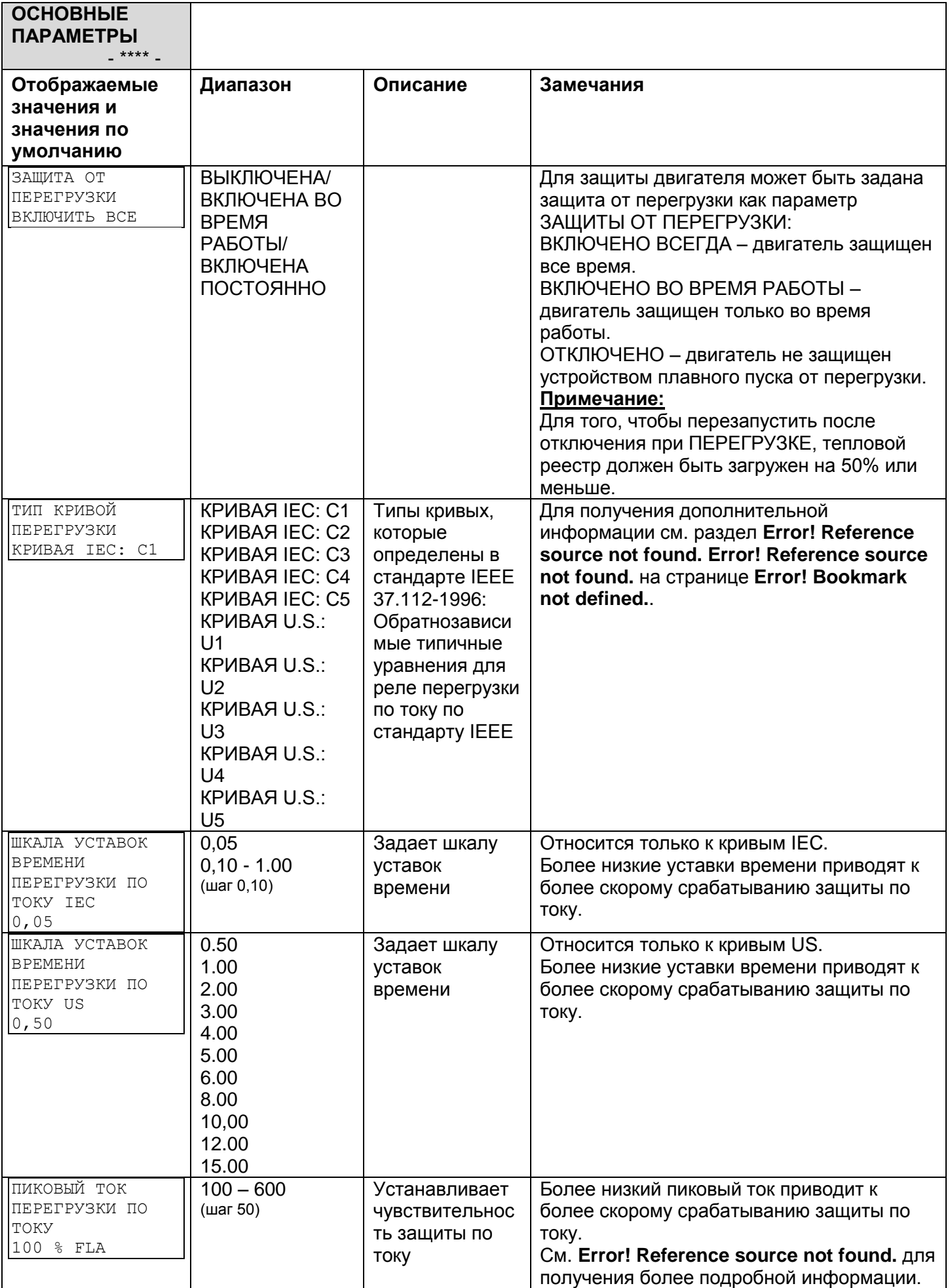

<span id="page-39-0"></span>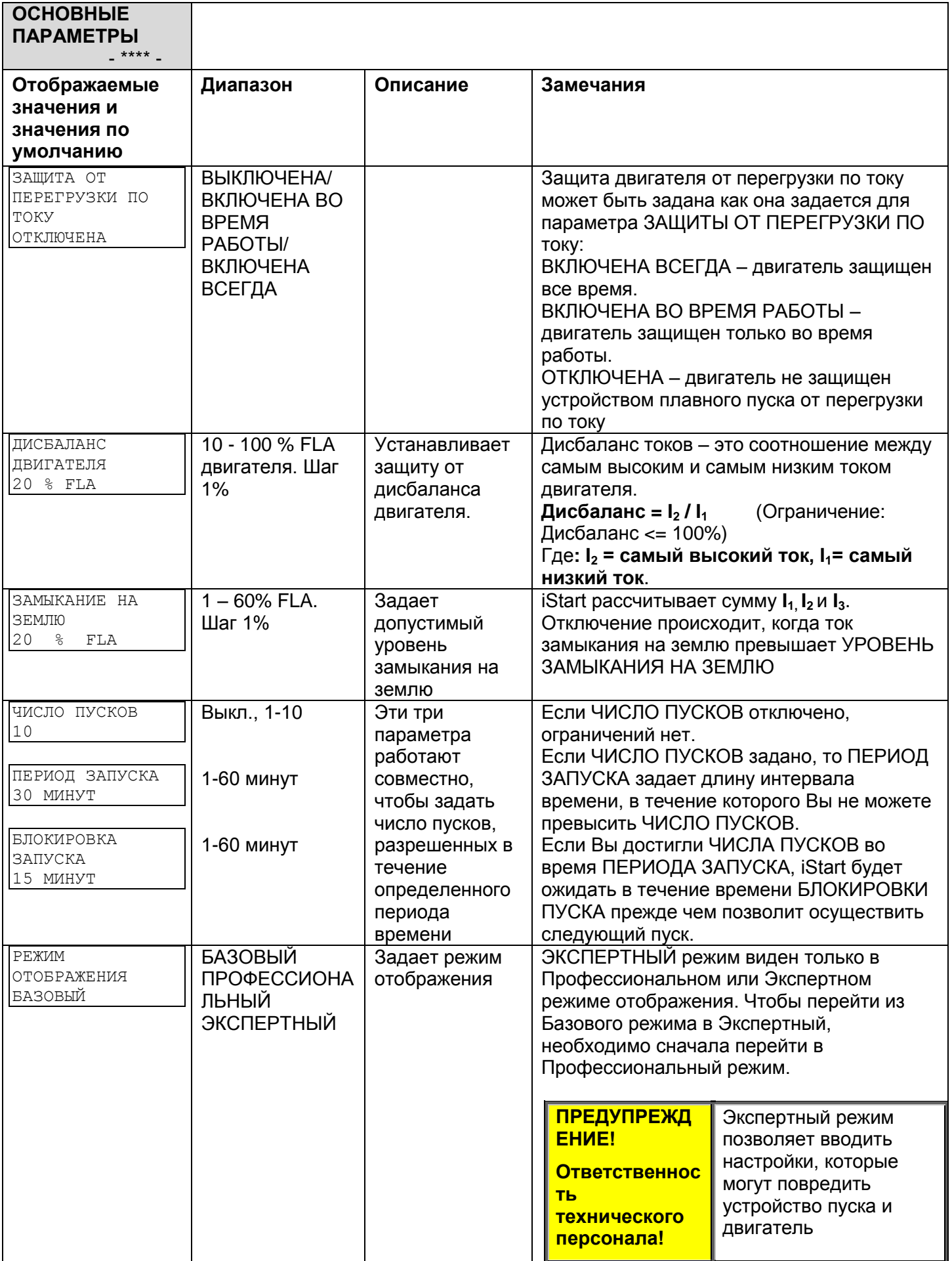

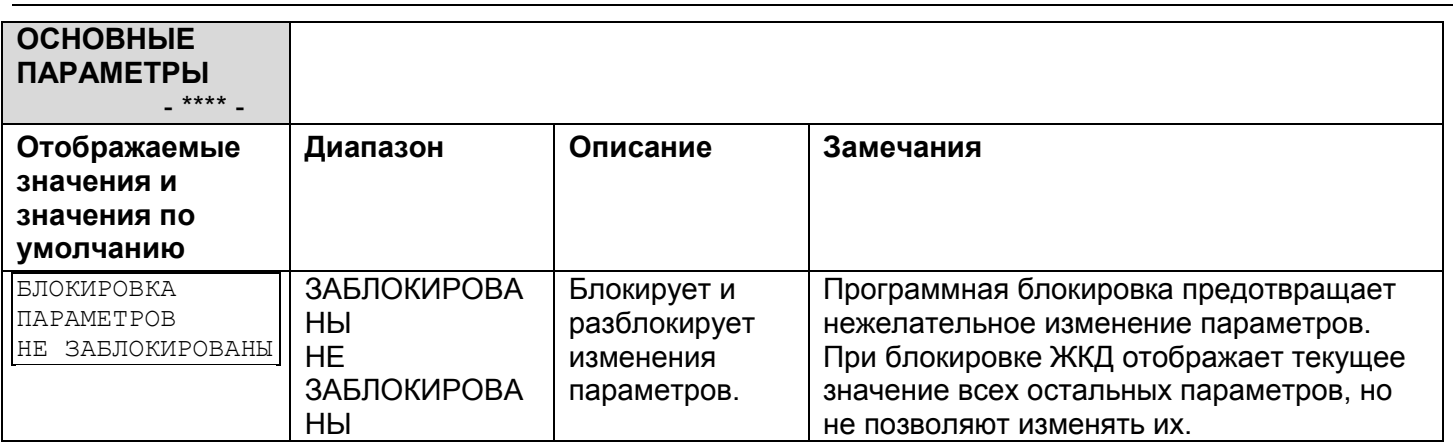

### *6.6.1.1 Кривые отключения комплексной защиты от перегрузки по току*

iStart позволяет осуществлять защиту двигателя по классу U.S. U1, U2, U3, U4 или U5 (шкала уставок = 0,50 – 15.00) или по классу IEC C1, C2, C3, C4 или C5 (шкала уставок = 0,05 – 1.00). Горизонтальная ось представляет следующее отношение [ток устройства пуска / параметр пикового тока]:

например, ток устройства пуска сейчас 250% от FLA, и параметр ПИКОВОГО ТОКА перегрузки по току "100% FLA" – таким образом, кратное пикового тока будет следующим: 250%FLA / 100%FLA = 2,5. Вертикальная ось представляет время в секундах.

Пример перегрузки по току:

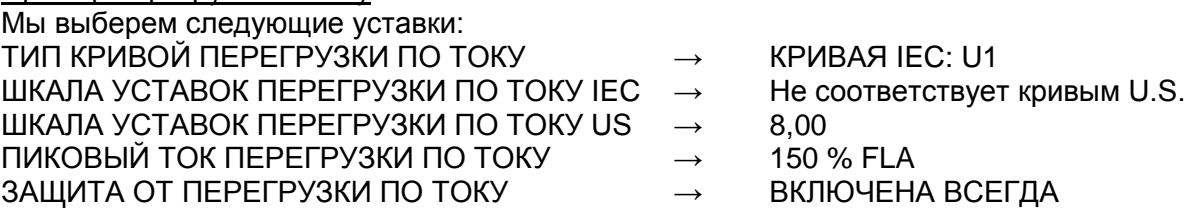

Затем, если ток устройства пуска составляет 450% от FLA, то кратное пикового тока будет следующим: 450%FLA / 150%FLA = 3.

В соответствии с графиками "Кривых U1" ниже – с уставкой времени 8,00 и кратным пикового тока 3 – отключение при перегрузке по току наступит через 4 секунды.

Кривые ЗАЩИТЫ ПО ТОКУ класса U.S.:

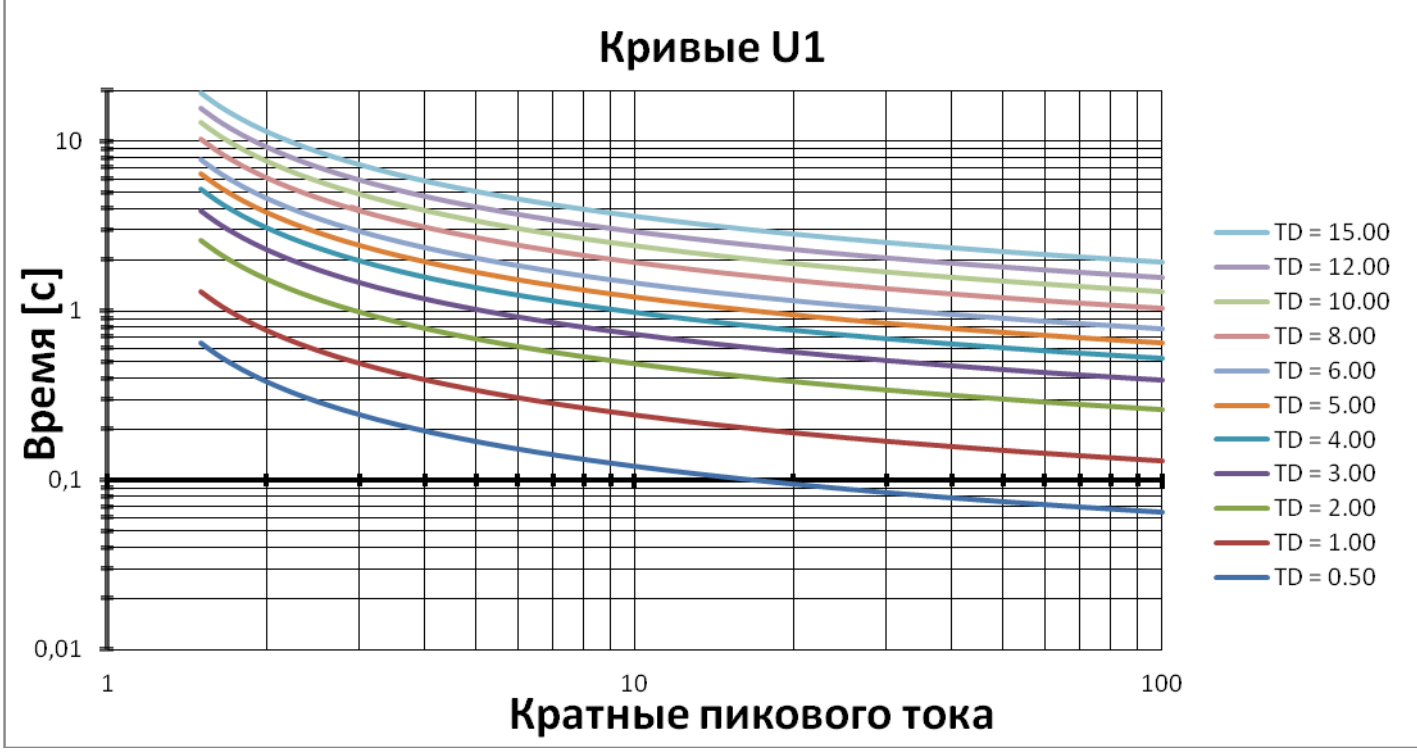

*Рисунок 10: Кривые ПЕРЕГРУЗКИ ПО ТОКУ класса U.S. – кривые U1*

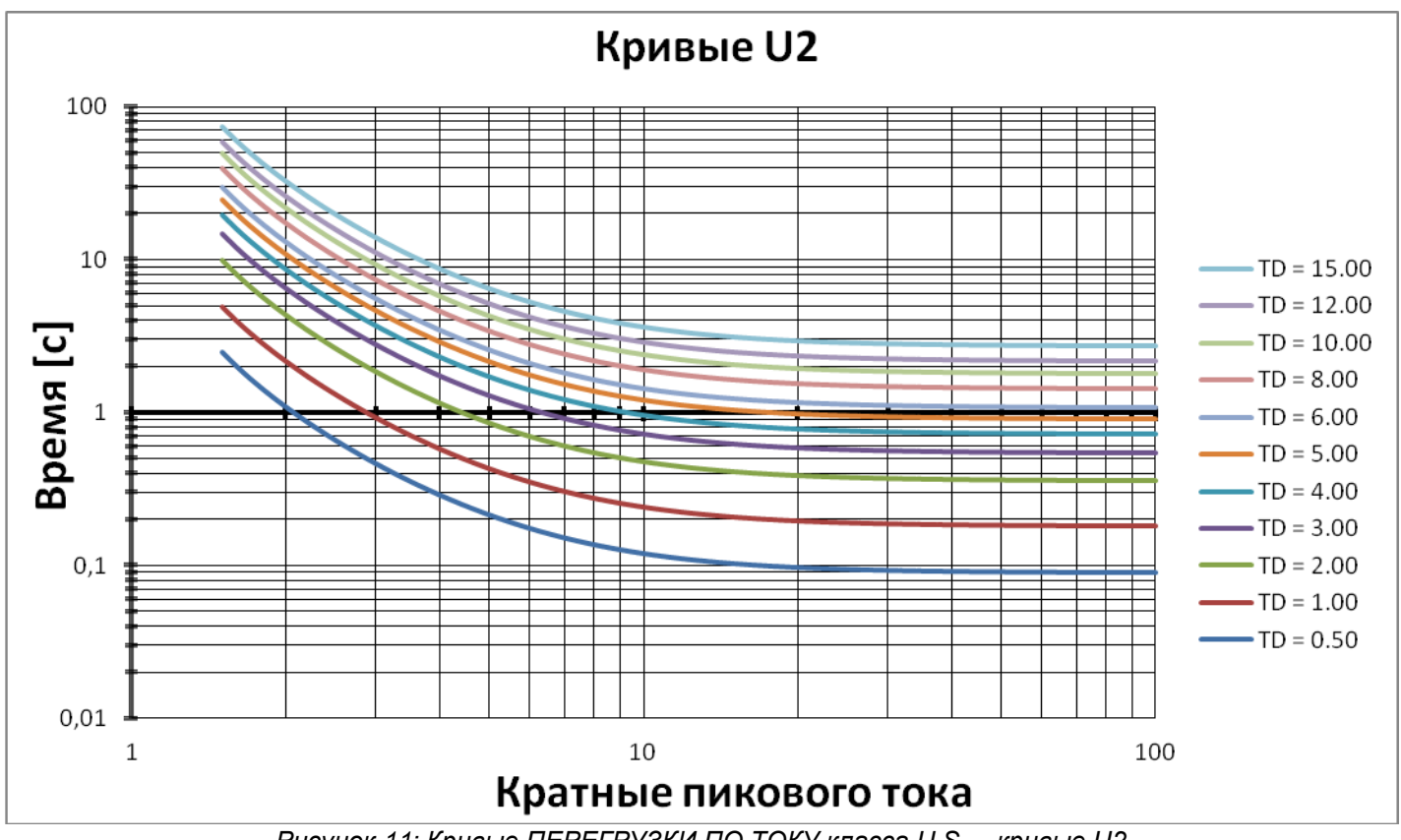

*Рисунок 11: Кривые ПЕРЕГРУЗКИ ПО ТОКУ класса U.S. – кривые U2*

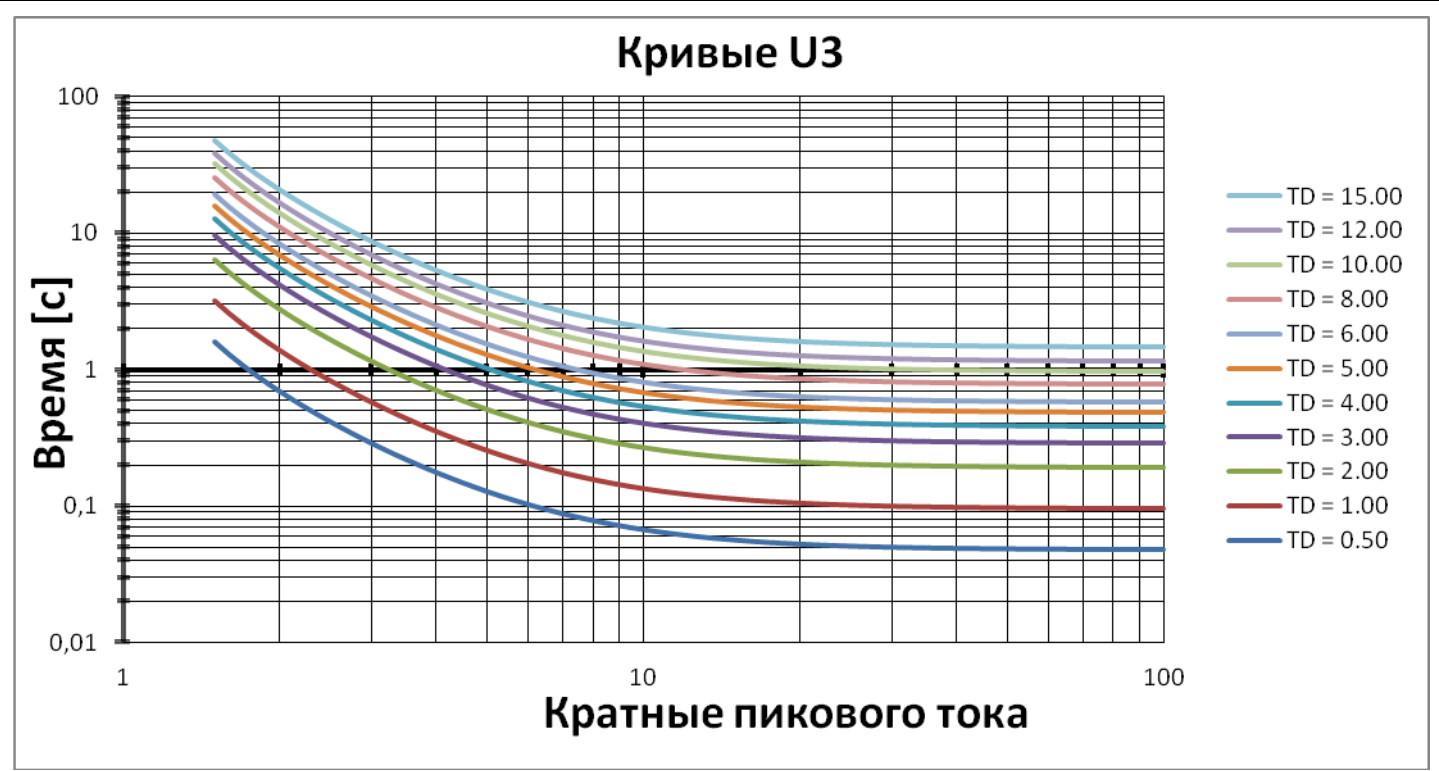

*Рисунок 12: Кривые ПЕРЕГРУЗКИ ПО ТОКУ класса U.S. – кривые U3*

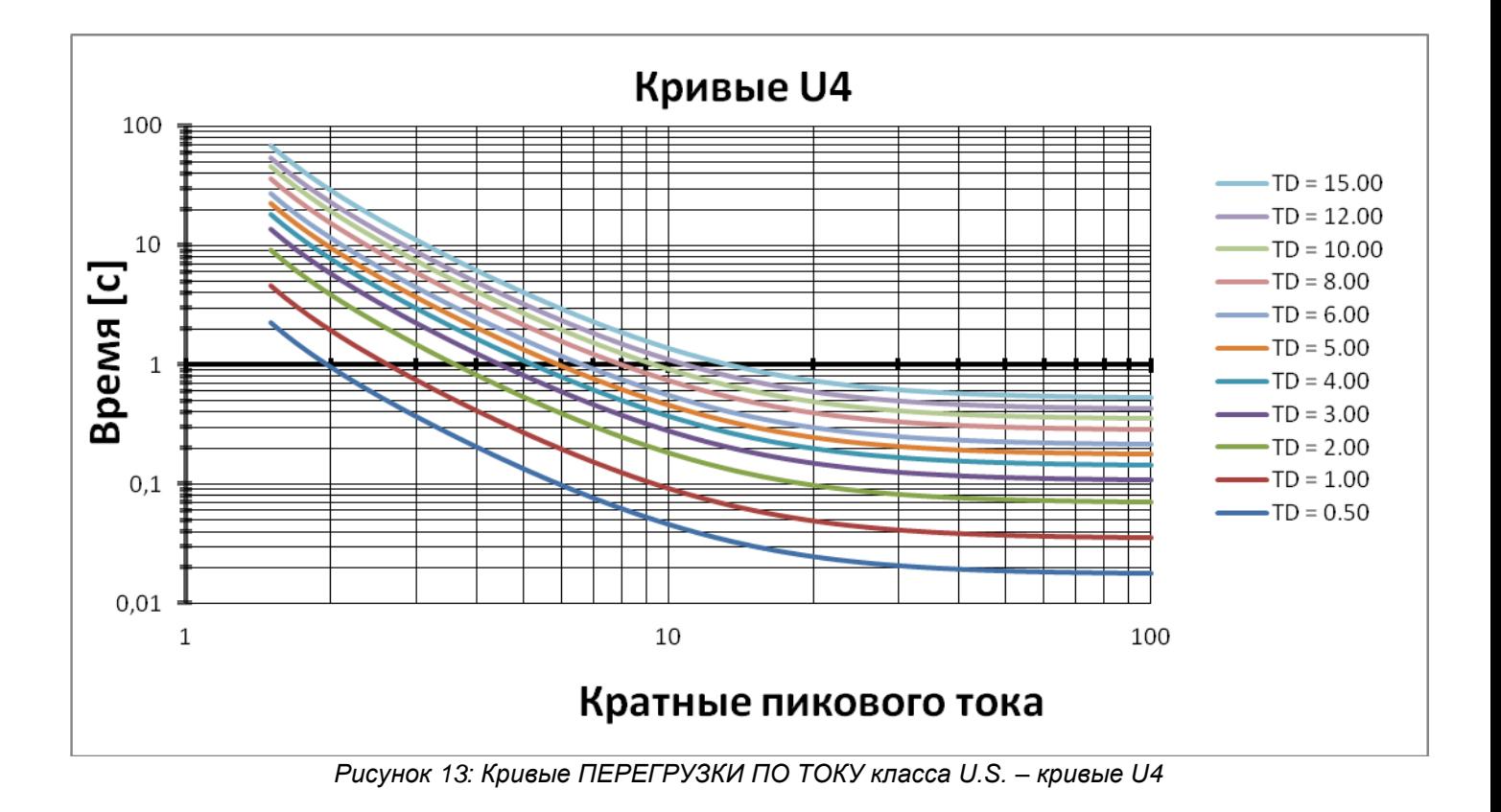

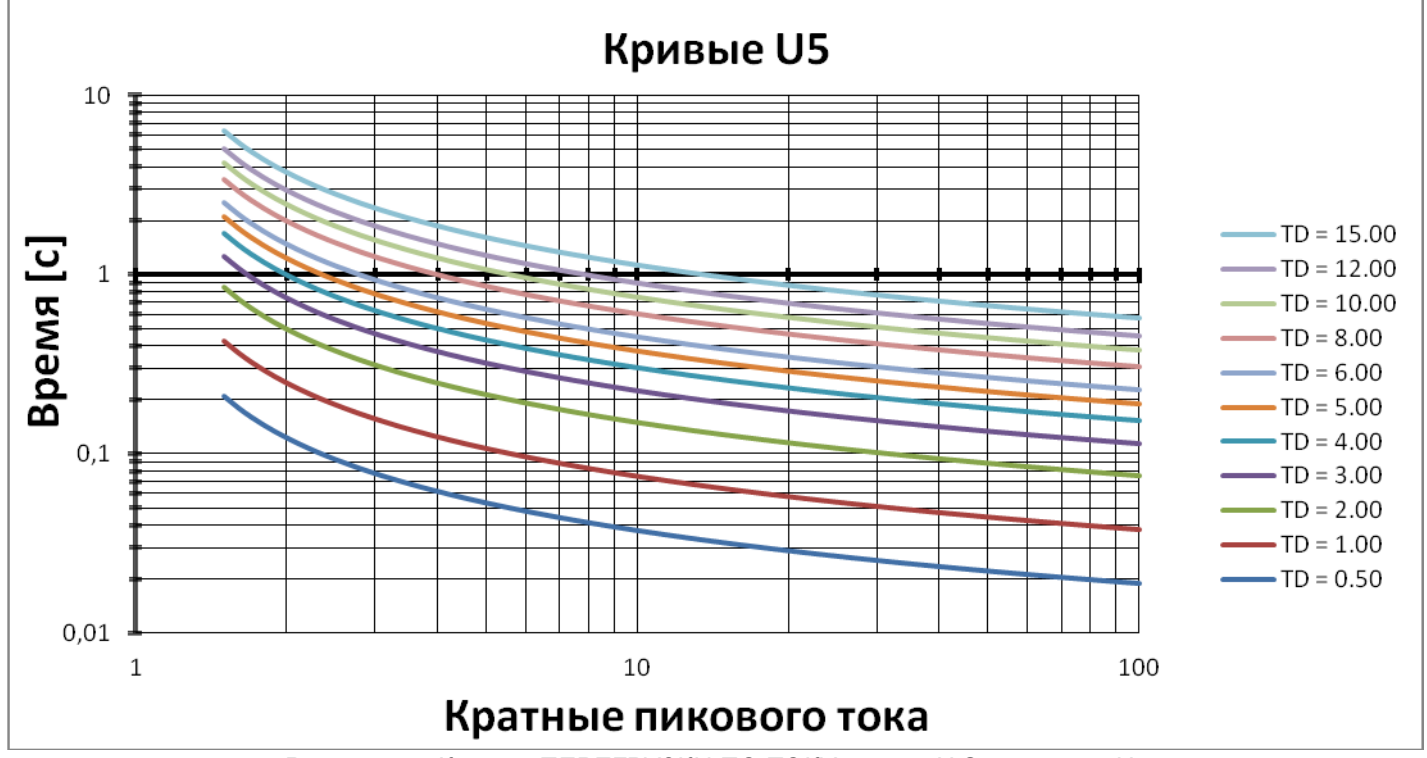

*Рисунок 14: Кривые ПЕРЕГРУЗКИ ПО ТОКУ класса U.S. – кривые U5*

# Кривые ПЕРЕГРУЗКИ ПО ТОКУ класса IEC:

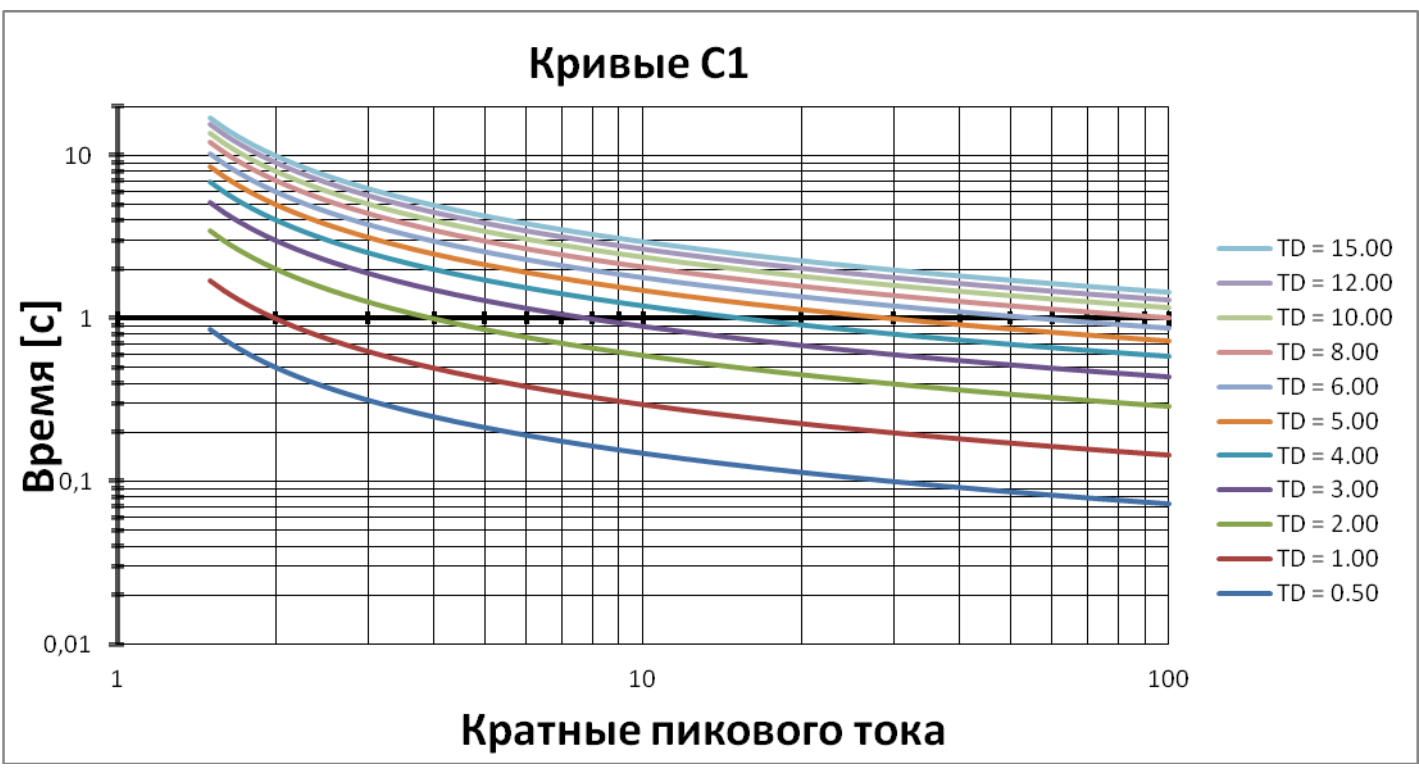

*Рисунок 15: Кривые ПЕРЕГРУЗКИ ПО ТОКУ класса IEC – кривые C1*

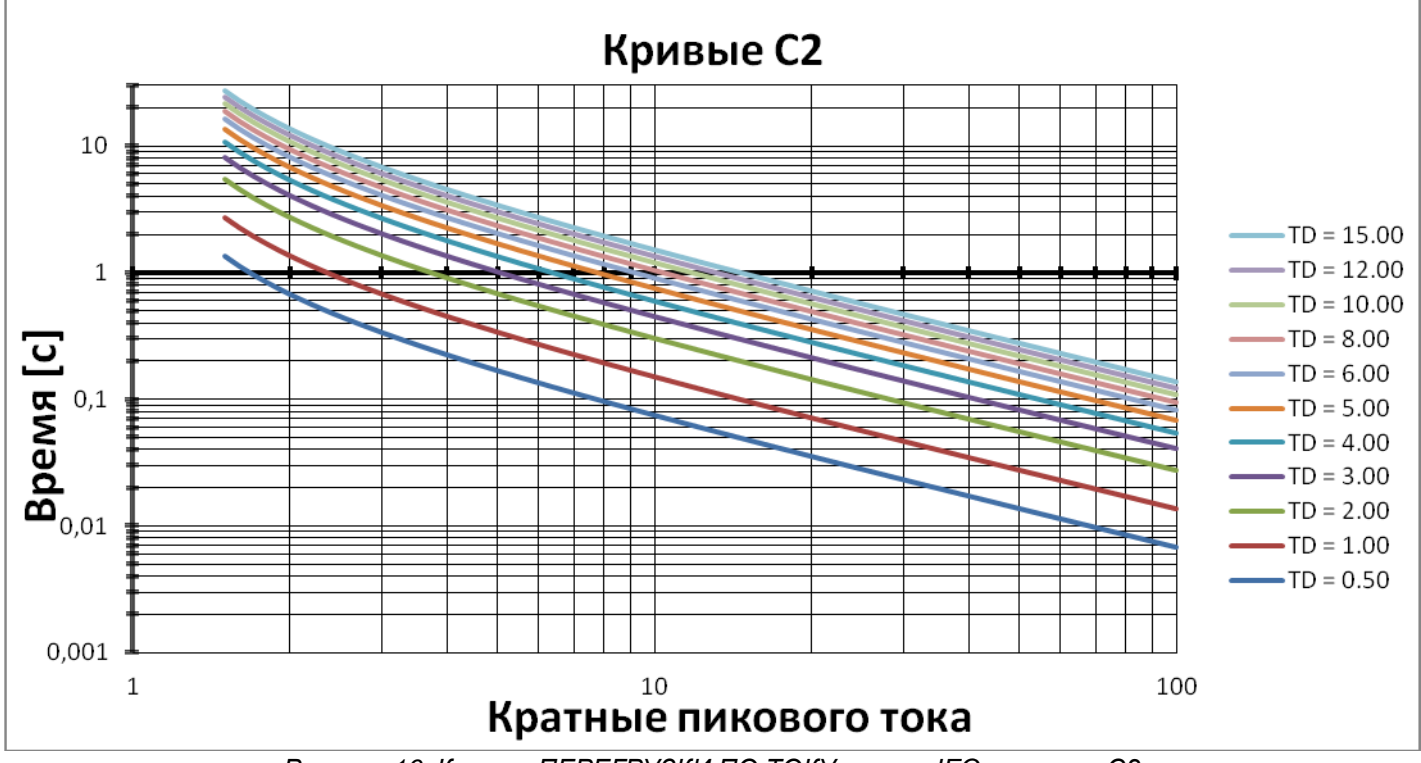

*Рисунок 16: Кривые ПЕРЕГРУЗКИ ПО ТОКУ класса IEC – кривые C2*

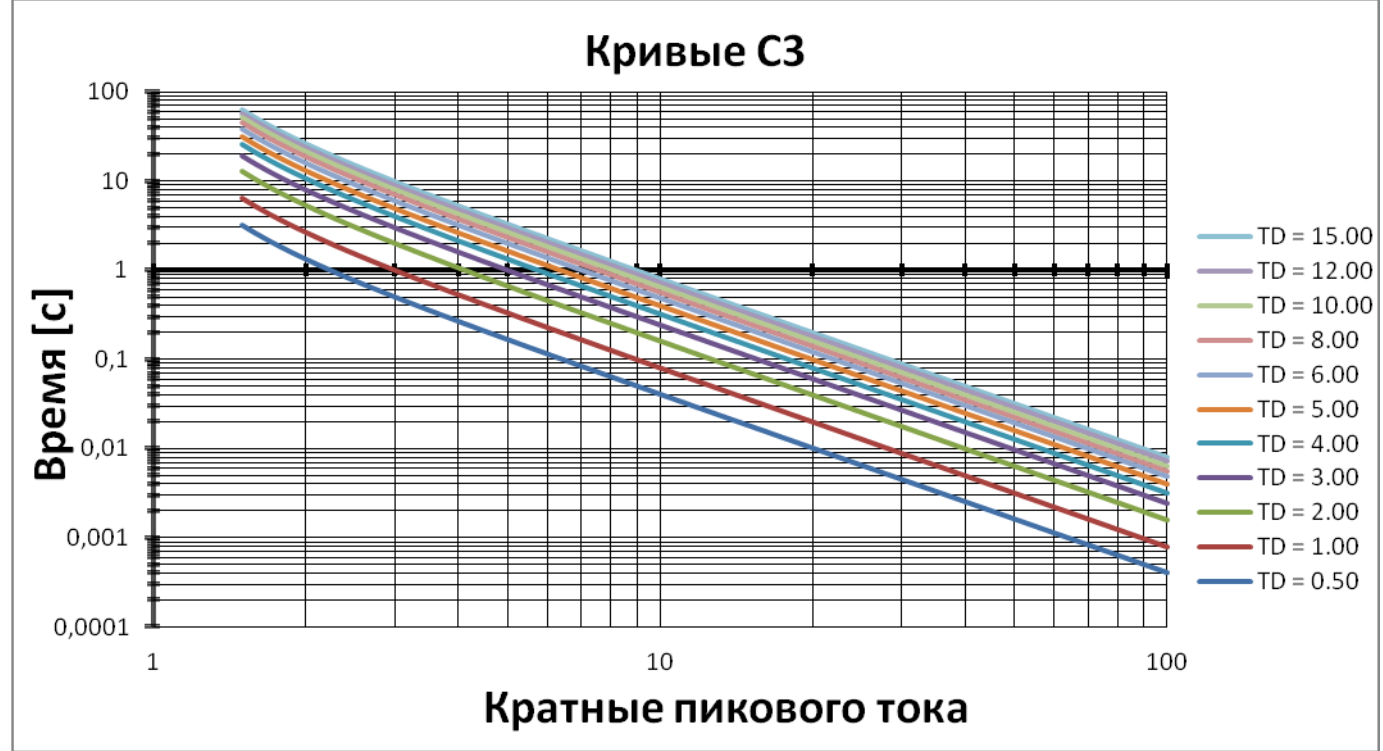

*Рисунок 17: Кривые ПЕРЕГРУЗКИ ПО ТОКУ класса IEC – кривые C3*

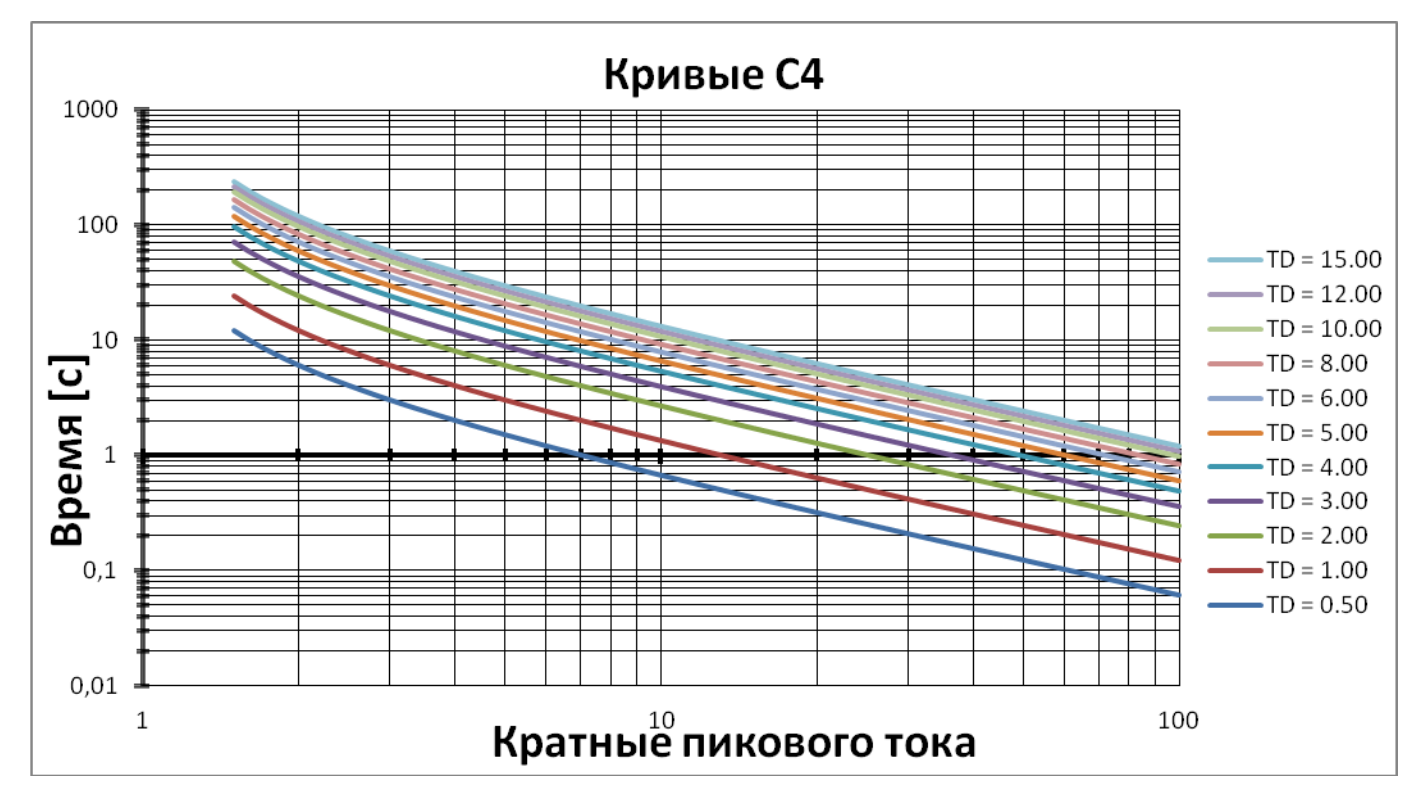

*Рисунок 18: Кривые ПЕРЕГРУЗКИ ПО ТОКУ класса IEC – кривые C4*

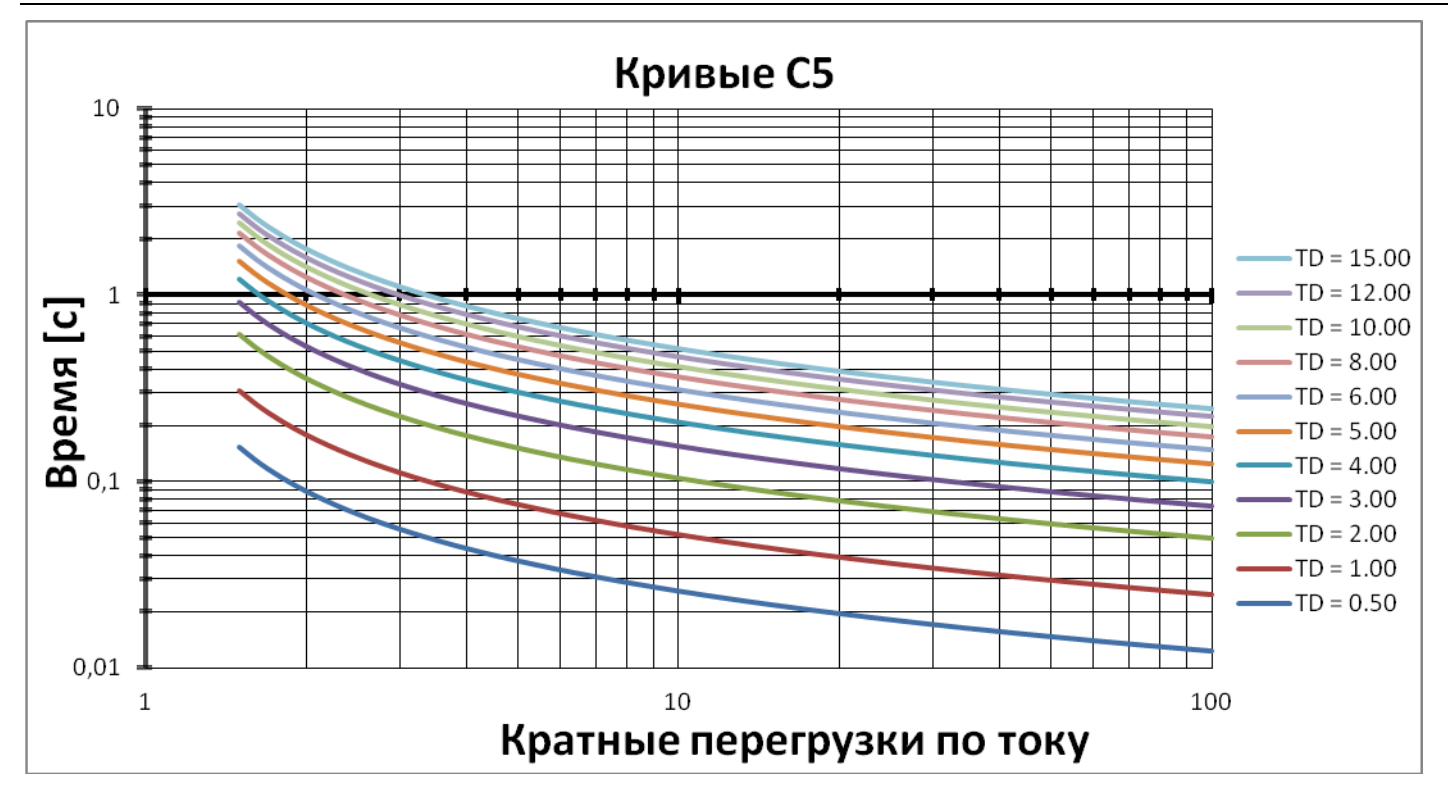

*Рисунок 19: Кривые ПЕРЕГРУЗКИ ПО ТОКУ класса IEC – кривые C5*

# *6.6.1.2 Кривые отключения комплексной защиты от перегрузки*

iStart позволяет осуществлять защиту двигателя по классу IEC 5, 10, 15, 20, 25 или 30 ИЛИ по классу NEMA 5, 10, 15, 20, 25 или 30.

Кривые ПЕРЕГРУЗКИ по классу IEC

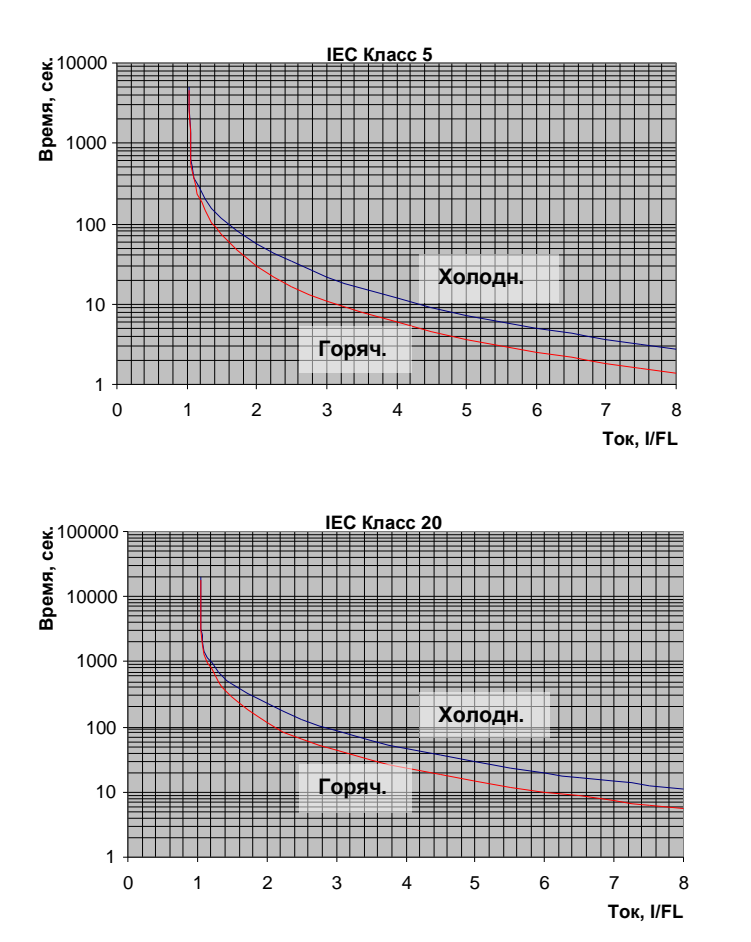

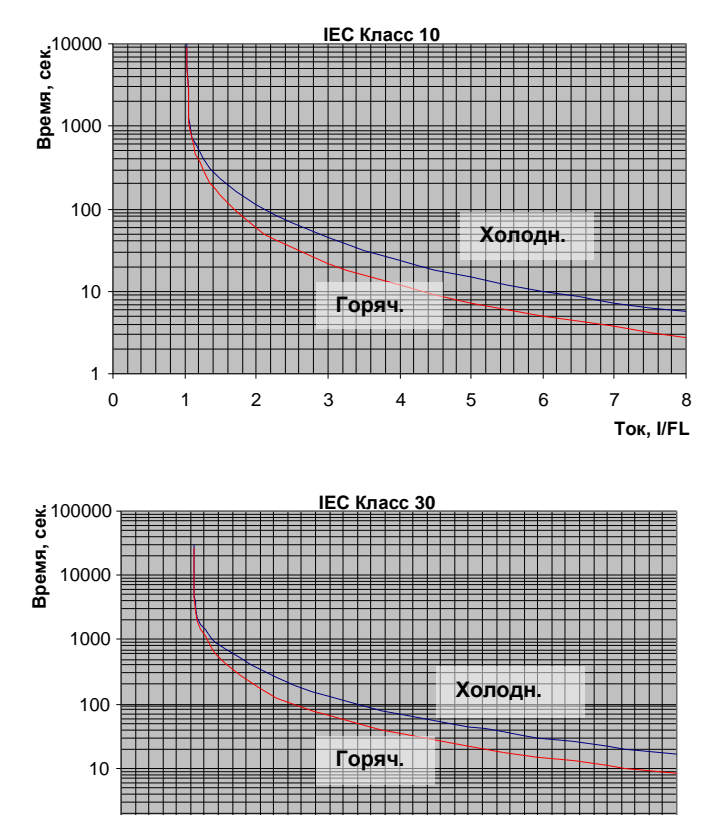

0 1 2 3 4 5 6 7 8

**Ток, I/FL**

1

#### Кривые ПЕРЕГРУЗКИ по классу NEMA

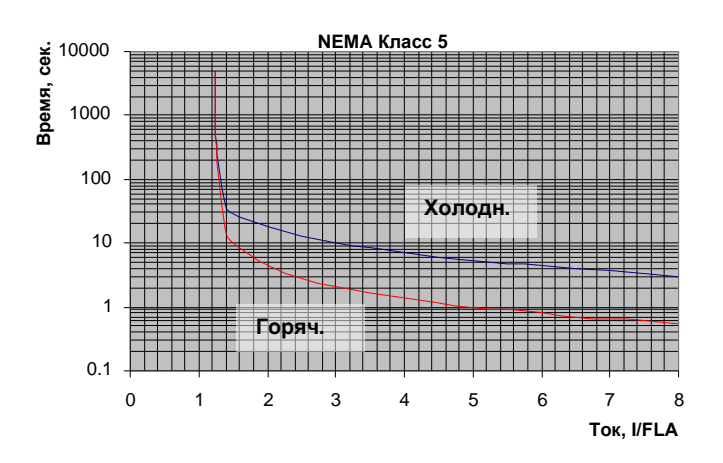

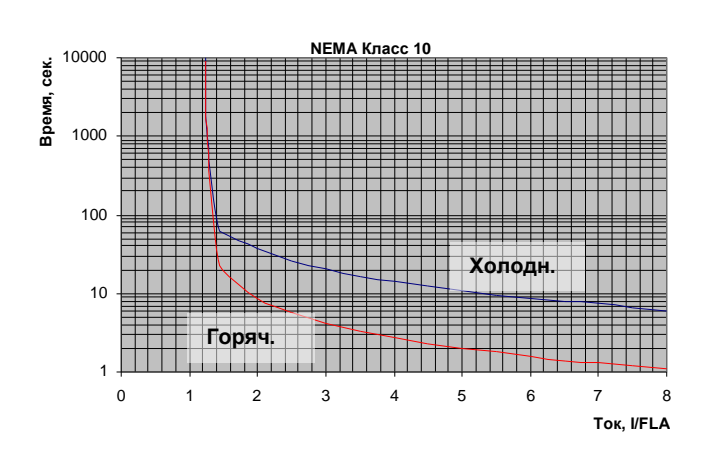

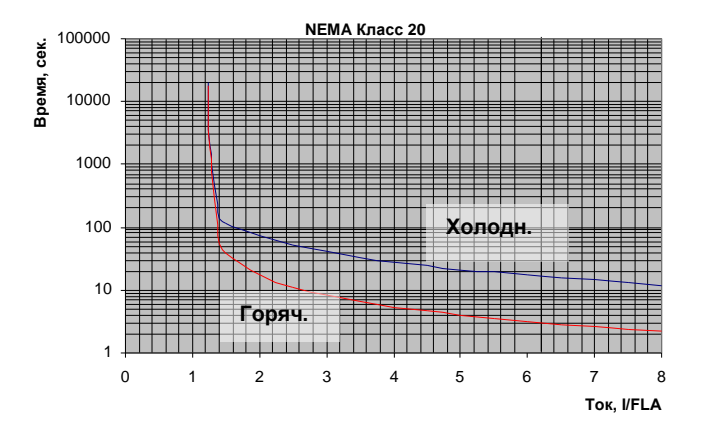

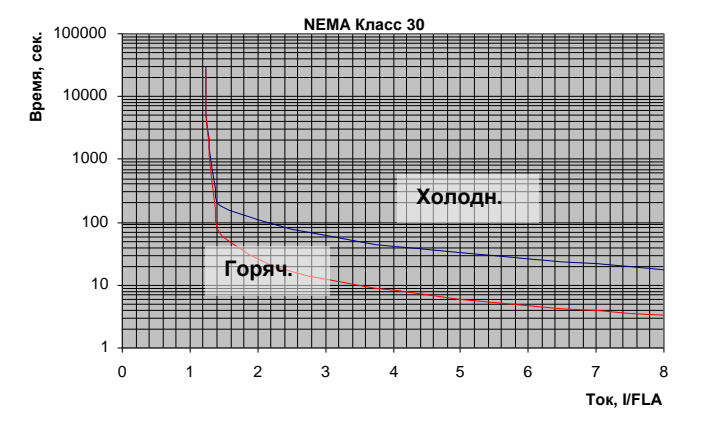

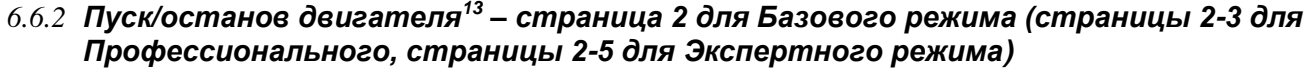

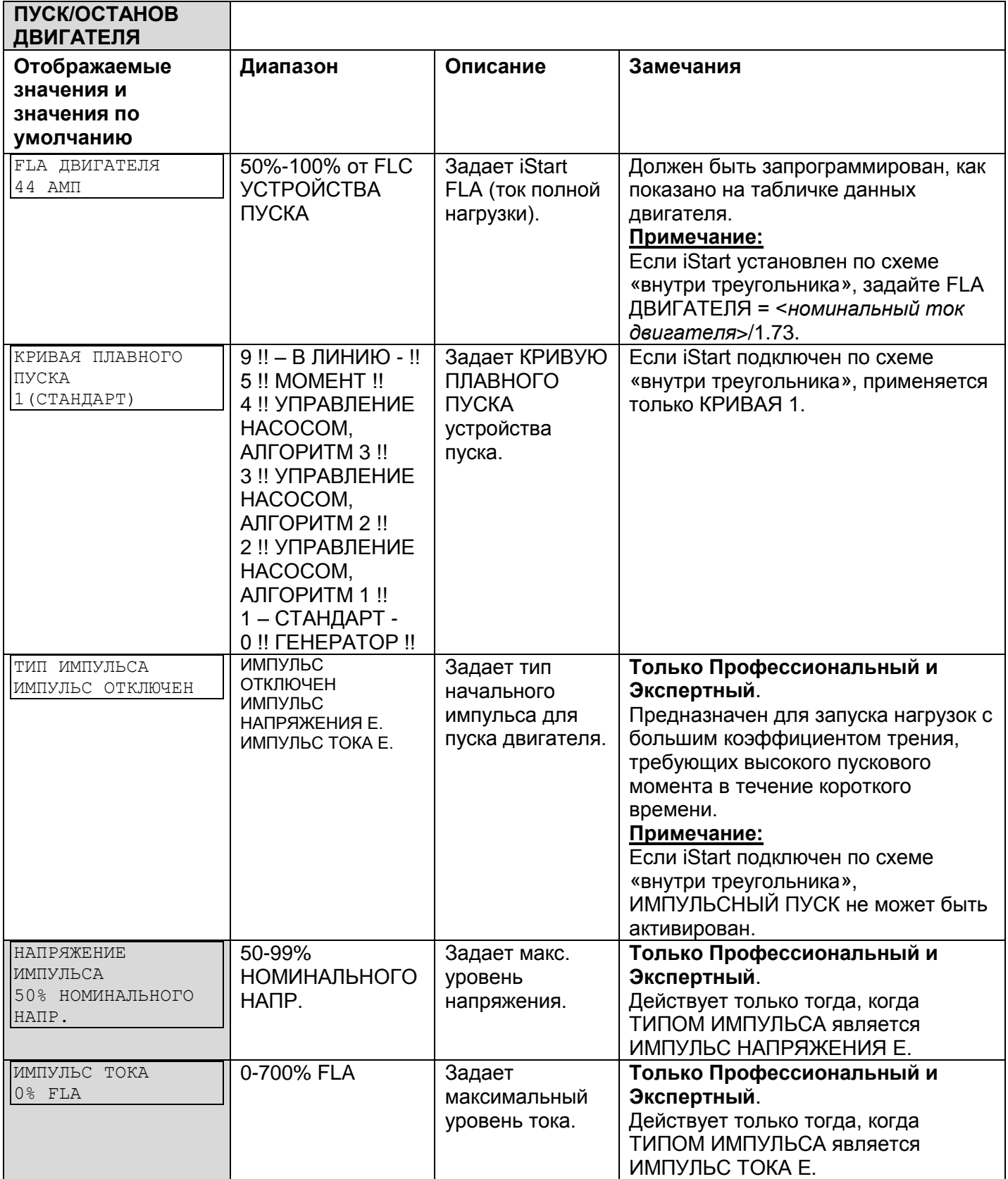

 $13$  Параметры, доступные в Базовом режиме - в прозрачных ячейках.

Параметры, доступные только в Профессиональном и Экспертном режимах, но не в Базовом режиме - в серых ячейках.

Параметры, доступные только в Экспертном режиме - в серых ячейках и выделены.

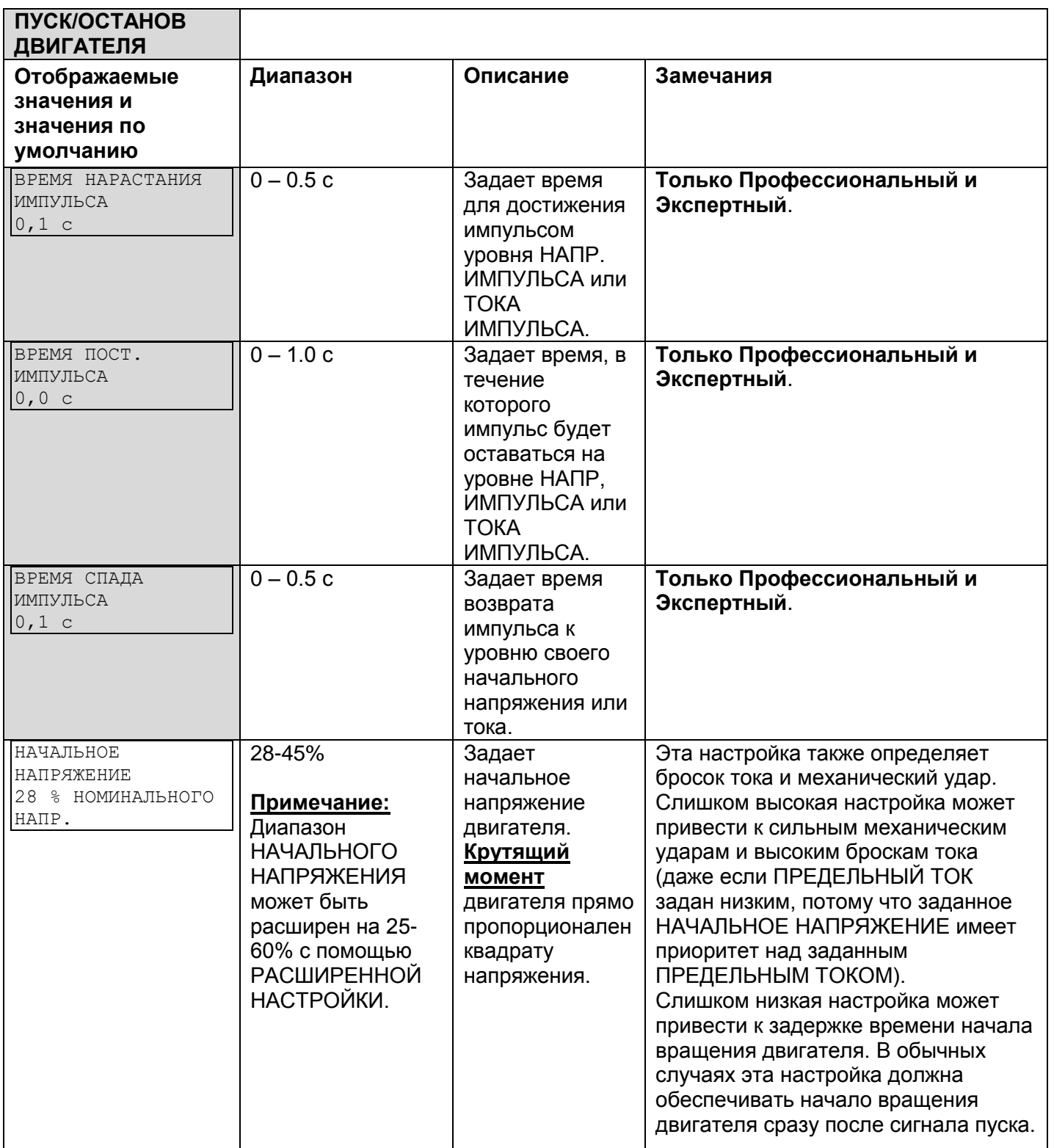

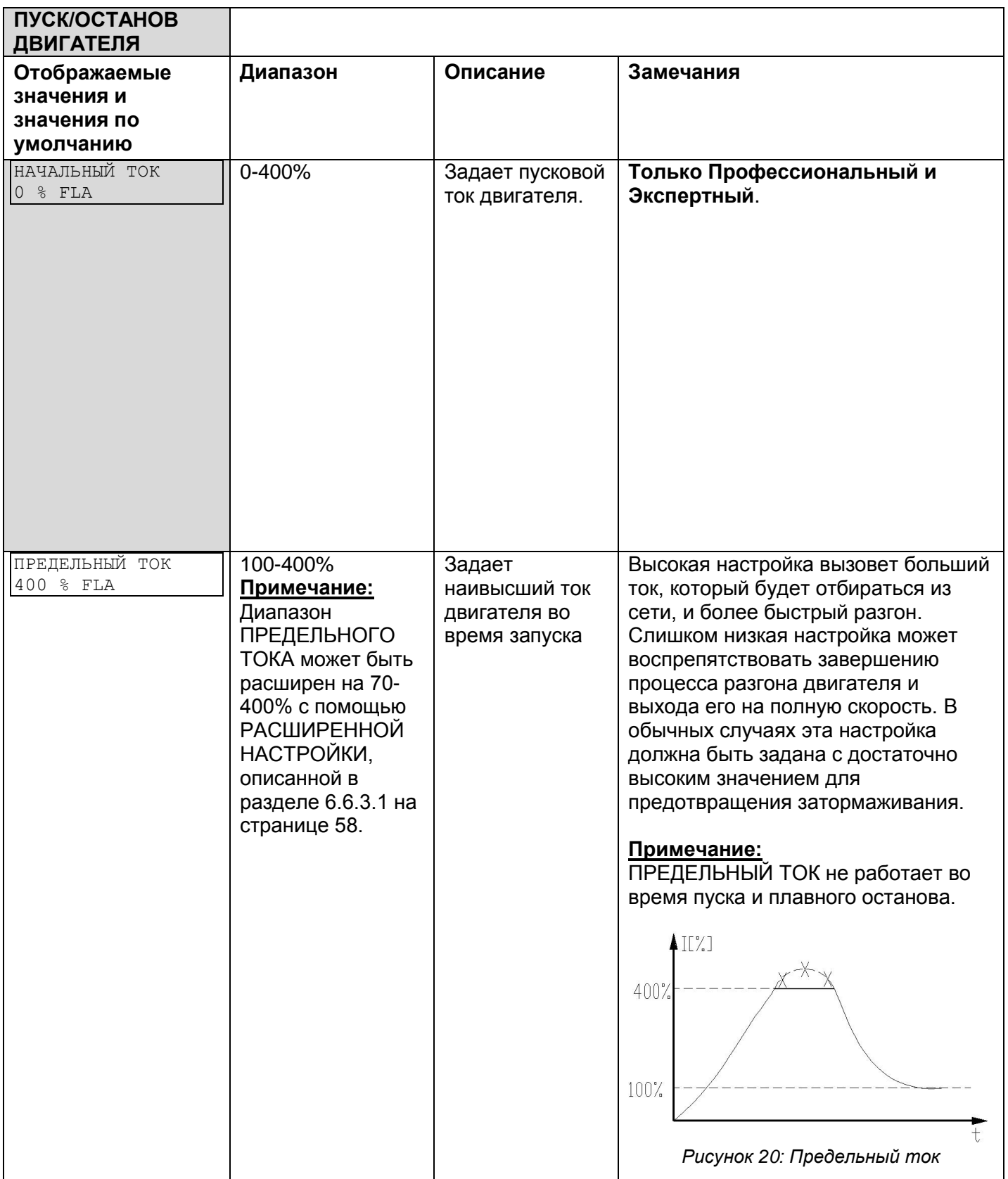

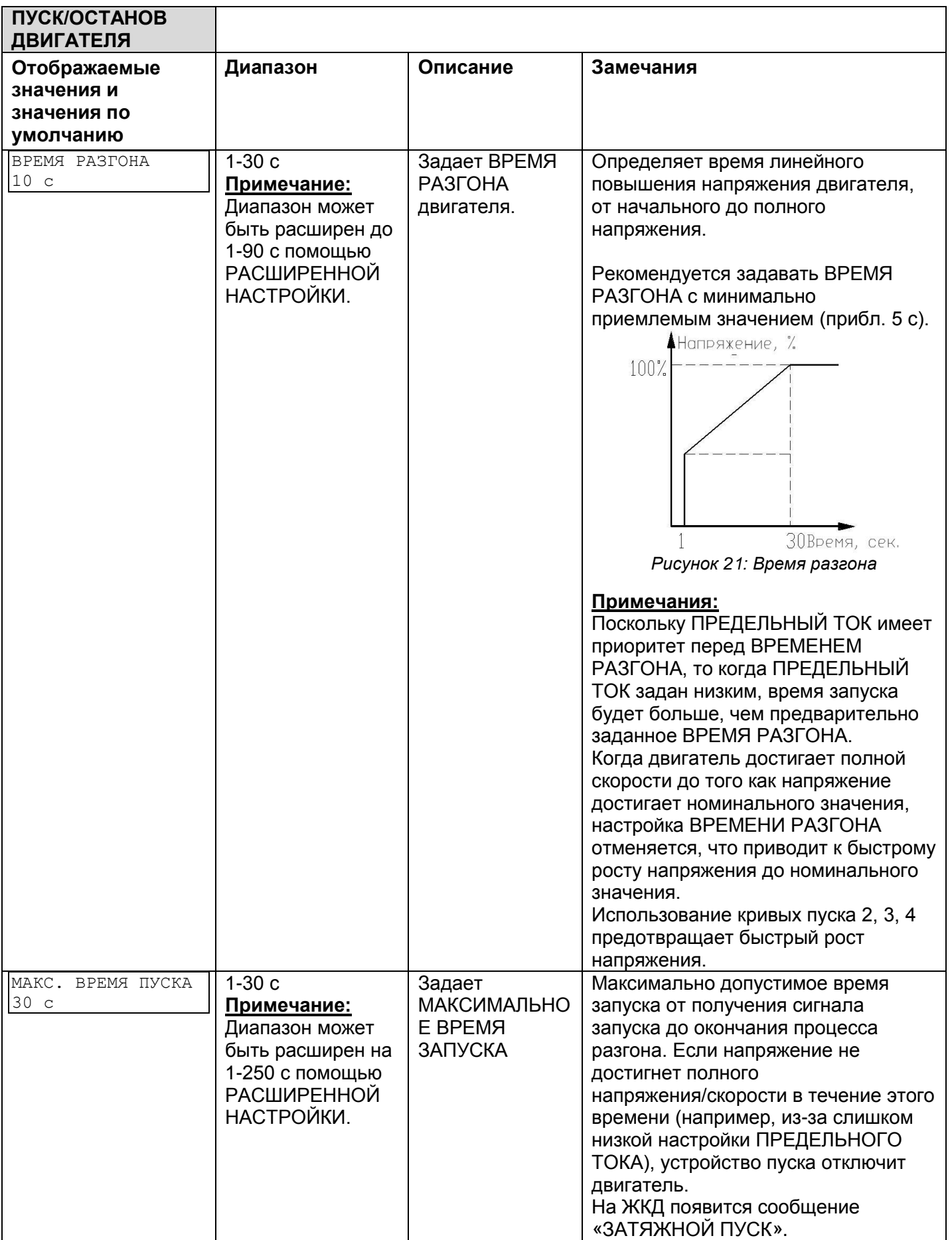

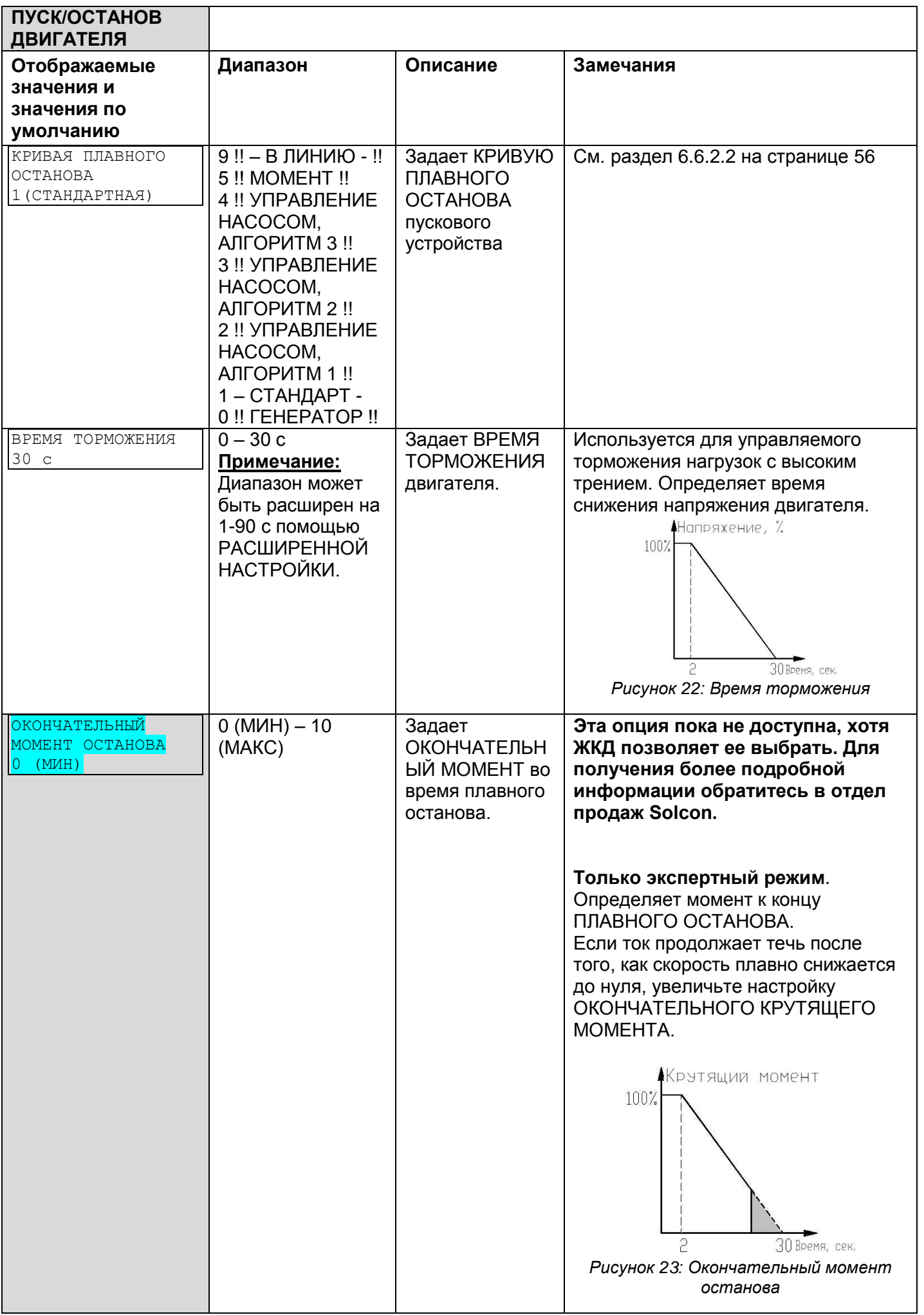

### *6.6.2.1 Параметры плавного пуска*

iStart имеет 5 «Кривых пуска», позволяющих выбрать подходящую кривую крутящего момента.

**Кривая пуска 0** – Используйте кривую 0 только при возникновении КОРОТКОГО ЗАМЫКАНИЯ ВЫПРЯМИТЕЛЯ **и** только после того, как Вы проверили и убедились, что ВЫПРЯМИТЕЛИ, двигатель и соединения двигателя не повреждены.

**Кривая пуска 1** – Стандартная кривая (по умолчанию). Наиболее стабильная и подходящая кривая для двигателя, предотвращает слишком долгий пуск и перегрев двигателя.

### **Примечание:**

Если iStart подключен по схеме «внутри треугольника», применяется только кривая 1.

**Кривые пуска 2-4** – «Управление насосом» - Асинхронные двигатели выдают пиковый крутящий момент до 3 раз выше номинального крутящего момента к концу процесса пуска. В некоторых насосных системах этот пик может вызвать повышенное давление в трубопроводе.

Кривые пуска 2, 3, 4 - При разгоне, перед достижением пикового момента, программа управления насосом автоматически управляет ростом напряжения, снижая, таким образом, пиковый крутящий момент.

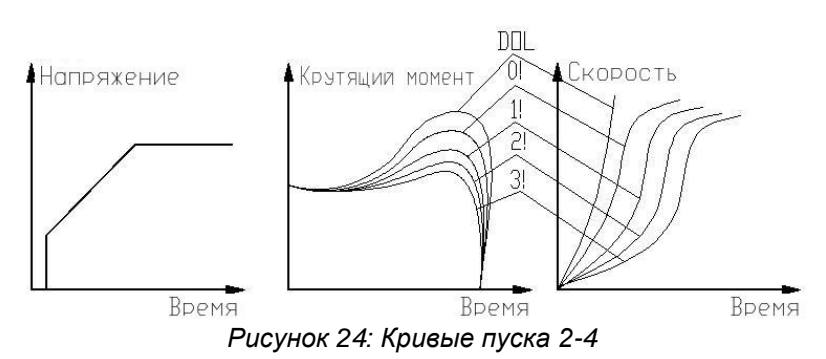

Выбор трех кривых управления разгоном насоса: 1!, 2!, 3!, 4! (voltage – напряжение; torque – крутящий момент; speed – скорость; DOL – «в линию»)

**Кривая пуска 5 (крутящий момент)** – Разгон с контролем крутящего момента обеспечивает плавный контролируемый рост крутящего момента для двигателя и насоса.

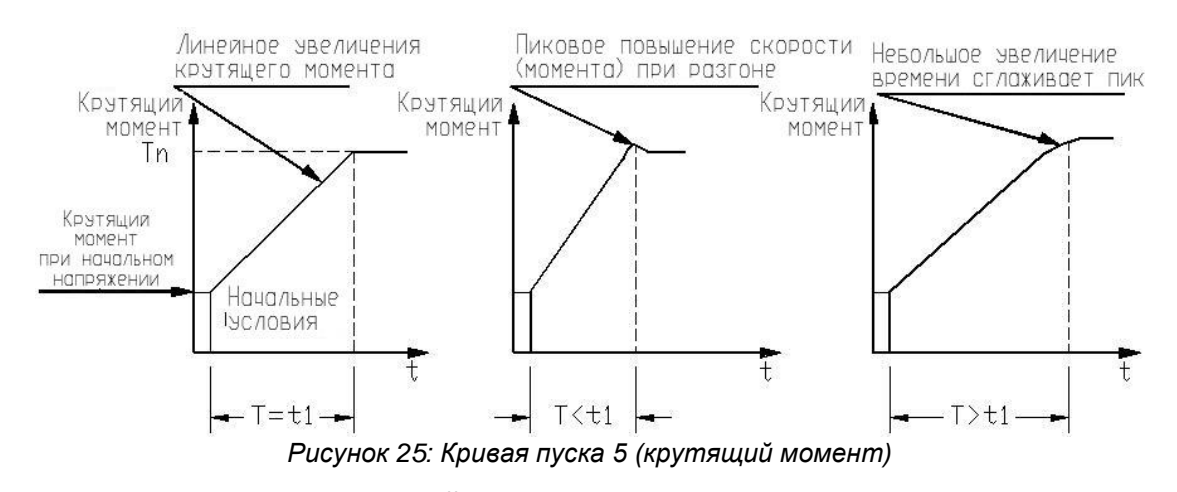

# **Кривая пуска 9 (ПРЯМОЕ ДЕЙСТВИЕ «В ЛИНИЮ»)** – Прямое действие закрывает байпас и

подключает двигатель напрямую к линии.

# **Примечание:**

Всегда начинайте с Кривой пуска 1. Если к окончанию разгона пиковый крутящий момент слишком высокий (давление слишком высокое), перейдите к Кривой 2, 3, 4 или 5.

# <span id="page-55-0"></span>*6.6.2.2 Параметры плавного останова*

iStart включает 5 «Кривых останова», позволяющих выбрать подходящую кривую крутящего момента:

**Кривая останова 0** – Используйте кривую 0 только при возникновении КОРОТКОГО ЗАМЫКАНИЯ ВЫПРЯМИТЕЛЯ **и** только после того, как Вы проверили и убедились, что ВЫПРЯМИТЕЛИ, двигатель и соединения двигателя не повреждены.

**Кривая останова 1** – Стандартная кривая (по умолчанию) - напряжение линейно снижается от номинального до нуля.

Это наиболее стабильная и подходящая кривая для двигателя, предотвращающая слишком долгий останов и перегрев двигателя.

**Кривые останова 2, 3, 4 Управления насосом** – В некоторых насосных системах при закачивании жидкости вверх значительная часть крутящего момента остается постоянной и не снижается вместе со скоростью.

В процессе торможения, когда напряжение снижается, крутящий момент двигателя может резко упасть ниже крутящего момента нагрузки (вместо плавного снижения скорости до нуля), при этом закроется клапан и произойдет гидравлический удар.

Кривые 2, 3 и 4 предназначены для предотвращения явления гидроудара. При работе с насосами момент нагрузки уменьшается в квадратичной зависимости от скорости, поэтому правильное управления снижением напряжения соответствующим образом уменьшает крутящий момент для плавного торможения до останова.

#### **Примечание:**

Рекомендуется использовать Кривую останова 1 для всех стандартных применений (не для насосов). Для снижения гидравлического удара выберите КРИВУЮ ОСТАНОВА 2, но не 3 или 4.

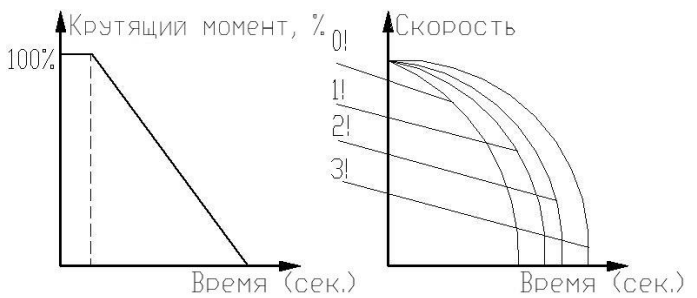

*Рисунок 26: Кривые останова*

**Кривая 5 – Кривая крутящего момента** – Обеспечивает линейное уменьшение крутящего момента. Для некоторых нагрузок линейное уменьшение крутящего момента может привести к близкому к линейному уменьшению скорости.

Управление крутящим моментом iStart не требует какого-либо внешнего крутящего момента или датчика скорости (тахогенератора и т.п.).

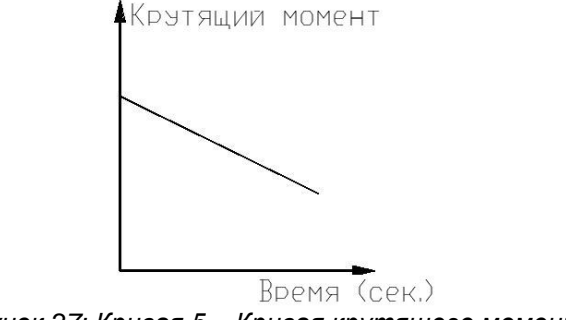

*Рисунок 27: Кривая 5 – Кривая крутящего момента*

**Кривая 9 (ПРЯМОГО ДЕЙСТВИЯ «В ЛИНИЮ»)** – Прямое действие закрывает байпас и подключает двигатель напрямую к линии.

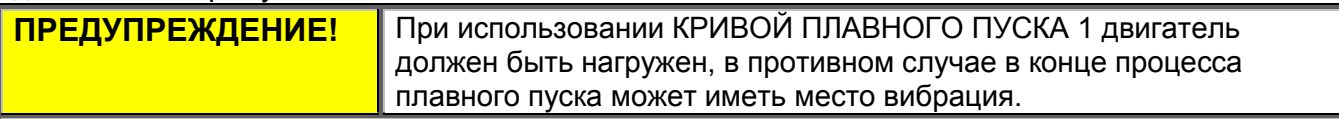

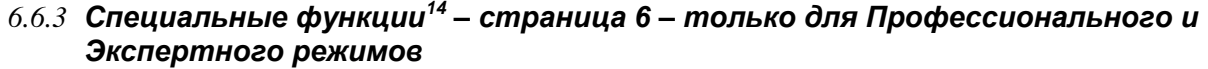

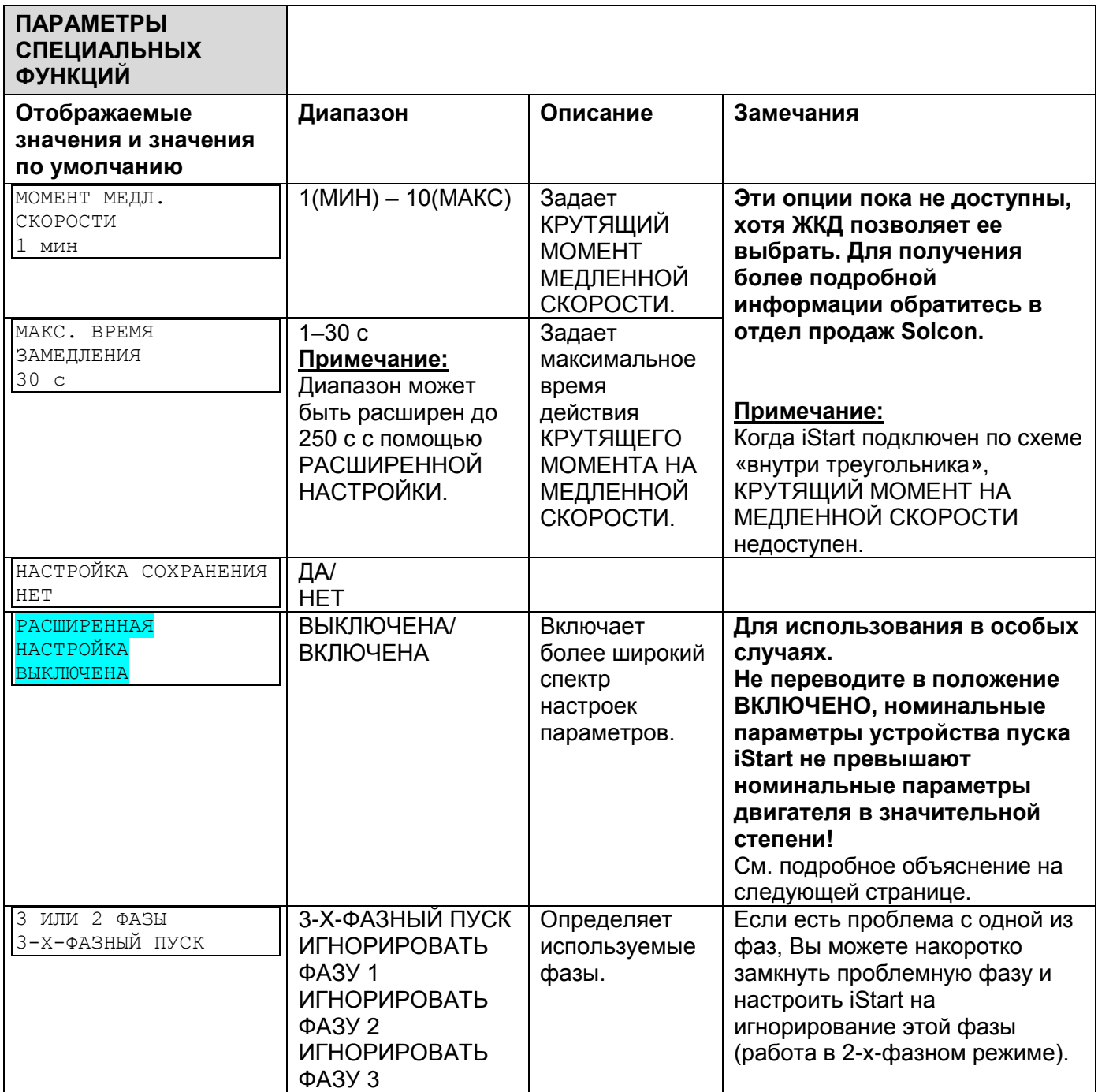

<sup>&</sup>lt;sup>14</sup> Параметры, доступные в Базовом режиме - в прозрачных ячейках.

Параметры, доступные в Профессиональном и Экспертном режимах, но не в Базовом режиме - в серых ячейках. Параметры, доступные только в Экспертном режиме - в серых ячейках и выделены.

#### *6.6.3.1 Расширенная настройка*

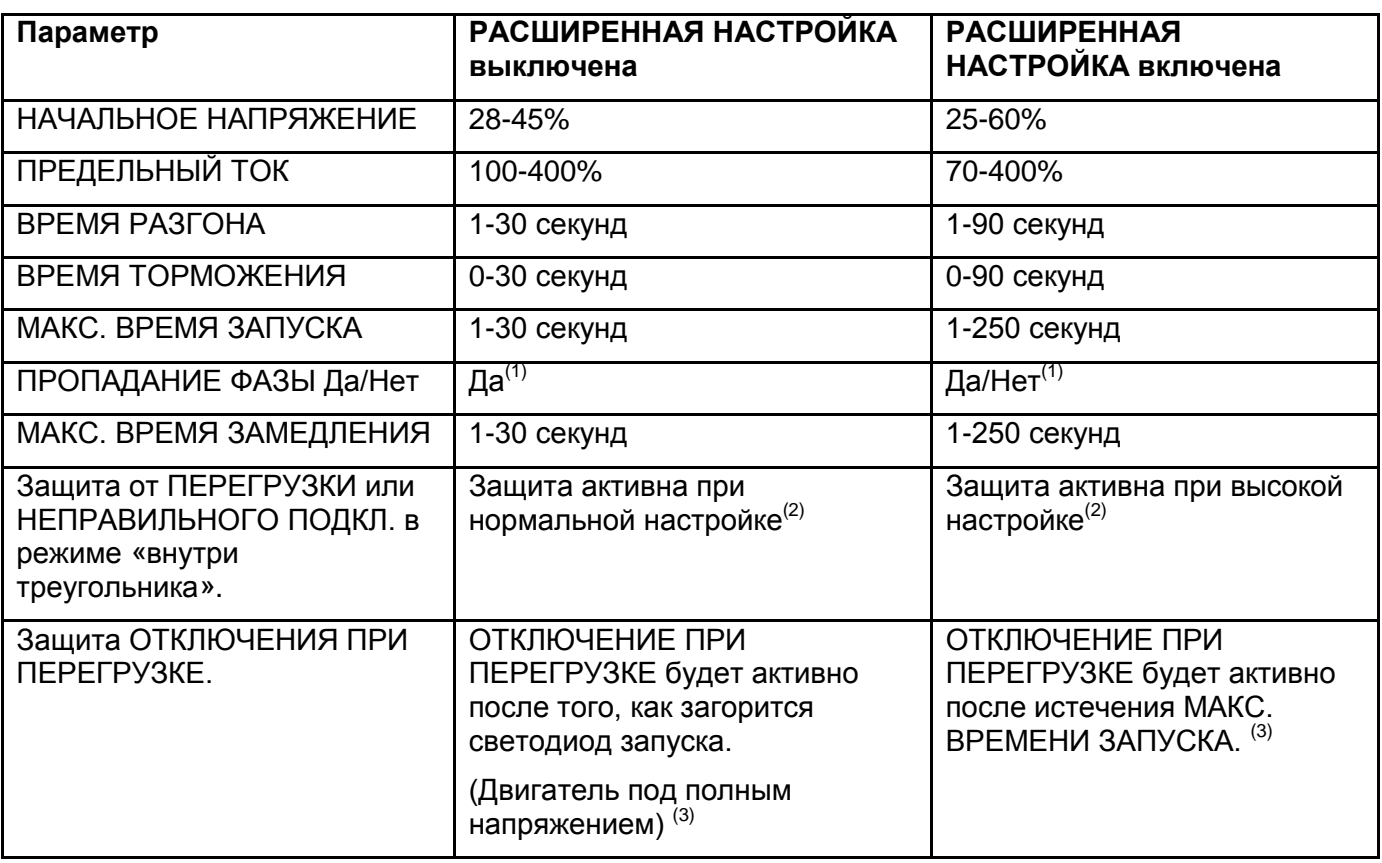

### **Примечания:**

(1) См. раздел [6.6.3.2](#page-58-0) на странице [59.](#page-58-0) См. защиту от ПРОПАДАНИЯ ФАЗЫ и предупреждение ниже.

(2) См. раздел **Error! Reference source not found.** на странице **Error! Bookmark not defined.**. См. Защиту от ПЕРЕГРУЗКИ или НЕПРАВИЛЬНОГО ПОДКЛ.

(3) Чтобы избежать ОТКЛЮЧЕНИЯ ПРИ ПЕРЕГРУЗКЕ в особых случаях (очень высокие инерционные нагрузки), где в конце процесса разгона, несмотря на то, что двигатель находится под полным напряжением (горит светодиод **Run**), и ток не уменьшается до номинального, переведите РАСШИРЕННУЮ НАСТРОЙКУ в положение ВКЛЮЧЕНО, при котором ОТКЛЮЧЕНИЕ ПРИ ПЕРЕГРУЗКЕ становится активным только после истечения МАКС. ВРЕМЕНИ ЗАПУСКА.

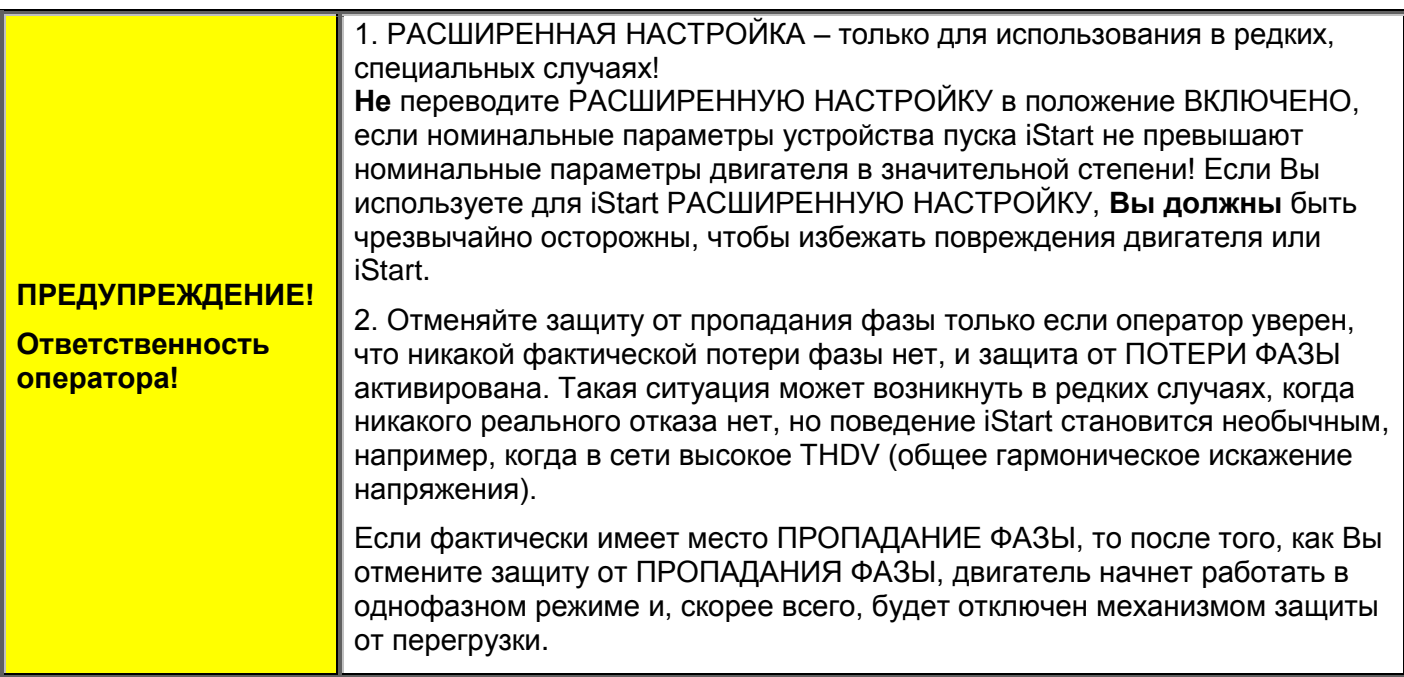

#### <span id="page-58-0"></span>*6.6.3.2 2-х-фазная работа*

Для перехода к 2-фазной работе Вы должны выполнить следующие действия:

Замкните фазу между сетью и двигателем, которую Вы хотите закоротить, следующим образом:

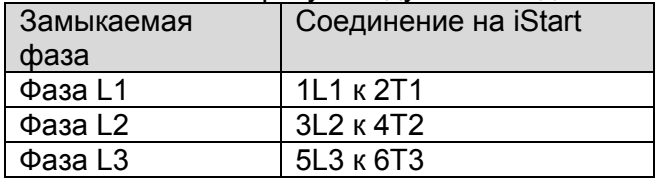

- Переключитесь в Экспертный режим (на странице [40\)](#page-39-0).
- Войдите в меню СПЕЦИАЛЬНЫХ ФУНКЦИЙ и настройте 3 или 2 ФАЗЫ на игнорирование фазы, которую Вы отключили.
- Войдите в меню ПУСК/ОСТАНОВ ДВИГАТЕЛЯ и настройте КРИВУЮ ПЛАВНОГО ПУСКА на 0, а затем настройте КРИВУЮ ПЛАВНОГО ОСТАНОВА на 0. Если к iStart подключено более одного двигателя, повторите это во всех меню ПУСКА/ОСТАНОВА ДВИГАТЕЛЯ.
- Войдите в меню ПАРАМЕТРОВ ОТКАЗА и настройте ОТКАЗ ПРИ ДИСБАЛАНСЕ ДВИГАТЕЛЯ на ИГНОРИРОВАТЬ.
- Находясь в меню ПАРАМЕТРОВ ОТКАЗА, настройте ОТКАЗ ПРИ ЗАМЫКАНИИ НА ЗЕМЛЮ на ИГНОРИРОВАТЬ.
- Находясь в меню ПАРАМЕТРОВ ОТКАЗА, настройте ОТКАЗ ПРИ КОРОТКОМ ЗАМЫКАНИИ ВЫПРЯМИТЕЛЯ на ИГНОРИРОВАТЬ.
- Запустите все двигатели и убедитесь в том, что они запустились. Если Вы забыли выполнить какой-либо из приведенных выше шагов, разгон начнется, но не завершится.

#### *6.6.4 Параметры отказа<sup>15</sup> – Страница 3 Базового режима (страница 5 Профессионального и страница 7 Экспертного режимов)*

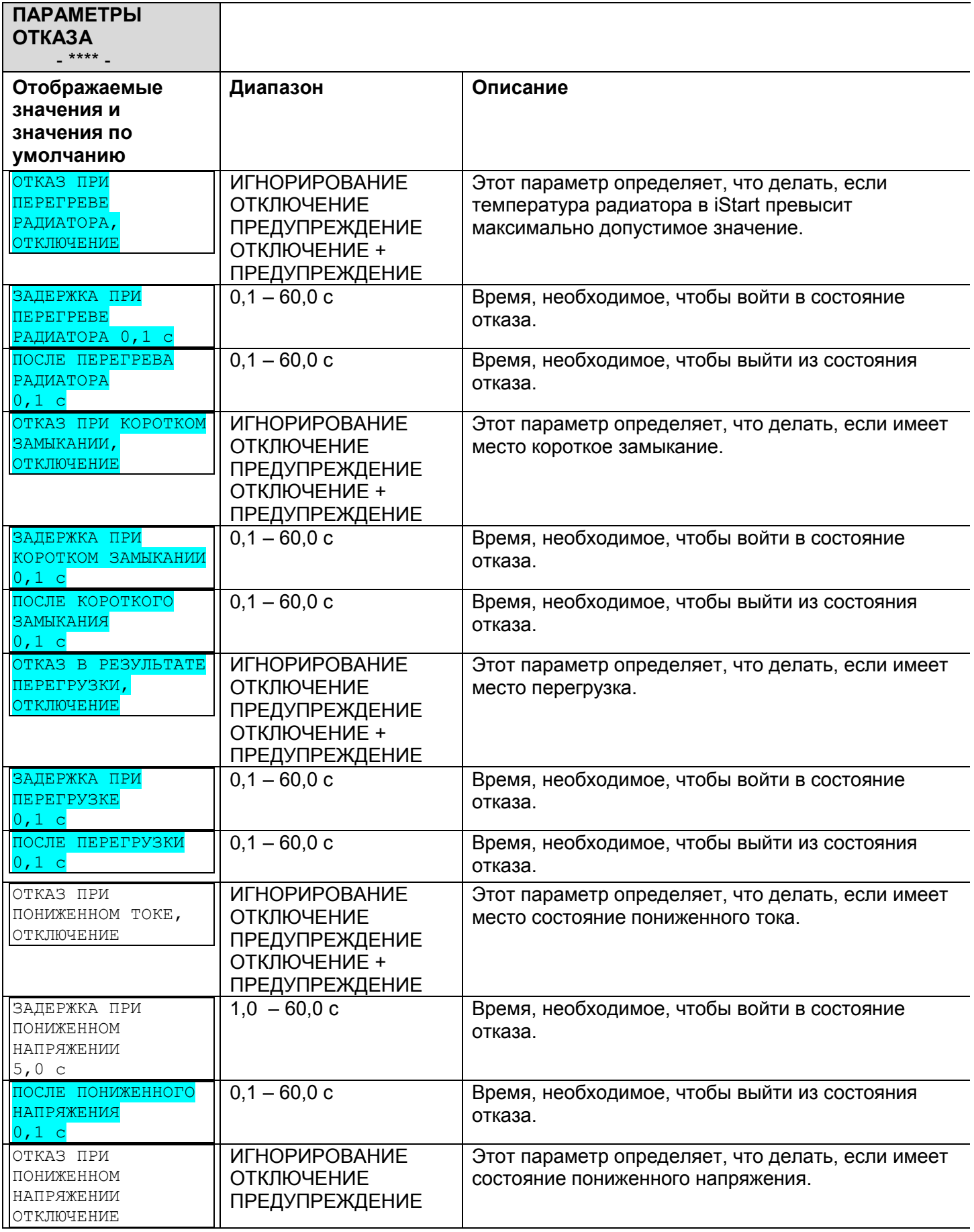

<sup>15</sup> Параметры, доступные в Базовом режиме - в прозрачных ячейках.

Параметры, доступные в Профессиональном и Экспертном режимах, но не в Базовом режиме - в серых ячейках. Параметры, доступные только в Экспертном режиме - в серых ячейках и выделены.

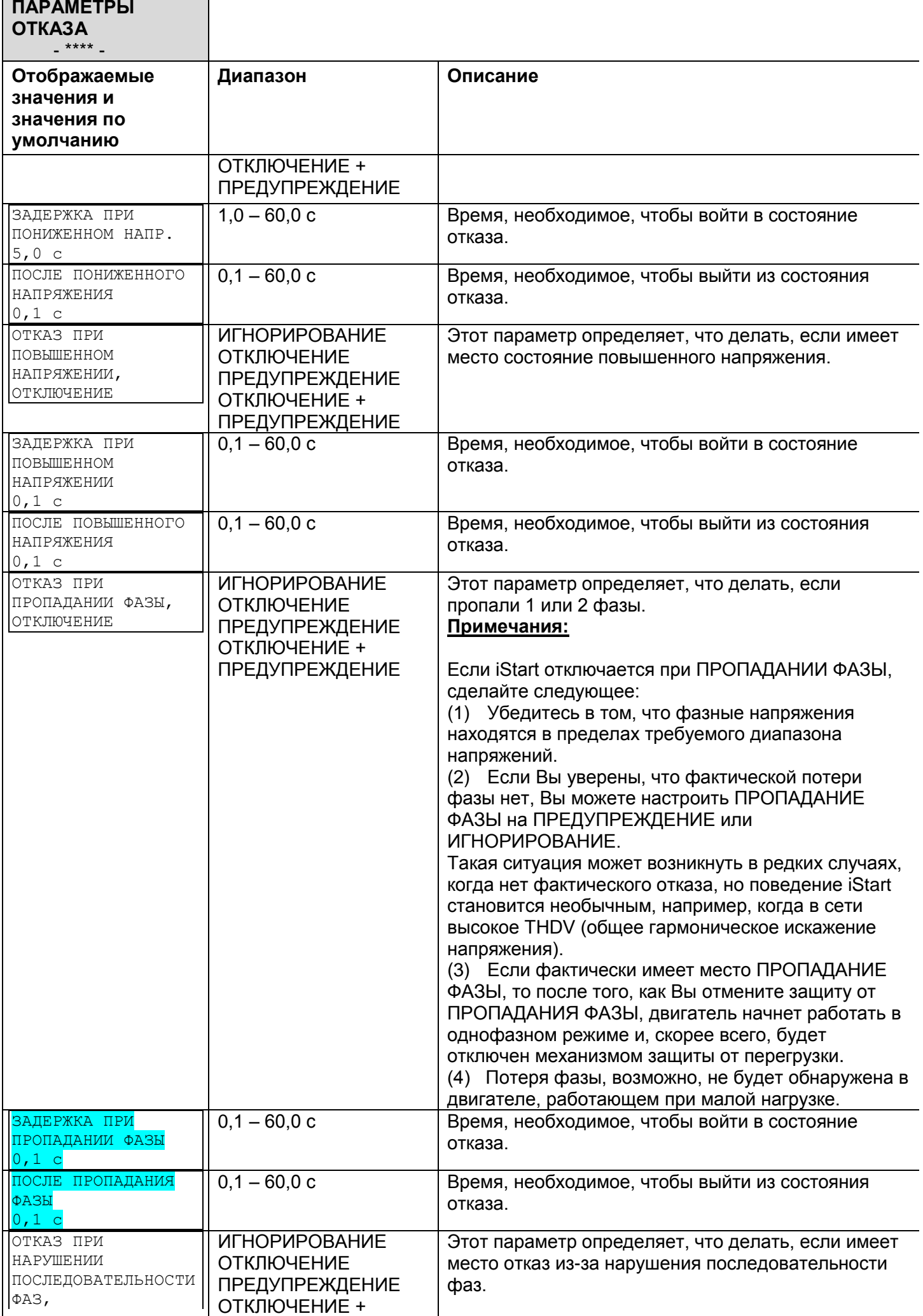

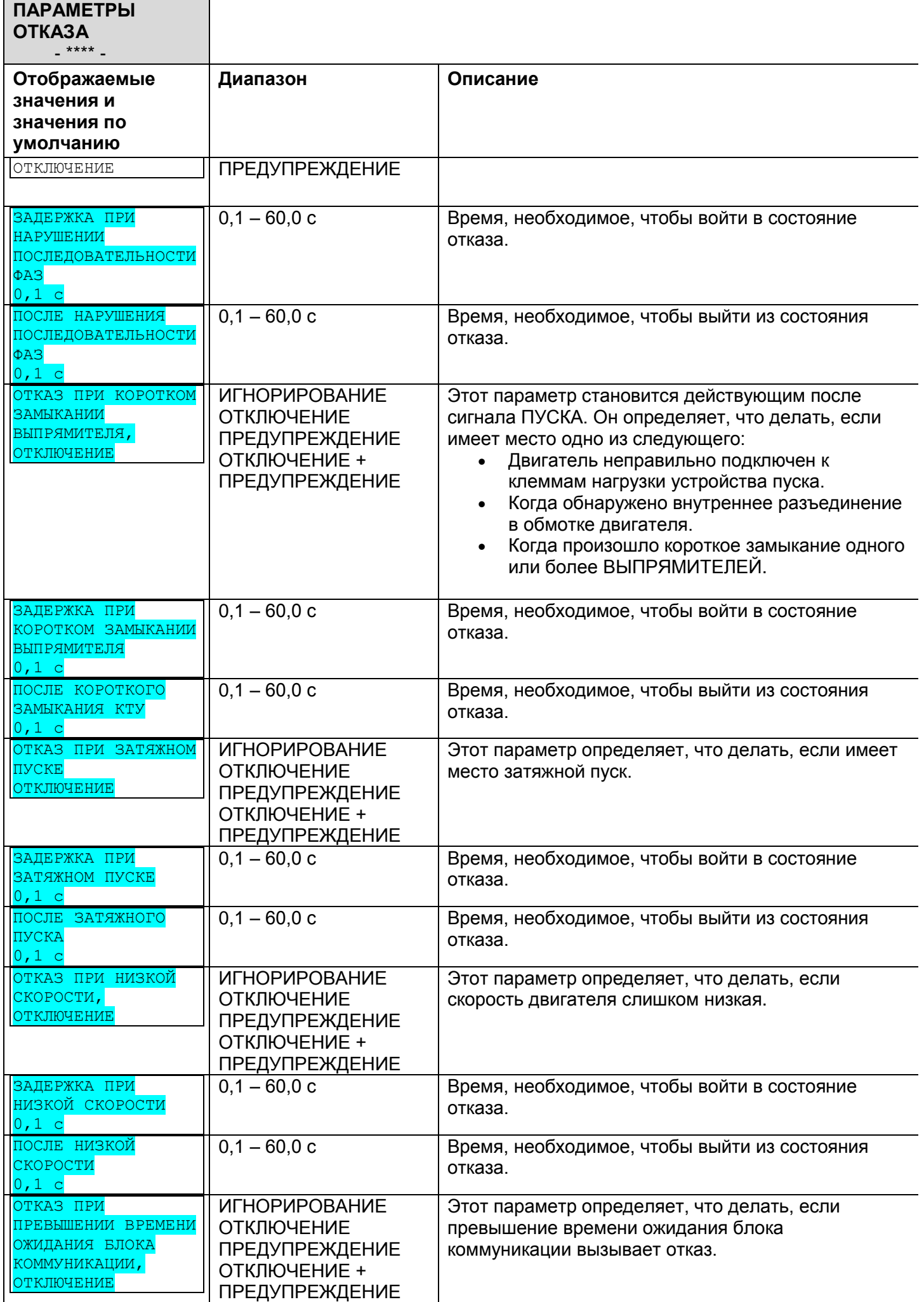

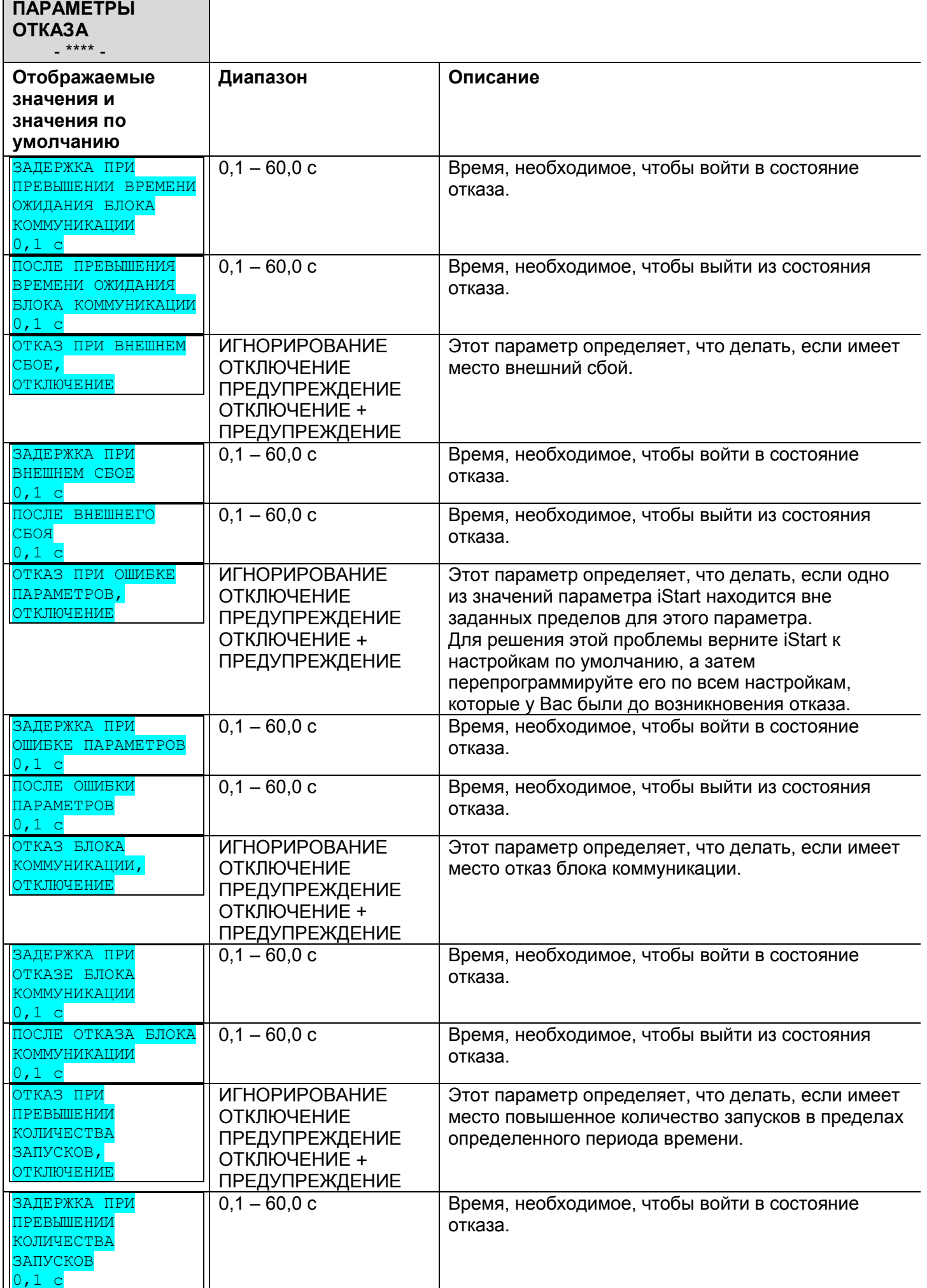

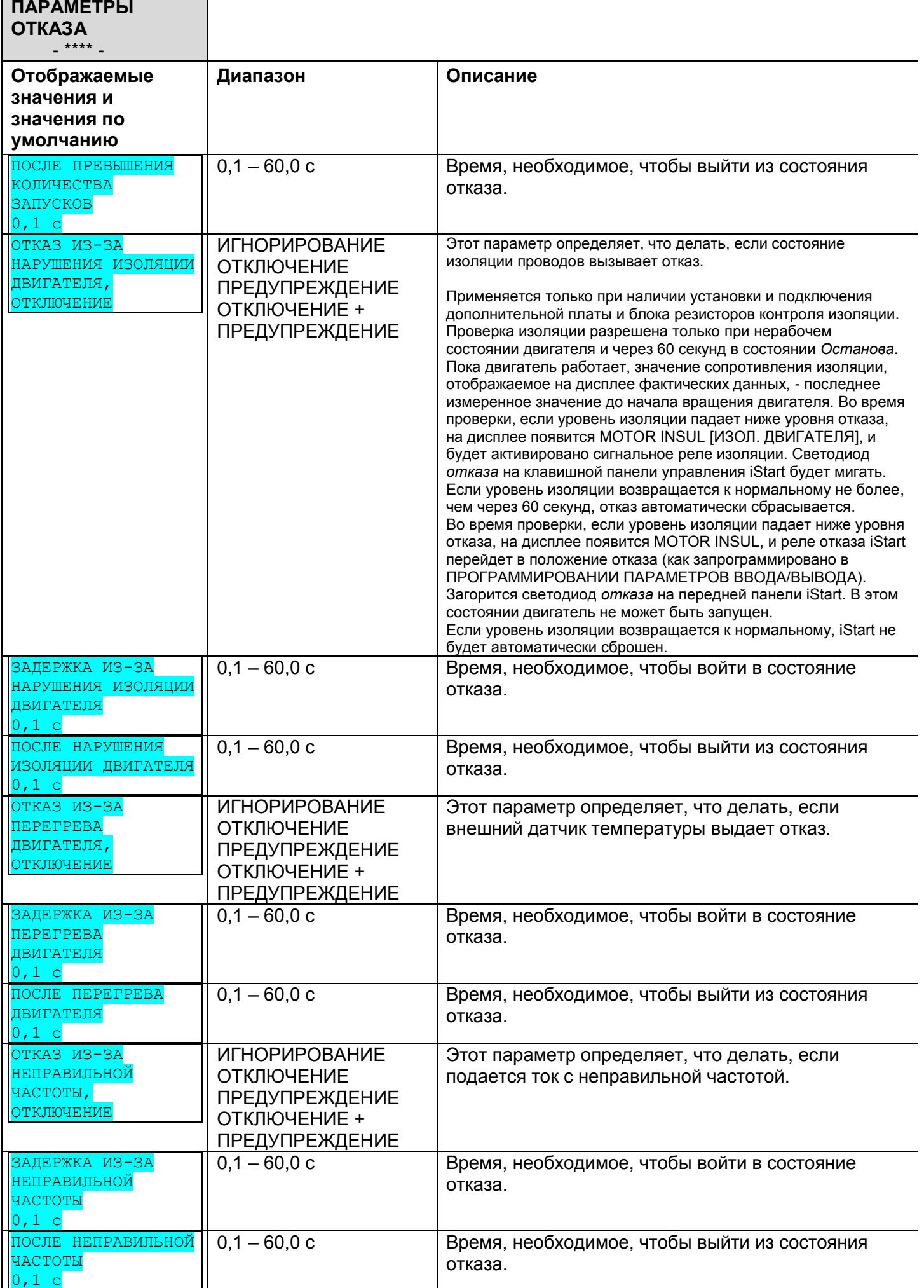

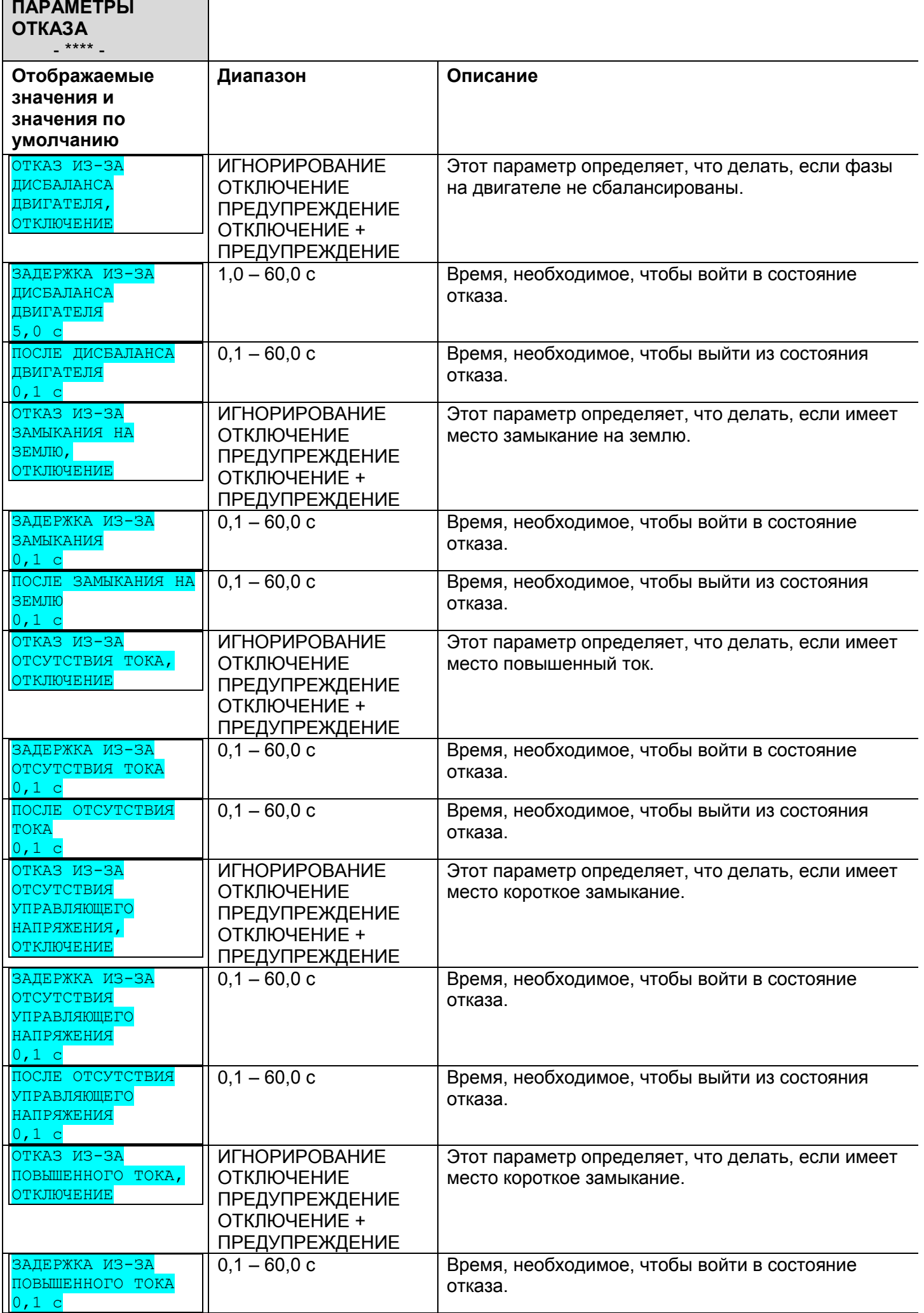

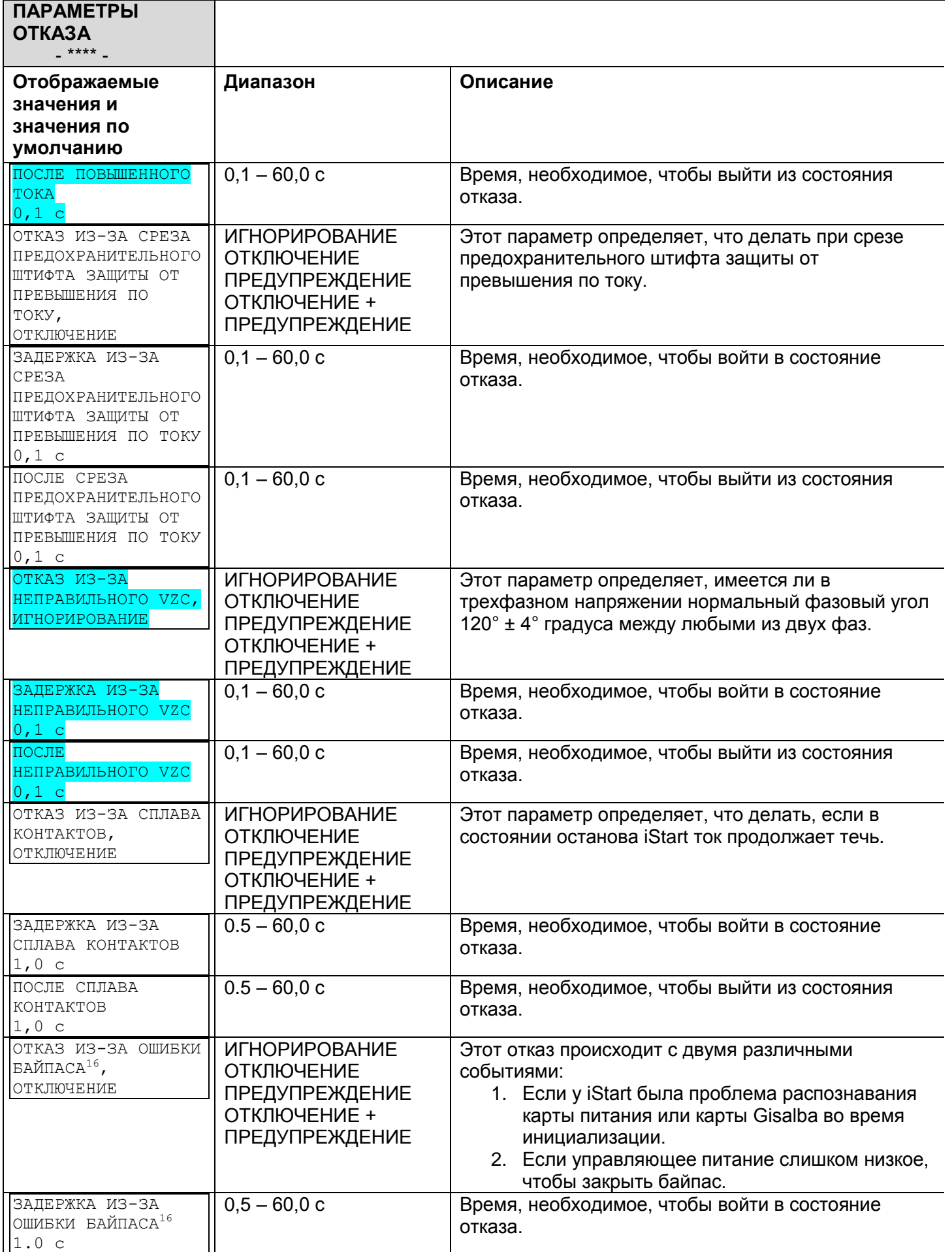

<sup>&</sup>lt;sup>16</sup> Это меню появляется только с размером D и выше.

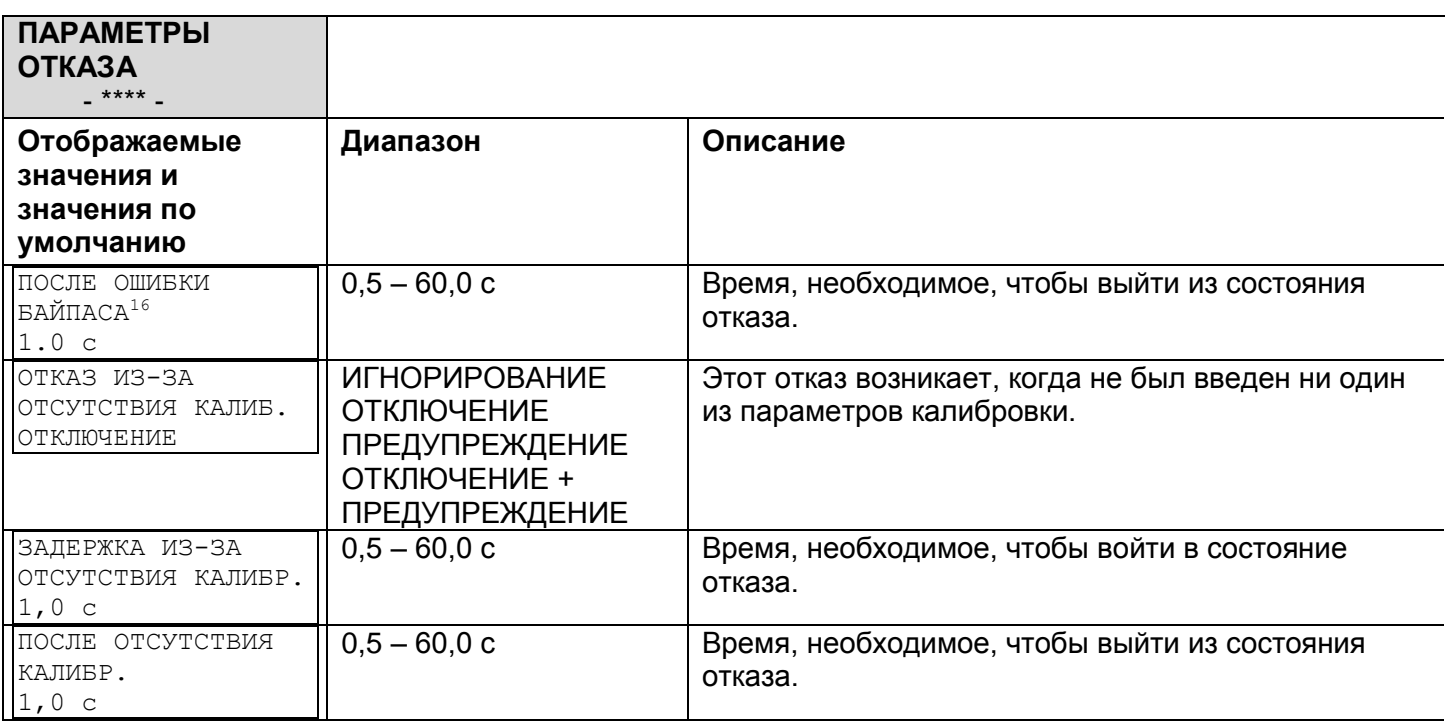

#### *6.6.5 Параметры автосброса<sup>17</sup> – Страница 4 Базового (страница 6 Профессионального и страница 8 Экспертного) режимов*

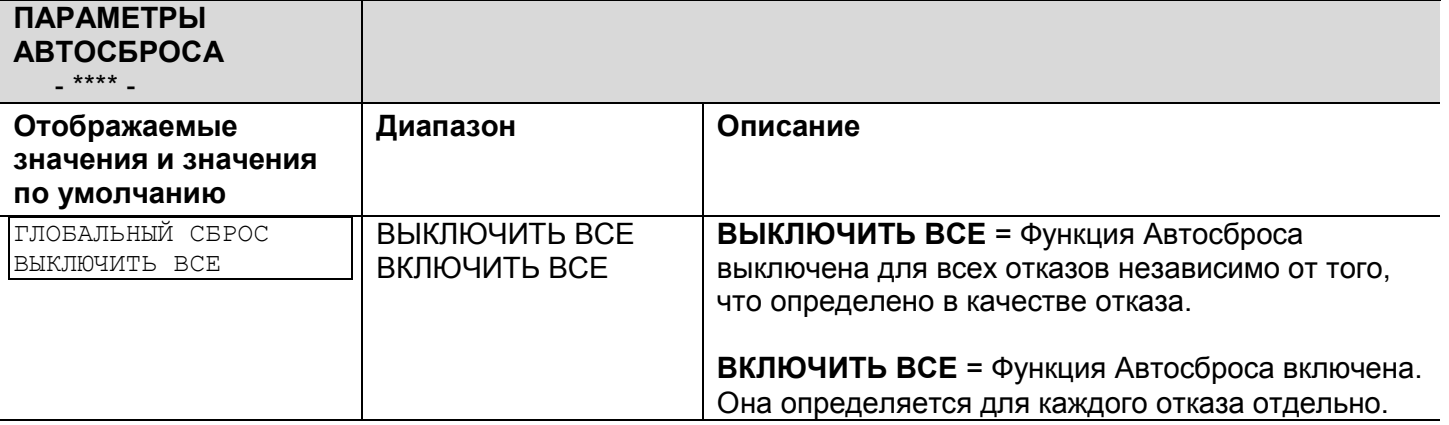

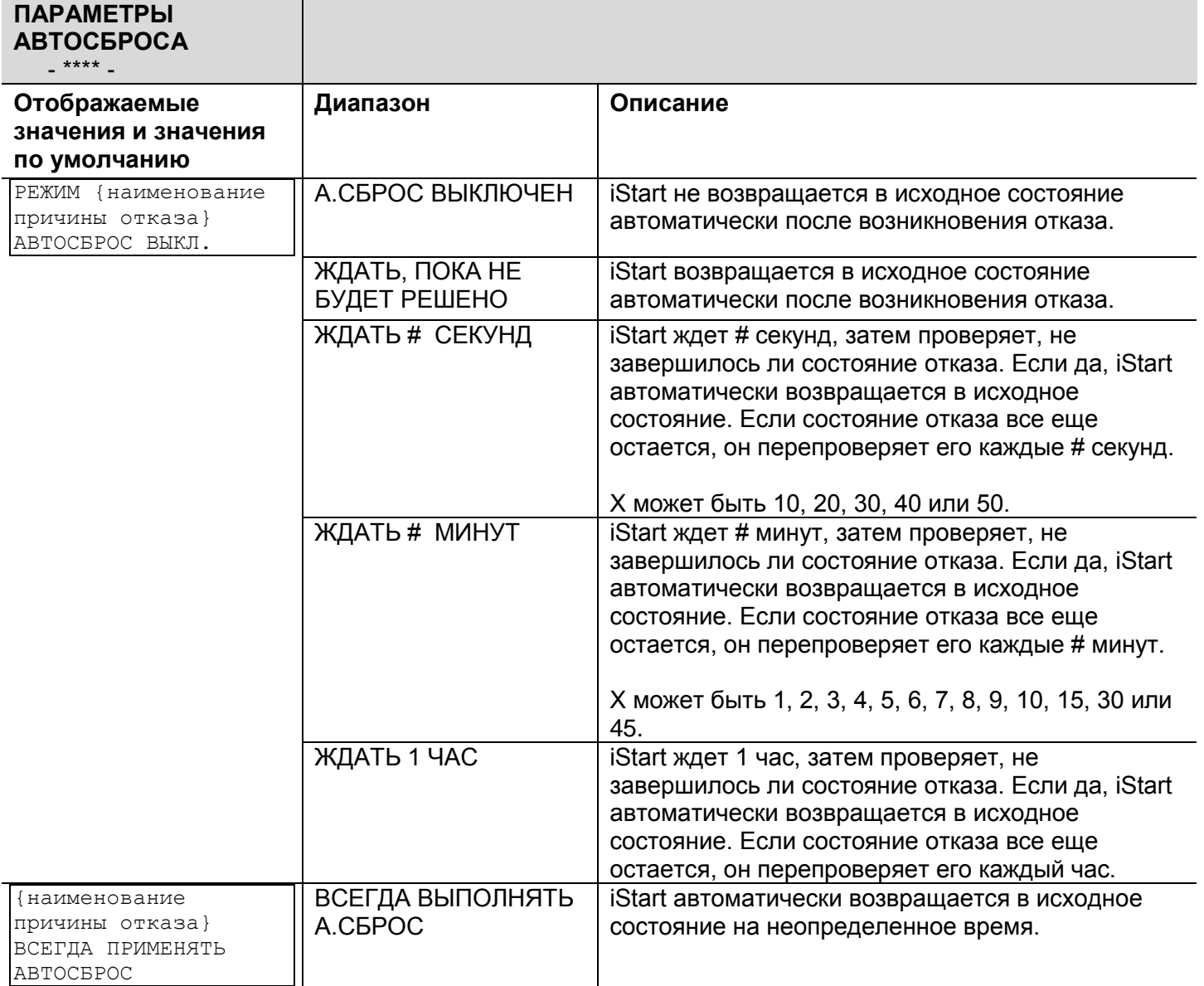

<sup>17</sup> Параметры, доступные в Базовом режиме - в прозрачных ячейках.

Параметры, доступные в Профессиональном и Экспертном режимах, но не в Базовом режиме - в серых ячейках.

Параметры, доступные только в Экспертном режиме - в серых ячейках и выделены.

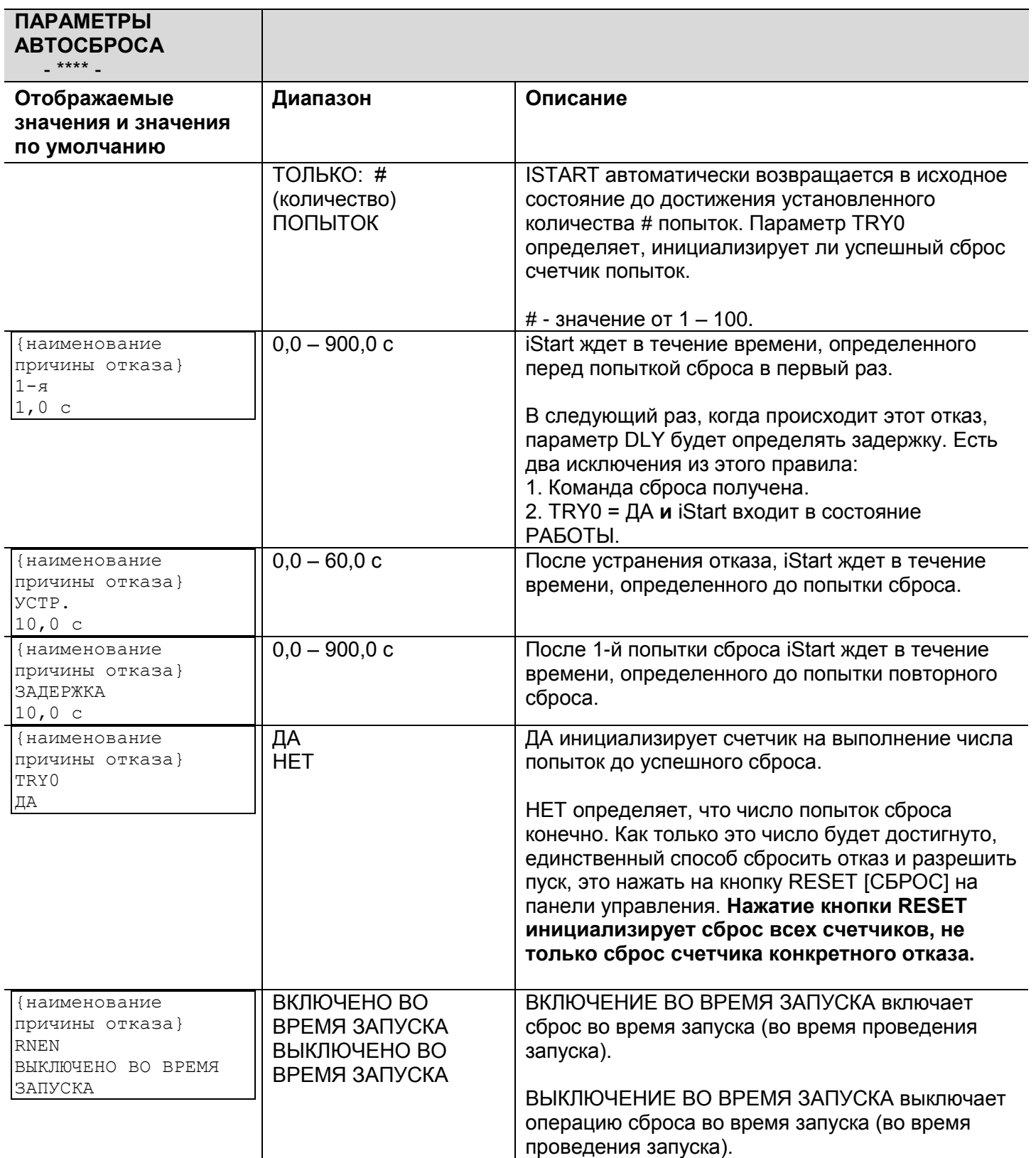

#### *6.6.6 Программирование параметров ввода-вывода<sup>18</sup> – Страница 5 Базового режима (7 Профессионального и 9 Экспертного режимов)*

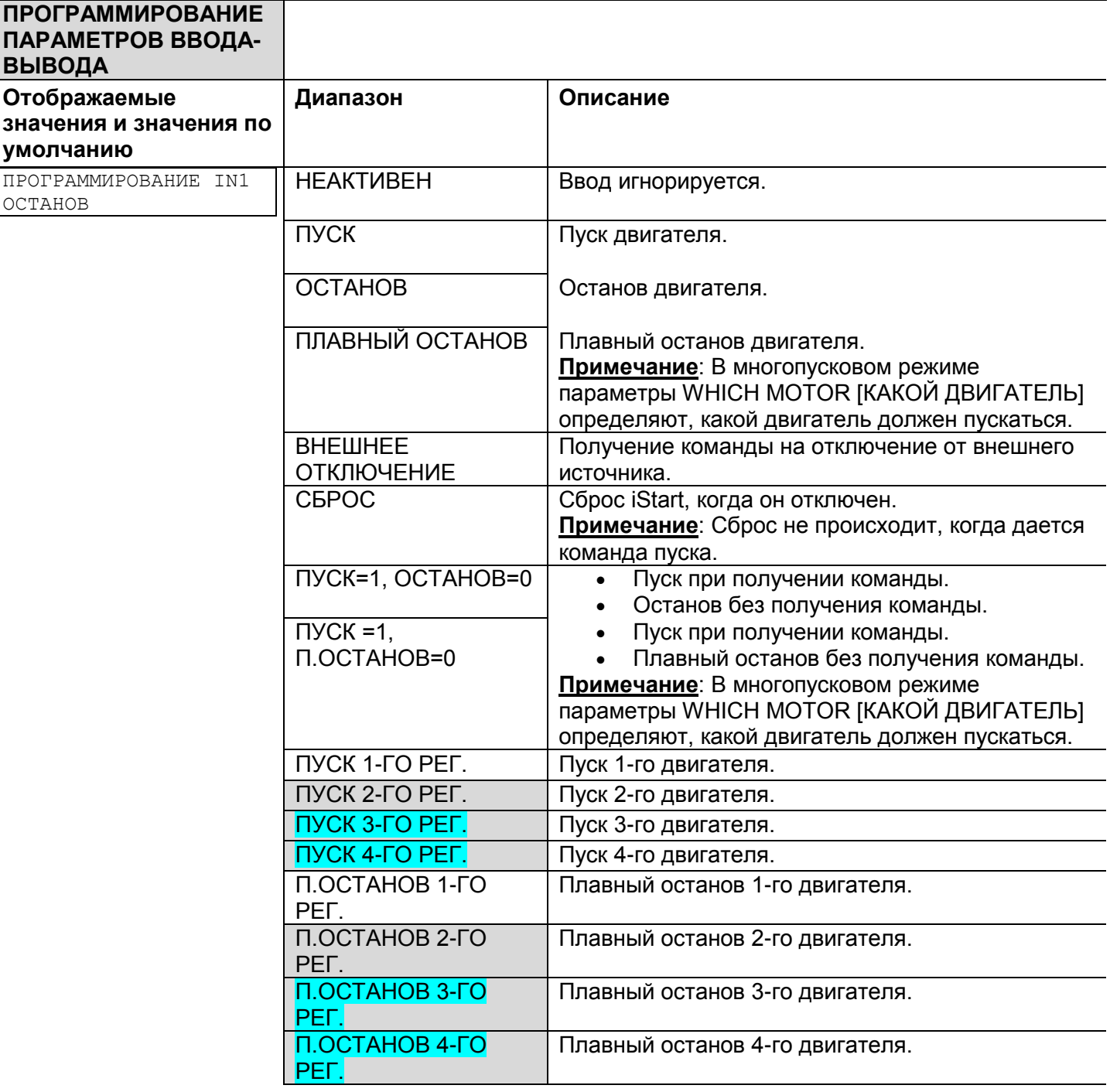

<sup>18</sup> Параметры, доступные в Базовом режиме - в прозрачных ячейках.

Параметры, доступные в Профессиональном и Экспертном режимах, но не в Базовом режиме - в серых ячейках.

Параметры, доступные только в Экспертном режиме - в серых ячейках и выделены.

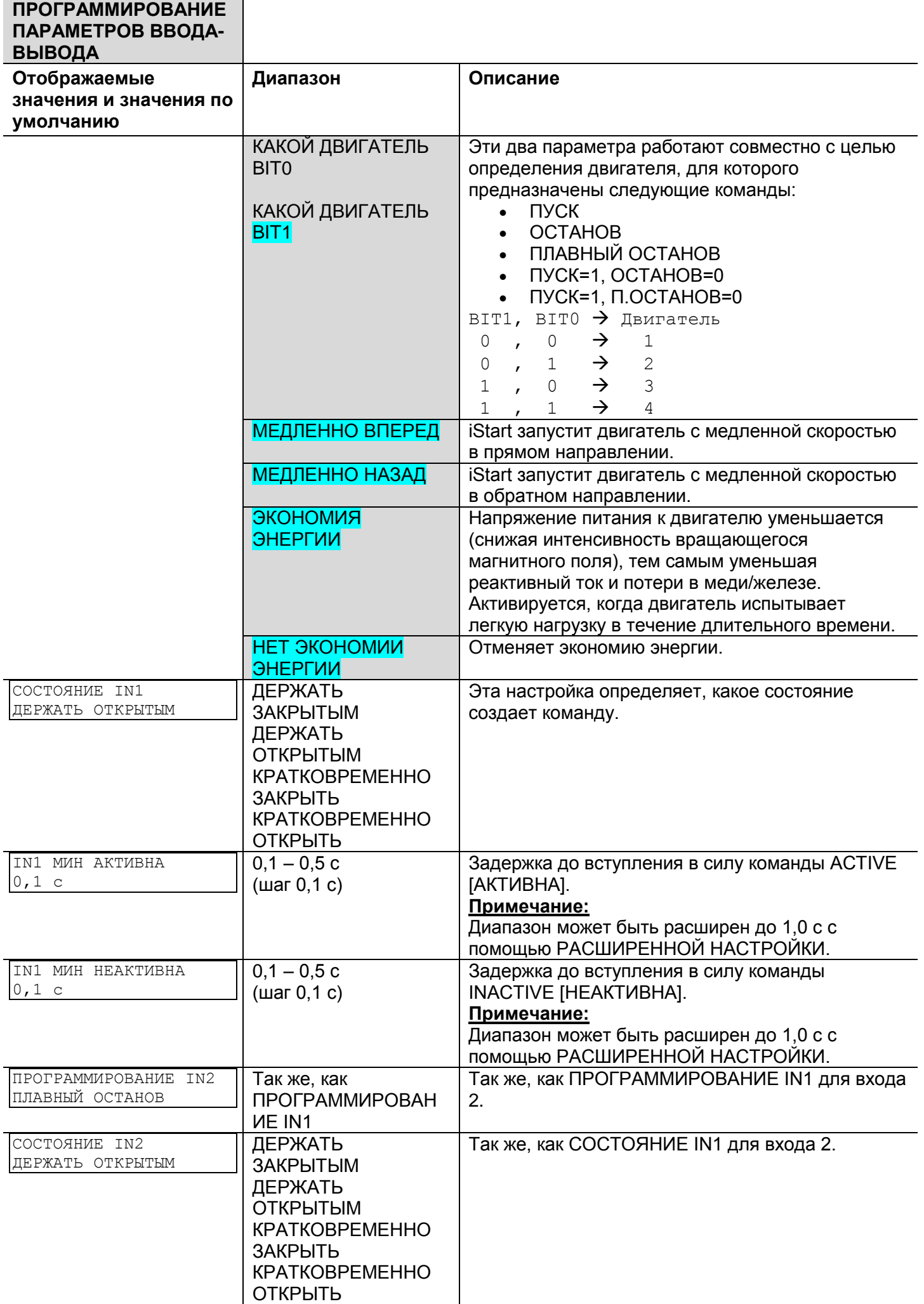

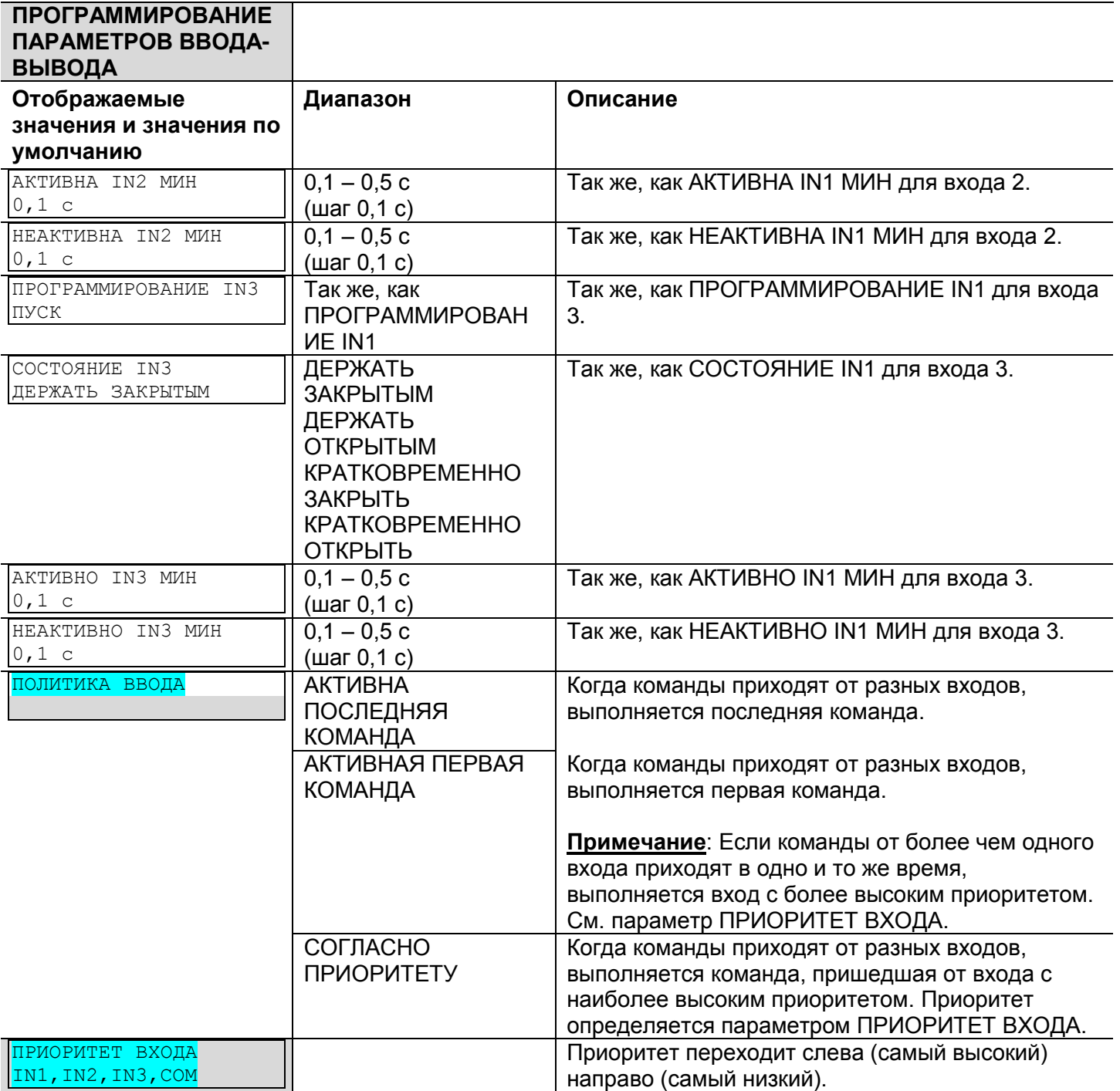

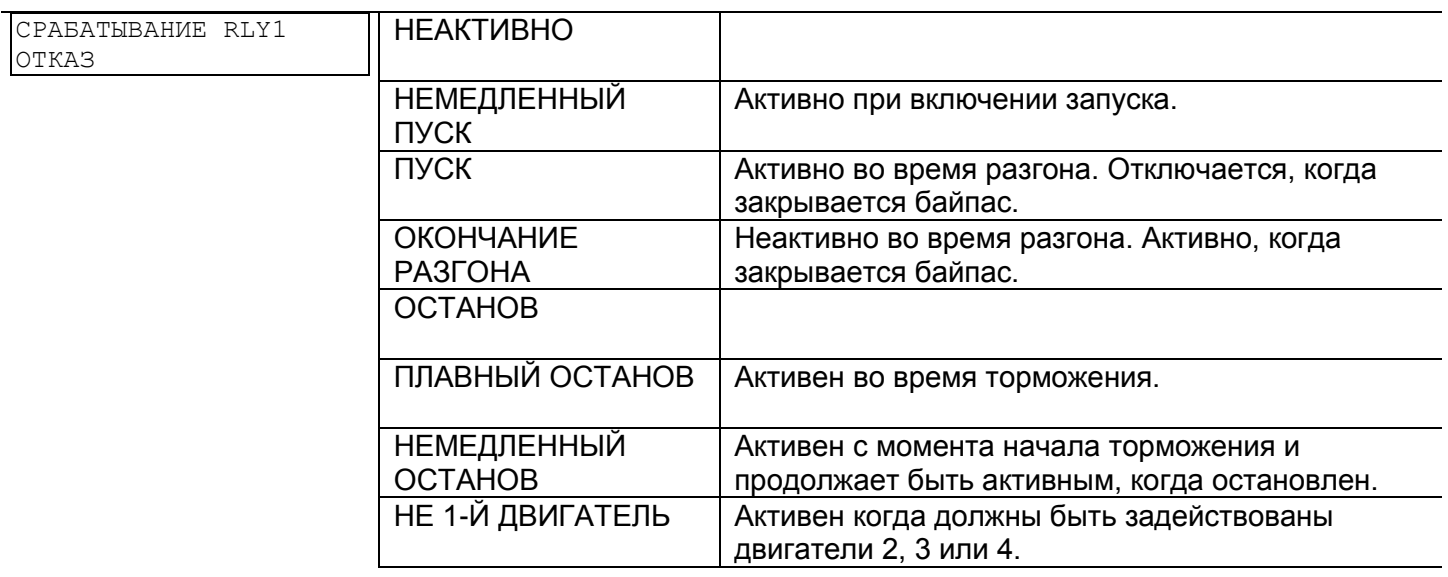
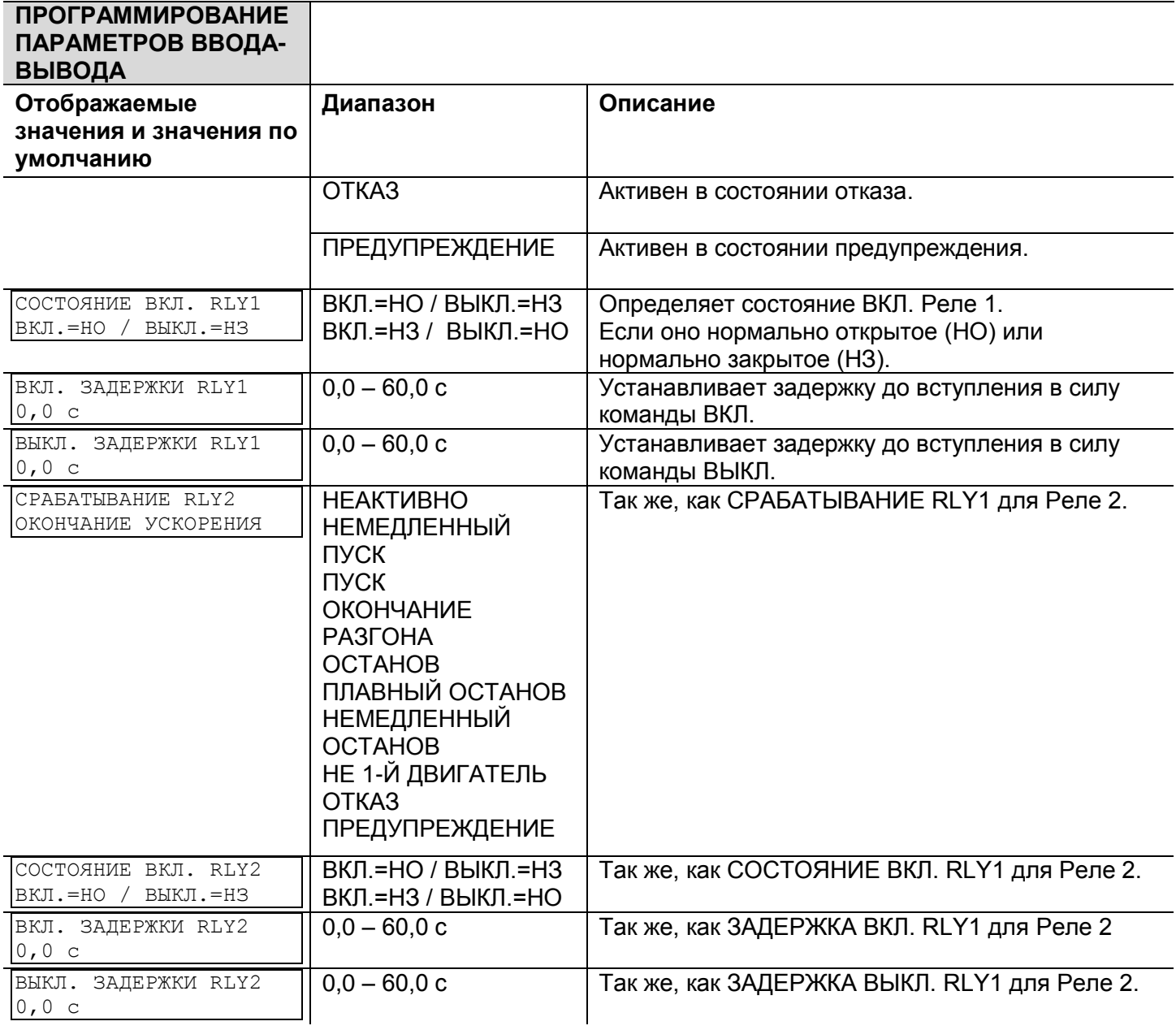

# *6.6.7 Параметры настройки опции<sup>19</sup> – Страница 10 Профессионального и страница 12 Экспертного режимов*

Эта страница появляется только если к блоку iStart была добавлена опционная плата. Появляющаяся страница зависит от типа установленной опционной платы.

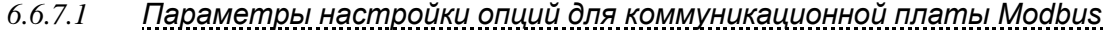

| КОММ. ОПЦИЯ<br>- MODBUS -                                                              |                                                                                                    |                                                                                                 |
|----------------------------------------------------------------------------------------|----------------------------------------------------------------------------------------------------|-------------------------------------------------------------------------------------------------|
| Отображаемые значения<br>и значения по<br>умолчанию                                    | Диапазон                                                                                                    | Описание                                                                                        |
| СКОРОСТЬ В БОДАХ<br>115200 бит/с                                                       | 1200 - 115200 бит/с                                                                                             | Задает скорость передачи в бодах.                                                               |
| СТОП-БИТ<br>$1,0$ , BN                                                                 | $0,5 - 2,0$ бит                                                                                                 | Задает число стоп-битов.                                                                        |
| ПРОВЕРКА ЧЕТНОСТИ<br><b>HET</b>                                                        | <b>HET</b><br><b>YETHBIE</b><br><b>HEYETHbIE</b>                                                                | Задает проверку четности.                                                                       |
| ПОСЛЕДОВАТЕЛЬНЫЙ КАНАЛ<br>$N^{\circ}$                                                  | $1 - 248$                                                                                                    | Задает номер последовательного<br>канала Modbus.                                                |
| ПАРАМ. ИЗМ. КОММ.<br>HET                                                               | <b>HET</b><br>ДА                                                                                                | Только для использования в будущем.                                                             |
| КОМАНДА ЧЕРЕЗ КОММ.<br>${\tt HET}$                                                     | <b>HET</b><br>ДА                                                                                                | Только для использования в будущем.                                                             |
| КОМАНДА ДЕЙСТВ. В<br>TEYEHNE<br>1,0c                                                   | $0 - 10.0c$                                                                                                    | Задает длительность времени, в<br>течение которого действительно<br>последнее значение команды. |
| ДЕЙСТВ. КОМАНДА СБРОСА<br><b>HET</b>                                                   | <b>HET</b><br>ДА                                                                                                | Задает, будет ли команда СБРОСА<br>постоянно действительной.                                    |
| ТАЙМ-АУТ КОММ.<br>10,0 c                                                               | $0 - 90c$                                                                                                    | Только для использования в будущем.                                                             |
| ОЧЕРЕДНОСТЬ ОБНОВЛЕНИЯ<br>КОММУНИКАЦИИ<br>СНАЧАЛА ПОДТВЕРЖДЕНИЕ,<br>ЗАТЕМ - ОБНОВЛЕНИЕ | <b>СНАЧАЛА</b><br>ПОДТВЕРЖДЕНИЕ, ЗАТЕМ<br>– ОБНОВЛЕНИЕ<br>СНАЧАЛА ОБНОВЛЕНИЕ,<br>3ATEM-<br><b>ПОДТВЕРЖДЕНИЕ</b> | Задает проверку передаваемых данных<br>перед записью в память или после<br>записи в память.     |

*6.6.7.2 Параметры настройки опций для коммуникационной платы Profibus*

| КОММ. ОПЦИЯ<br>- PROFIBUS - |             |                                     |
|-----------------------------|-------------|-------------------------------------|
| Отображаемые значения       | Диапазон    | Описание                            |
| и значения по               |             |                                     |
| умолчанию                   |             |                                     |
| PROFI.NETWORK ID            | $1 - 126$   | Задает идентификационный номер сети |
| 126                         |             | для Profibus.                       |
| ПАРАМ.<br>ИЗМЕНЕНИЯ КОММ.   | <b>HET</b>  | Только для использования в будущем. |
| <b>HET</b>                  | ДА          |                                     |
| КОМАНДА ЧЕРЕЗ КОММ.         | <b>HET</b>  | Только для использования в будущем. |
| HET                         | ДА          |                                     |
| ДЕЙСТВИТЕЛЬНА В<br>КОМАНДА  | $0 - 10.0c$ | Задает длительность времени, в      |
| TEYEHME                     |             | течение которого действительно      |
| 1,0c                        |             | последнее значение команды.         |

<sup>&</sup>lt;sup>19</sup> Параметры, доступные в Профессиональном и Экспертном режимах но не в Базовом режиме - в серых ячейках.

 $\overline{a}$ 

Параметры, доступные только в Экспертном режиме - в серых ячейках и выделены.

| КОММ. ОПЦИЯ<br>- PROFIBUS -                                                            |                                                      |                                                                                                    |
|----------------------------------------------------------------------------------------|------------------------------------------------------|----------------------------------------------------------------------------------------------------|
| Отображаемые значения<br>и значения по<br>умолчанию                                    | Диапазон                                             | Описание                                                                                           |
| ДЕЙСТВ. КОМАНДА СБРОСА<br>HET<br>ВРЕМЯ ОЖИДАНИЯ БЛОКА<br>КОММУНИКАЦИИ<br>10,0 c        | <b>HET</b><br>ДА<br>$0 - 90c$                        | Задает, будет ли команда СБРОСА<br>действительна постоянно.<br>Только для использования в будущем. |
| ОЧЕРЕДНОСТЬ ОБНОВЛЕНИЯ<br>КОММУНИКАЦИИ<br>СНАЧАЛА ПОДТВЕРЖДЕНИЕ,<br>ЗАТЕМ - ОБНОВЛЕНИЕ | <b>1ST ACK 3ATEM UPD</b><br><b>1ST UPD 3ATEM ACK</b> | Задает, проверяются ли передаваемые<br>данные перед записью в память или<br>после записи в память. |

*6.6.7.3 Параметры настройки опций для коммуникационной платы Device Net*

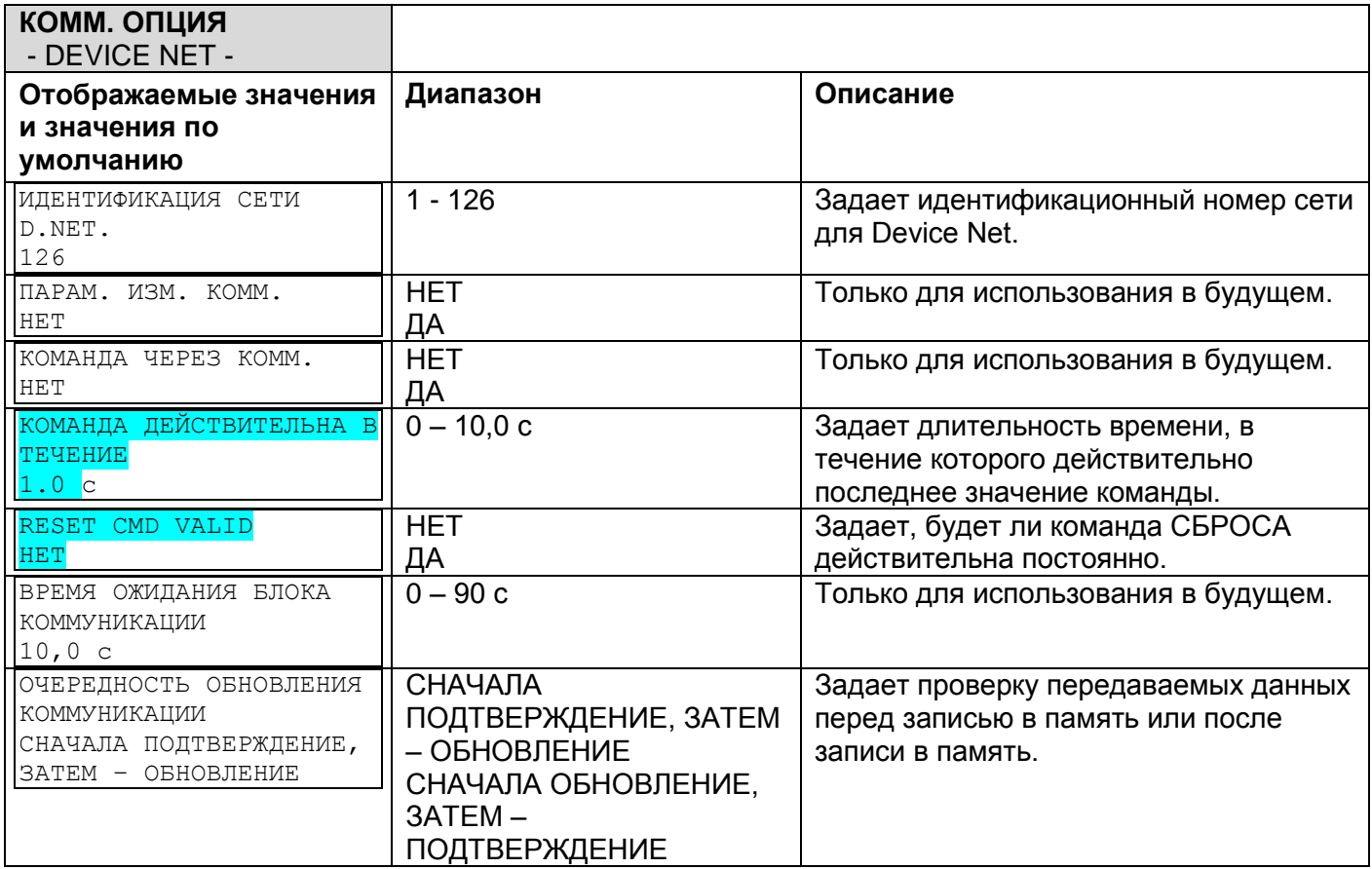

# *6.6.7.4 Параметры настройки опций для аналоговой платы напряжения термистора*

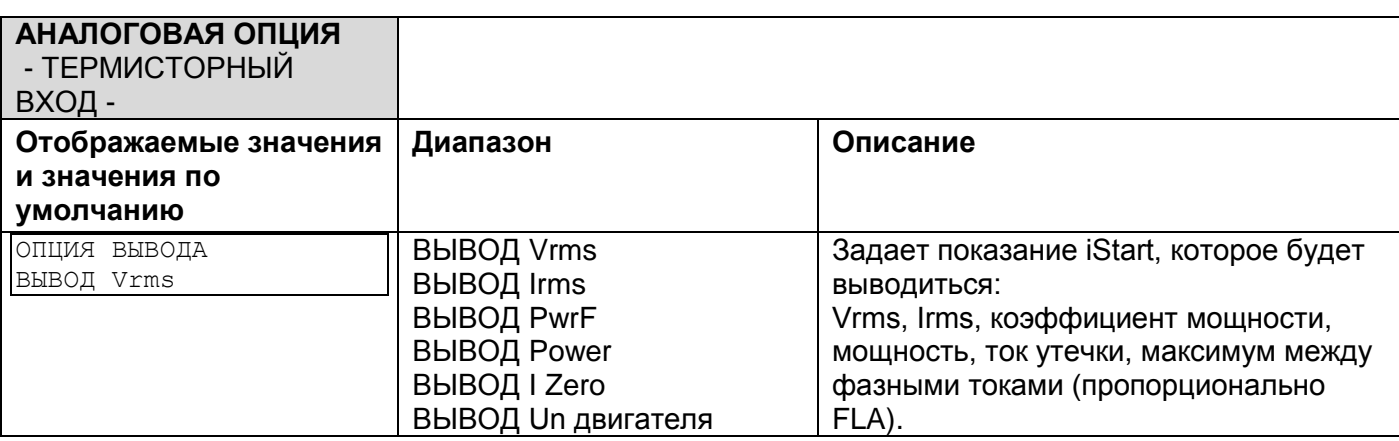

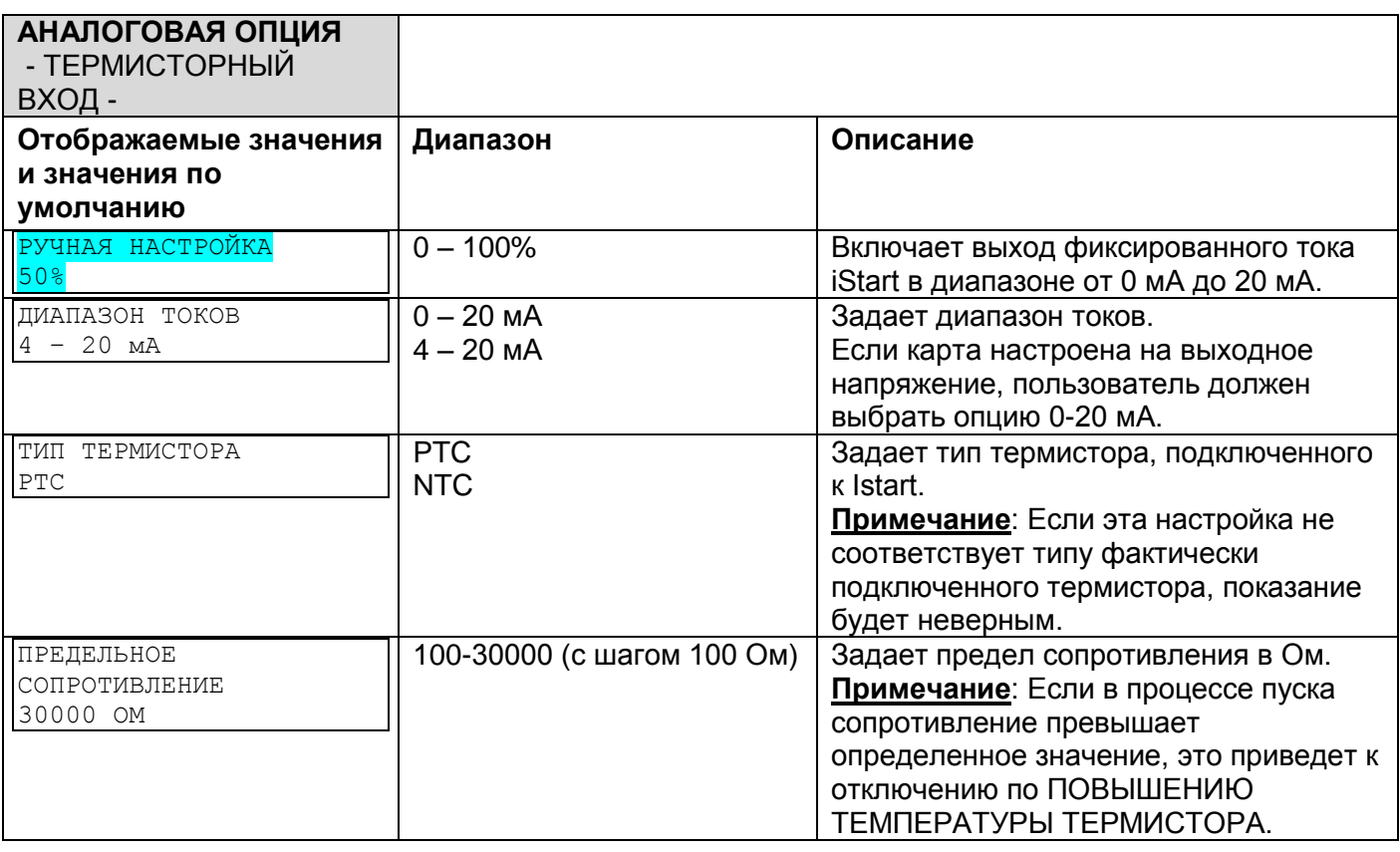

# *6.6.7.5 Параметры настройки опций для аналоговой платы температурного реле 3In*

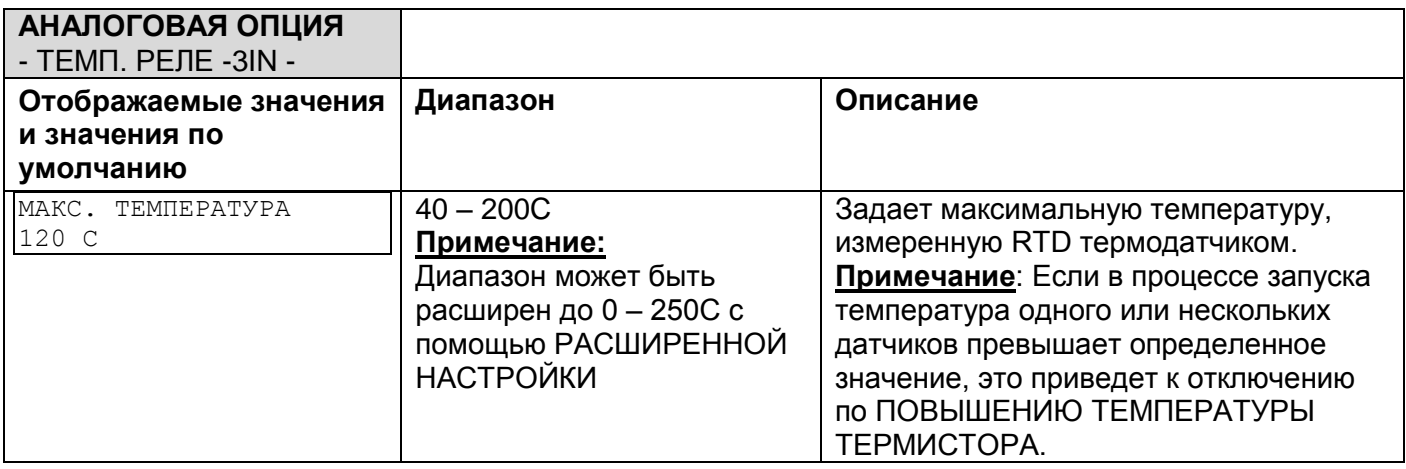

*6.6.8 Глобальный параметр*

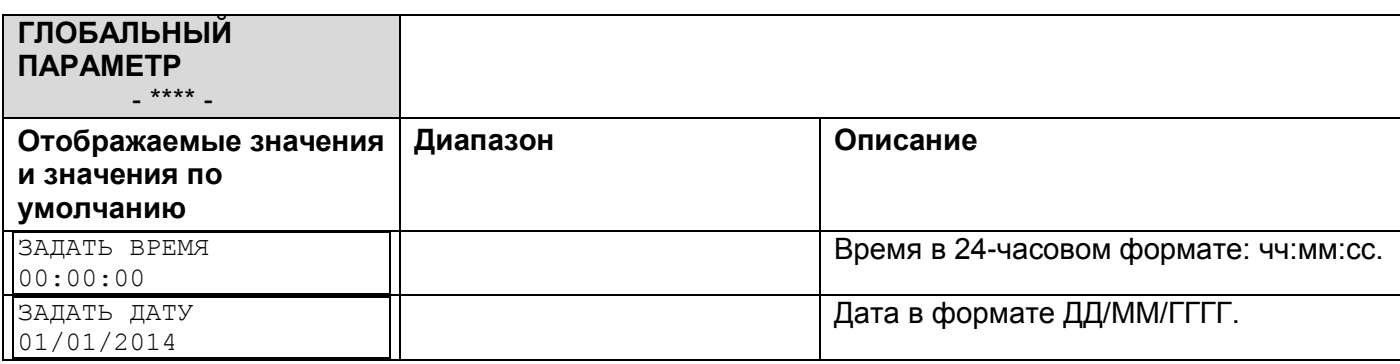

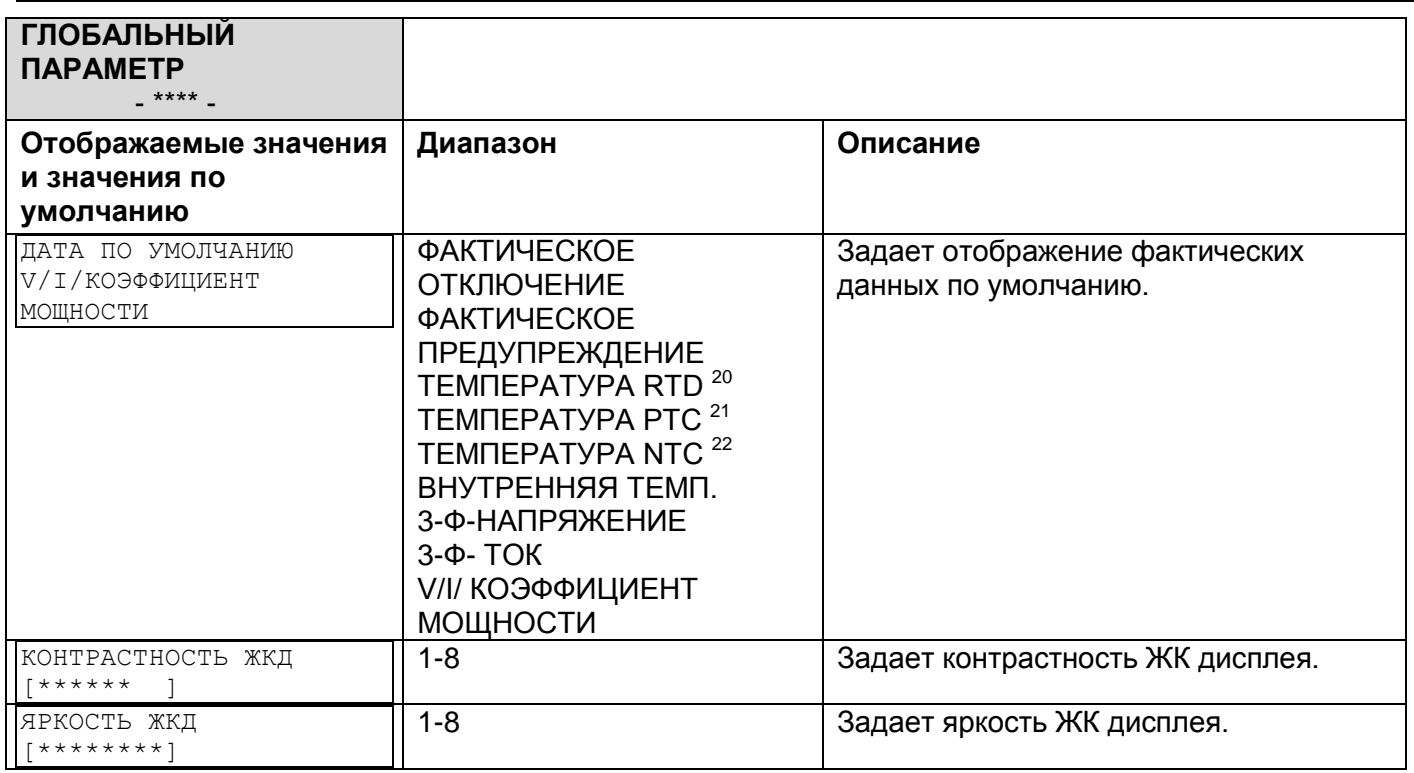

## *6.6.9 Статистические данные – страница 11*

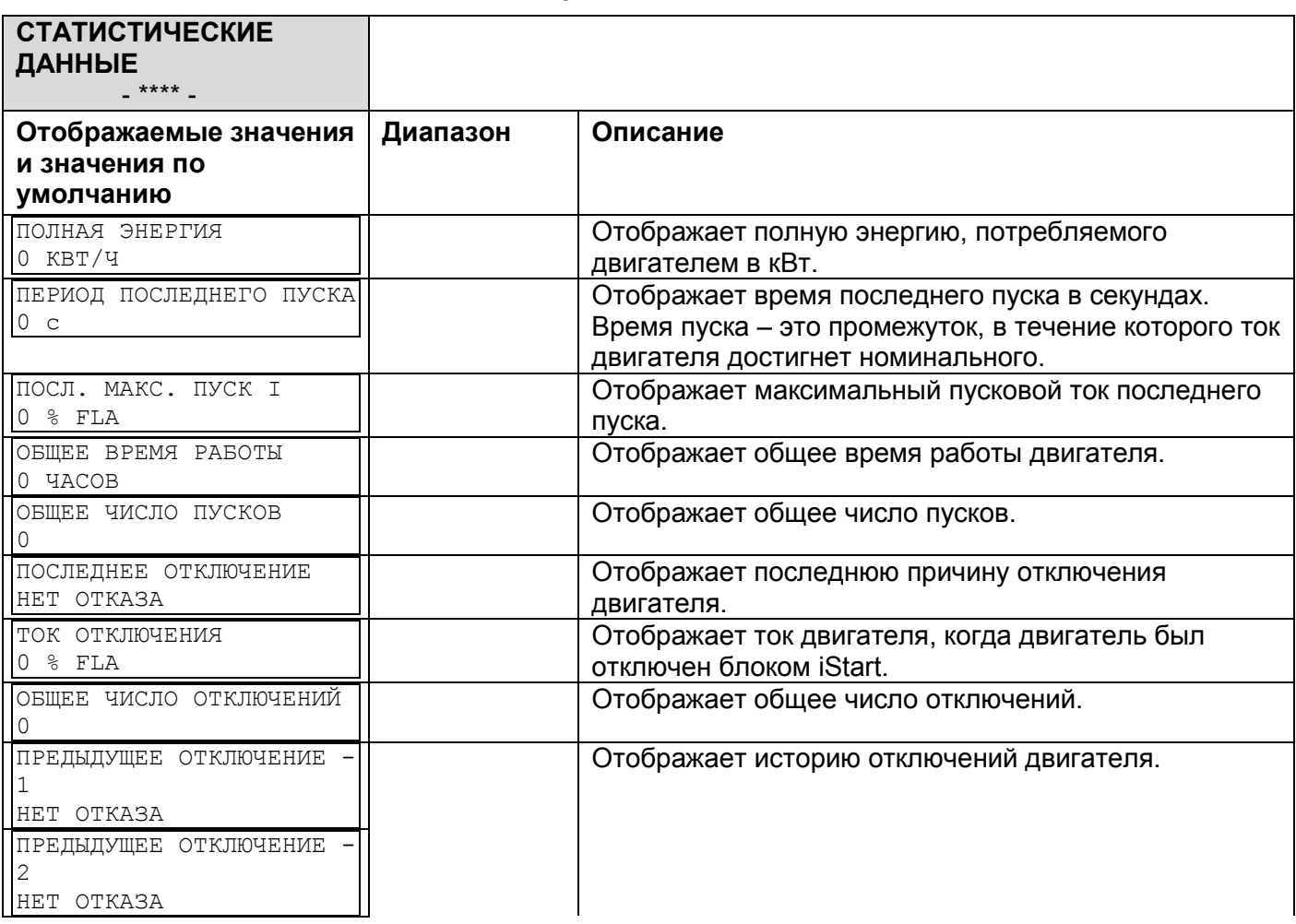

 $\overline{a}$ 

 $^{20}$  ТЕМПЕРАТУРА РДТ отображается только при установке платы термодатчика 3XRTD.

<sup>&</sup>lt;sup>21</sup> ТЕМПЕРАТУРА РДТ отображается только при установке платы термисторного входа и аналогового выхода.

 $^{22}$  ТЕМПЕРАТУРА NTC отображается только при установке платы термисторного входа и аналогового выхода.

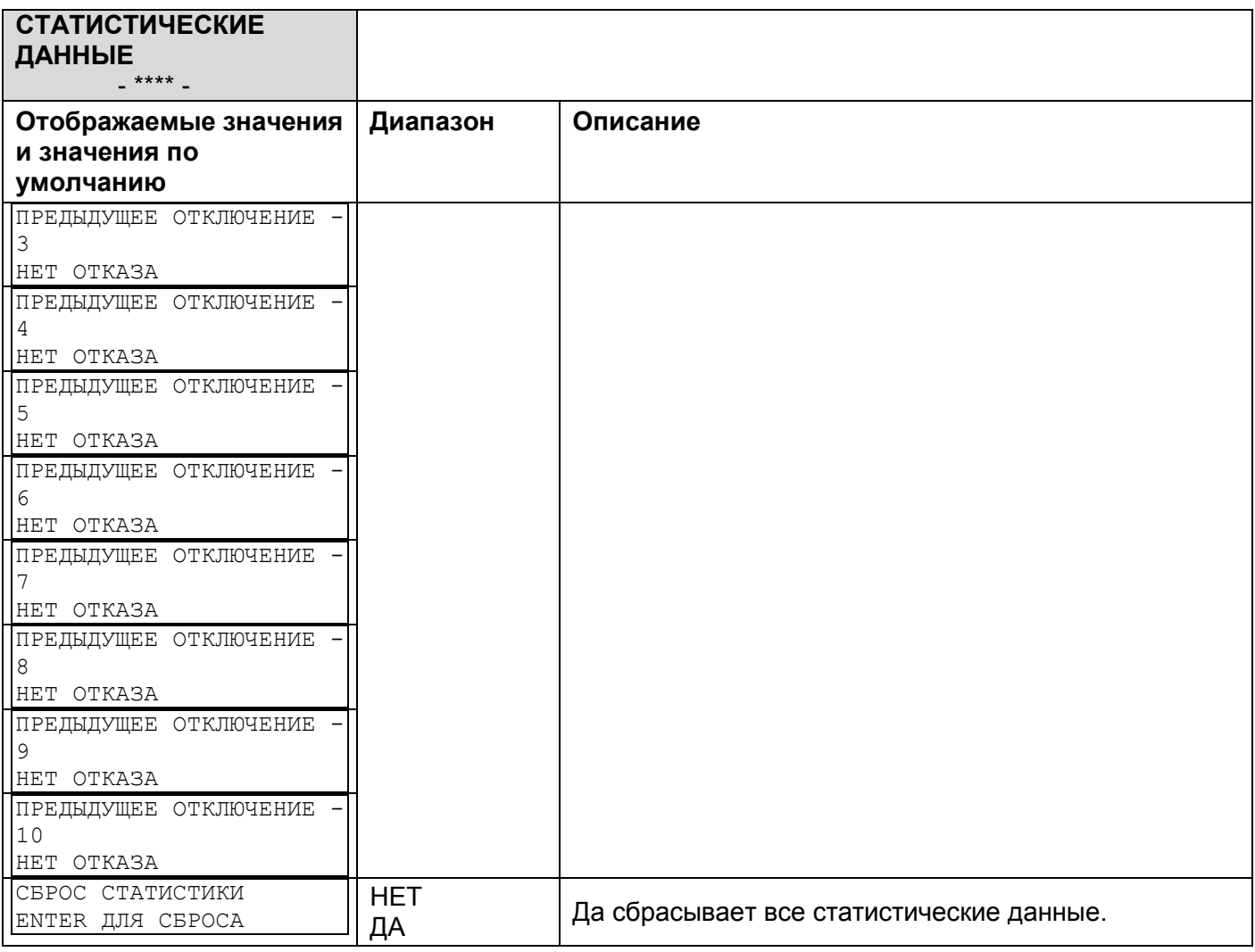

### 6.7 **Регистратор событий – страница 8 Базового (страница 11 Профессионального, страница 12 Экспертного) режимов**

Журнал событий отображает до 100 событий. Текущее событие не записывается. **01** - самое последнее событие, **02** ближайшее к самому последнему событие ... **99** ближайшее к самому давнему событие и **00** самое давнее событие.

### *6.7.1 Краткое содержание событий*

В меню верхнего уровня две строки.

- В строке 1 отображается номер и тип события.
- В строке 2 отображается дата (дд/мм) и время (ЧЧ:ММ:СС).

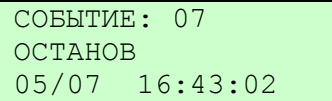

Приведенный выше пример показывает:

- Событие 07 было командой ОСТАНОВА.
- Событие произошло 5 июля в16:43:02.

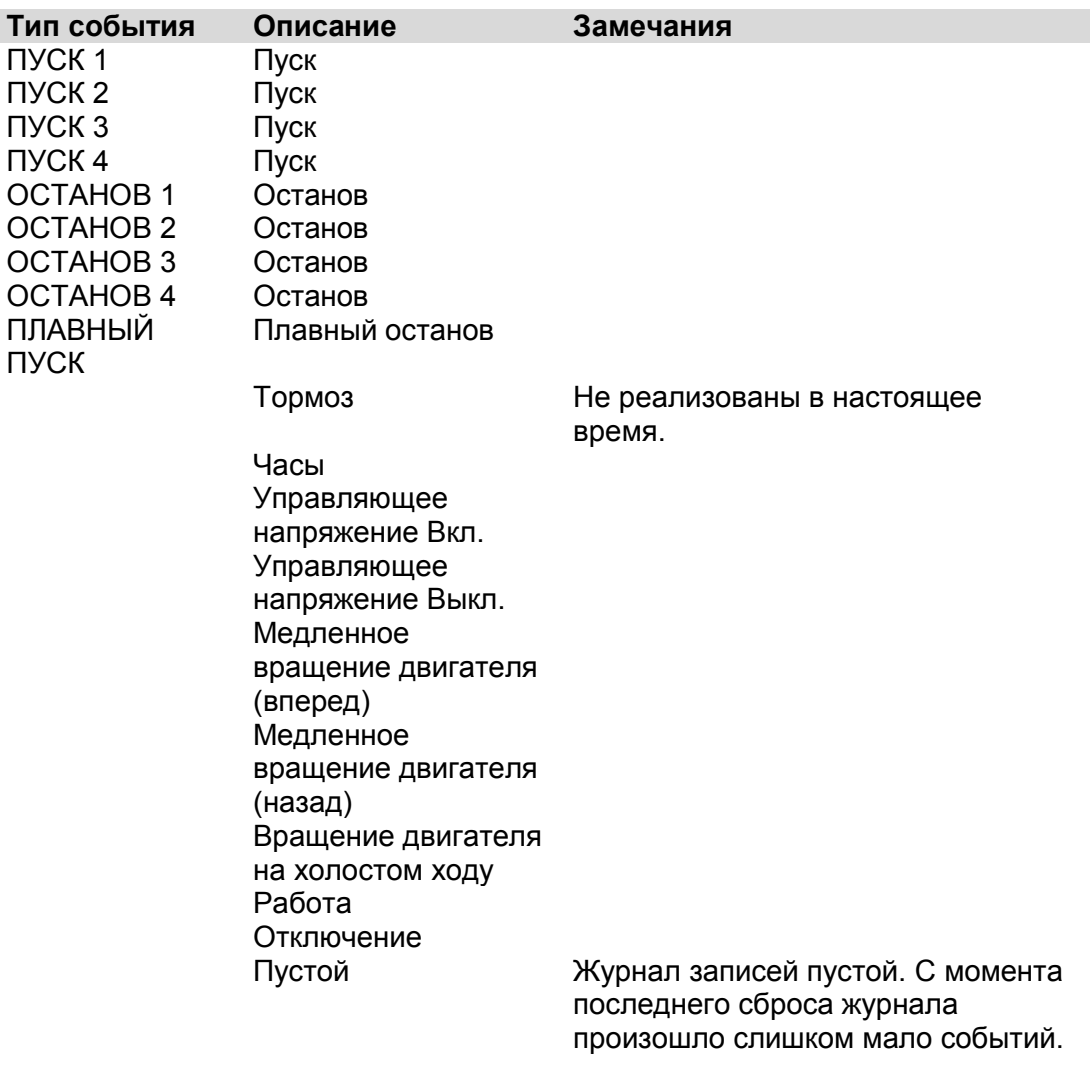

Чтобы увидеть сведения, нажмите клавишу **Enter**.

# *6.7.2 Сведения о событии*

Меню уровня подробностей имеет две строки.

- Строка 1 постоянно повторяет номер события, дату и время.
- Строка 2 прокучиваемое отображение. Используйте клавиши ▼ или ▲, чтобы переходить к дополнительным сведениям о событии.

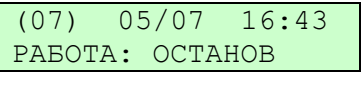

(07) 05/07 16:43 ОТКАЗ: НЕТ ОТКАЗА

(07) 05/07 16:43 ТОК PH1: 0%

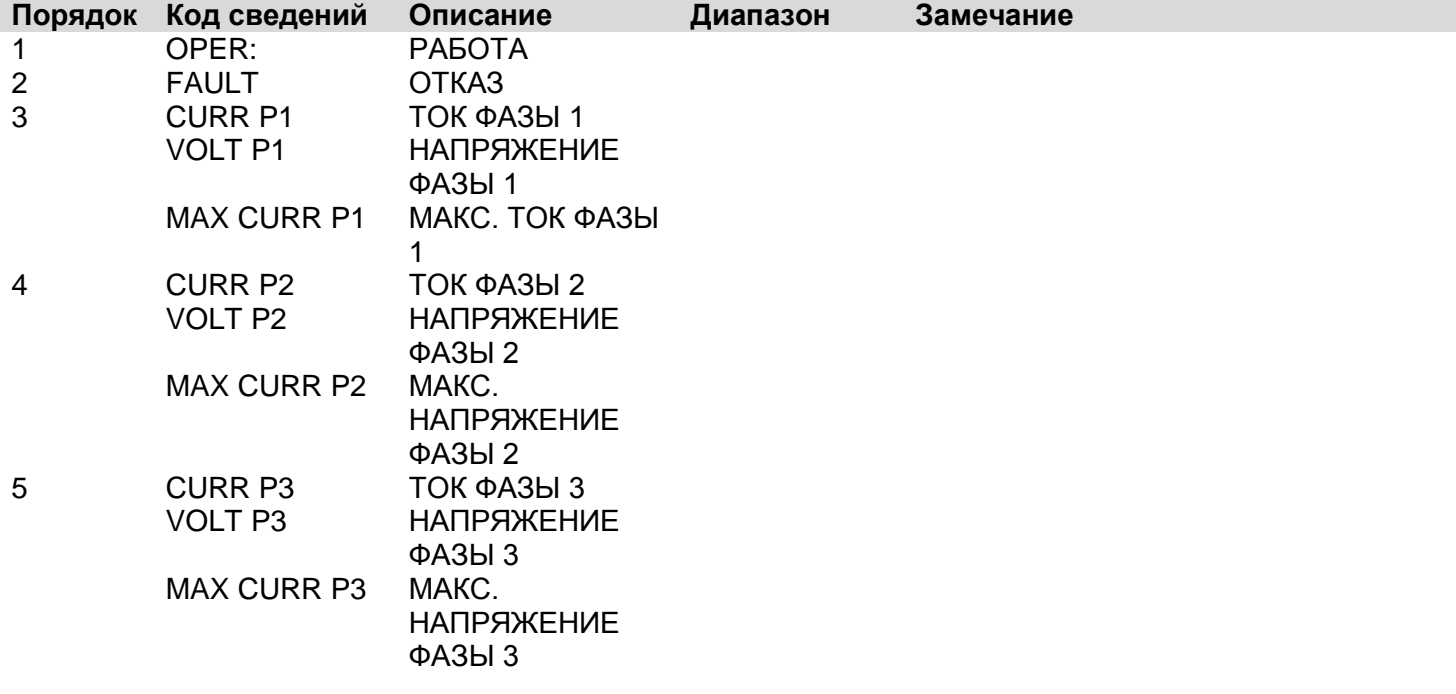

#### Просмотр фактических данных 6.8

Фактические данные всегда отображается внутри угловых скобок, чтобы ясно показать, что Вы считываете данные, а не задаете параметры. Нажимайте клавиши▼ или ▲, просмотра различных типов данных.

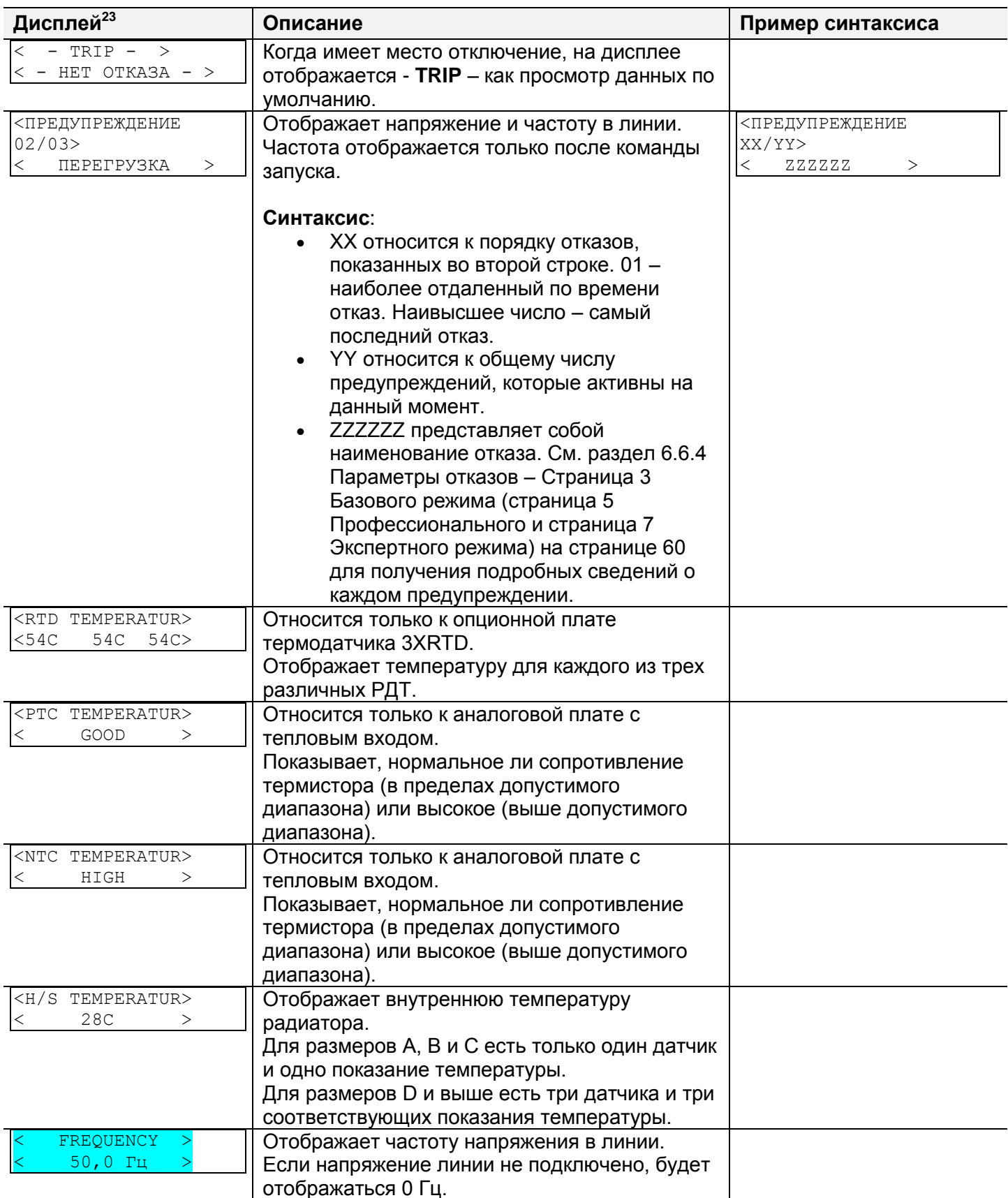

 $^{23}$  Данные доступные в Базовом режиме - в прозрачных ячейках. Данные, доступные только в Экспертном режиме - в серых ячейках и выделены.

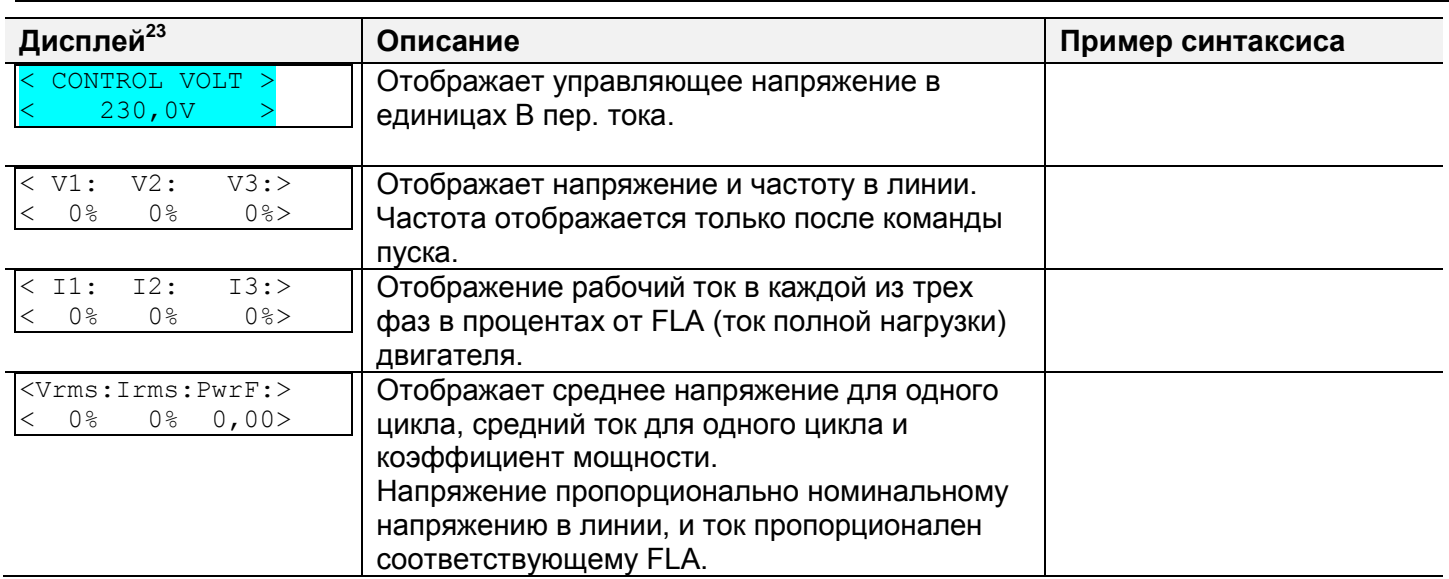

# *6.8.1 Вид данных по умолчанию*

Вы можете задать любой из видов в качестве вида по умолчанию, когда нет отключения. Чтобы сделать это, выберите вид и нажмите клавишу **Enter**. Кроме того, Вы можете задать вид по умолчанию в ГЛОБАЛЬНЫХ ПАРАМЕТРАХ > Настройка параметров ДАННЫХ ПО УМОЛЧАНИЮ.

# 7. **Порядок запуска**

# **Примечание:**

Необходимо подключить двигатель к клеммам нагрузки. В противном случае сработает защита от КОРОТКОГО ЗАМЫКАНИЯ или от НЕПРАВИЛЬНОГО ПОДКЛЮЧЕНИЯ. Другие нагрузки, такие как лампы накаливания, резисторы и пр. могут также вызвать отказ из-за НЕПРАВИЛЬНОГО ПОДКЛЮЧЕНИЯ.

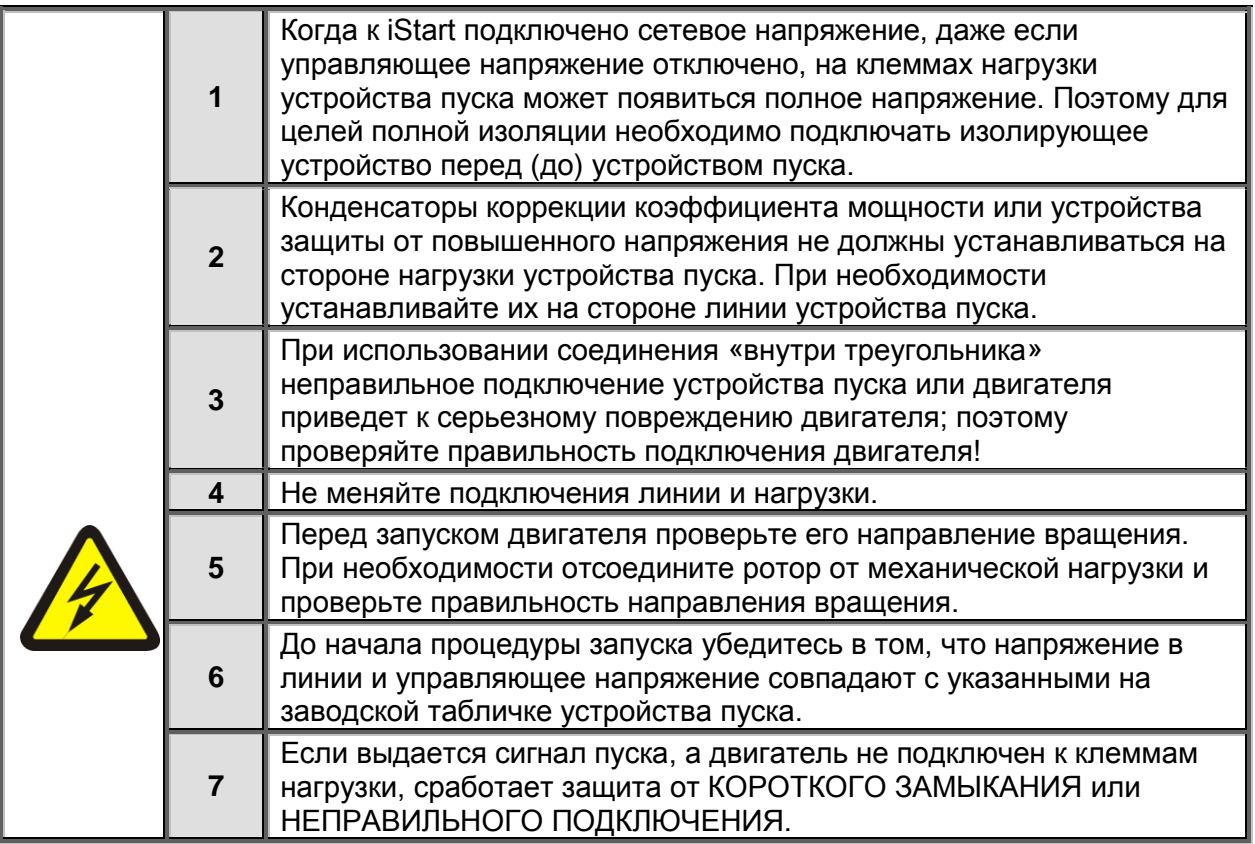

### 7.1 **Стандартный порядок запуска**

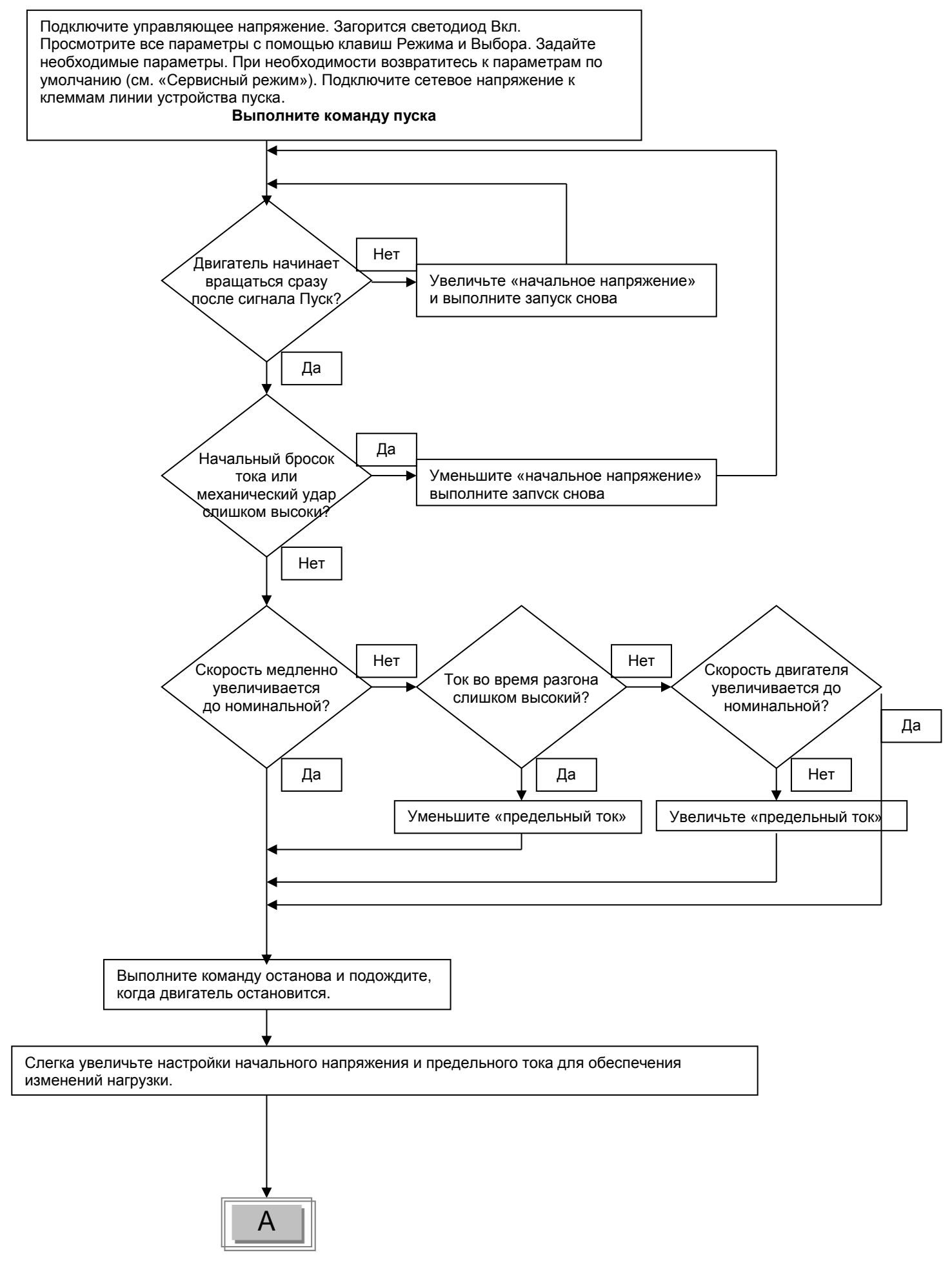

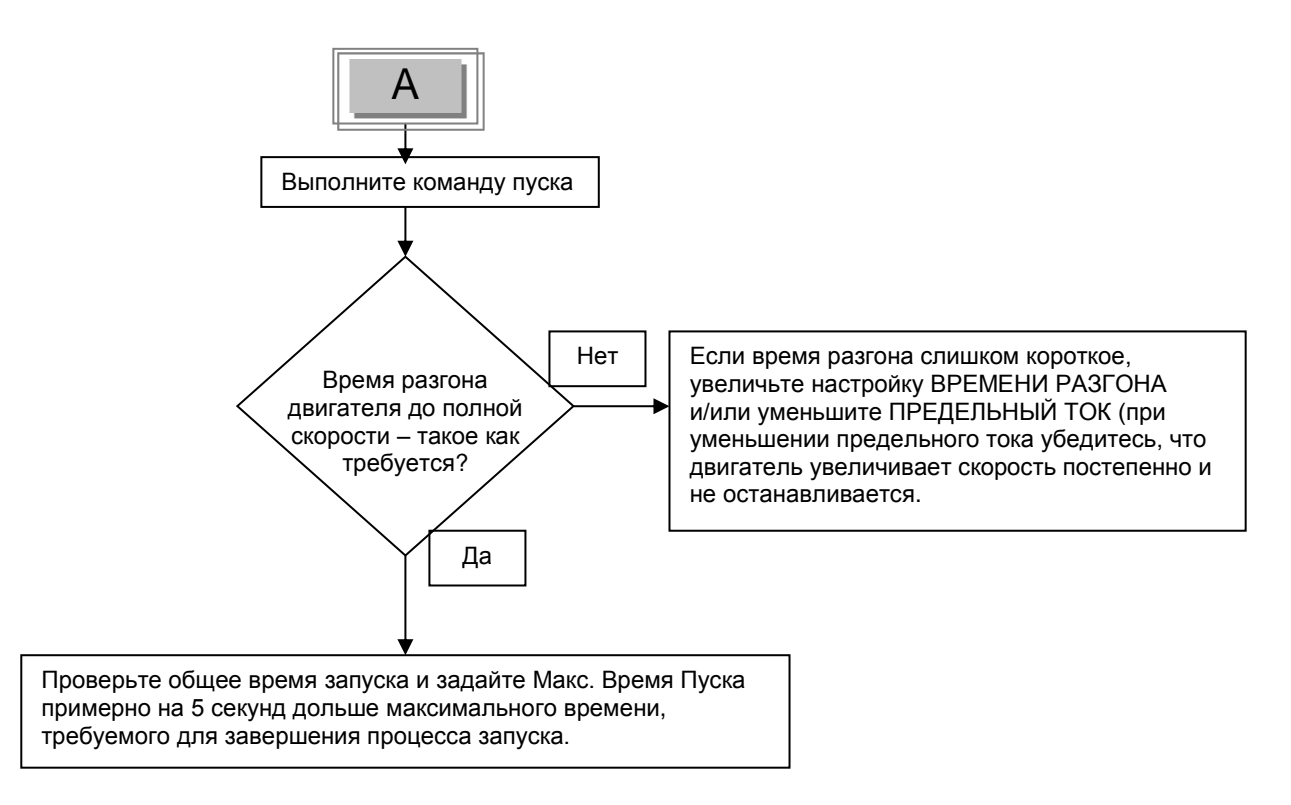

# 7.2 **Примеры кривых пуска**

### *7.2.1 Слабонагруженные насосы, вентиляторы, и т.п.*

НАЧАЛЬНОЕ НАПРЯЖЕНИЕ – задано 30% (заводская настройка по умолчанию) ПРЕДЕЛЬНЫЙ ТОК – задано 300% ВРЕМЯ РАЗГОНА – задано 5 с апряжение. %  $\triangle$ IEZI 1007 300% 50%  $30<sup>2</sup>$ 

100%  $10%$ Время, сек Время, сек 5 сек

*Рисунок 28: Кривые пуска (слабонагруженные насосы, вентиляторы, и т.п.)*

Напряжение быстро увеличивается до значения НАЧАЛЬНОГО НАПРЯЖЕНИЯ, а затем постепенно повышается до номинального напряжения. Ток одновременно и плавно увеличивается до достижения настройки ПРЕДЕЛЬНОГО ТОКА или ниже, а затем плавно снижается до рабочего тока. Скорость двигателя достигает полной скорости быстро и плавно.

### *7.2.2 Высокоинерционные нагрузки – вентиляторы, центрифуги и т.п.*

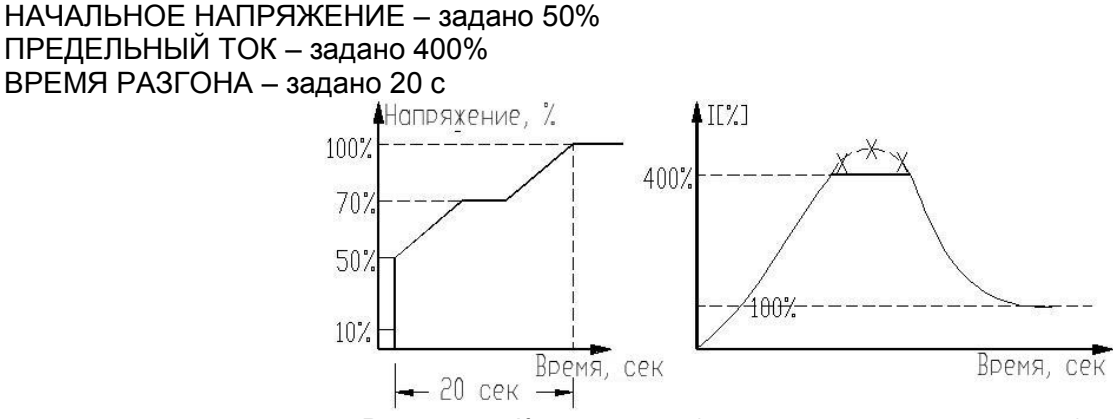

*Рисунок 29: Кривые пуска (высокоинерционные нагрузки)*

Напряжение и ток увеличиваются до тех пор, пока значение тока не достигнет ПРЕДЕЛЬНОГО ТОКА. Напряжение удерживается на этом значении до тех пор, пока скорость двигателя не будет близкой к номинальной скорости, затем ток начнет уменьшаться. Напряжение iStart продолжает расти до достижения номинального. Двигатель плавно разгоняется до полной скорости.

# *7.2.3 Выбор соответствующей кривой для насоса (центробежные насосы)*

# *7.2.3.1 Кривая пуска*

- Настройте ОСНОВНЫЕ ПАРАМЕТРЫ, если необходимо (FLA, FLC, и пр.)
- Задайте КРИВУЮ ПУСКА, ВРЕМЯ РАЗГОНА, ПРЕДЕЛЬНЫЙ ТОК и НАЧАЛЬНОЕ НАПРЯЖЕНИЕ в их значениях по умолчанию (кривая 1,10 с, 400% и 30%, соответственно).
- Запустите насос, наблюдая за манометром во время запуска насоса, и следите за повышением («скачком давления») стрелки манометра заданного давления. В случае повышения давления выберите кривую снижения пикового крутящего момента (кривую управления насосом 2!).
- Задайте КРИВУЮ ПУСКА 2!, увеличьте ВРЕМЯ РАЗГОНА до 15 секунд и уменьшите ПРЕДЕЛЬНЫЙ ТОК до 350%. Запустите насос и наблюдайте за показаниями манометра во время запуска насоса.
- В большинстве случаев повышение давления устраняется. Если повышение сохраняется, увеличьте ВРЕМЯ РАЗГОНА до 25 секунд (проконсультируйтесь с изготовителем двигателя) и попробуйте снова.
- Если повышение давления сохраняется, увеличьте КРИВУЮ ПУСКА, задав 3! или 4!. Каждое увеличение установки КРИВОЙ ПУСКА снижает пиковый крутящий момент, уменьшая тем самым повышение давления и предотвращая «скачок давления» во время запуска.
- Для увеличения времени пуска выше этих максимумов используйте «специальный пуск» для этих методов (проконсультируйтесь с заводом-изготовителем).

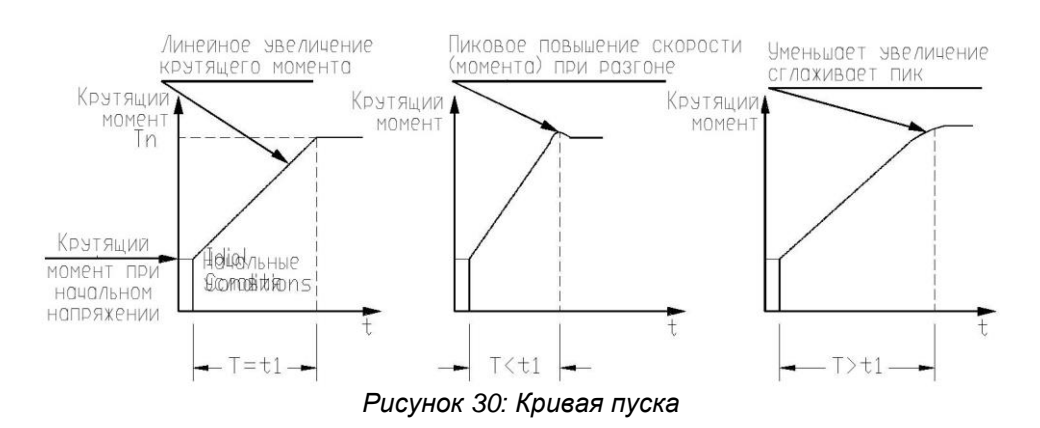

# *7.2.3.2 Кривая останова*

- Настройте ОСНОВНЫЕ ПАРАМЕТРЫ, если необходимо (FLA, FLC, и пр.)
- Задайте КРИВУЮ ОСТАНОВА, ВРЕМЯ ТОРМОЖЕНИЯ в их значениях по умолчанию (кривая 1,10 с, 400% и 30%, соответственно).
- Остановите насос, наблюдая за манометром и обратным клапаном, по мере остановки насоса. Следите за повышением («гидроударом») по манометру (резкая остановка насоса и двигателя).
- Выберите КРИВУЮ ОСТАНОВА 2, увеличьте ВРЕМЯ ТОРМОЖЕНИЯ до 15 секунд. Остановите насос и наблюдайте за манометром и величиной закрытия обратного клапана при остановке насоса. Резкая остановка насоса и двигателя вызовет громкий слышимый звук, исходящий из обратного клапана.
- В большинстве случаев «гидроудар» устраняется. Если «гидроудар» остается, увеличьте время до 25 секунд (проконсультируйтесь с изготовителем двигателя) и попробуйте снова.
- Если «гидроудар» сохраняется, увеличьте установку КРИВОЙ ОСТАНОВА до 3!, или 4!. Каждое увеличение КРИВОЙ ОСТАНОВА снижает резкую остановку насоса, предотвращая, таким образом, явление «гидроудара».

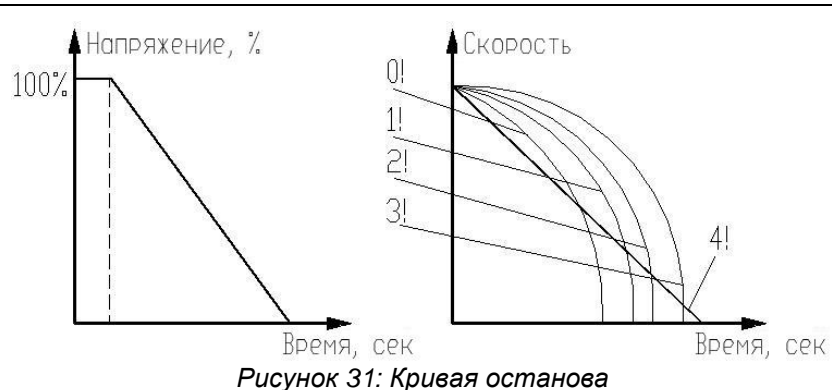

# *7.2.3.3 Окончательный крутящий момент во время плавного останова двигателя насоса*

Во время торможения обратный клапан может закрыться до истечения ВРЕМЕНИ ТОРМОЖЕНИЯ, при этом ток будет течь через обмотки статора с выделением ненужного тепла. Установите чувствительность ОКОНЧАТЕЛЬНОГО МОМЕНТА на 1, остановите насос и убедитесь, что ток перестал течь через двигатель сразу после закрытия обратного клапана. Если ток продолжает течь более 3-5 секунд после закрытия обратного клапана, увеличьте ОКОНЧАТЕЛЬНЫЙ МОМЕНТ до 10, если необходимо чтобы остановить ток раньше.

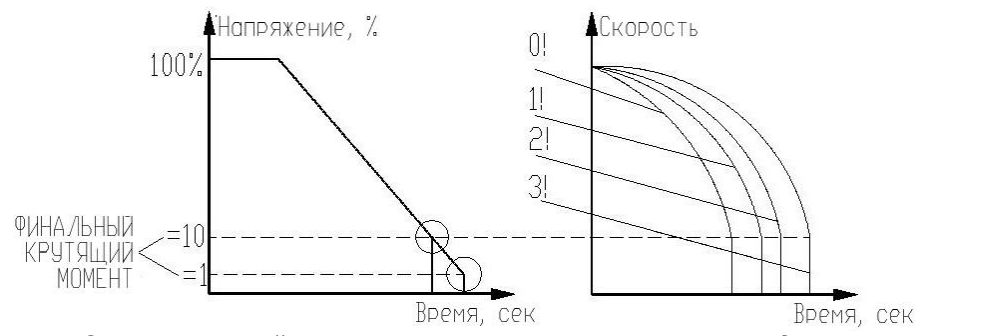

*Рисунок 32: Окончательный момент во время плавного останова двигателя насоса*

#### 8. **КОММУНИКАЦИЯ**

#### Коммуникация Modbus 8.1

8.1.1 Функции

- Аппаратное обеспечение RS485.
- Асинхронный последовательный канал.
- Полудуплексный.
- Формат: Режим Modbus RTU (режим блока удаленного терминала).
	- Бинарный.  $\circ$
	- Каждый символ включает от 9,5 до 12 бит:  $\circ$ 
		- $\blacksquare$ 1 стартовый бит.
		- 8 бит данных, LSB передается первым.
		- 1 бит контроля четности, можно установить Четный/Нечетный/Не может быть  $\blacksquare$ выбран.
		- $\blacksquare$ можно установить 0,5, 1, 1,5 или 2 стоповых бита.
	- Циклическая проверка избыточности (CRC) для всего блока данных, 16 бит.  $\circ$
- Скорость передачи данных: можно выбрать от 1200 до 115200 бит в секунду.
- Время отклика iStart:
	- $\circ$  Нормальное, 1мс <= время отклика <= 40мс.
	- $\circ$ Для долгого отклика, время отклика <= 100мс.
- Задаваемые параметры не могут быть заданы во время операций Пуска, Плавного останова и при работающем двигателе.

## Примечания:

Вы должны подсоединить заземление панели управления к винту заземления iStart перед подключением проводов последовательного канала. Игнорирование этого требования может привести к необратимому повреждению аппаратных средств последовательного канала.

- Рекомендуется подсоединить резистор 120 Ом к контактам «+» и «-» последовательного канала для обеспечения правильной коммуникации RS485.
- Выключите (и включите снова) управляющее напряжение после изменения скорости передачи данных, проверки четности или последовательного канала № (адрес ведомого устройства). Эти параметры могут быть изменены только вручную, а не через последовательный канал.

## 8.1.2 Базовая структура блока данных последовательного канала

Блоки данных Modbus RTU имеют одну и ту же структуру как для передачи «запросов» от ведущего к ведомому (iStart), так и передачи ответов от ведомого к ведущему:

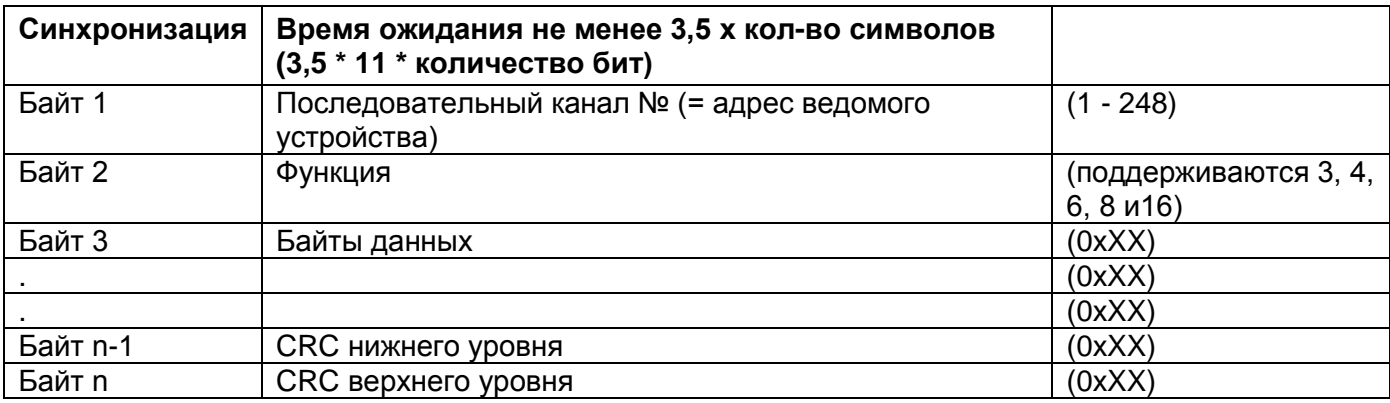

#### $8.1.2.1$ Синхронизация (интервал тишины)

В режиме RTU «интервал тишины» в 3,5 х количество символов отделяет блоки данных передачи и синхронизирует передачу.

Весь блок данных должен быть передан в виде непрерывного потока.

Время тишины более 3,5 х количество символов во время передачи блоков данных приведет к тому, что принимающее устройство проигнорирует неполный блок данных. Следующий байт будет считаться номером последовательного канала следующего блока данных.

Если второе сообщение передается до того, как пройдет время 3,5 х количество символов после конца предыдущего, принимающее устройство будет рассматривать его как продолжение первого блока данных, в результате чего произойдет ошибка CRC, и принимающее устройство проигнорирует второй блок данных.

#### Последовательный канал № (адрес ведомого устройства) 8.1.2.2

Содержит Номер ведомого устройства iStart (1 - 248) последовательного канала. Значение iStart умолчанию 1. Номер последовательного канала используется в качестве первого байта как для передачи «запроса» от ведущего к ведомому, так и для передачи ответа от ведомого к ведущему. Примечание:

Адрес 0, который обычно используется для трансляции, не поддерживается iStart.

 $8.1.2.3$ Функция

Код функции информирует iStart о требуемом действии, которое необходимо выполнить. Функция используется в качестве второго байта как для передачи «запросов» от ведущего к ведомому, так и для передачи «ответов» от ведомого к ведущему.

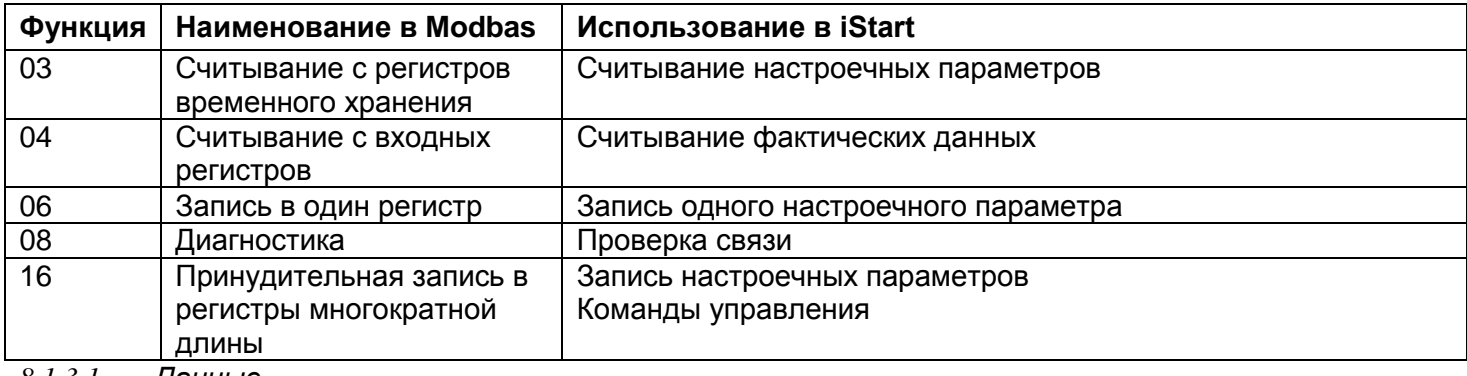

## 8.1.3 Список функций, поддерживаемых iStart

#### 8.1.3.1 данные

Поле данных включает информацию, которая передается в iStart и из него. Конкретный формат данных изменяется в соответствии с функцией. Если передаются параметры слова данных, первым передается старший байт, а затем младший байт.

#### 8.1.3.2 **CRC**

СRC (циклическая проверка избыточности) имеет два байта (16 бит), которые используются для проверки байтов всего блока данных. Она генерируется в ведущем устройстве и передается как последние два байта блока данных. Младший байт добавляется первым, а затем старший байт. Ведомое устройство восстанавливает байты CRC и сравнивает их с полученными байтами CRC. Если байты CRC не совпадают, блок данных сбрасывается, и к ведущему устройству ответ не передается.

#### $8.1.3.3$ <u>Организация памяти iStart</u>

Память iStart организована в соответствии с общими адресами Modbus:

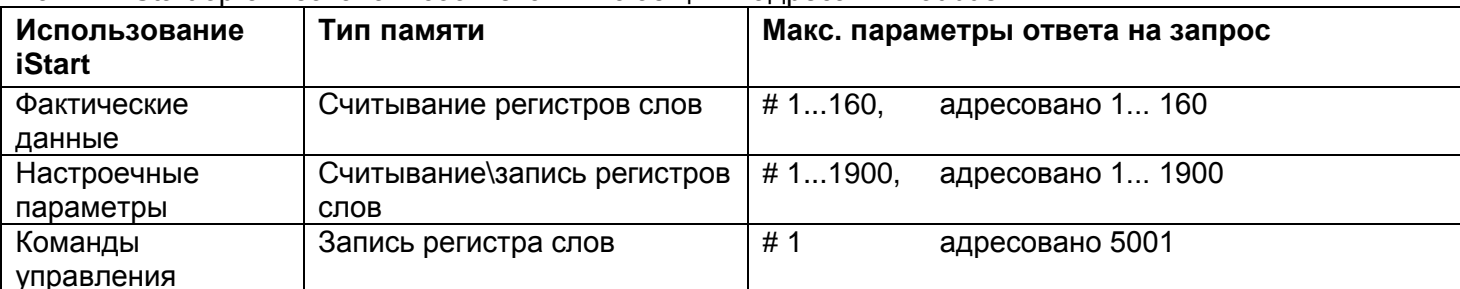

#### Фактические данные (Считывание регистров слов) 8.2

Фактические данные включают измеренные значения, такие как напряжение, ток и сопротивление изоляции. Они включают также логическую информацию, а также статистическую информацию. Все параметры - слова-параметры (двухбайтовые). Протокол поддерживает только считывание этих параметров.

Адреса параметров всех фактических данных имеют смещение - 1. Например: Для того чтобы считать параметр # 5, пользователь должен вызвать адрес 304

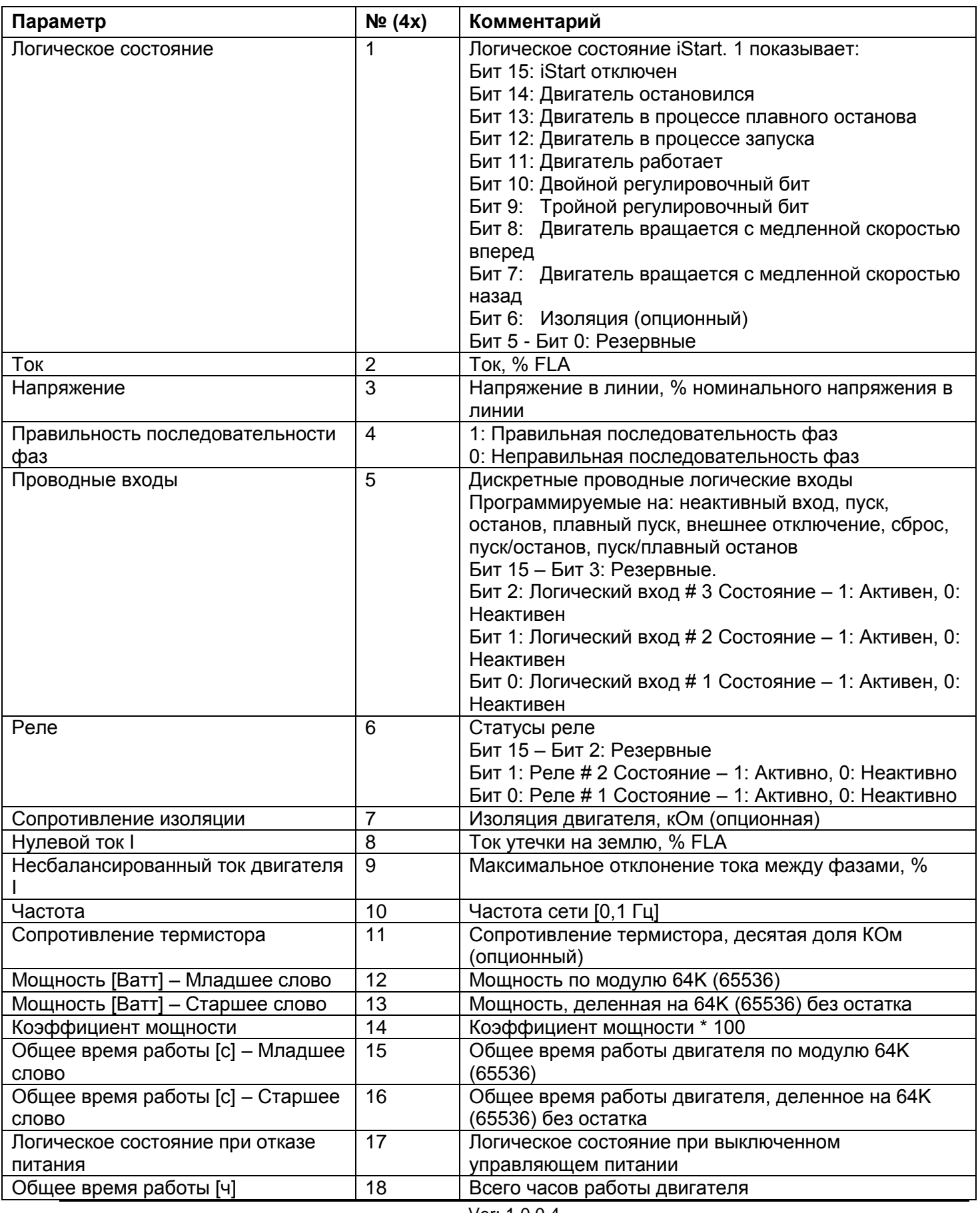

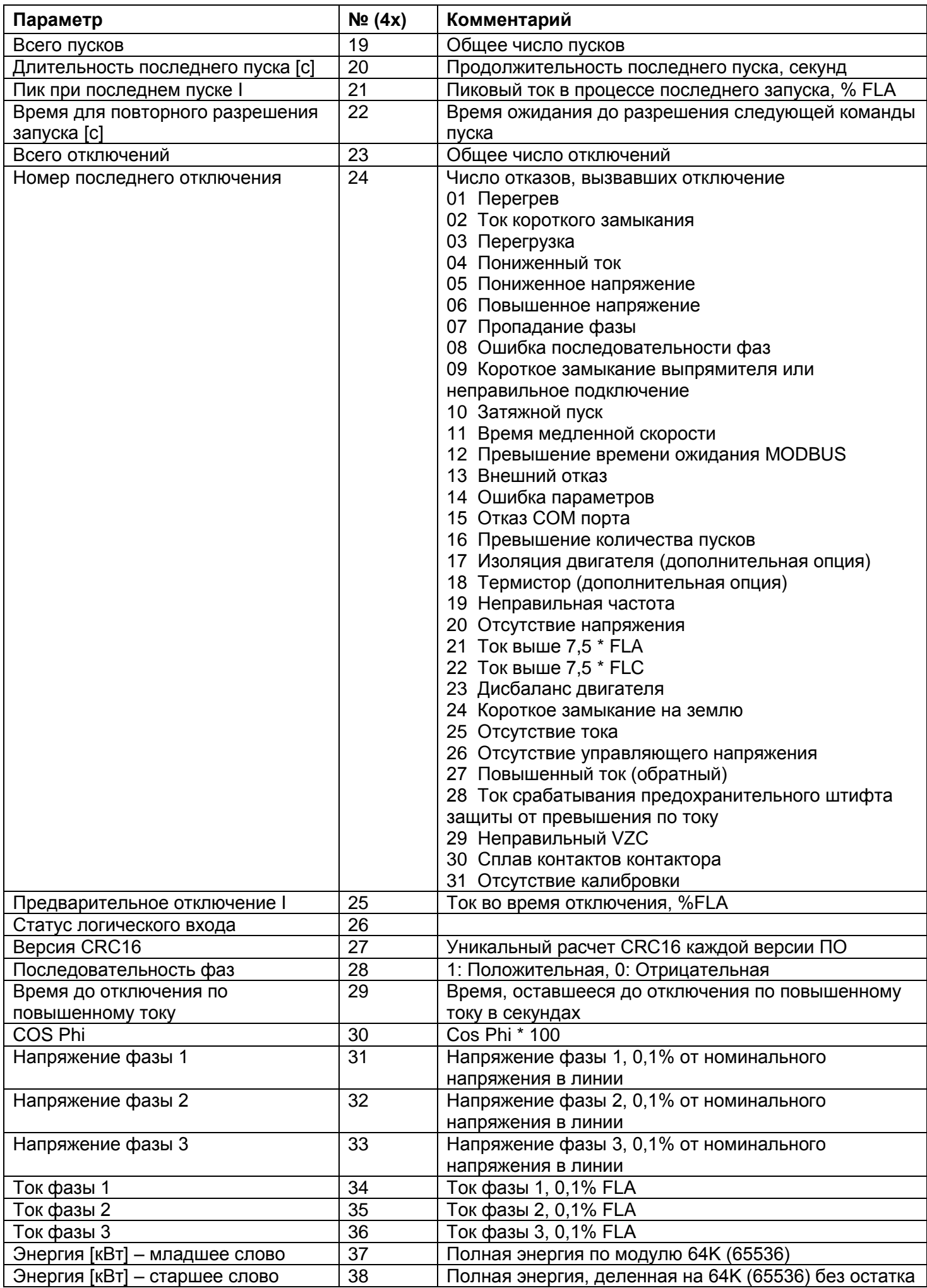

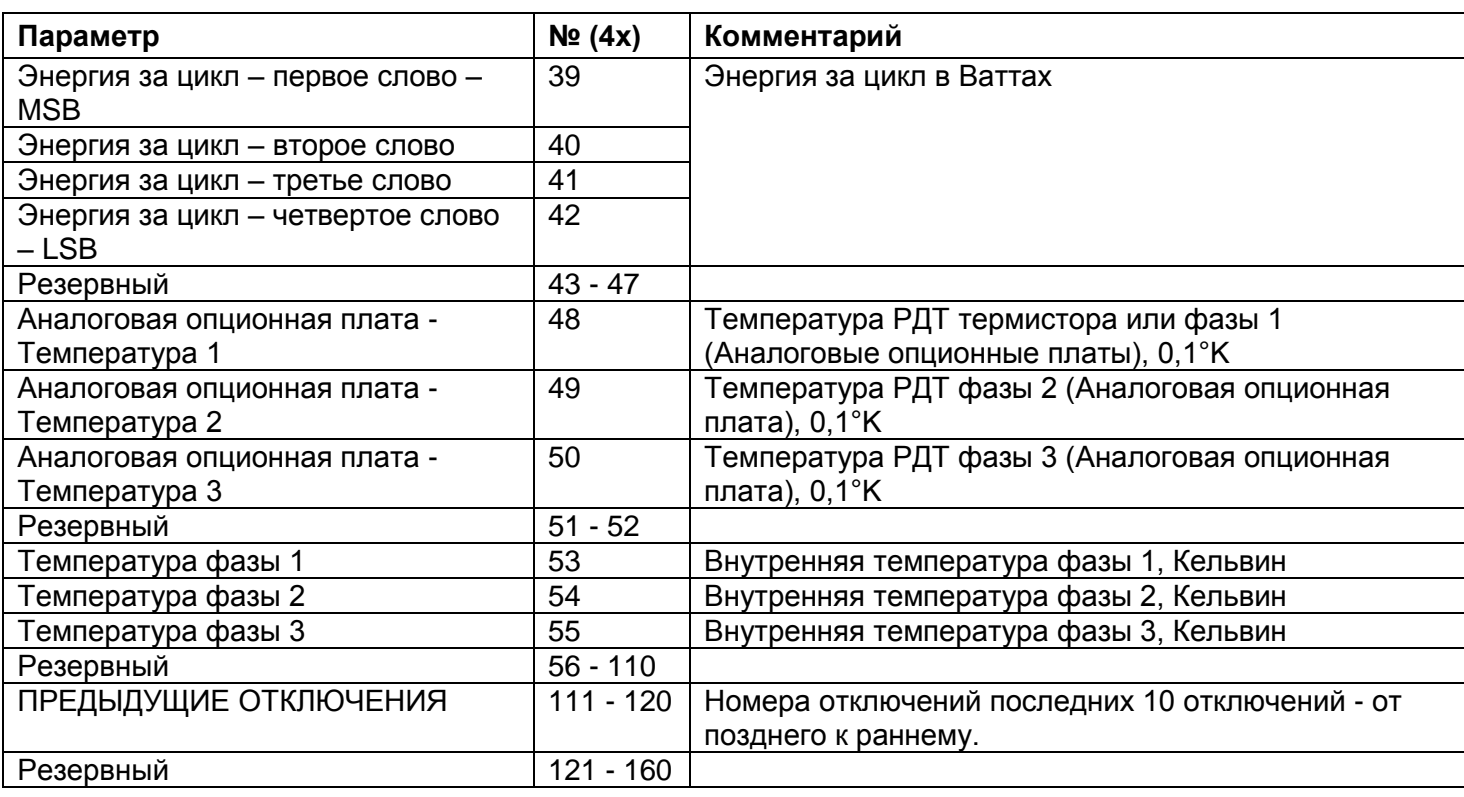

# *8.2.1 Пример 1: Считывание фактических данных*

Для считывания фактических параметров 2 и 3 (фактические параметры тока и напряжения, адресованы как 1 и 2) последовательного канала iStart # 18, хост-компьютер должен отправить следующий блок данных:

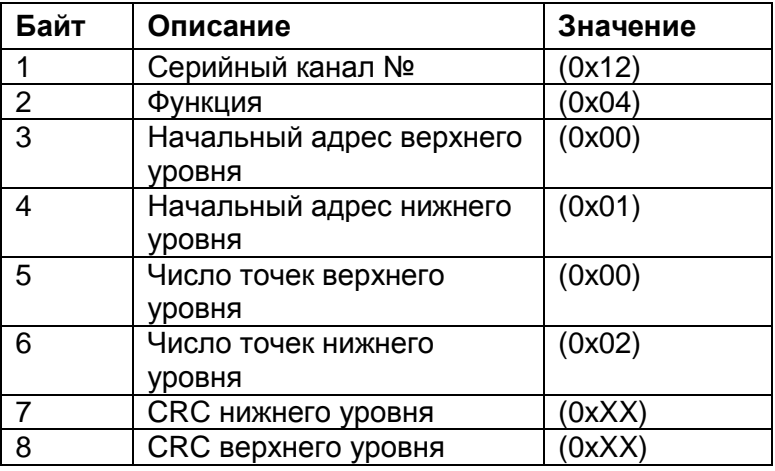

Ответ iStart, когда ток = 400 % FLA и напряжение = 420В:

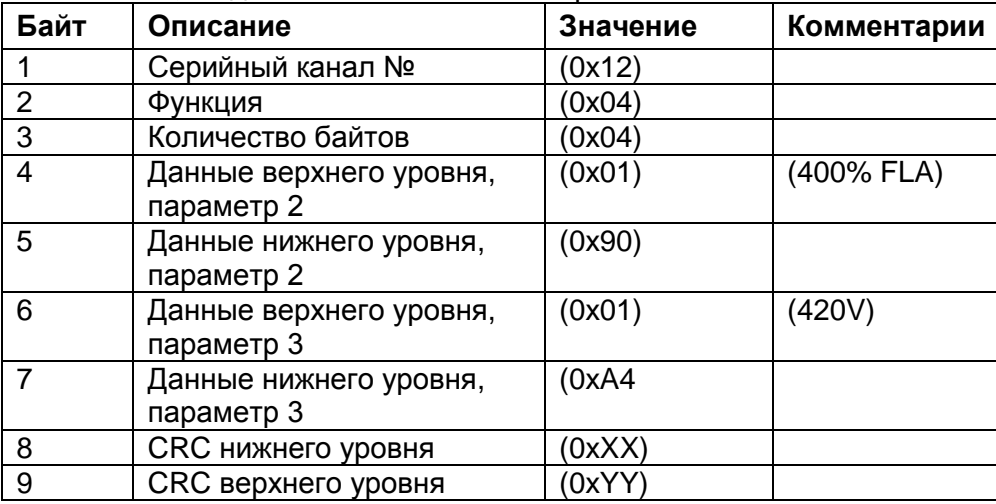

Параметр адресован для всех **фактических данных,** имеющих смещение – 1.

Например: Для того чтобы считать параметр # 5, пользователь должен вызвать адрес 304

#### Настраиваемые параметры (считывание/запись в регистры слов) 8.3

Настраиваемые параметры - это все параметры, которые могут быть заданы вручную. Эти параметры определяют режимы работы iStart. Они также задают уровень защиты. Все параметры - словапараметры (двухбайтовые). Протокол поддерживает как считывание, так и изменение (большинства) этих параметров.

Адреса параметров для всех настраиваемых параметров имеют смещение - 1.

Например: Для того чтобы считать параметр #10, пользователь должен вызвать адрес 9.

### Примечания:

- 1. Используйте функцию 3 для считывания настраиваемых параметров.
- 2. Используйте функции 6 и 16 для записи настраиваемых параметров.
- 3. Каждый из этих параметров необходимо задавать с осторожностью. Неправильные настройки некоторых параметров могут привести к повреждению как двигателя, так и iStart.

### 8.3.1 Основные параметры

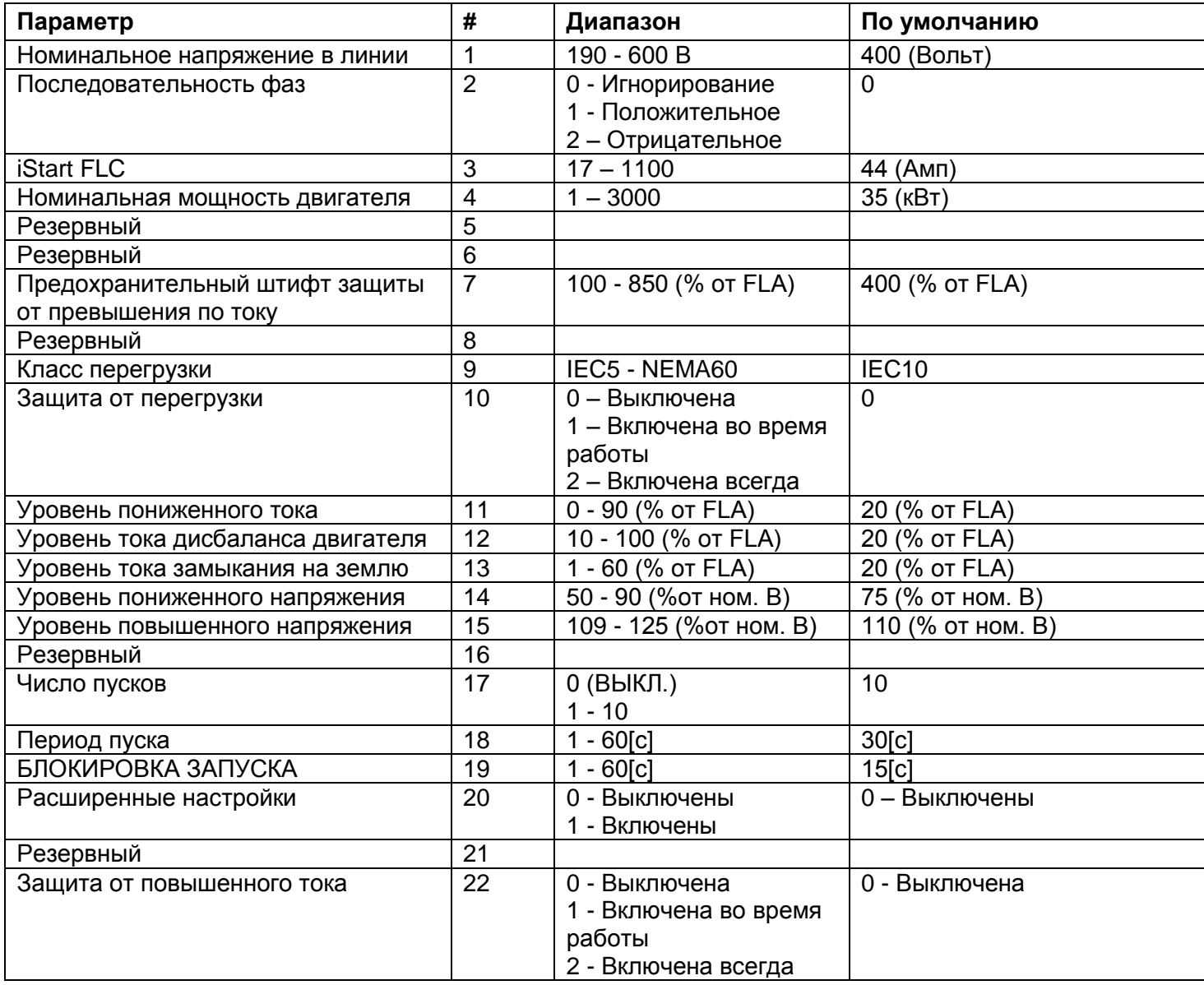

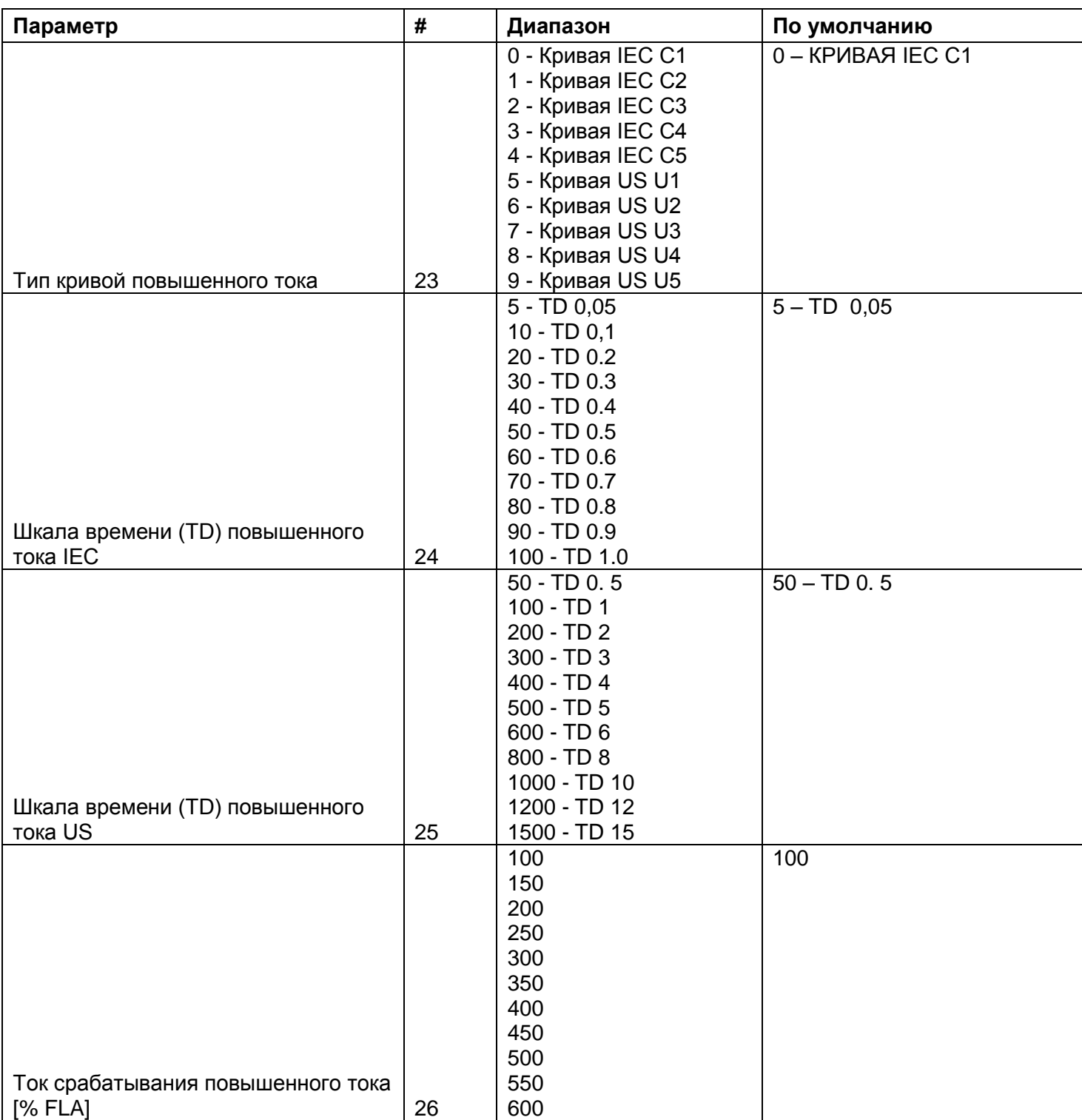

# *8.3.2 Параметры пуска (первая регулировка)*

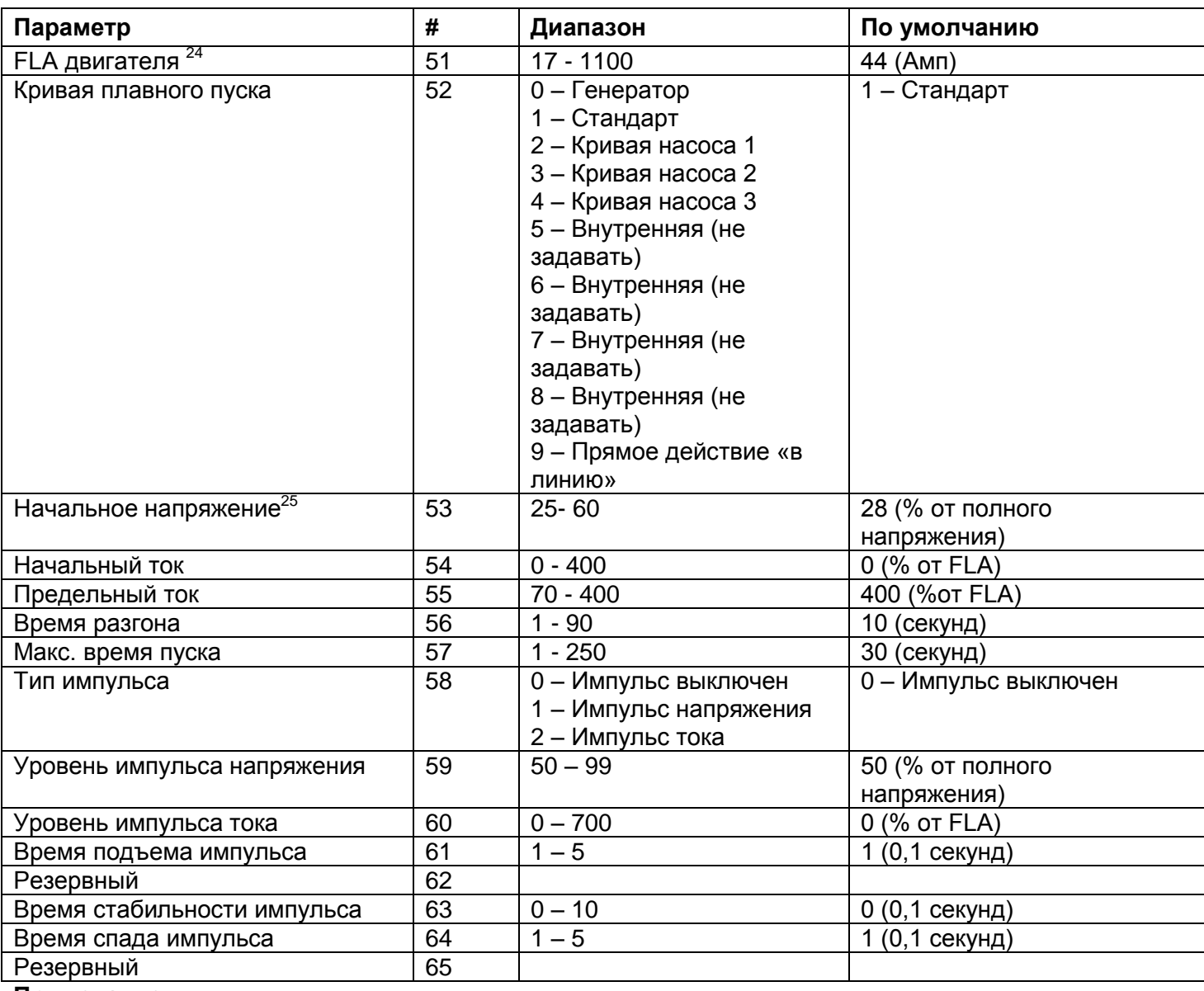

## **Примечание:**

 $\overline{a}$ 

Параметры пуска (вторая, третья и четвертая регулировки) имеют одинаковые параметры. Их адреса смещены от первой регулировки: ((Номер регулировки - 1) \* 40).

Например: «Время подъема импульса» для третьей регулировки имеет адрес:

(Время подъема импульса # первой регулировки) + ((Регулировка – 1) \* 40) + смещение на – 1 = 61 +  $2*40 = 140$ .

Любая попытка игнорирования этих ограничений вызовет ответ Comm. Error.

<sup>25</sup> Настоятельно рекомендуется не менять начальное напряжение, если в этом нет необходимости.

Если требуется изменение – поднимайте начальное напряжение с маленьким шагом.

<sup>&</sup>lt;sup>24</sup> FLA двигателя ограничен следующим образом: 0,5\*FLC ≤ FLA двигателя ≤ FLC!!!

## *8.3.3 Параметры останова (первая регулировка)*

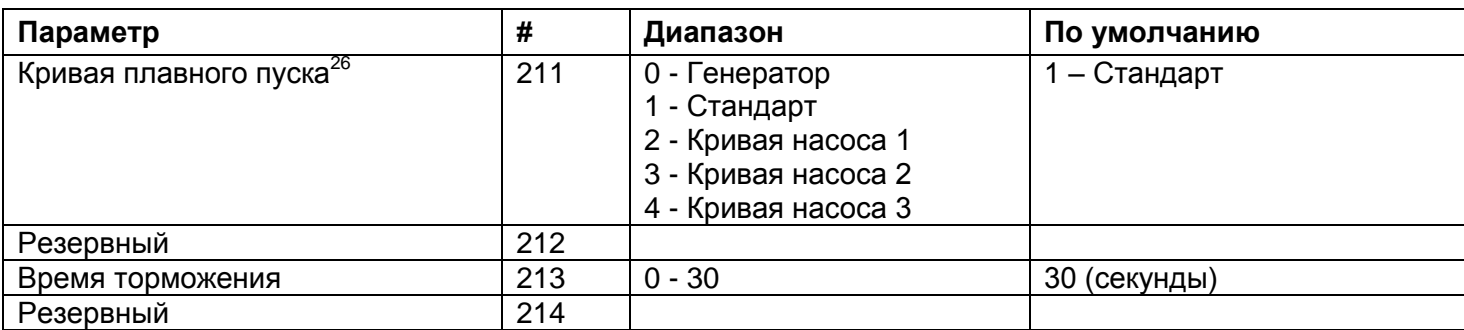

### **Примечание:**

 $\overline{a}$ 

Параметры останова (вторая, третья и четвертая регулировки) имеют одинаковые параметры. Их адреса смещены от первой регулировки: ((Номер регулировки - 1) \* 40).

Например: "Время торможения" для четвертой регулировки имеет адрес:

(Время торможения # первой регулировки) + ((Регулировка – 1) \* 40) + смещение на – 1 = 213 + 3\*20 = 272.

## *8.3.4 Параметры специальных функций*

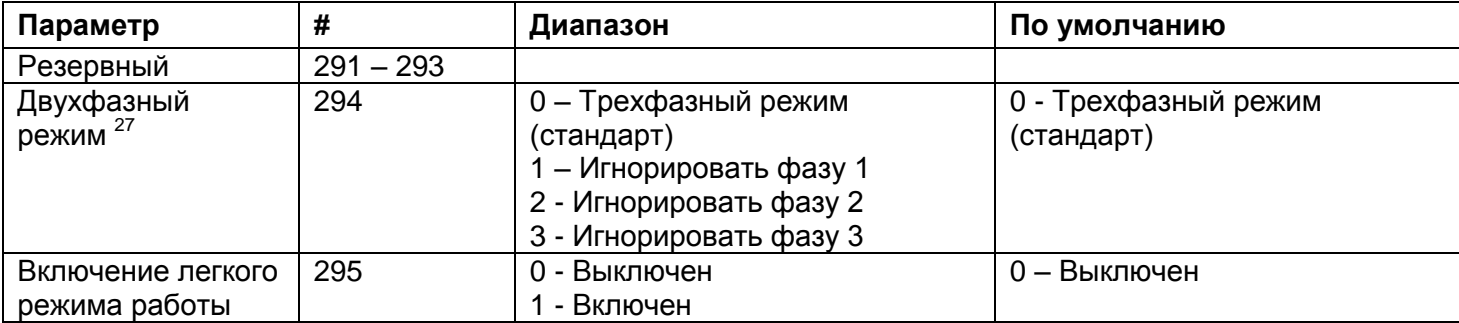

<sup>&</sup>lt;sup>26</sup> Убедитесь в том, что номер кривой плавного останова равен номеру кривой плавного пуска.

<sup>27</sup> Перед изменением этого параметра внимательно прочтите раздел «Двухфазный режим» в руководстве пользователя!

### *8.3.5 Параметры отказа*

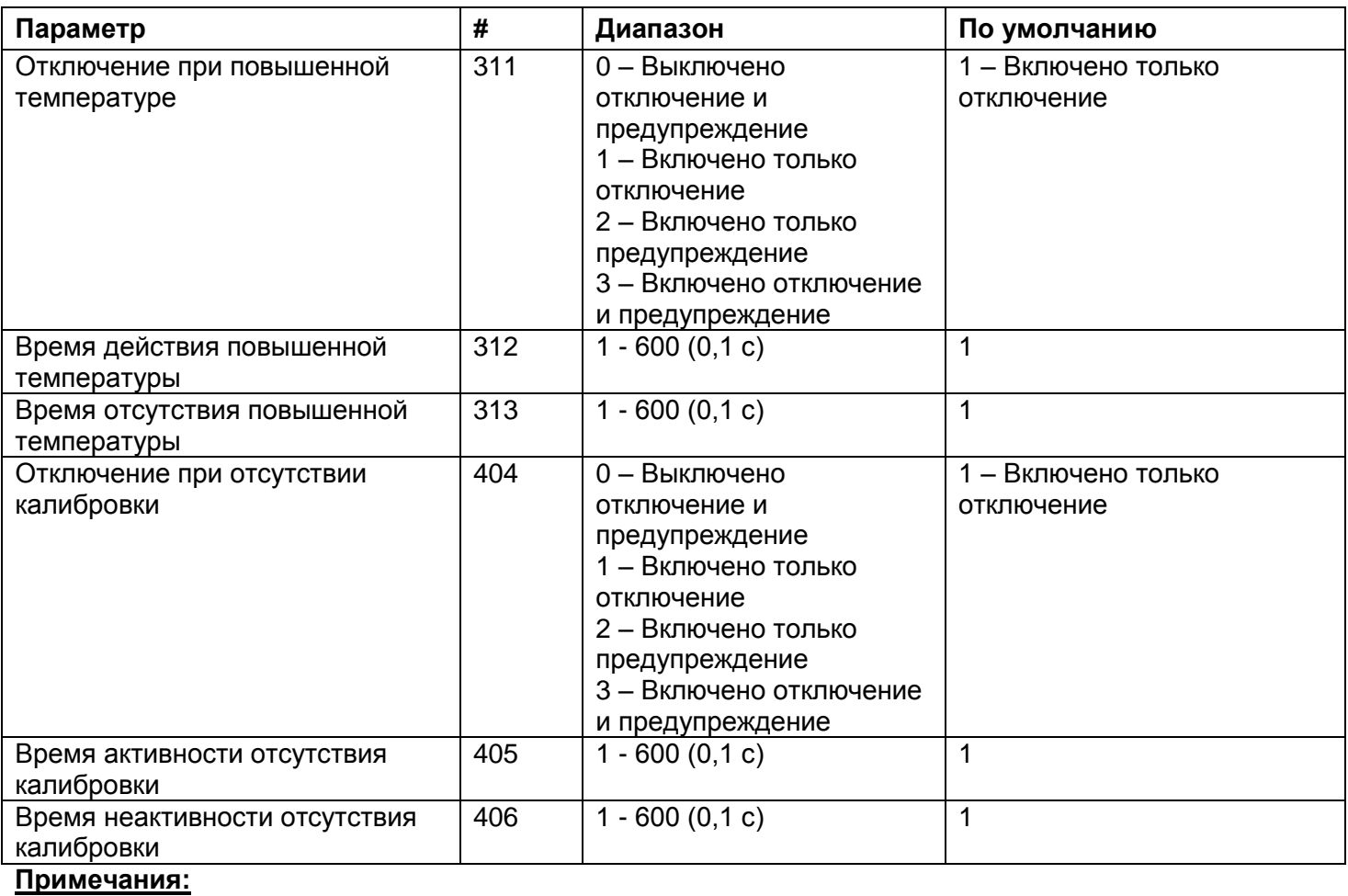

1. Нижеприведенные параметры отказа такие же, как и указанные выше, кроме нескольких исключений.<sup>28</sup> Их адреса смещены от первого комплекта (отключение, время активности и неактивности) на: ((Номер отказа -1)\*3).

Например: «Время неактивности из-за превышения числа пусков» имеет адрес: (Время неактивности из-за перегрева #) + ((Номер отказа – 1) \* 3) + смещение на –1 = 313 + 15\*3  $= 4357.$ 

2. Полный перечень параметров отказов приведен на странице [98.](#page-97-0)

<sup>28</sup> Исключения на странице параметров отказа:

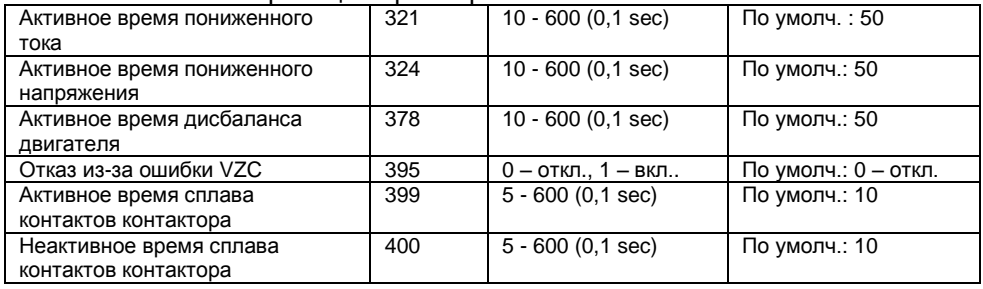

# <span id="page-97-0"></span>*8.3.5.1 Перечень отказов*

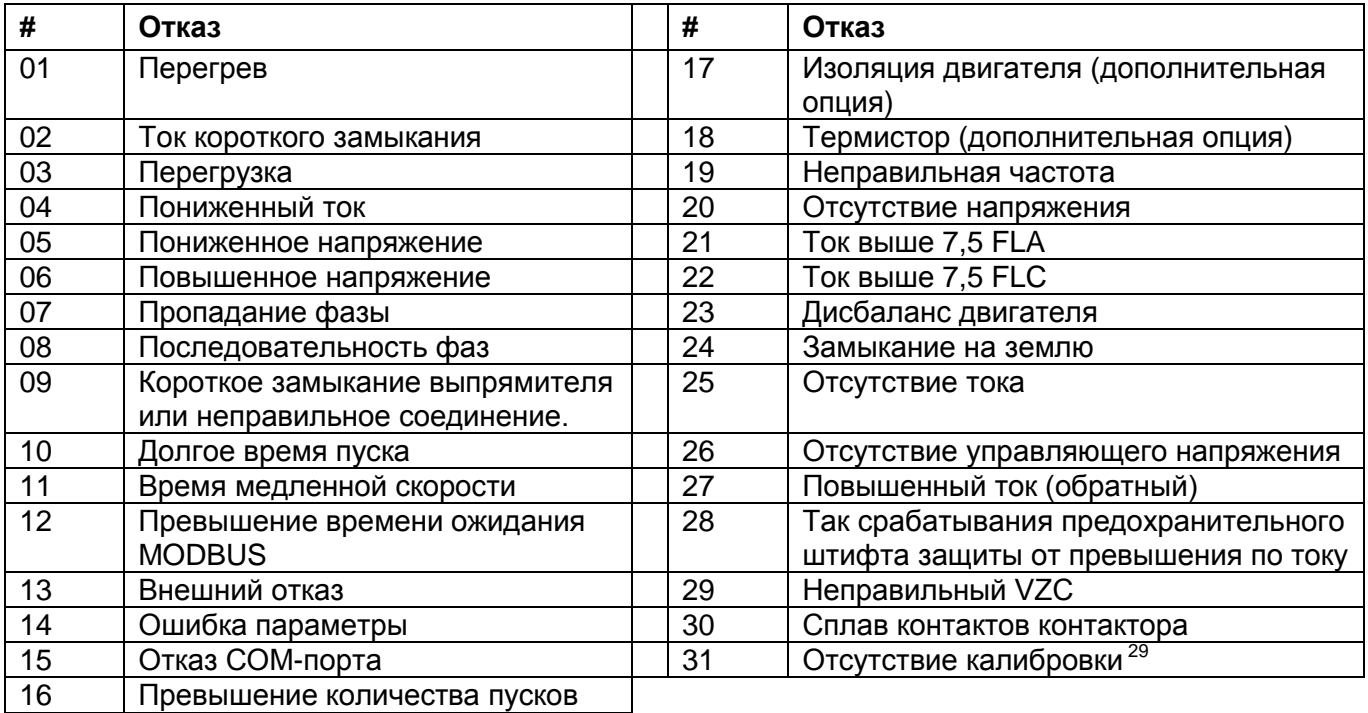

 $\overline{a}$ 

<sup>&</sup>lt;sup>29</sup> Отказ «Нет калибровки» не имеет группы параметров автосброса.

# *8.3.6 Параметры автосброса*

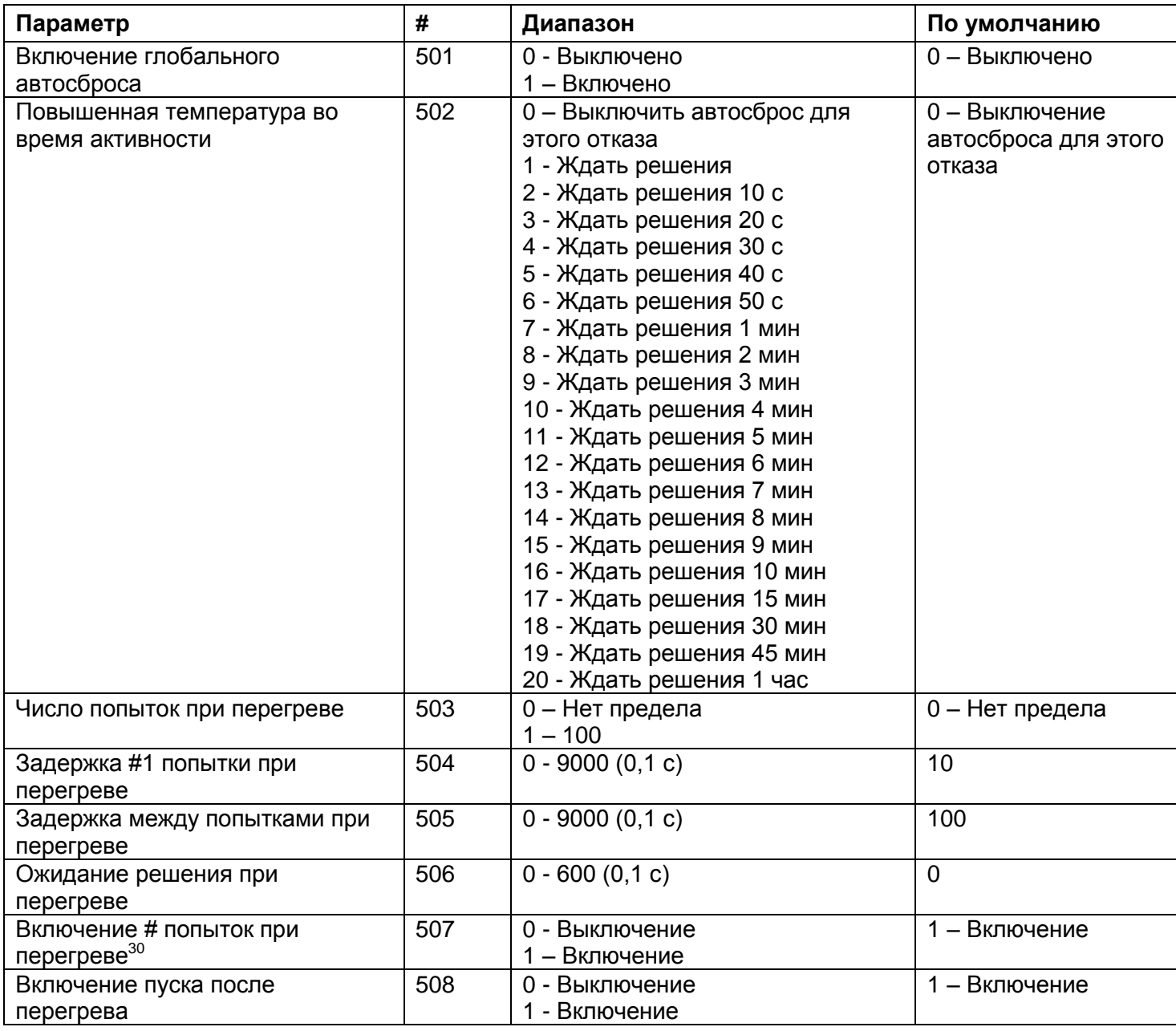

## **Примечания:**

1. Нижеприведенные параметры автосброса такие же, как указанные выше. Их адреса смещены от первого комплекта (Когда активно, Количество попыток ... Включение пуска после) на: ((Номер отказа - 1) \* 7).

Например: «Отсутствие управляющего напряжения – ждать решения» имеет адрес: (Ожидание решения # при повышенной температуре) + ((Номер отказа – 1) \* 3) + смещение –1 =  $506 + 25*7 = 680.$ 

- 2. Полный перечень параметров отказов приведен на странице [98.](#page-97-0)
- 3. Последний отказ (Нет калибровки) не имеет группы параметров автосброса.

## *8.3.7 Параметры программирования ввода-вывода*

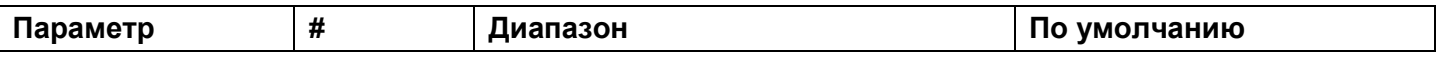

30 «Очистить попытки # и включить», если включено, стирает число попыток **только когда применен ручной СБРОС (через клавиатуру или с помощью коммуникации), а не Авто-Сброс!!!**

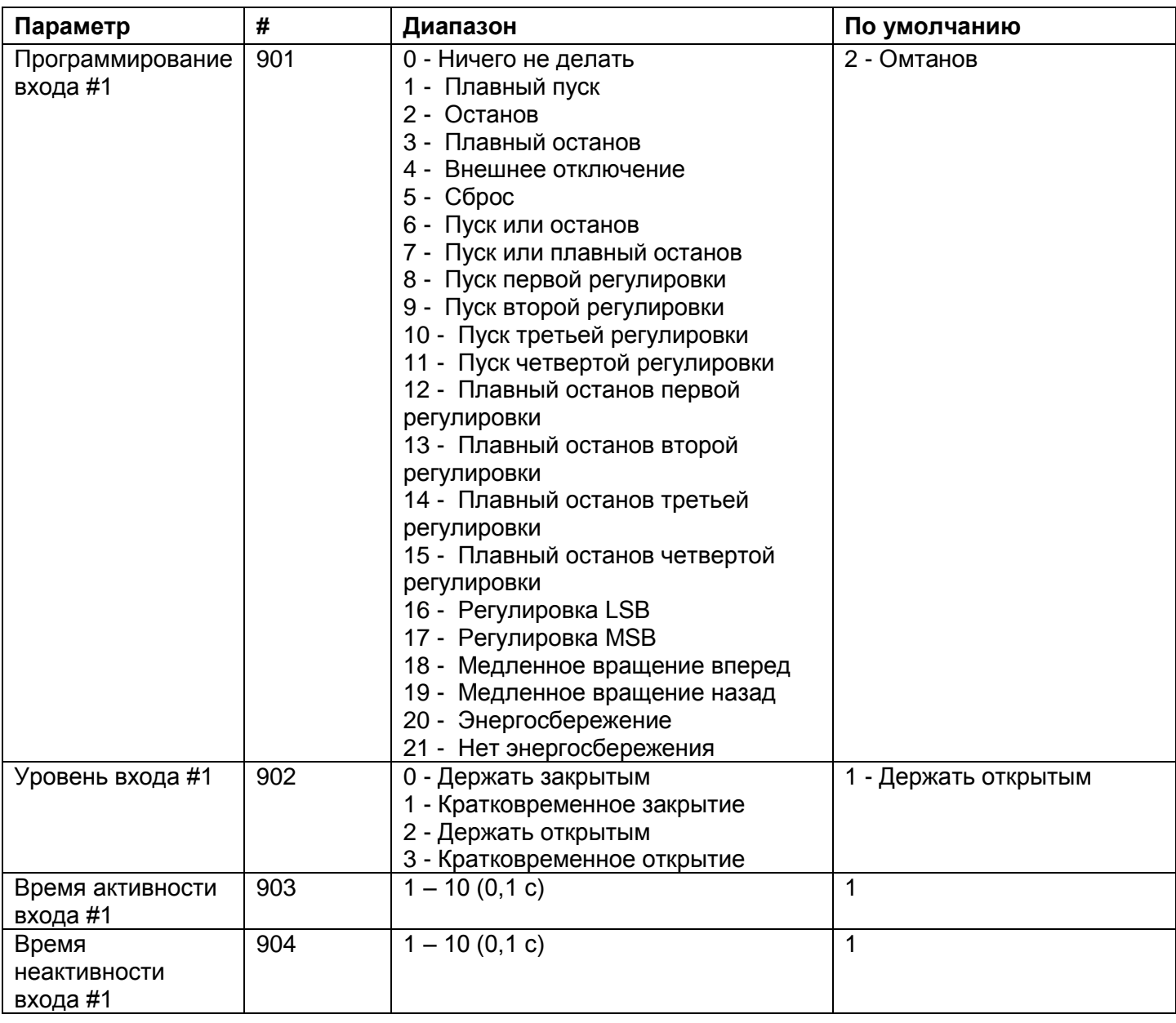

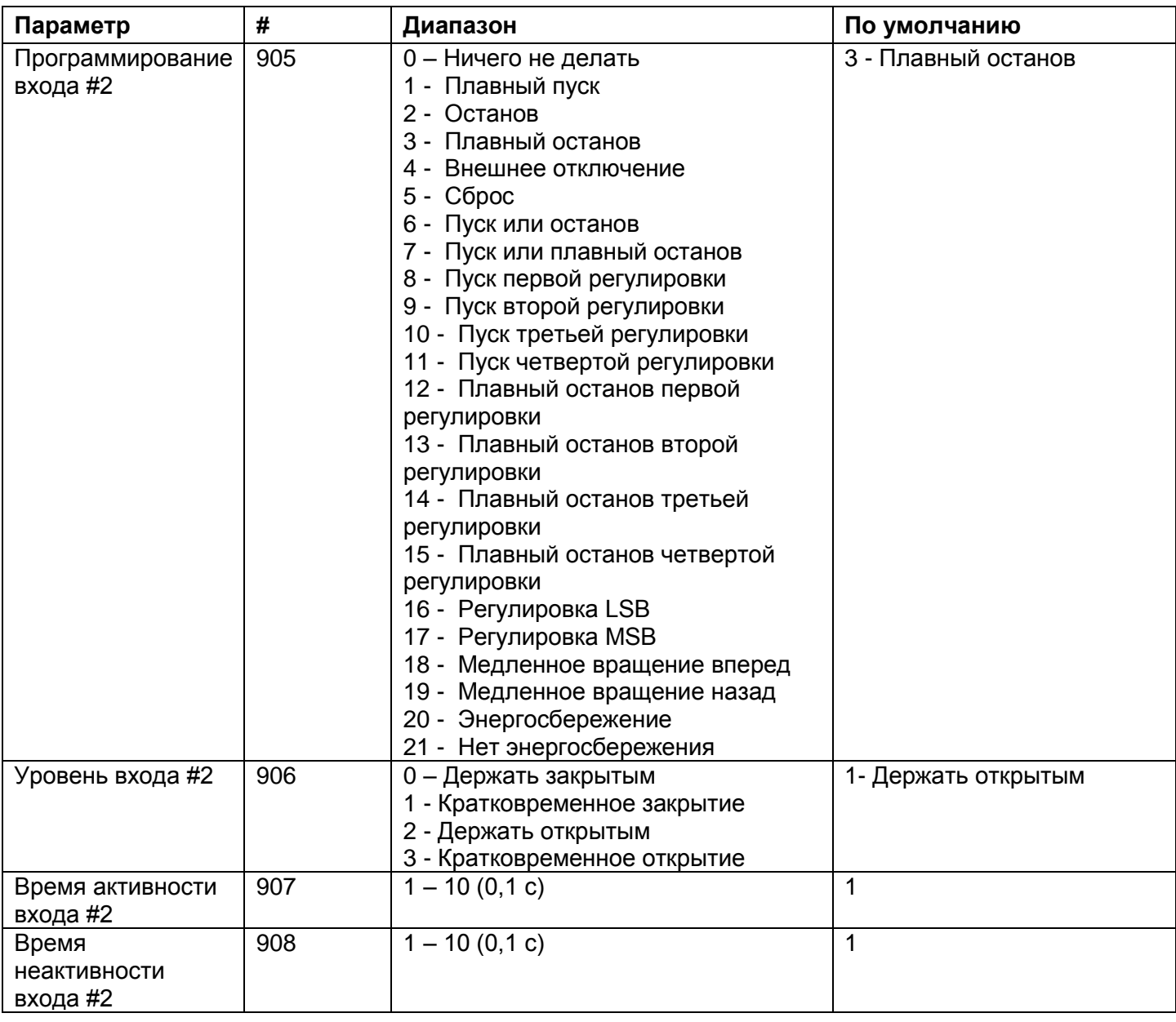

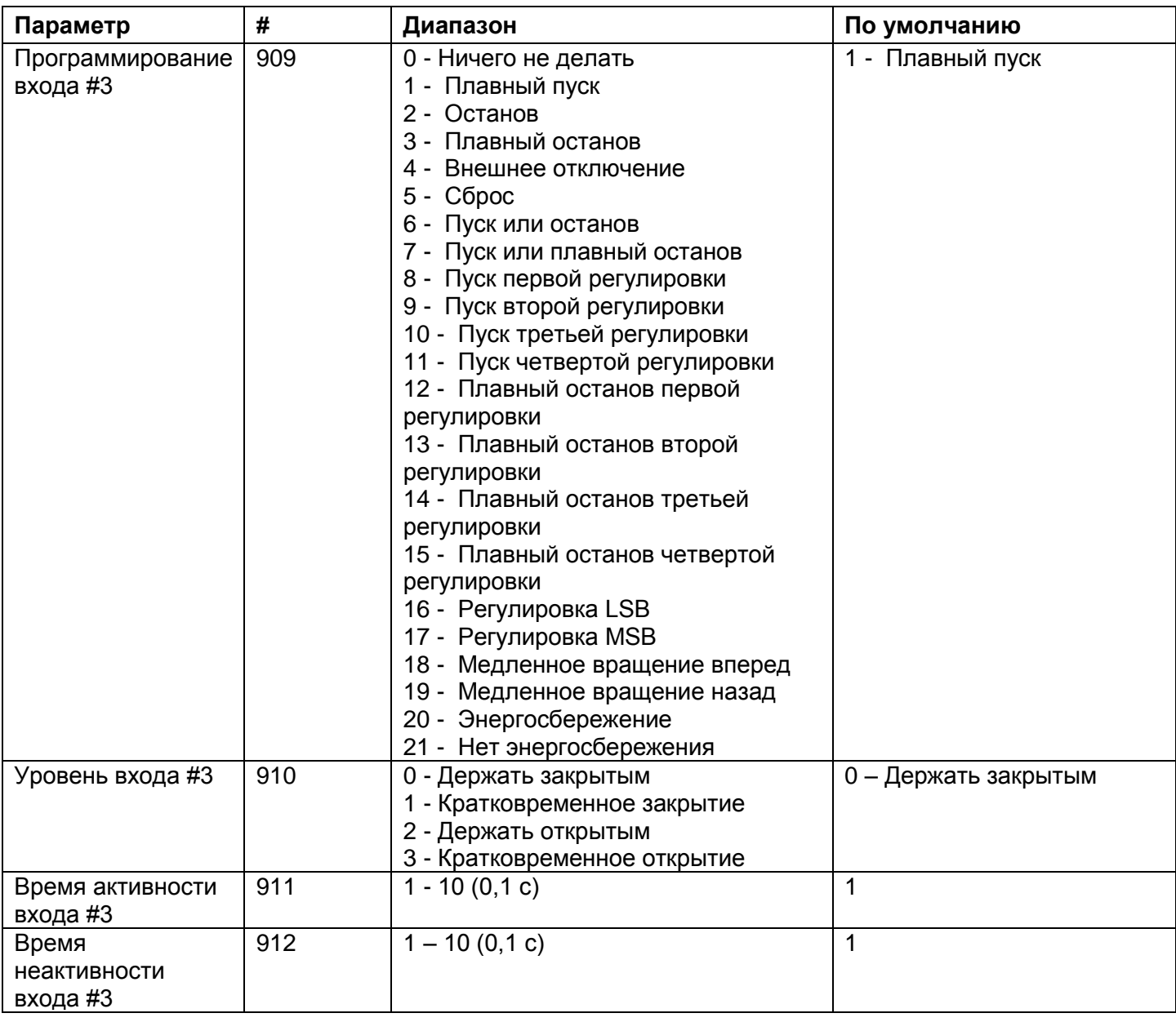

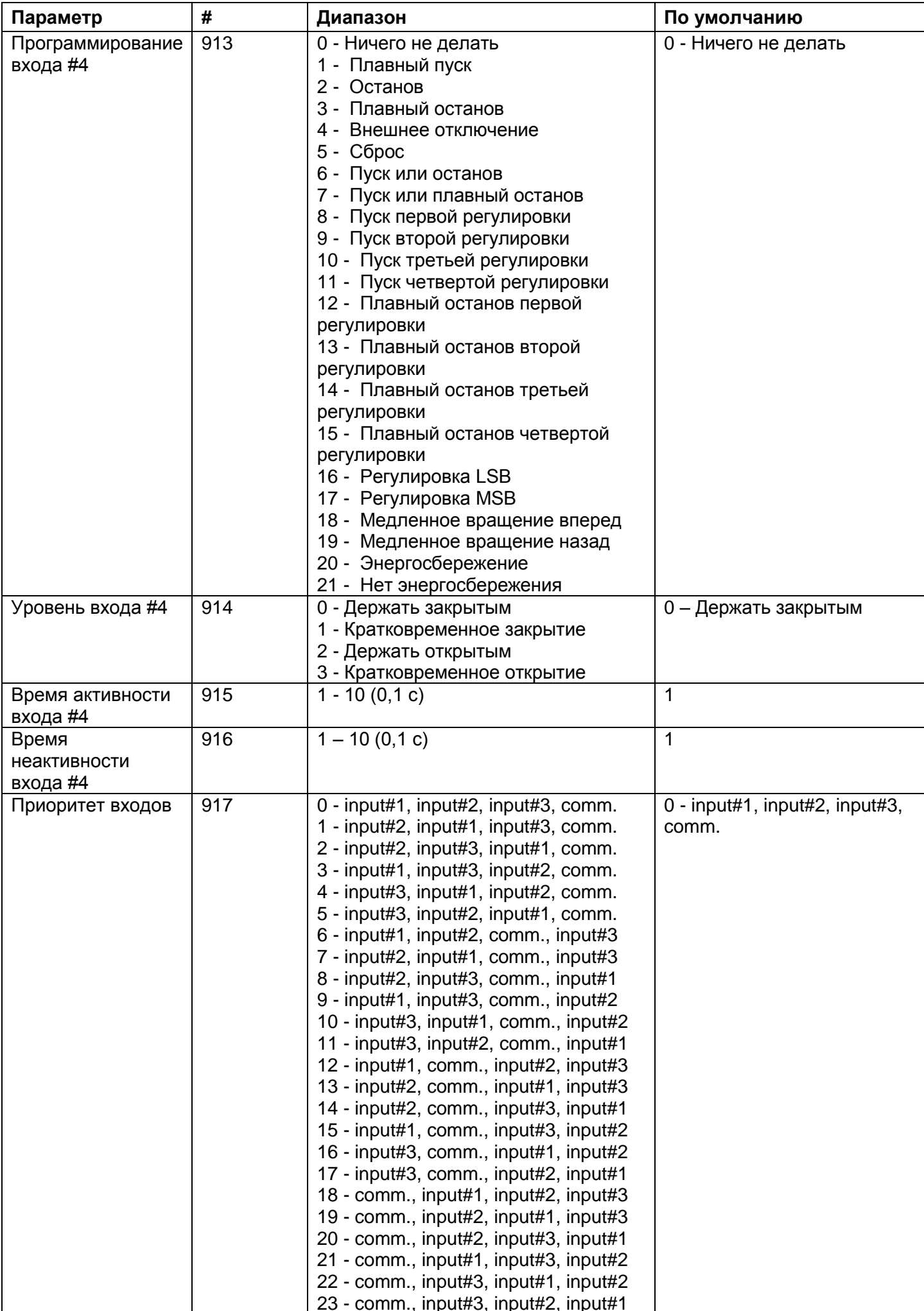

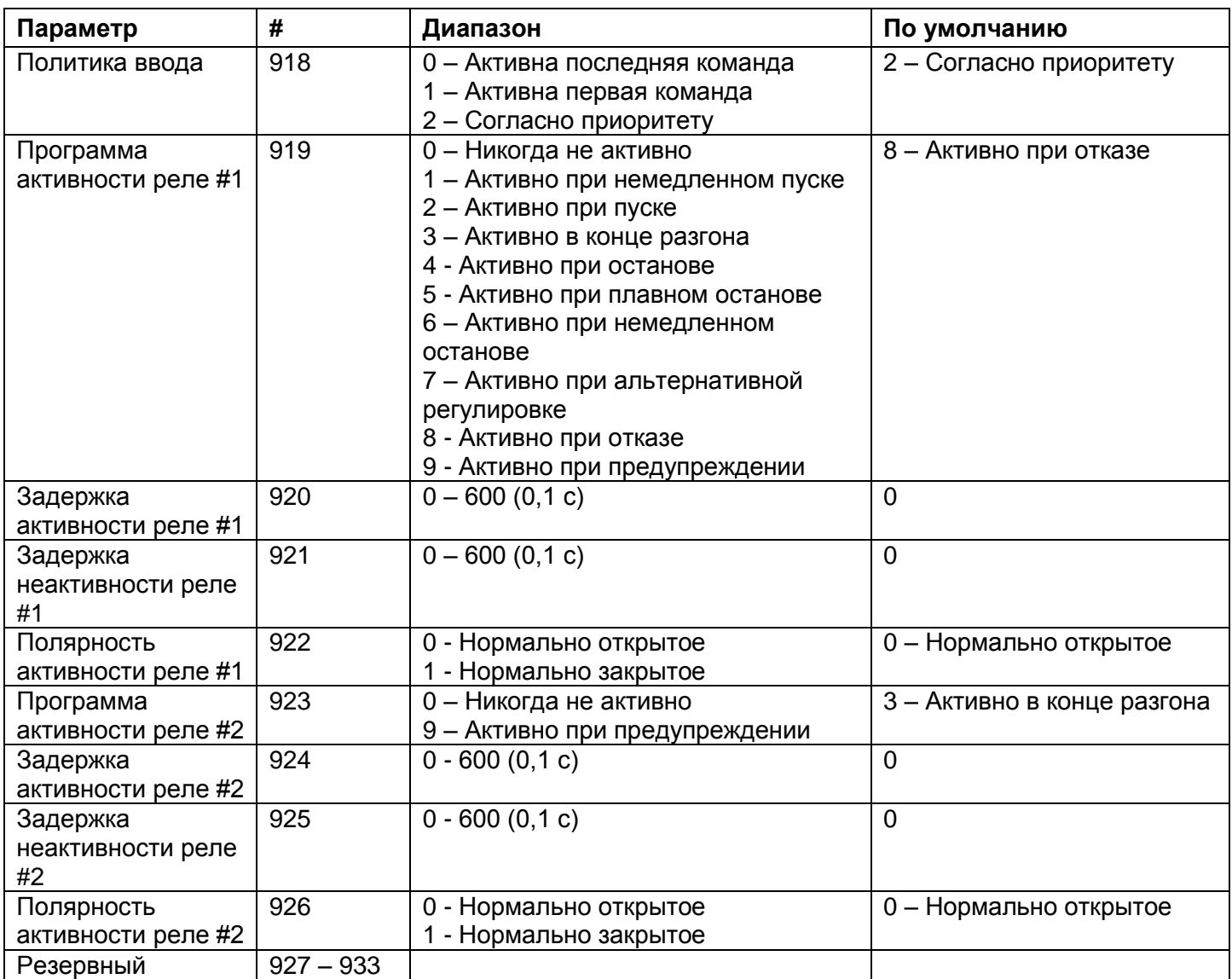

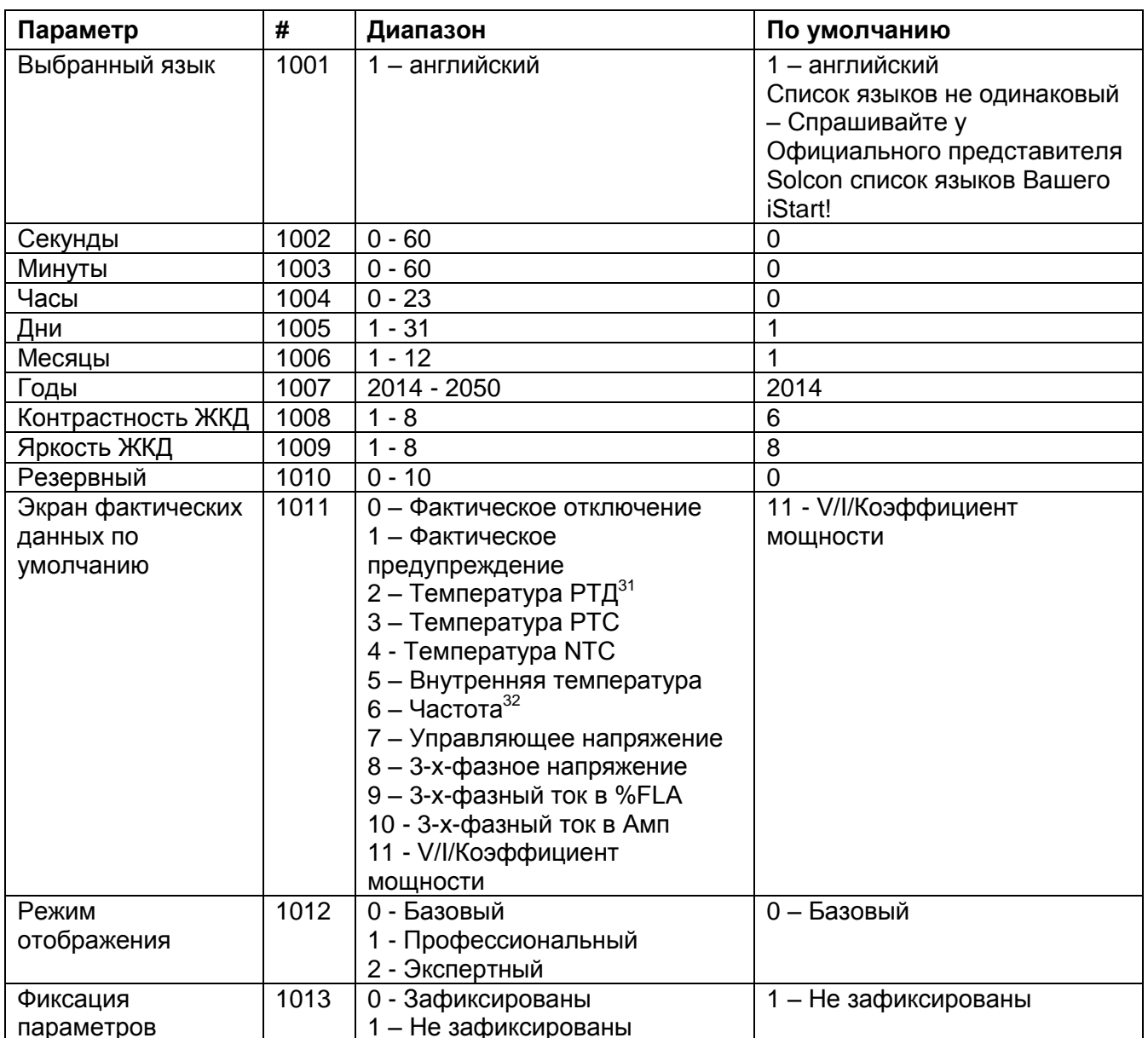

# 8.3.8 Глобальные параметры

<sup>&</sup>lt;sup>31</sup> Значения 2, 3 и 4 используются только с аналоговыми платами.<br><sup>32</sup> Зна<u>чения 6 и 7 используются только в некоторых состояниях дисплея.</u>

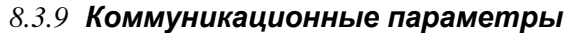

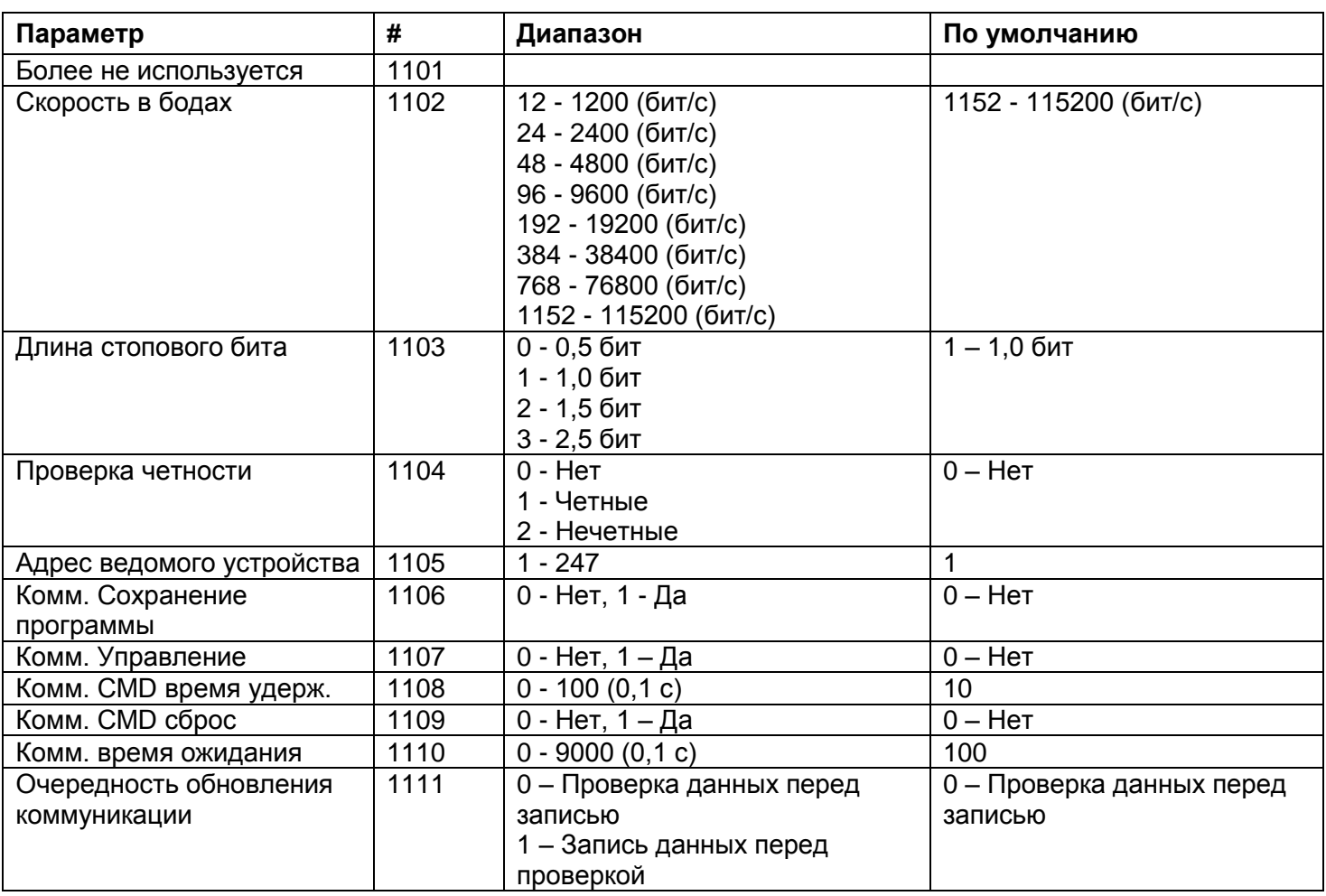

## Примечания:

- 1. # параметра является «1-базовым». Адрес на 1 ниже # параметра. Например, адрес параметра # 1 равен 0.
- 2. Когда функция Write Multiple Register (16) используется для настройки одного или нескольких настраиваемых параметров, а затем, если один или более настраиваемых параметров выходят за пределы диапазона, или если он выходит за допустимый предел, будет выведено сообщение об ошибке Illegal Data Address (код исключения 0x02).
- 3. Настраиваемые параметры можно предварительно настроить только тогда, когда двигатель остановлен

Когда двигатель плавно запускается, плавно останавливается, работает с медленной скоростью, iStart игнорирует функцию Предварительной настройки регистра многократной длины. От iStart поступает сообщение исключения Illegal Function (код исключения 0x01) всякий раз, когда его логическое состояние не позволяет включить предварительную настройку.

- 4. Всегда ждите более 0,5 с после использования Функции 16 для предварительной настройки параметров перед передачей снова в тот же iStart.
- 5. После изменения одного или нескольких коммуникационных параметров управляющее напряжение iStart необходимо отключить для того, чтобы изменения вступили в силу.
- 6. После задания параметров iStart пользователь несет ответственность за считывание и испытание всех измененных настраиваемых параметров.

## 8.3.10 Пример 2: Считывание настраиваемых параметров

Для считывания регулировки настраиваемых параметров плавного пуска #173 - 175 (по адресу 172 -174) (начальное напряжение, начальный ток и предельный ток) для двигателя № 4, подсоединенного к iStart # 1, хост-компьютер должен передать следующий блок данных:

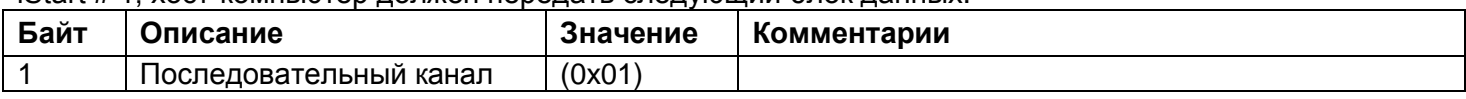

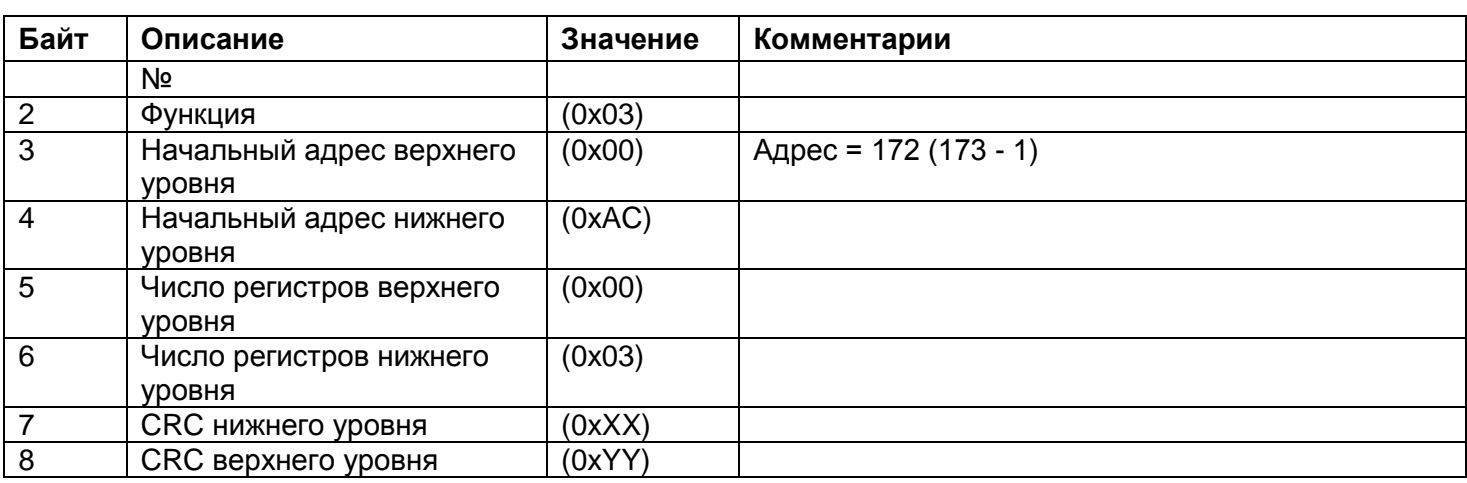

## Нормальный ответ iStart:

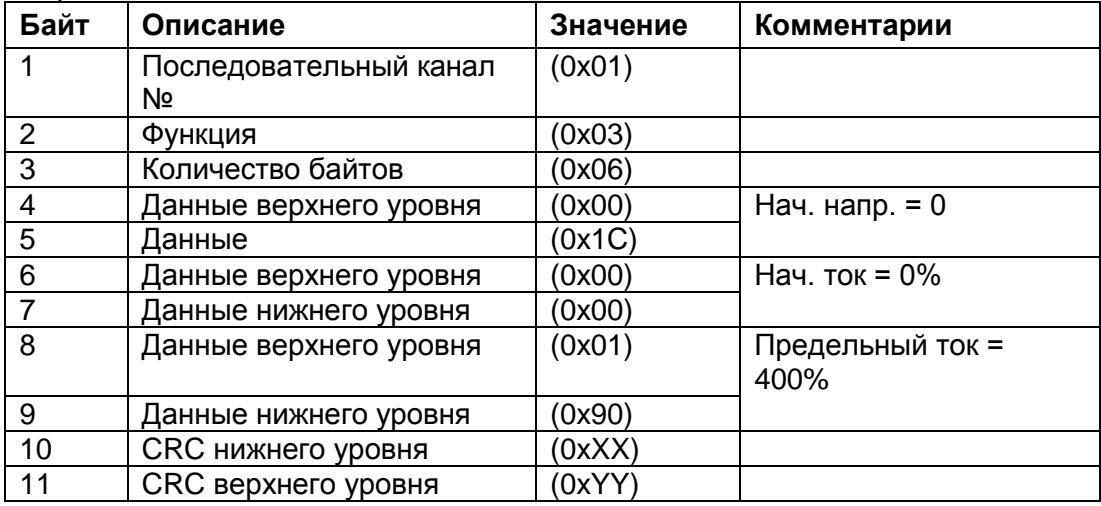

## *8.3.11 Пример 3: Запись одного настраиваемого параметра*

Для записи одного настраиваемого параметра (Уровень пониженного напряжения = 80%) в настраиваемый параметр # 14 (по адресу 13) последовательного канала iStart # 7, хост-компьютер должен отправить следующий блок данных:

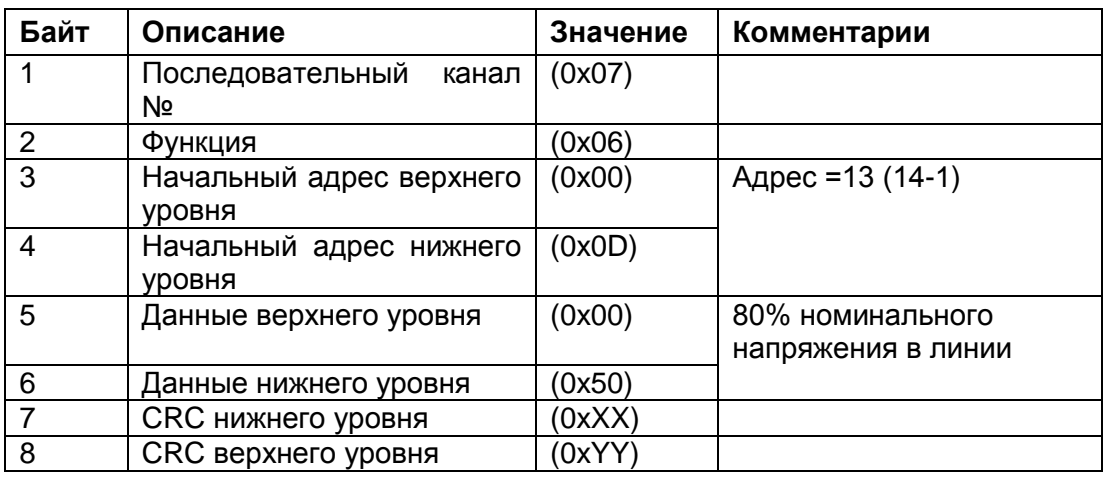

Нормальный ответ iStart – эхо запроса:

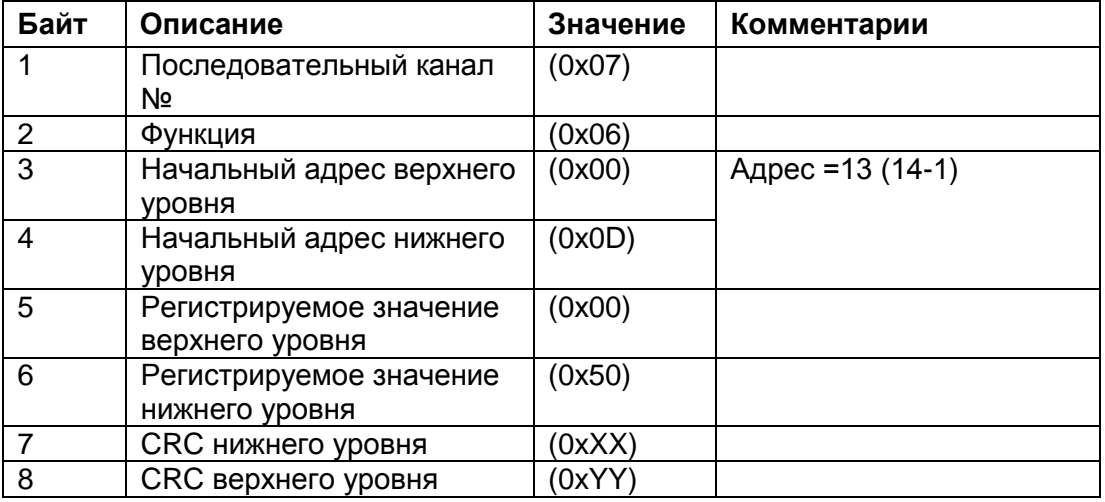
### *8.3.12Пример 4: Запись нескольких настраиваемых параметров*

Для записи нескольких настраиваемых параметров (Уровень тока замыкания на землю = 75%, Уровень пониженного напряжения = 40%, Уровень повышенного напряжения = 120%) в настраиваемые параметры # 13-15 (по адресу 12 - 14) iStart # 128, хост-компьютер должен отправить следующий блок данных:

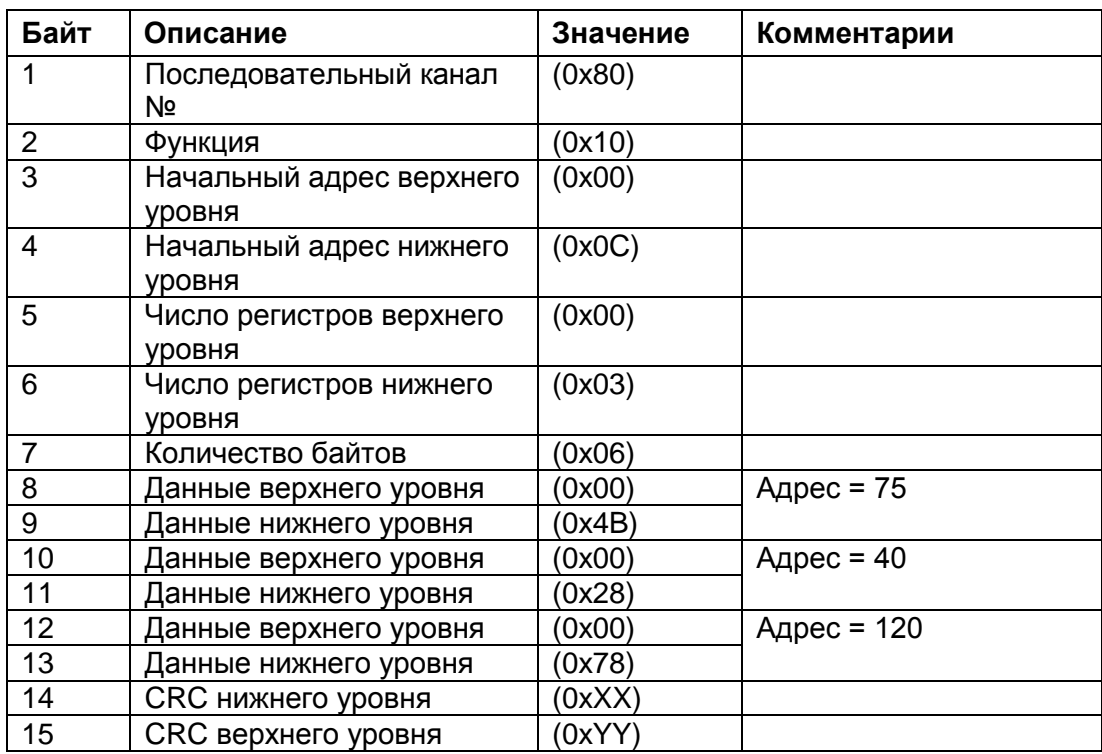

Нормальный ответ iStart:

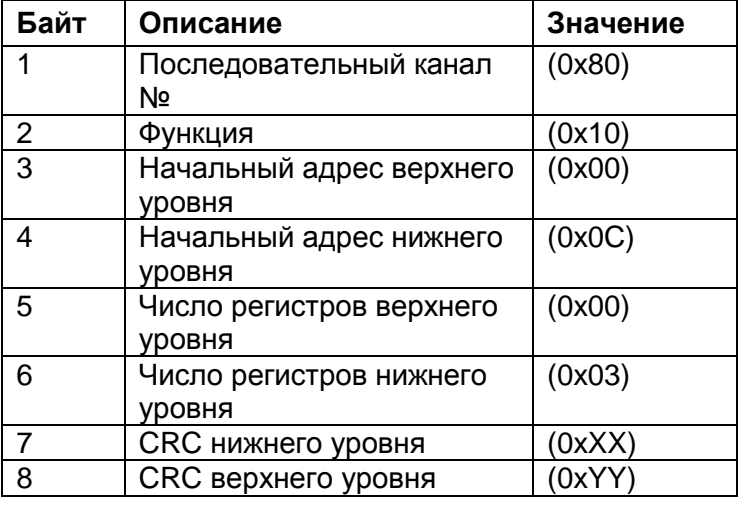

### **Примечание:**

После настройки параметров iStart пользователь несет ответственность за считывание и проверку всех настраиваемых параметров.

Когда функция Write Multiple Register (16) используется для настройки одного или нескольких настраиваемых параметров, будет возвращаться ответ на ошибку Illegal\_Data\_Address (код исключения 0x02), если имеет место одно из следующих условий:

- Один или несколько настраиваемых параметров выходят за пределы диапазона
- Функция Preset Multiple Register (16) находится за пределами допустимого диапазона.

# 8.4 **Запись в управляющий регистр (запись в регистр слов)**

iStart включает один Управляющий регистр для управления iStart. Управляющий регистр – регистр # 1, по адресу 5001. Для того, чтобы управлять iStart с помощью Управляющего регистра:

- Используйте только Функцию 16.
- Используйте адрес верхнего уровня = 0x13  $\bullet$
- Используйте адрес нижнего уровня = 0х88.
- Записывайте только в один регистр.  $\bullet$
- Используйте данные верхнего уровня (MS-байт данных) = 0х5А.
- Разрешение бит данных нижнего уровня управляющего регистра (LS-байт данных):

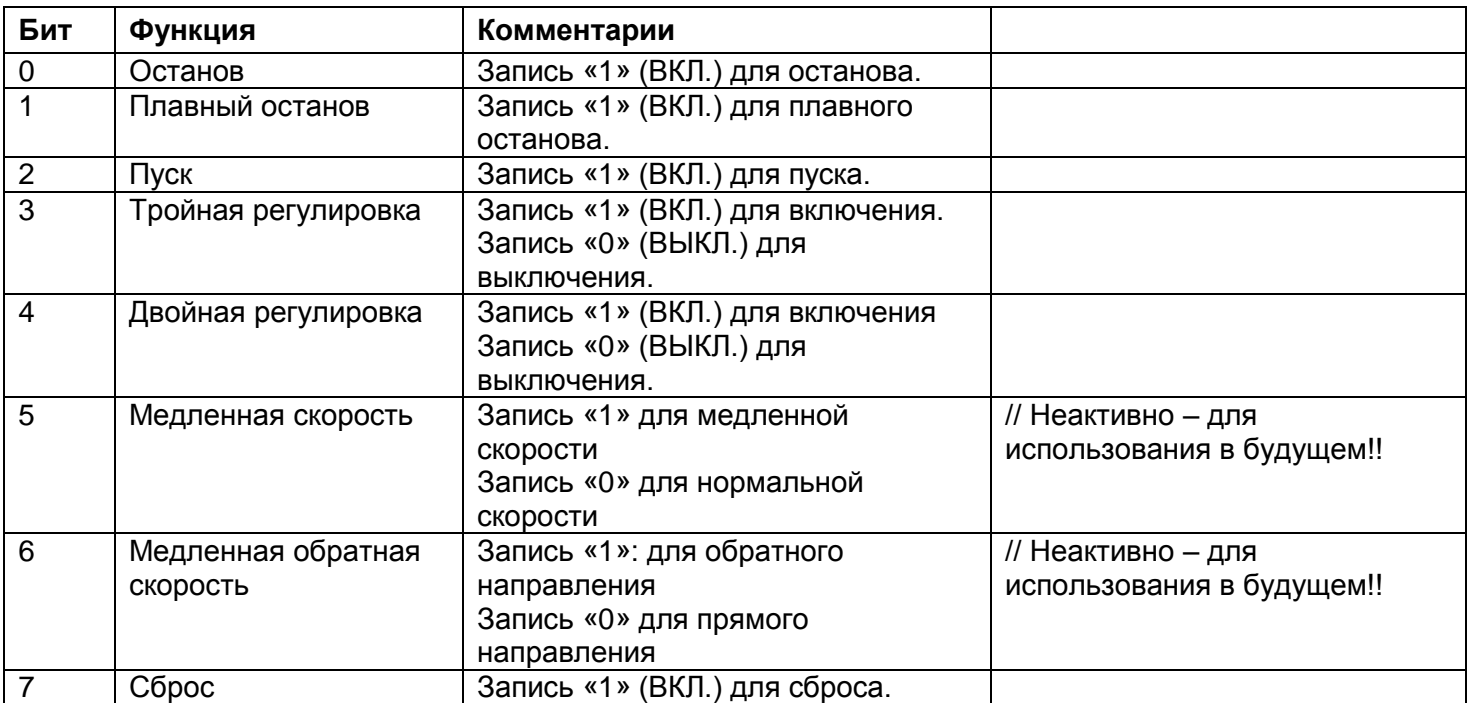

# Примечания:

- 1. Невозможно считать функцию управляющего регистра. Чтобы считать состояние iStart, считайте логическое состояние (фактический параметр #1 - адрес 0).
- 2. Байты 2 8 управляющего блока данных должны быть точно как в Пример 5 Запись в управляющий регистр на странице 111. В противном случае появится сообщение об ошибке.
- 3. Предупреждение: Перед выдачей команды пуск через Комм. убедитесь в том, что у Вас есть по меньшей мере один логический вход ввода-вывода, который задан на останов и имеет более высокий приоритет, чем Комм.

### <span id="page-110-0"></span>8.4.1 Пример 5 - Запись в управляющий регистр

Для запуска iStart # 1 хост-компьютер должен отправить следующий блок данных запроса:

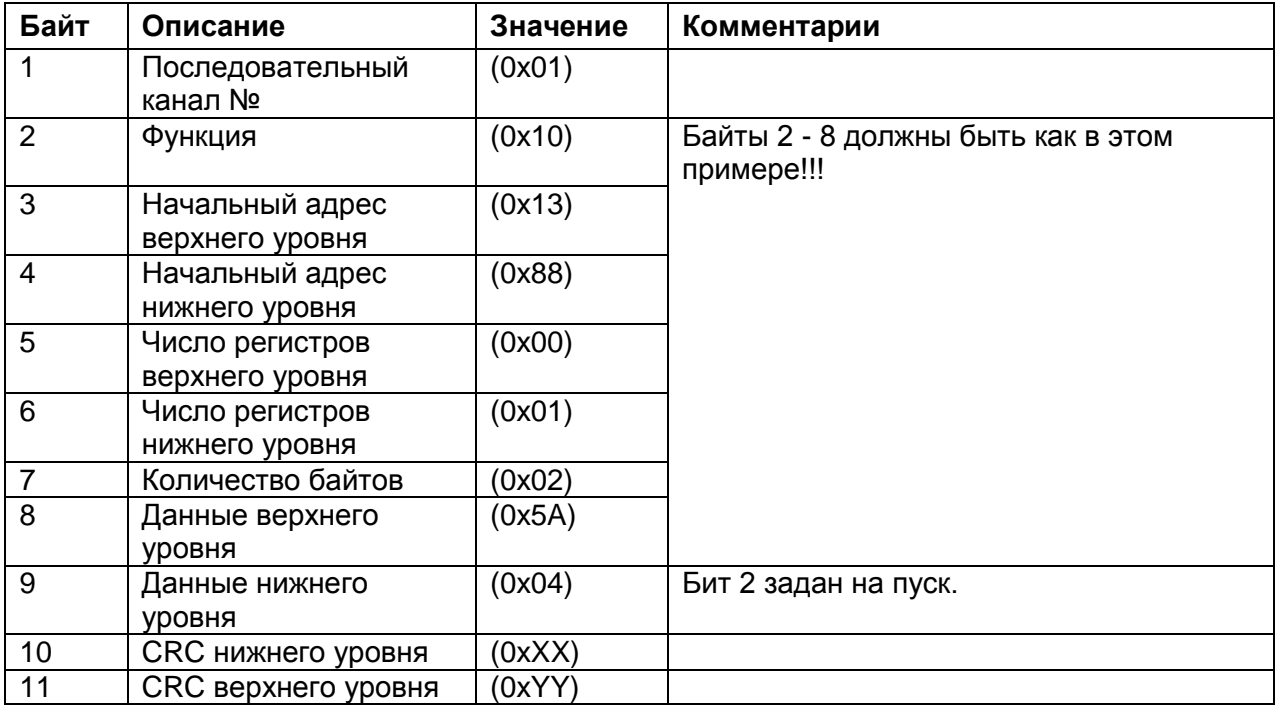

Нормальный ответ iStart:

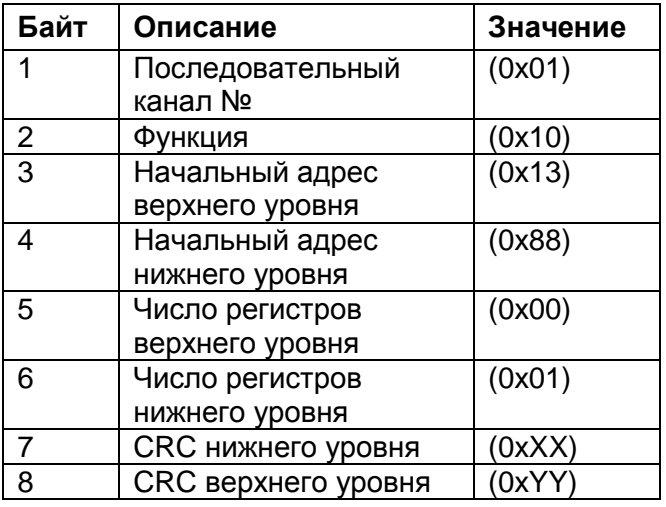

#### 8.5 Диагностика

Функция Modbus 08, как реализовано в iStart, проверяет последовательный коммуникационный канал между ведущим устройством и iStart.

iStart поддерживает только возвратные данные запроса (подфункция 0x00). Чтобы запросить iStart с последовательным каналом # 1 возвратить данные запросов, ведущее устройство должно отправить следующий блок данных запроса:

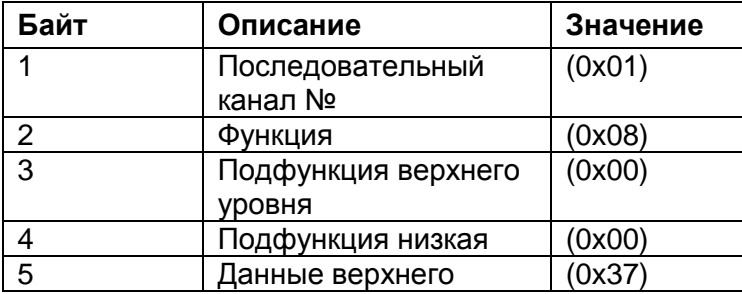

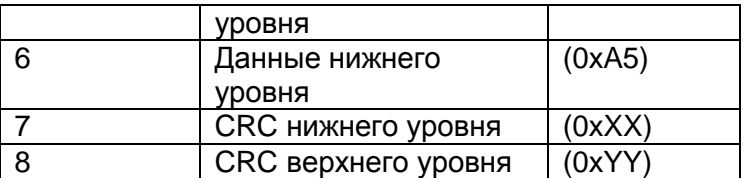

Нормальный (если это не исключение) ответ - это эхо запроса:

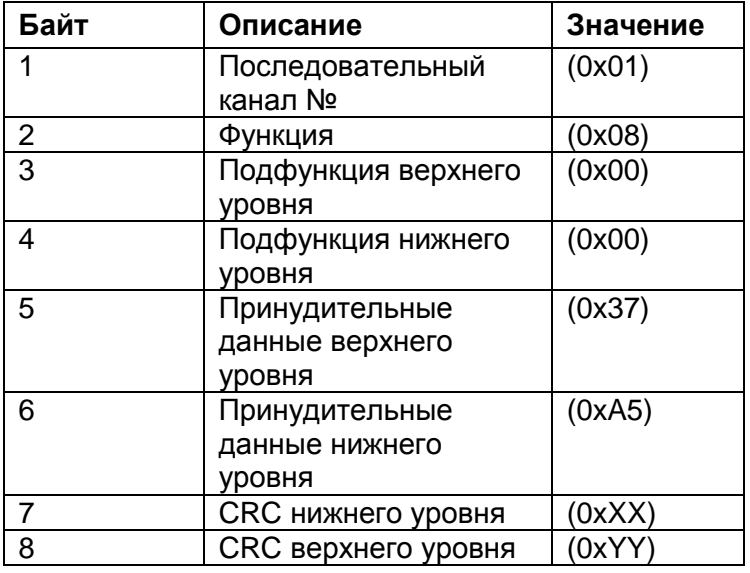

#### 8.6 Ответы исключения

Когда ведущее устройство отправляет iStart блок данных запроса, возможен один из следующих четырех ответов от iStart:

- 1. Если в запросе не обнаружено коммуникационной ошибки, и никакой ошибки не обнаружено коммуникационным программным модулем в iStart, возвращается нормальный ответ.
- 2. Если iStart не получает блок данных запроса (например, из-за отключения кабеля последовательного канала), то никакого ответа iStart не возвращает. После превышения времени ожидания коммуникации произойдет превышение времени ожидания ведущего устройства.
- 3. Если iStart получает запрос, но обнаружены ошибочные CRC-байты и/или биты четности, то iStart не возвращает никакого ответа. После превышения времени ожидания коммуникации произойдет превышение времени ожидания ведущего устройства.
- 4. Если в запросе не обнаружено коммуникационных ошибок, но коммуникационный программный модуль iStart находит ошибку, такую как недопустимая функция, адрес данных или значение данных, или если iStart занят, то возвращается ответ исключения. Ответ исключения включает код исключения, информирующий ведущее устройство о типе ошибки.

### 8.6.1 Ответный блок данных кода исключения

Ответный блок данных исключения имеет фиксированное число из 5 байт. Первый – поле адреса ведомого устройства - номер последовательного канала (передаваемый в запросе и идентичный номеру последовательного канала iStart). Второй байт - поле функции - возвращает эхо передаваемой функции запроса, но с MSB, установленной на 1 (с добавлением 0х80 к передаваемому коду функции). Третий байт - код исключения - информирующий о типе ошибки. Последние два байта - байты CRC.

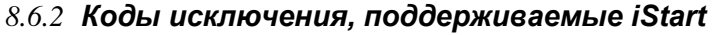

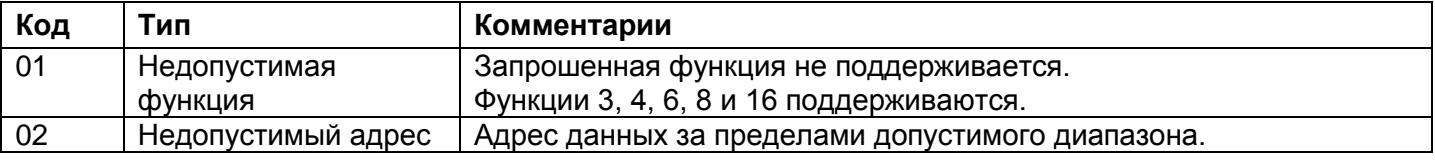

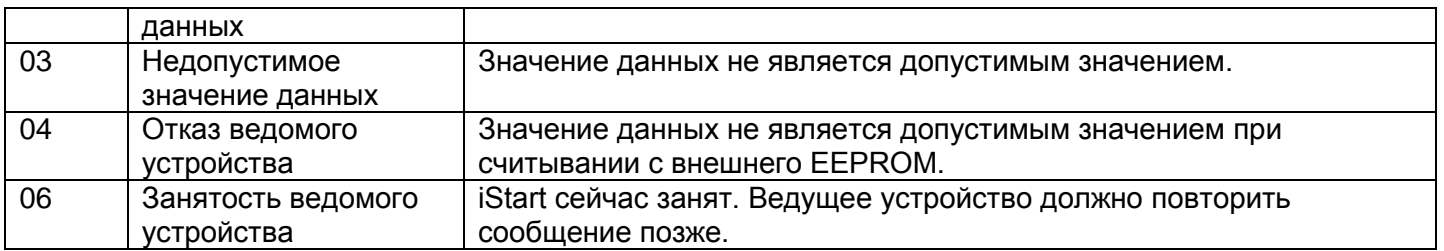

### 8.6.3 Пример 6: Ответ исключения

Когда Вы записываете недопустимое значение в один настраиваемый параметр (Уровень пониженного напряжения = 128%) в настраиваемый параметр # 14 (с адресом 13), последовательного канала iStart # 10, хост-компьютер должен отправить следующий блок данных:

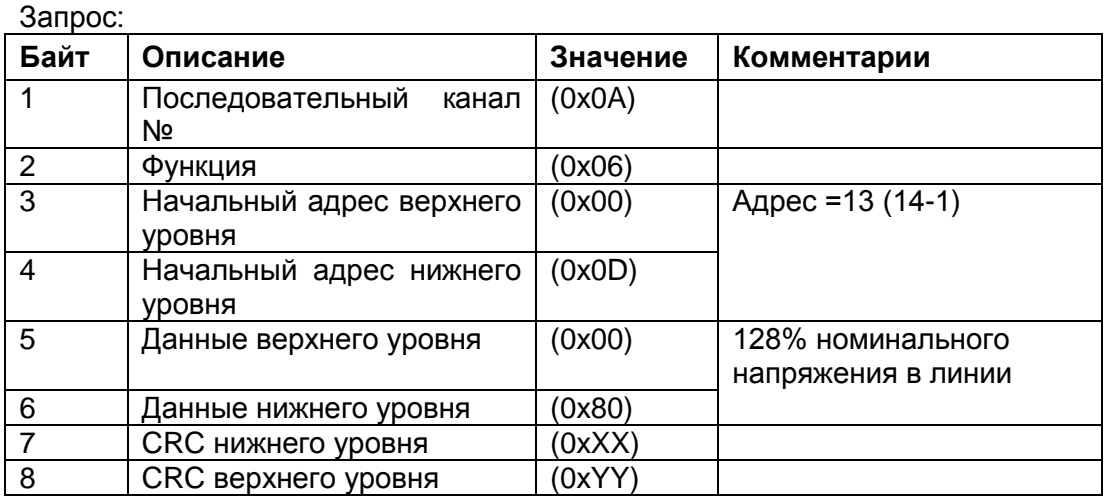

### Ответ исключения:

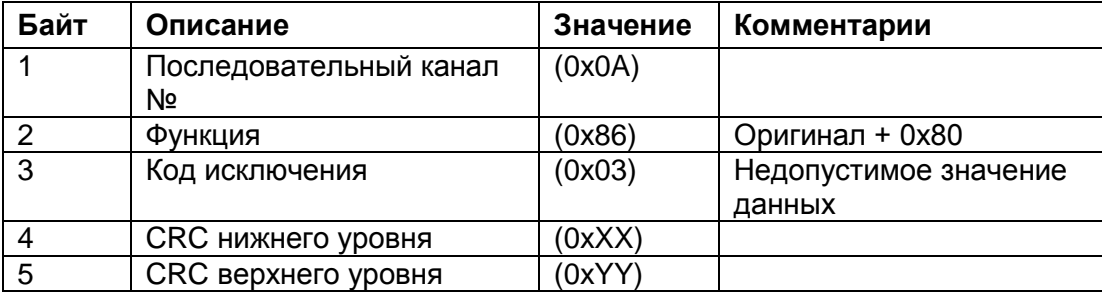

### Примечание:

Есть случаи, когда iStart возвращает нормальный ответ, но запрашиваемое действие не может быть выполнено либо оно изменено согласно приведенной ниже таблице.

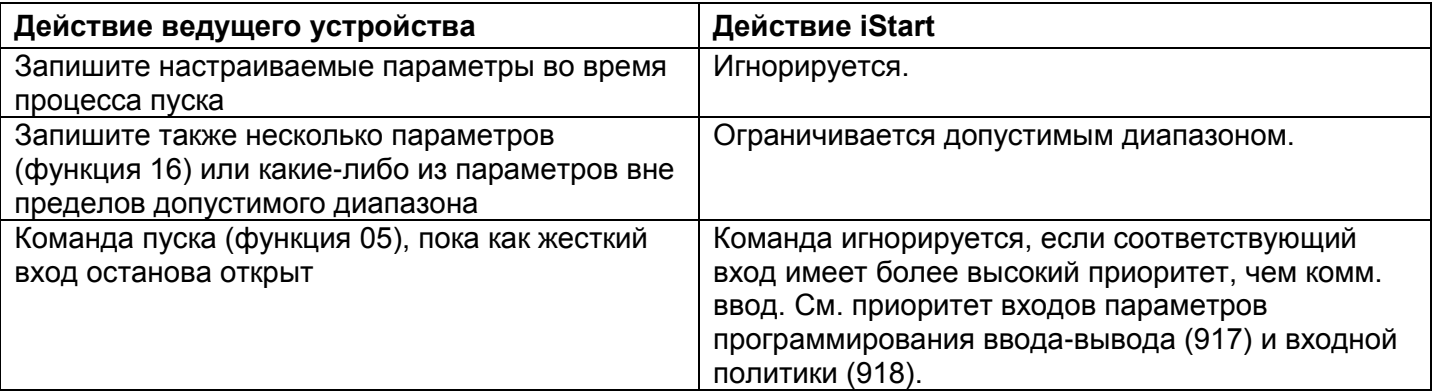

В ответственность пользователя водит проверка, что запрошенное действие выполнено, считыванием значения измененных параметров или состояния командных катушек.

#### Коммуникация Profibus 8.7

### 8.7.1 Глобальные параметры

Образец кода 1: Глобальные параметры в GSD файле

```
33:34:; ==== General DP Keywords ====================
36:37: GSD_Revision = 5<br>38: Vendor_Name = "Solcon Ltd"
39: Model Name
                = "iStart"
40: Revision
                = "1.00"41: Ident Number = 0xAFFE
42: Protocol Ident
                = 043: Station_Type
                = 044: FMS supp
                = 045: Hardware Release = "V1.00"
46: Software Release = "V1.00"
47: Redundancy
                 = 048: Repeater Ctrl Sig = 2
                = 049: 24V Pins
```
### 8.7.2 Режим работы в Profibus

iStart поддерживает как DPV0, так и DPV1.

- DPV0 (циклический) позволяет осуществлять:
	- Запуск и отключение.
	- Считывание параметров (запись параметров не допускается в DPV0).
- DPV1 позволяет осуществлять:
	- **O** Все то, что позволяет DPV0.
	- о Изменение циклических параметров, отображаемые в DPV0.
	- Запись в регистры.

### *8.7.3 Описание блока данных DPV0 (циклического)*

От контроллера Profibus к iStart передаются два байта (16 бит). От iStart к контроллеру передаются 40 байт.

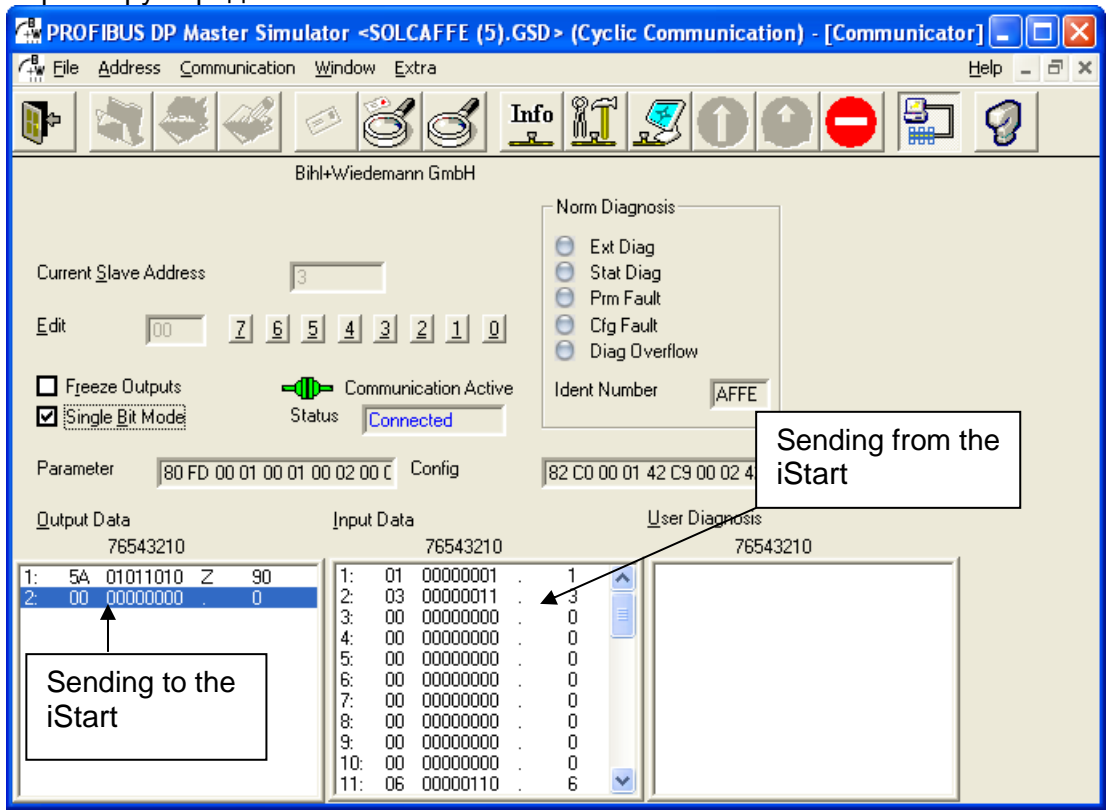

*Рисунок 33: Параметры DPV0 (циклические параметры)*

#### $8.7.3.1$ Структура блока данных приема iStart

iStart может содержать четыре различные настройки пуска/останова. На ЖКД они отображаются как регулировочные настройки.

- Первый байт должен быть 0х5А (90 в десятичной системе).
- Второй байт следующий:

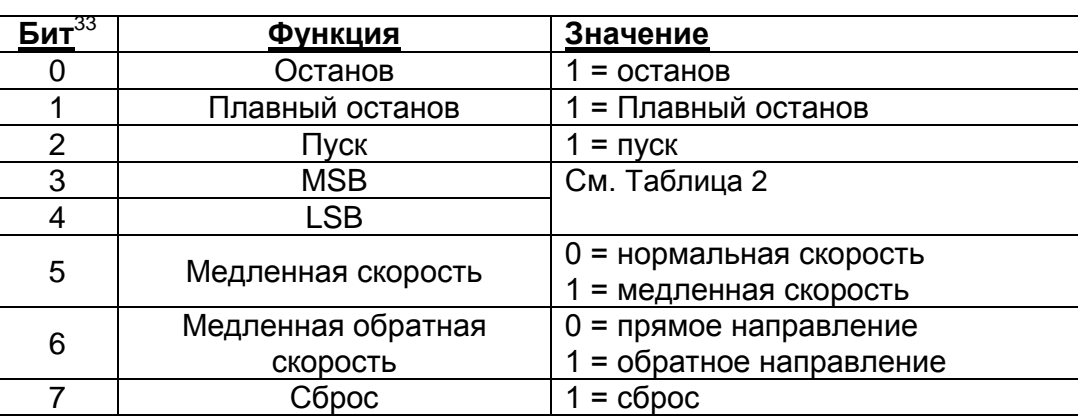

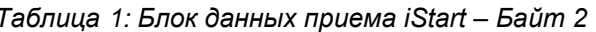

Таблица 2: Значения LSB и MSB для бита 3 и

<span id="page-116-0"></span>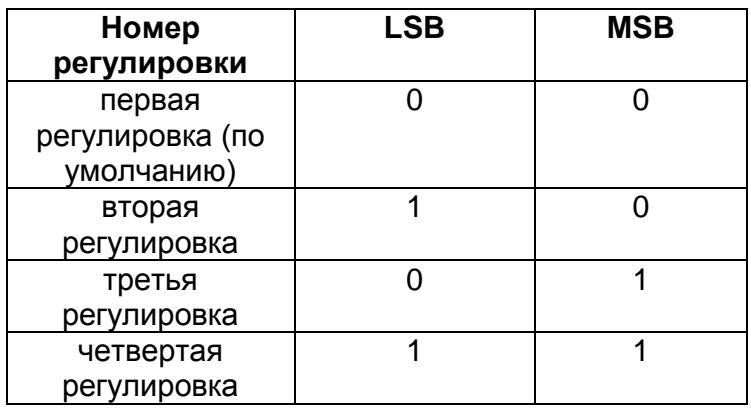

# Пример:

Для отправки сброса отправьте 0х5А, затем 0х80.

8.7.3.2 Структура блока данных передачи iStart

Блок данных возврата содержит 20 пар байтов (всего 40 байтов). Каждая пара байтов представляет один регистр и является числом из 16 битов (слово). Первый байт представляет MSB, что является самым высоким значением.

 $8.7.3.3$ Выбор регистров приема DPV0

Блок данных возврата содержит 20 регистров. Каждый регистр содержит два байта (одно слово, 16 битов).

Есть два различных способа редактирования порядка регистров, которые отображаются в DPV0:

- Изменить параметры в GSD файле.
- Отправить запрос данных (только DPV1).

Использование GSD для выбора регистров для отображения в DPV0 8.7.3.3.1

Строки с 503 по 534 GSD файла содержат список параметров.

Параметры отображаются в блоках, каждый блок содержит 4 строки, и каждый блок относится к одному регистру (то есть 20 блоков, которые представляют 20 регистров).

Вторая строка каждого блока начинается с Unsigned 16, далее следует номер регистра (выделен зеленым). См. список номеров регистров в 8.7.7 Номера регистра фактических данных (десятичные) приведены на странице 122.

Образец кода 2: GSD файл, часть, которая отвечает за регистры, которые показывают в DPV0 (циклические)

```
ExtUserPrmData = 1001 "INDIREC PAR 1"
190:191: Unsigned16 1 1-1000
192: Prm text Ref
                       = 100193: EndExtUserPrmData
194:
196: ExtUserPrmData = 1002 "INDIREC PAR 2"
197: Unsigned16 2 1-1000
198: Prm text Ref = 100
199: EndExtUserPrmData
200:201: ExtUserPrmData = 1003 "INDIREC PAR 3"
202: Unsigned16 3 1-1000
203: Prm text Ref = 100
204: EndExtUserPrmData
205:. . . . . . . . . . . . . . . . . .
  . . . . . . . . . . . . . . . . . .
284:285: ExtUserPrmData = 1020 "INDIREC PAR 20"
286: Unsigned16 22 1-1000
287: Prm text Ref
                       = 100288: EndExtUserPrmdata
```
<span id="page-117-0"></span>8.7.3.3.2 <u>Использование запроса данных (DPV1) для выбора регистров для отображения в DPV0</u>

Вы можете изменить регистр, который отображает в DPV0, путем редактирования номера слота 1 и индекса 2.

Каждый регистр состоит из 16 бит (два байта/одно слово). Первый байт представляет MSB номера регистра.

Чтобы продемонстрировать это, мы воспользуемся простым ведущим устройством PROFIBUS для изменения параметров таким образом, чтобы мы смогли увидеть следующие регистры в DPV0 (циклические):

- 1. Логическое состояние.
- 2. Ток.
- 3. Напряжение.
- 4. Мошность.
- 5. Множитель мощности.
- 6. Коэффициент мощности.
- 7. Управляющий вход.
- 8. Управляющий выход.
- 9. Сопротивление термистора.
- 10. Сопротивление изоляции.
- Шаг 1: Первое, что мы должны сделать, это найти число регистров в 8.7.7. Номера регистра фактических данных (десятичные) приведены на странице 122.

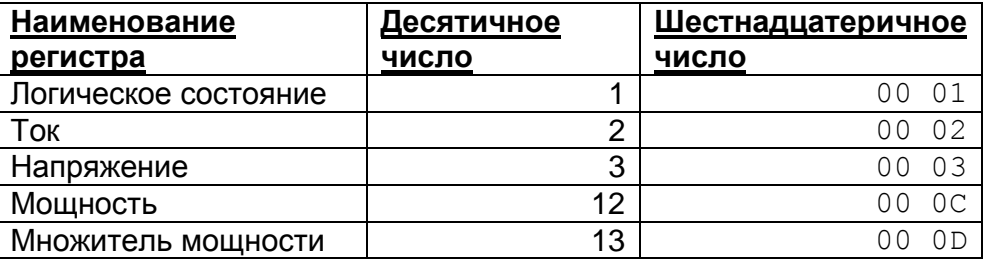

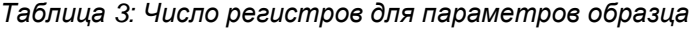

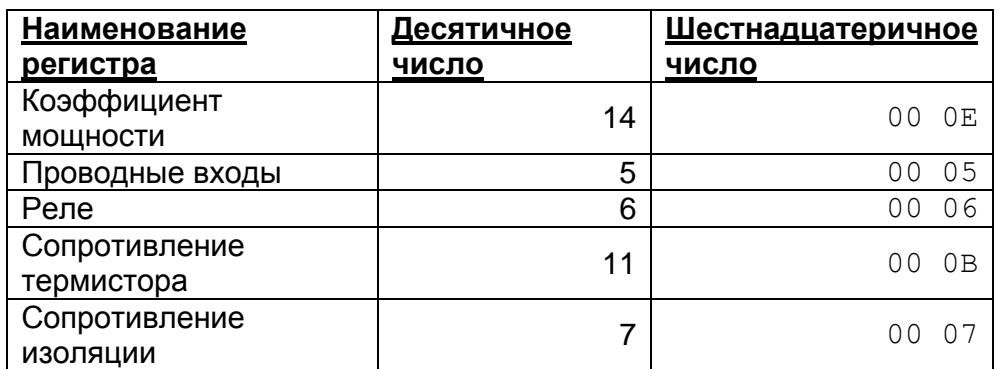

# Шаг 2: Обновим номера регистров.

При записи вышеуказанных чисел в слот номер 1 и индекс номер 2 через запрос данных (по DPV1) мы обновляем список регистров, который отображается в DPV0.

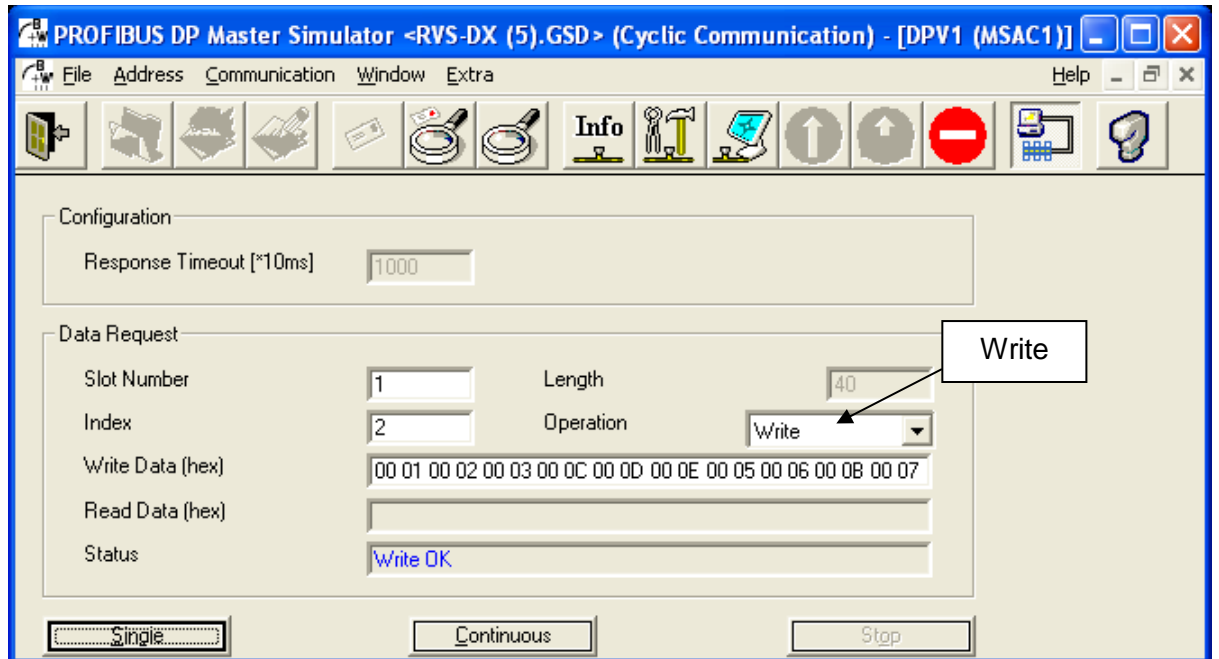

Рисунок 34: Обновление номера регистра, который будет отображаться в DPV0 (по запросу данных)

Кроме того, легко прочитать этот список, считывая из слота номер 1 и индекса номер 2 через запрос данных (по DPV1).

| <b>C</b> W PROFIBUS DP Master Simulator <rvs-dx (5).gsd=""> (Cyclic Communication) - [DPV1 (MSAC1)] =</rvs-dx> |                                                             |                          |
|----------------------------------------------------------------------------------------------------|-------------------------------------------------------------|--------------------------|
| File<br>Address Communication Window Extra                                                                     |                                                             | $ \Box$ $\times$<br>Help |
|                                                                                                    | $\mathbf{Info}$<br>모                                        | 睡                        |
| Configuration                                                                                                  |                                                             |                          |
| Response Timeout [*10ms]                                                                                       | 1000                                                        | Read                     |
| Data Request                                                                                                   |                                                             |                          |
| Slot Number                                                                                                    | Length<br>40                                                |                          |
| Index                                                                                                    | Operation<br>2<br>Read                                      |                          |
| Write Data (hex)                                                                                               |                                                             |                          |
| Read Data (hex)                                                                                                | 00 01 00 02 00 03 00 0C 00 0D 00 0E 00 05 00 06 00 0B 00 07 |                          |
| <b>Status</b>                                                                                                  | Read OK                                                     |                          |
|                                                                                                    |                                                             |                          |
| $\Sigma$ ingie $\square$                                                                                       | Continuous<br>Stop                                          |                          |

Рисунок 35: Считывание номера регистра, который показан в списке DPV0 (циклическом)

### 8.7.4 Операции, которые доступны в DPV1

- Выберите регистры, которые будут отображаться в DPV0 (циклическом). Это описано в  $\bullet$ разделе 8.7.3.3.2 на странице 118.
- Считывайте и записывайте из случайного регистров.
- $8.7.4.1$ Считывание и запись из произвольных регистров по запросу данных

Считывание или запись по запросу данных (DPV1) позволяет считать или записать группу до 20 регистров в одном цикле. Однако эти регистры должны быть перечислены последовательно в разделе 8.7.7 Номера регистра фактических данных (десятичные) странице 122. Другими словами, регистры со 2 по 18 можно считать в одном цикле, но требуется два различных цикла для считывания регистров 4 и 9 без считывания регистров с 5 по 8.

Цикл считывания или записи через запрос данных (DPV1) определяется в два шага.

Шаг 1: Определите номер первого регистра для считывания или записи.

Шаг 2: Отредактируйте число следующих регистров.

Например, чтобы считать регистры со 2 по 18, Вы определяете регистр 2 в качестве первого регистра для считывания, и 16 в качестве числа следующих регистров.

Длина номера регистра должна всегда содержать два байта (1 слово), поэтому регистр 0х80 определяется как 00 80.

8.7.4.1.1 Образец запроса данных для считывания регистров со 2 по 6

В этом примере регистр, который будет считываться, - 0х80.

Шаг $4:$ Сконфигурируйте номер первого регистра для считывания. Введите 2 в поле номера слота и поле индекса. Введите 00 80 для определения начального регистра как 0х80.

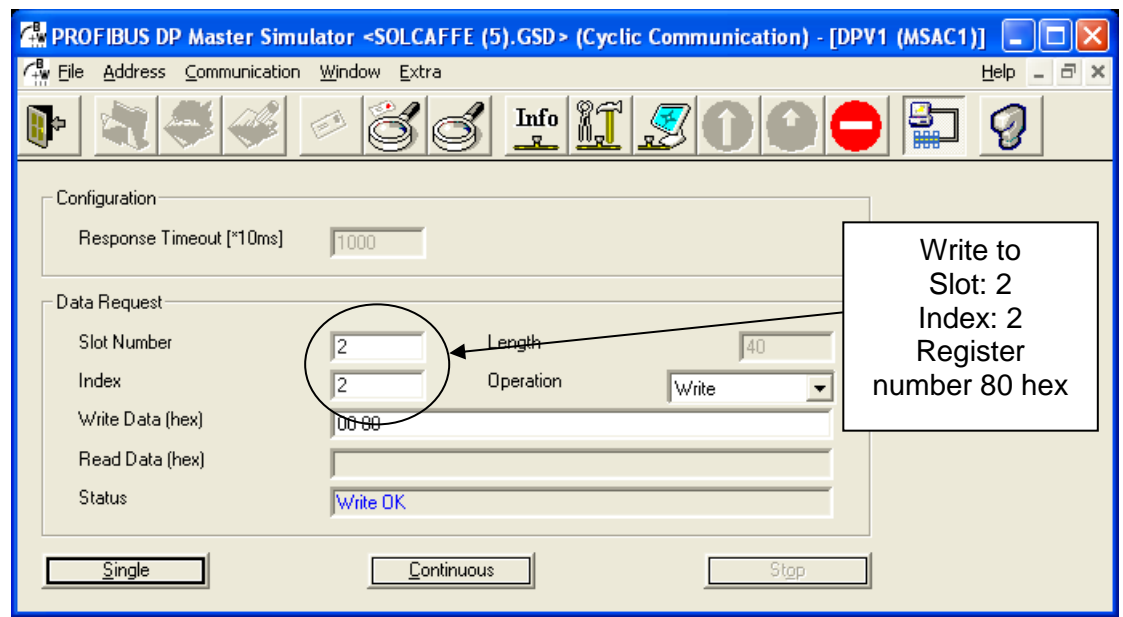

*Рисунок 36: Выбор номера регистра 80 шест.*

Slot – слот; Index – индекс; Register number – номер регистра; 80 hex – 80 шестнадцатеричный

Шаг 2: Сконфигурируйте номера регистров следующим образом. Введите **3** в поле номера слота. Введите **2** в поле индекса. Введите **8** в поле длины.

Длина равна 8, потому что в общей сложности 4 считываемых регистра, каждый из которых содержит 2 байта (или 1 слово).

 $4 * 2 = 8$ ,

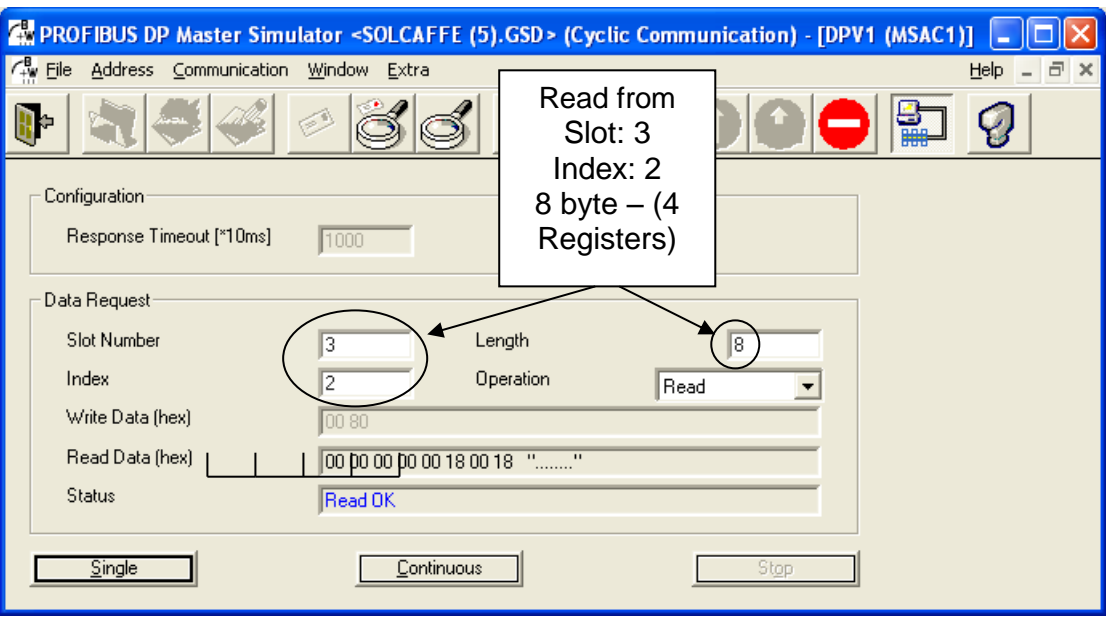

*Рисунок 37: Считывание 4 следующих регистров путем запроса данных (DPV1)*

Read from – считывание с; Index – индекс; Registers – регистры; byte – байт;

### 8.7.5 Конфигурирование PROFIBUS в iStart

Все настраивание параметры для установки связи PROFIBUS находятся в меню опций Comm. Есть 5 шагов по конфигурированию PROFIBUS.

1. Нажимайте клавишу перемещения Вниз, пока не появится следующее сообщение:

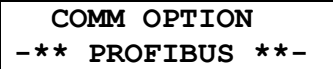

2. Нажмите клавишу **Enter** один раз, появится следующее сообщение:

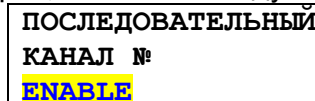

Этот выбор позволит осуществить управление через PROFIBUS.

3. Нажмите клавишу Вниз один раз, появится следующее сообщение:

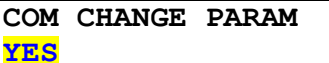

- 4. Выберите YES [ДА], чтобы включить передачу параметров через Profibus. Выберите NO [HET], чтобы Profibus не отправлял параметры.
- 5. Нажмите клавишу Вниз во второй раз, появится следующее сообщение:

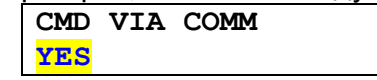

6. Выберите YES [ДА], чтобы включить передачу команд, таких STOP/START [ПУСК/ОСТАНОВ] через Profibus. Выберите NO [НЕТ], чтобы Profibus не отправлял эти команды.

### 8.7.6 Задание функции слежения

Функция слежения включает и выключает полное управление контроллером PROFIBUS над iStart.

Когда функция слежения включена, iStart остановит двигатель, если связь между контроллером и устройством пуска оборвется.

### <span id="page-121-0"></span>8.7.7 Номера регистра фактических данных (десятичные)

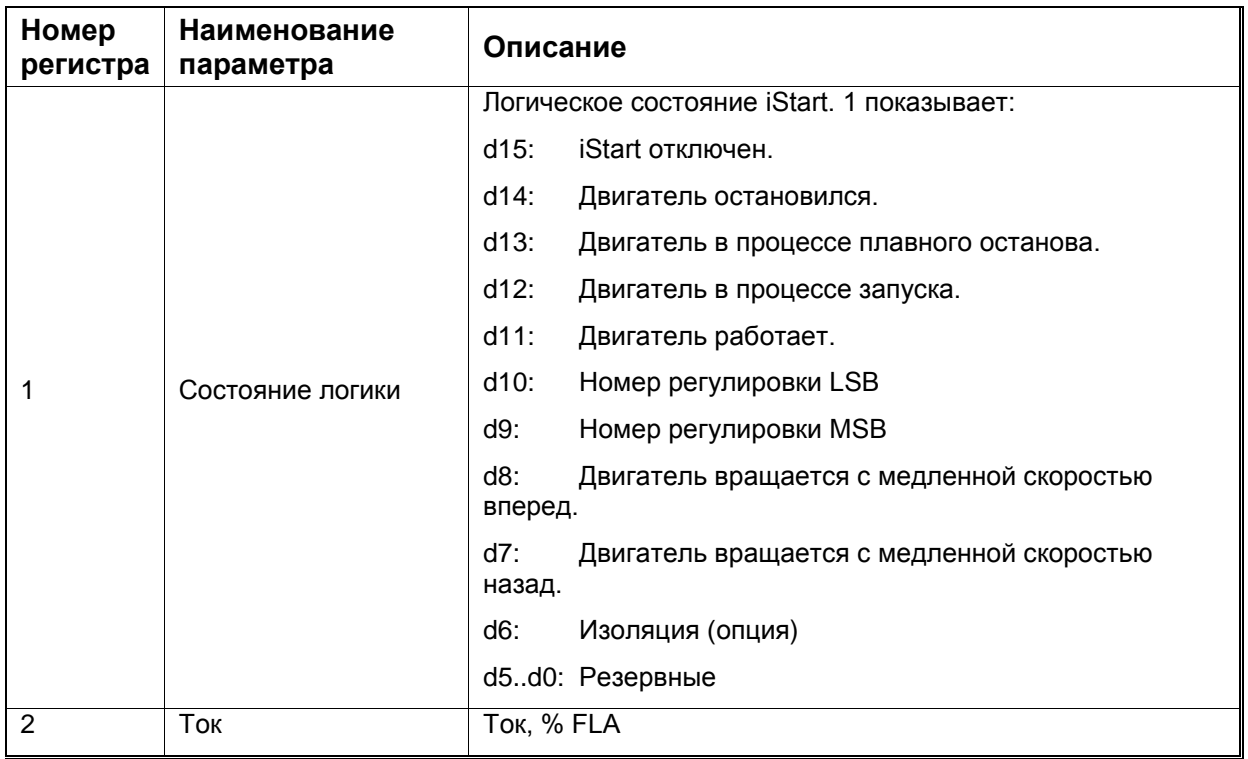

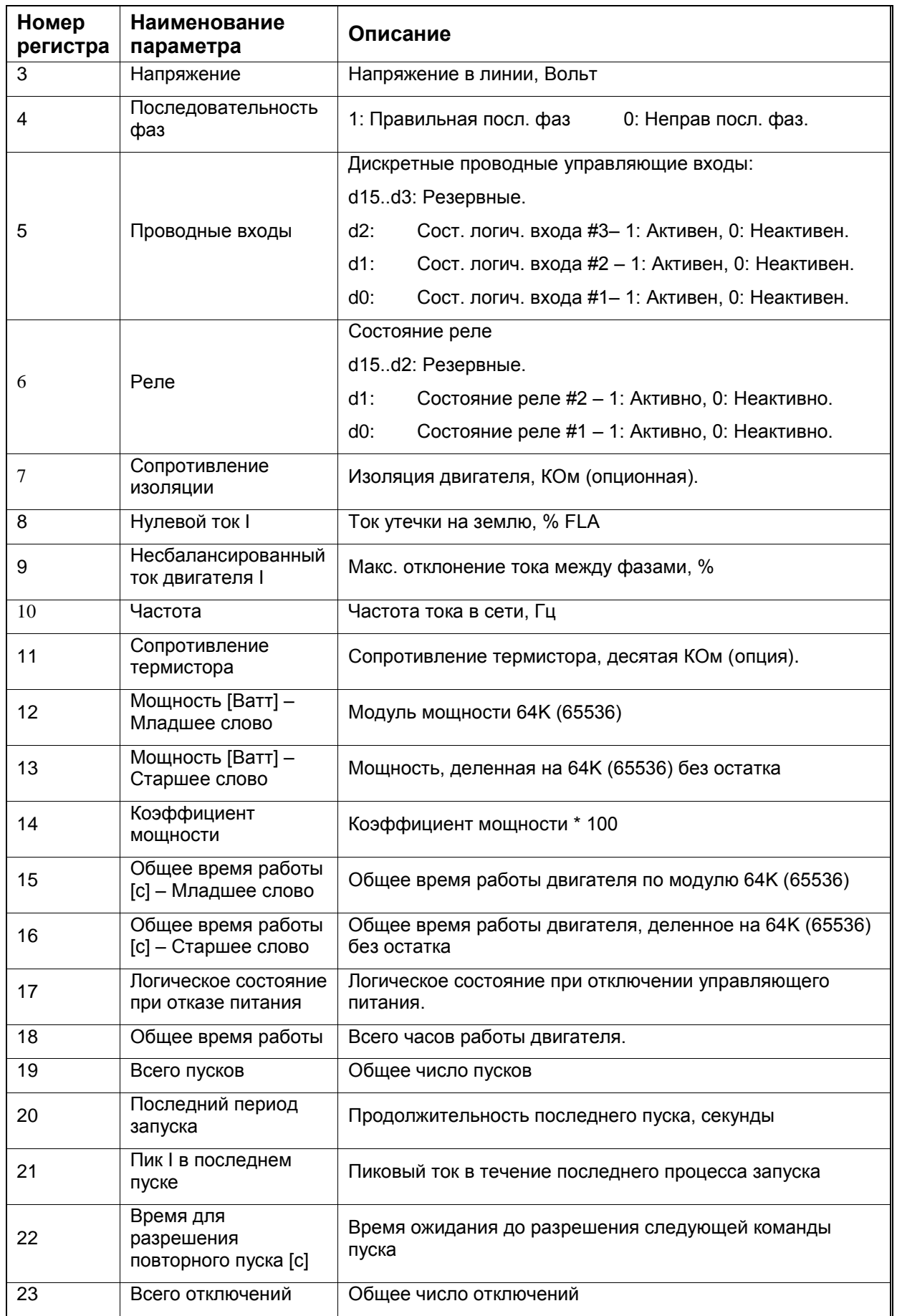

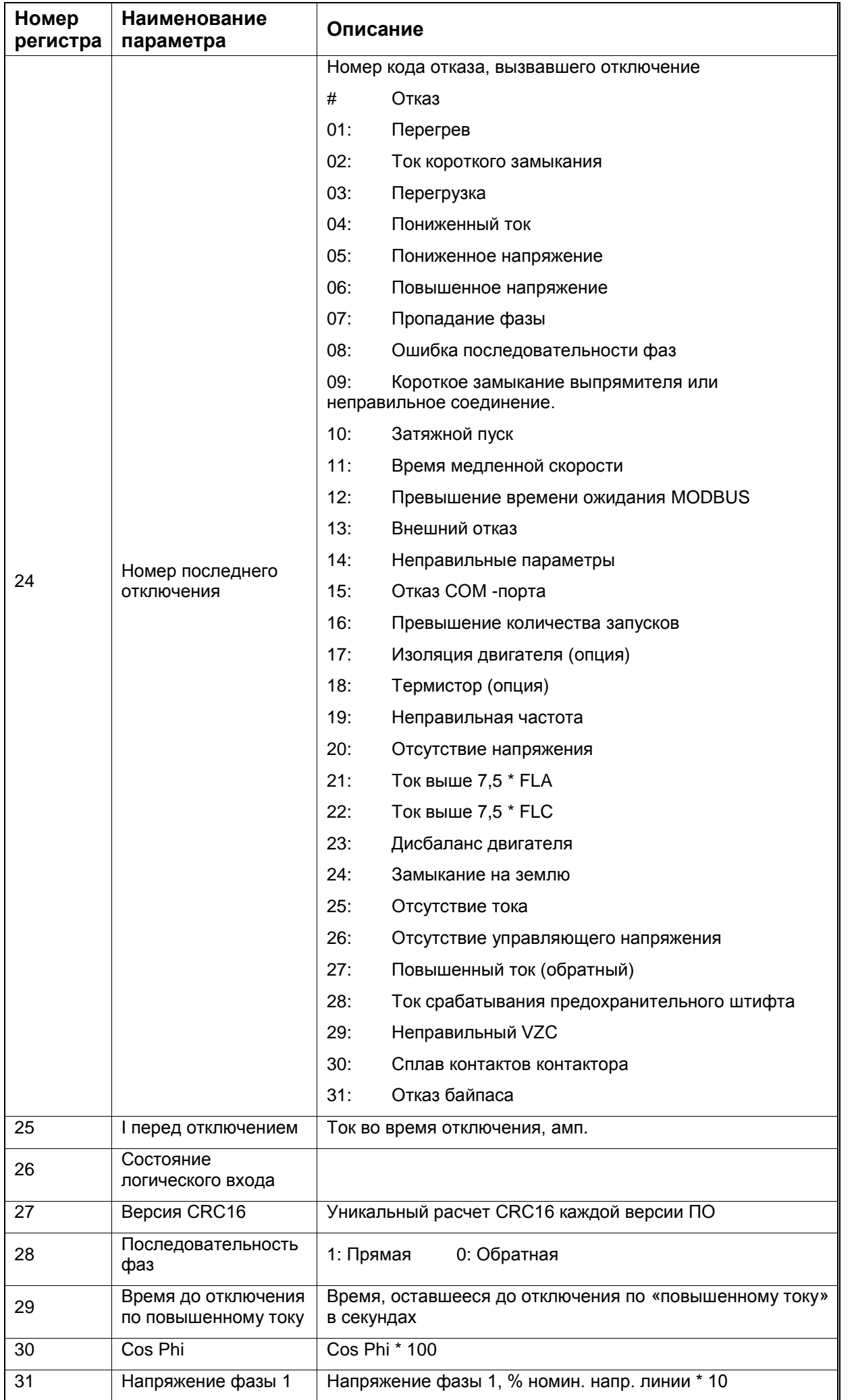

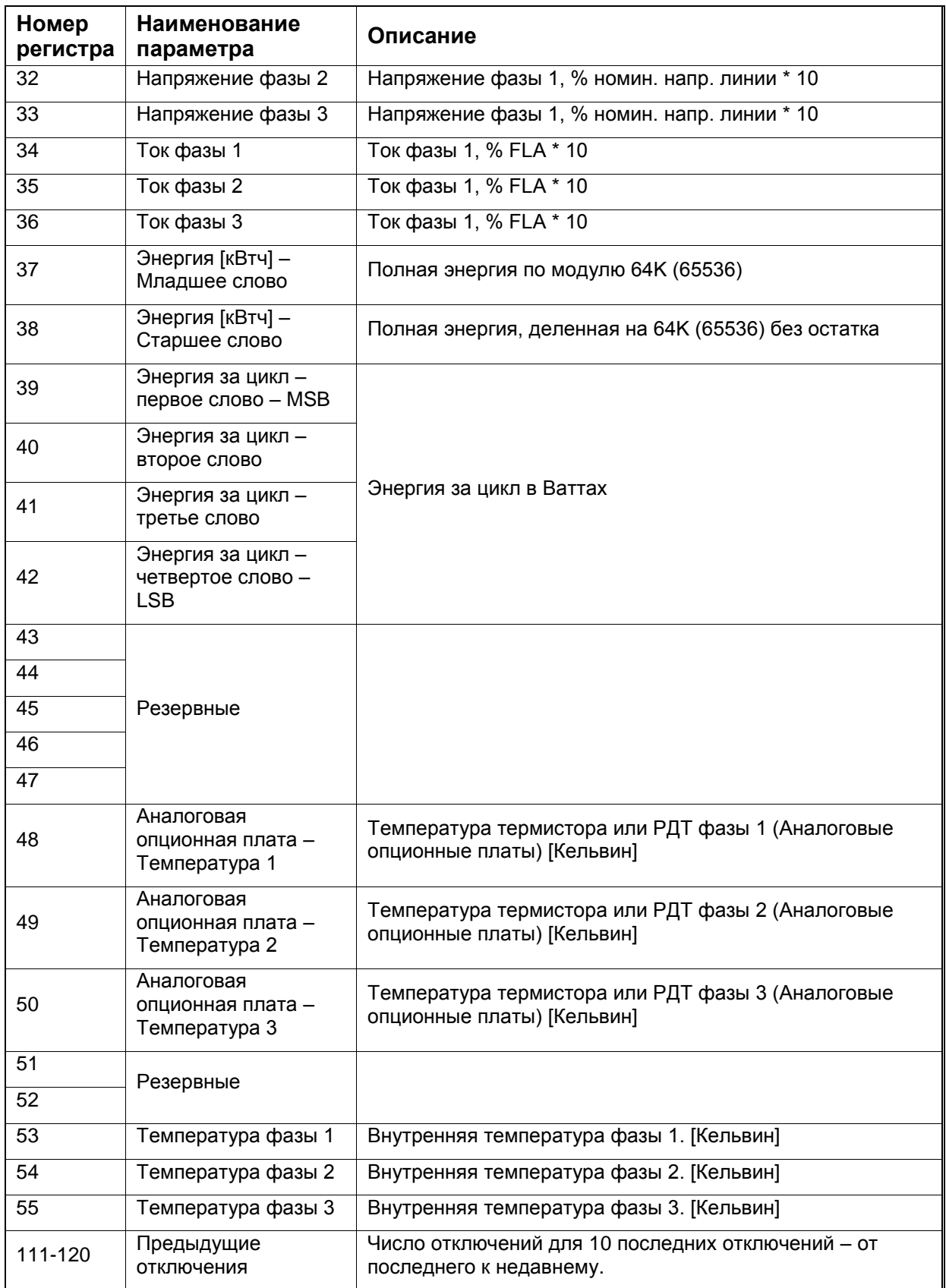

# *8.7.1 Порядок номеров регистров по умолчанию*

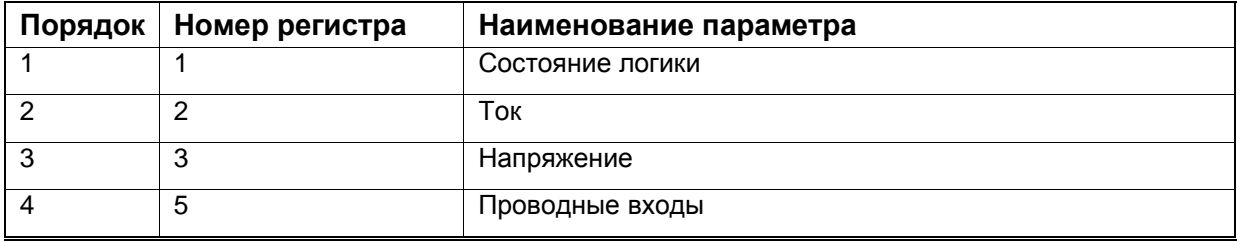

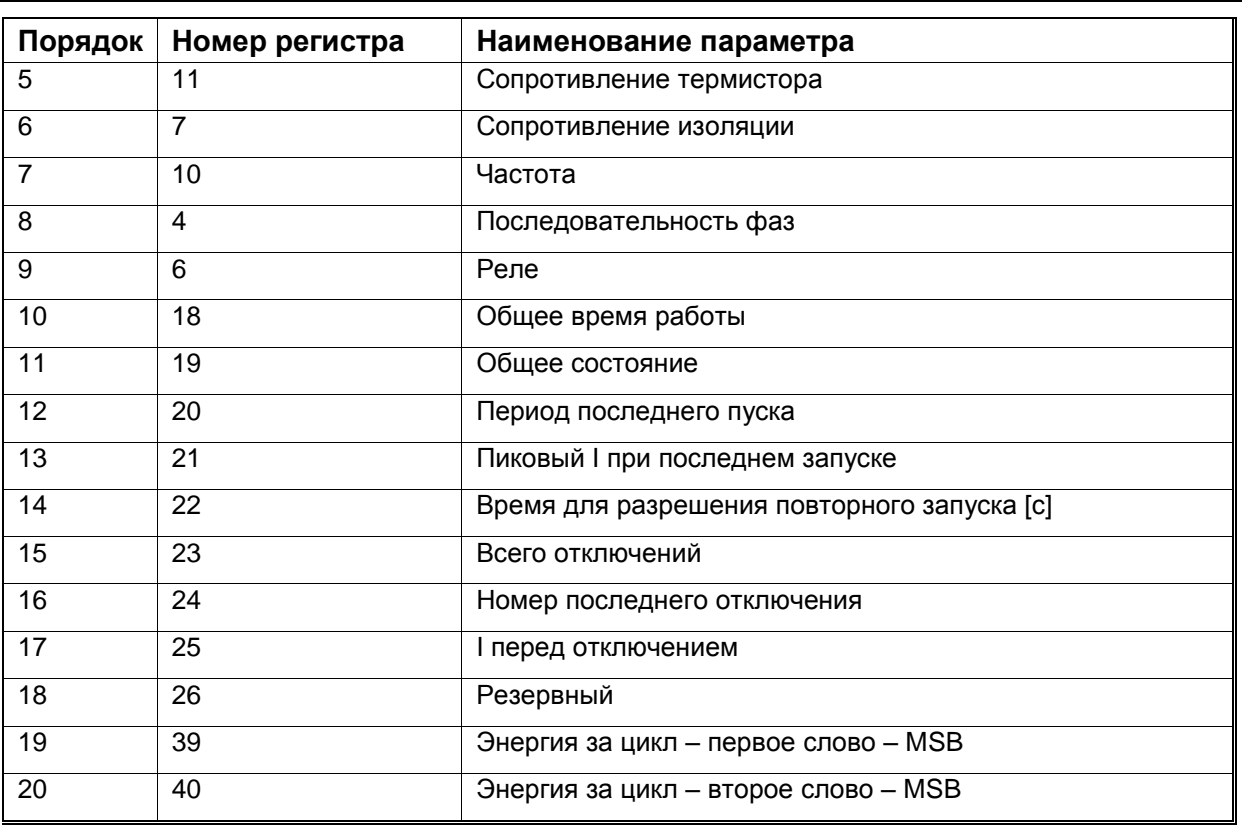

# 8.7.2 Настраиваемые параметры запроса данных

#### $8.7.2.1$ Основные параметры

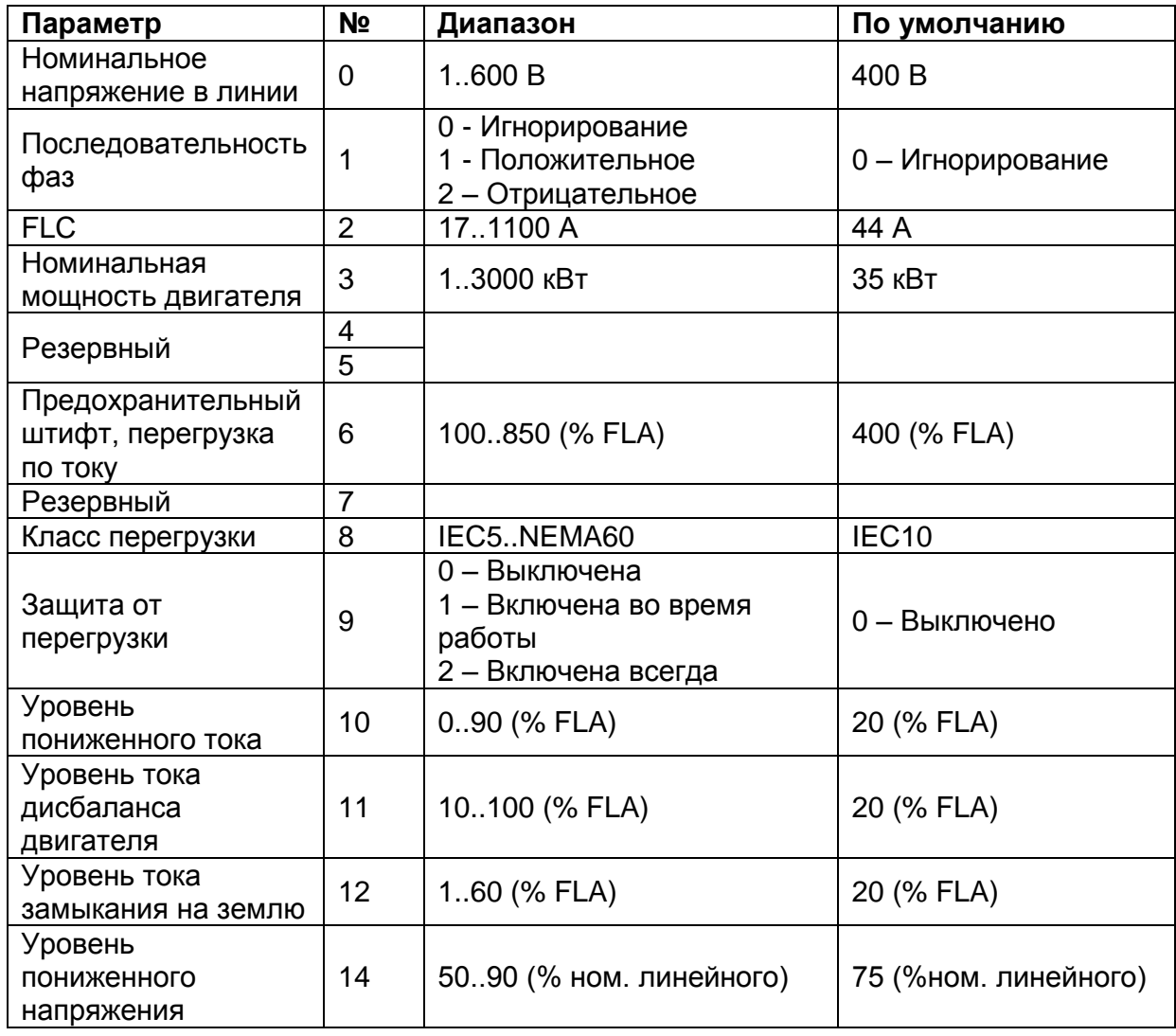

# *8.7.2.2 Параметры пуска*

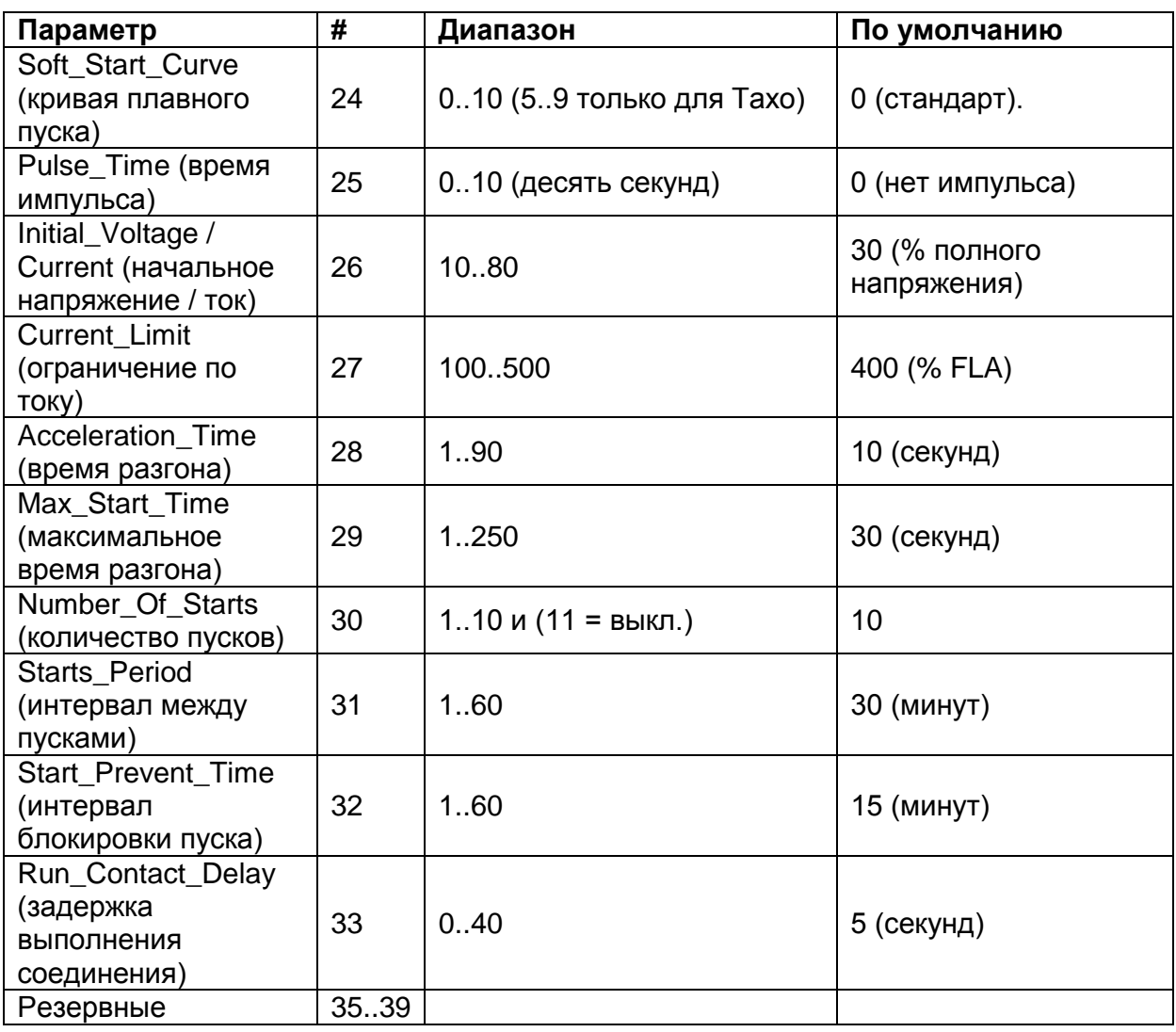

# *8.7.2.3 Параметры останова*

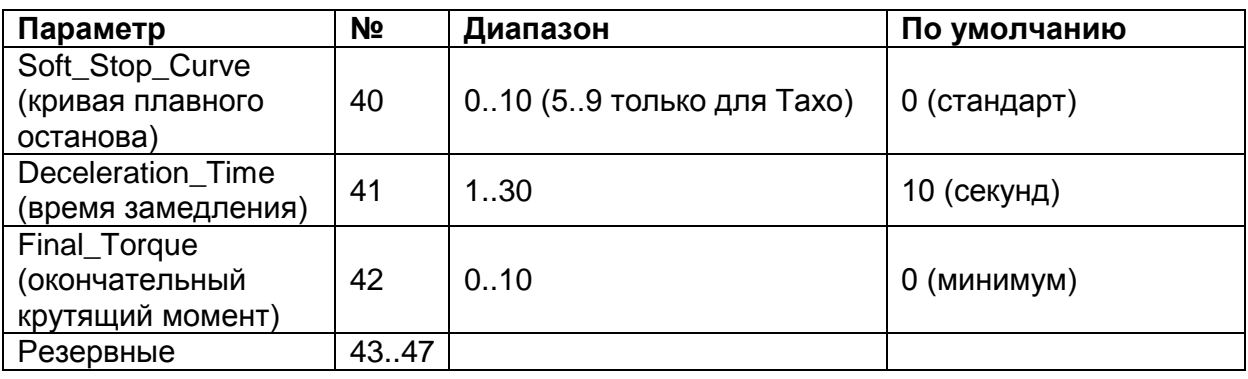

# *8.7.2.4 Параметры двойной регулировки*

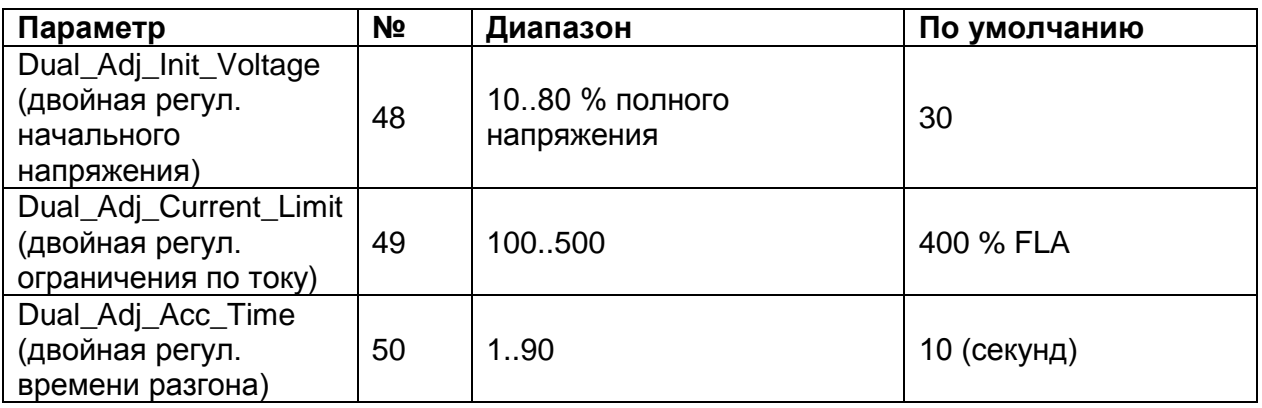

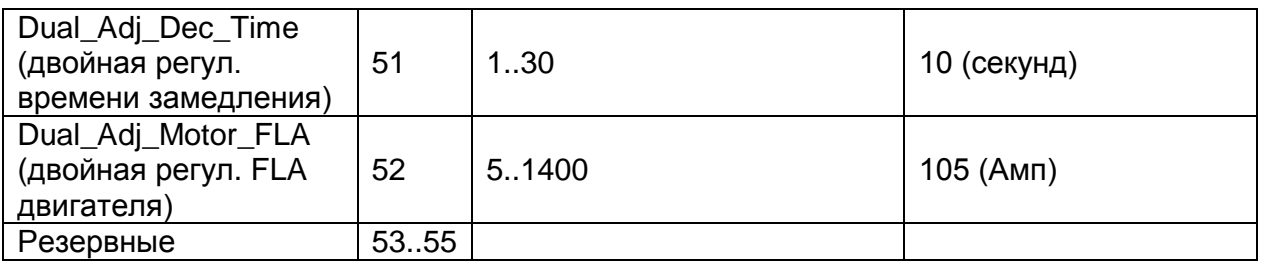

# *8.7.2.5 Параметры энергосбережения и скорости*

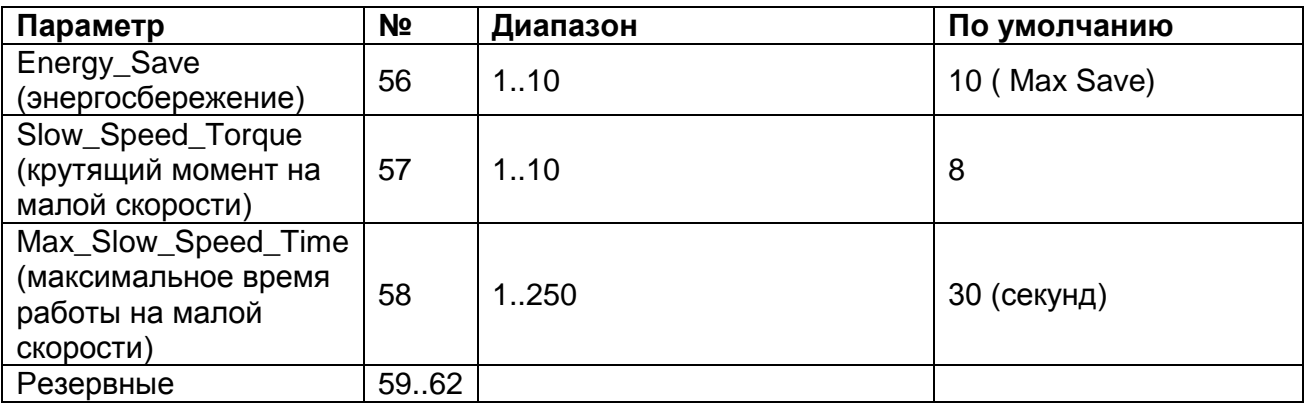

# *8.7.2.6 Параметры отказа*

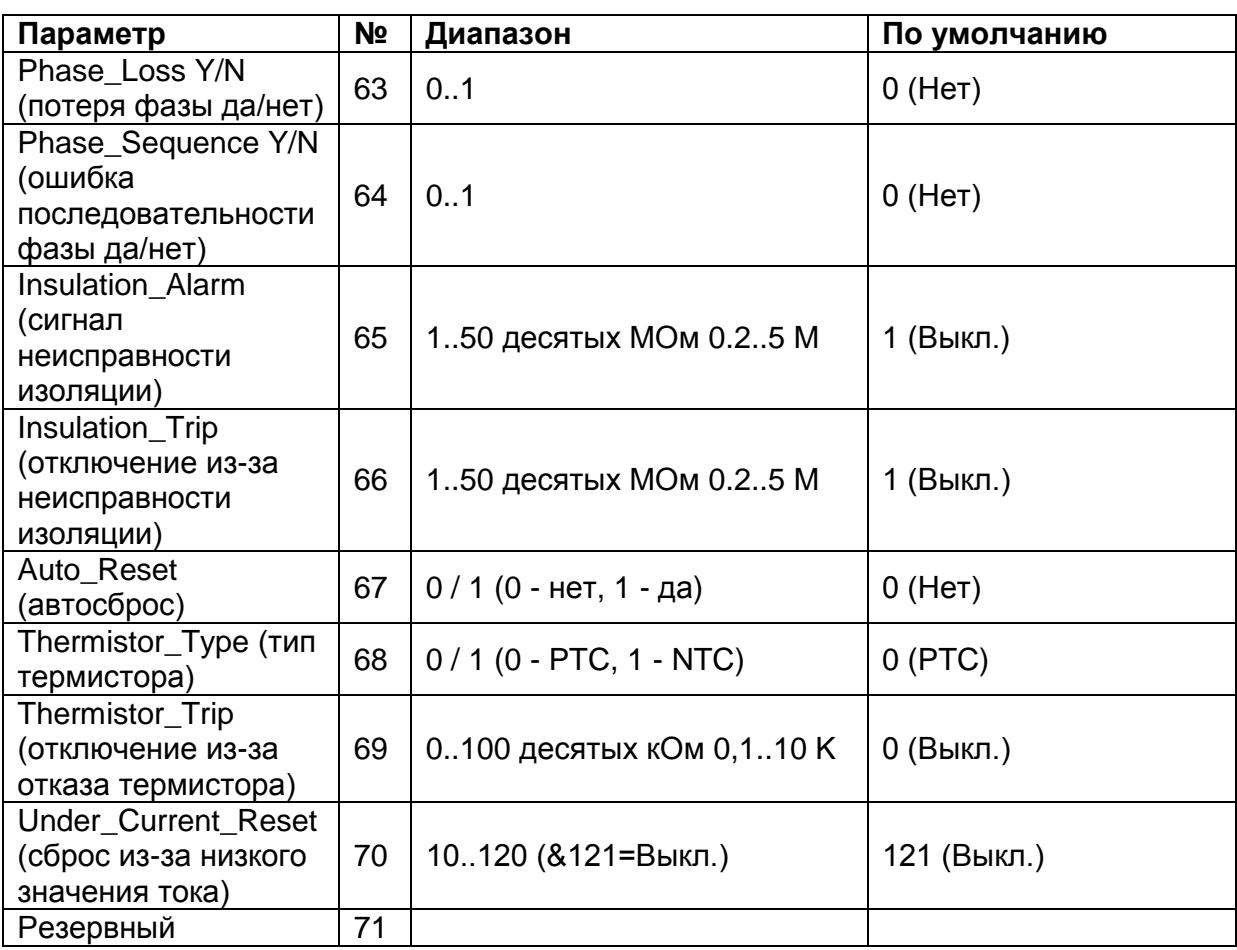

# *8.7.2.7 Программирование ввода-вывода*

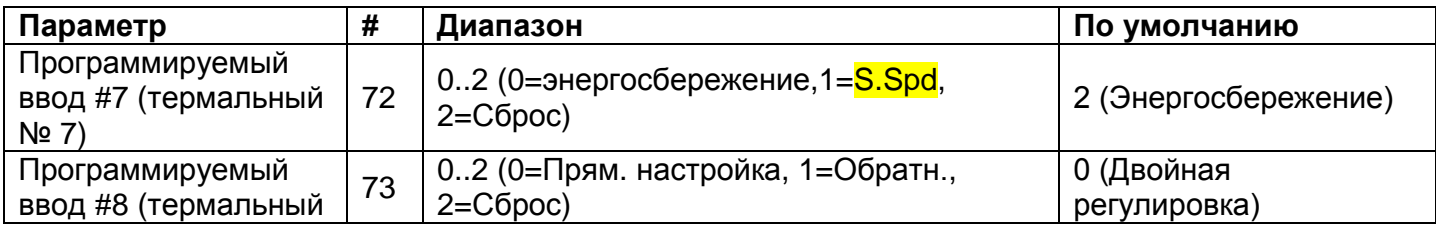

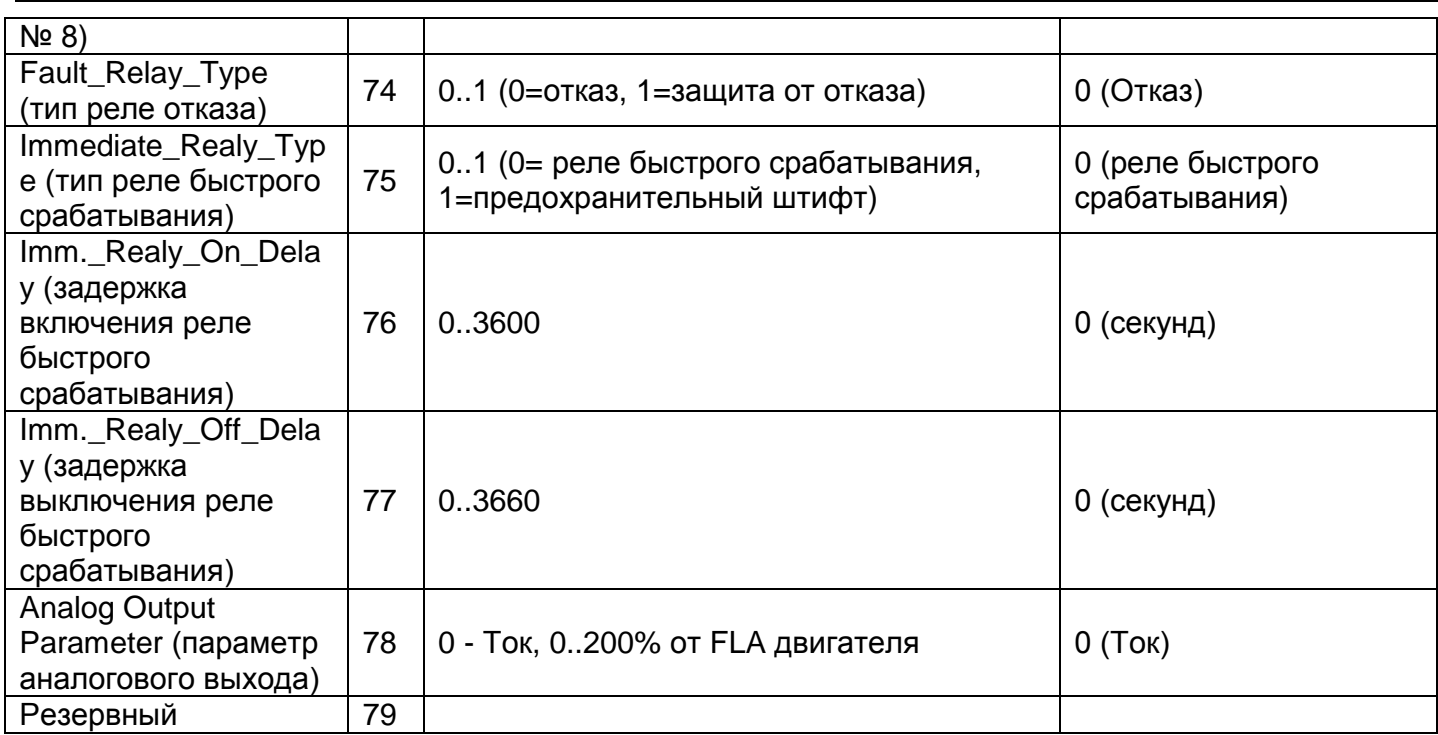

# 9. **УСТАНОВКА ВЕНТИЛЯТОРА НА УСТРОЙСТВА РАЗМЕРОМ A, B И C**

- Шаг 1: Отключите от iStart сеть и управляющее напряжение.
- Шаг 2: Снимите блок iStart со стены.
- Шаг 3: Установите вентилятор на стену, а не на блок iStart. Используйте те же отверстия.
- Шаг 4: Установите блок iStart на вентилятор, используя те же винты, которые Вы вынули в шаге 2.

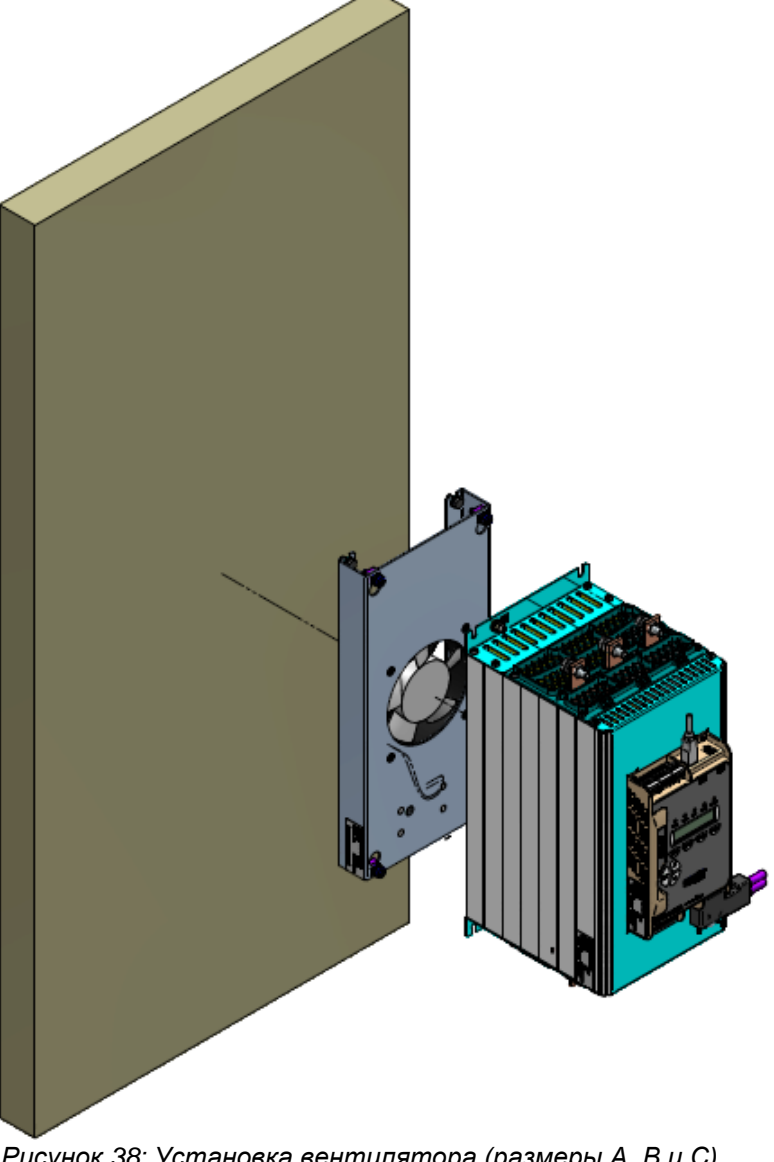

*Рисунок 38: Установка вентилятора (размеры A, B и C)*

Шаг 5: Подключите питание к вентиляторам. См. [Рисунок 39.](#page-129-0)

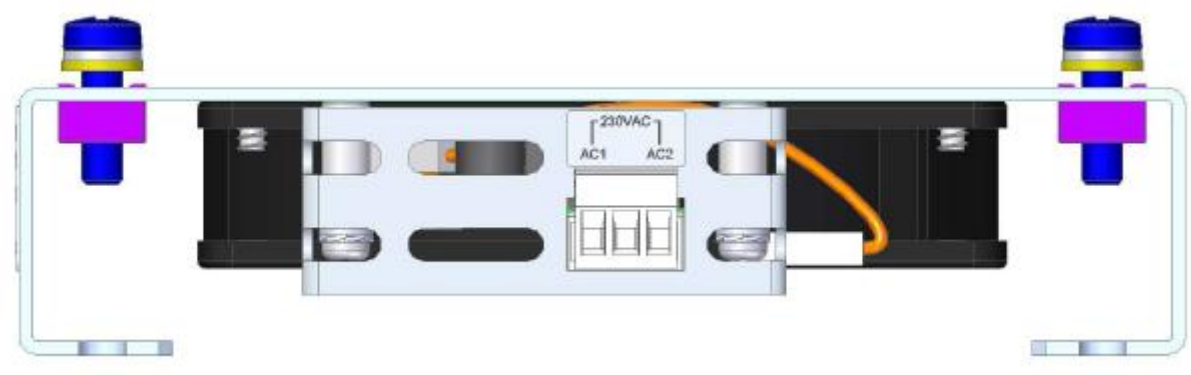

*Рисунок 39: Подключение питания вентилятора*

<span id="page-129-0"></span>Шаг 6: Подключите сеть и управляющее напряжение к iStart.

# 10. **УСТРАНЕНИЕ ОТКАЗОВ**

При отказе – двигатель останавливается, загорается светодиод *Fault [Отказ]*, срабатывает реле отказа. На ЖКД отображается TRIP [ОТКЛЮЧЕНИЕ] и описание отказа (например: TRIP: UNDER CURRENT [ОТКЛЮЧЕНИЕ: ПОНИЖЕННЫЙ ТОК]).

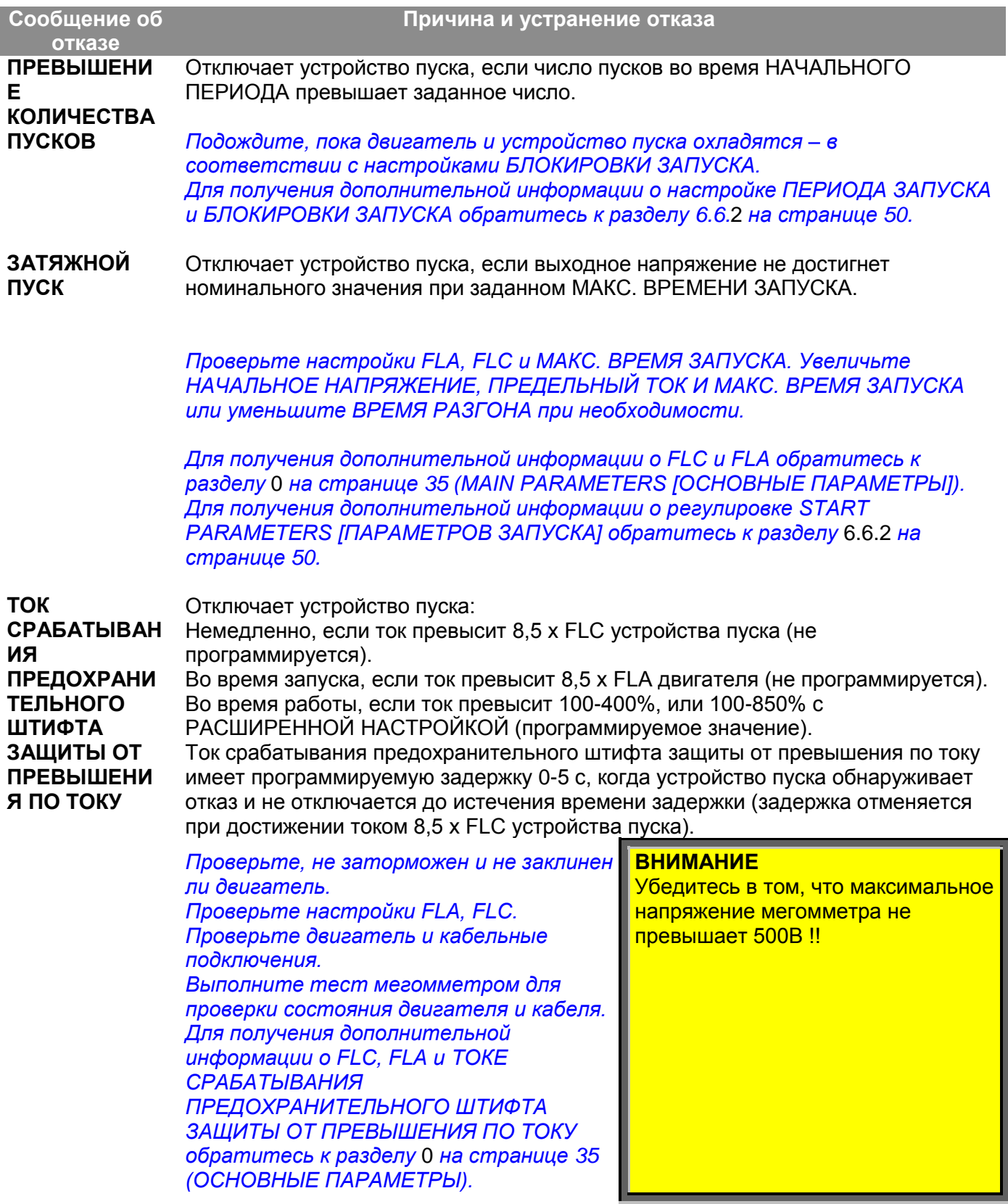

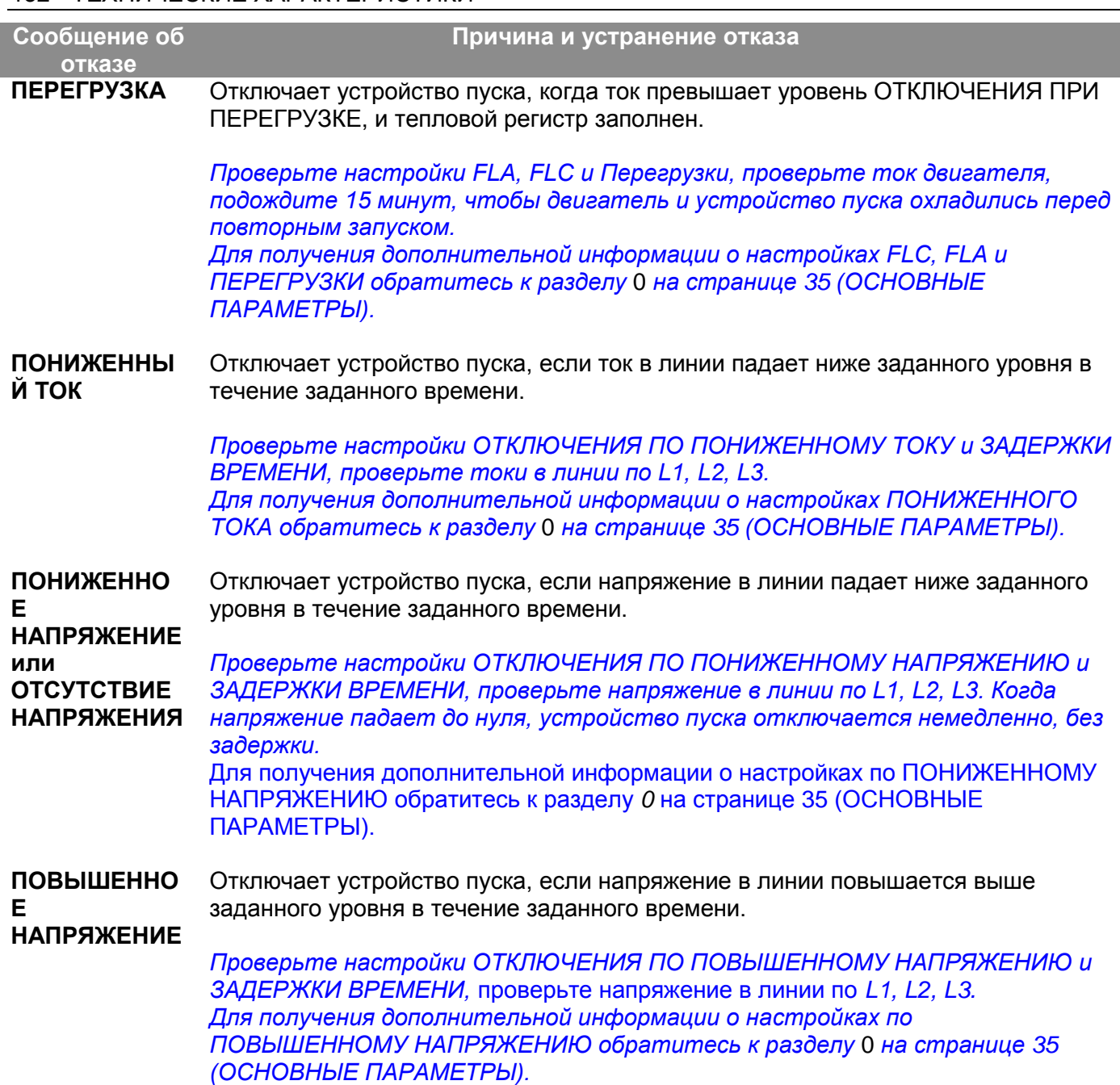

### **Сообщение об**

### **отказе ПРОПАДАНИЕ**

**ФАЗЫ** Отключает устройство пуска если пропадает 1 или 2 фазы.

### *Проверьте, находятся ли напряжения в требуемых пределах диапазона напряжений, а частота в пределах диапазона 45-65Hz.*

- *Если все предыдущие действия не решают проблему, а Вы уверены, что реального пропадания фазы нет, Вы можете задать защиту при ПРОПАДАНИИ ФАЗЫ Y/N как NO [НЕТ]. Такая ситуация может возникнуть в редких случаях, когда реального отказа нет, но поведение iStart становится необычным, как, например, когда в сети высокое THDV (общее гармоническое искажение напряжения).*
- *Если фактически имеет место ПРОПАДАНИЕ ФАЗЫ, то после того, как Вы отмените защиту от ПРОПАДАНИЯ ФАЗЫ (установка параметра Y/N на No [нет]), двигатель начнет работать в однофазном режиме и, скорее всего, будет отключен механизмом защиты от перегрузки.*
- *Пропадание фазы может быть не обнаружено в двигателе, работающем с легкой нагрузкой.*

*Для задания защиты от ПРОПАДАНИЯ ФАЗЫ обратитесь к разделу [6.6.3.2](#page-58-0) на странице [59.](#page-58-0)*

#### **ПОСЛЕДОВАТ ЕЛЬНОСТЬ ФАЗ** Отключает устройство пуска если последовательность фаз в линии неправильная.

*Проверьте последовательность фаз линии, и если она неправильная, поменяйте местами два провода на стороне линии. Если двигатель после этого вращается в неправильном направлении, поменяйте местами два провода на стороне нагрузки.*

**КОРОТКОЕ ЗАМЫКАНИЕ** Отключает устройство плавного пуска iStart при подключении по схеме «внутри треугольника» и при неправильном подключении, или если iStart обнаруживает повышенный ток.

> *Убедитесь в том, что двигатель не заторможен и не замкнут накоротко, проверьте кабели и провода.*

*Убедитесь в том, что двигатель и iStart соединены именно так, как показано в разделе* [3.6.4.2](#page-15-0) *странице [16.](#page-15-0)*

*Если неисправность сохраняется, обратитесь на завод. Оператору рекомендуется пробовать запуск только один раз. Заметьте, что повторять попытку запуска в этом режиме бессмысленно.*

*Если отсутствие КЗ на 100% подтверждается, можно осуществить пуск, если включена РАСШИРЕННАЯ НАСТРОЙКА. Обратитесь к разделу* [6.6.3.1](#page-57-0) *на странице* **Error! Bookmark not defined.** *Если отказ происходит вновь, обратитесь на завод-изготовитель. Оператору рекомендуется пробовать запуск только один раз. Заметьте, что повторять попытку запуска в этом режиме бессмысленно.*

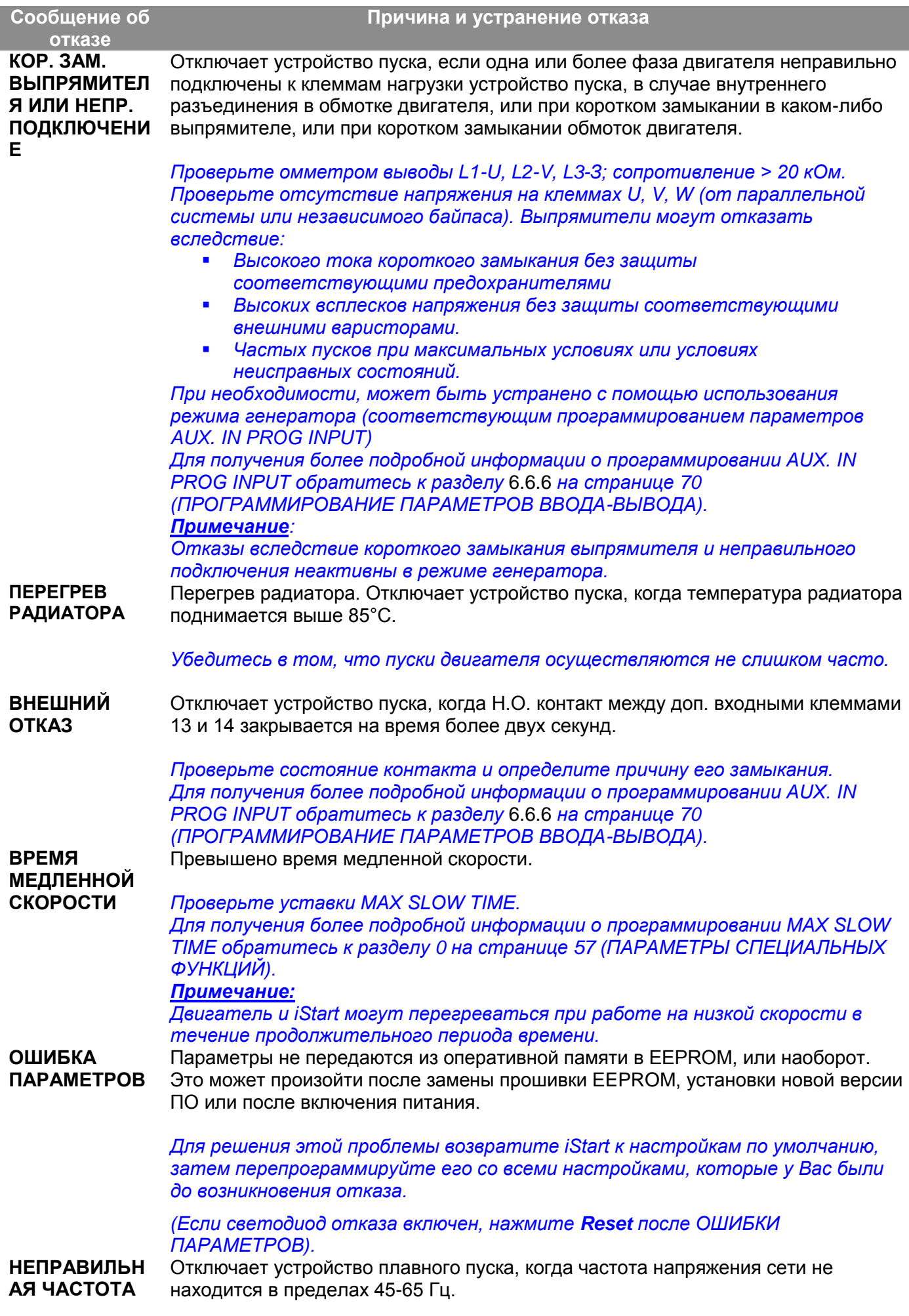

Проверьте частоту сети.

### 10.1 **Образец формы RMA**

### **Форма разрешения на возврат закупленных изделий и материалов – «RMA» – Отчет об отказах – Негарантийная / Гарантийная рекламация**

Отдел послепродажного обслуживания

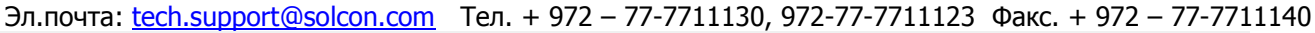

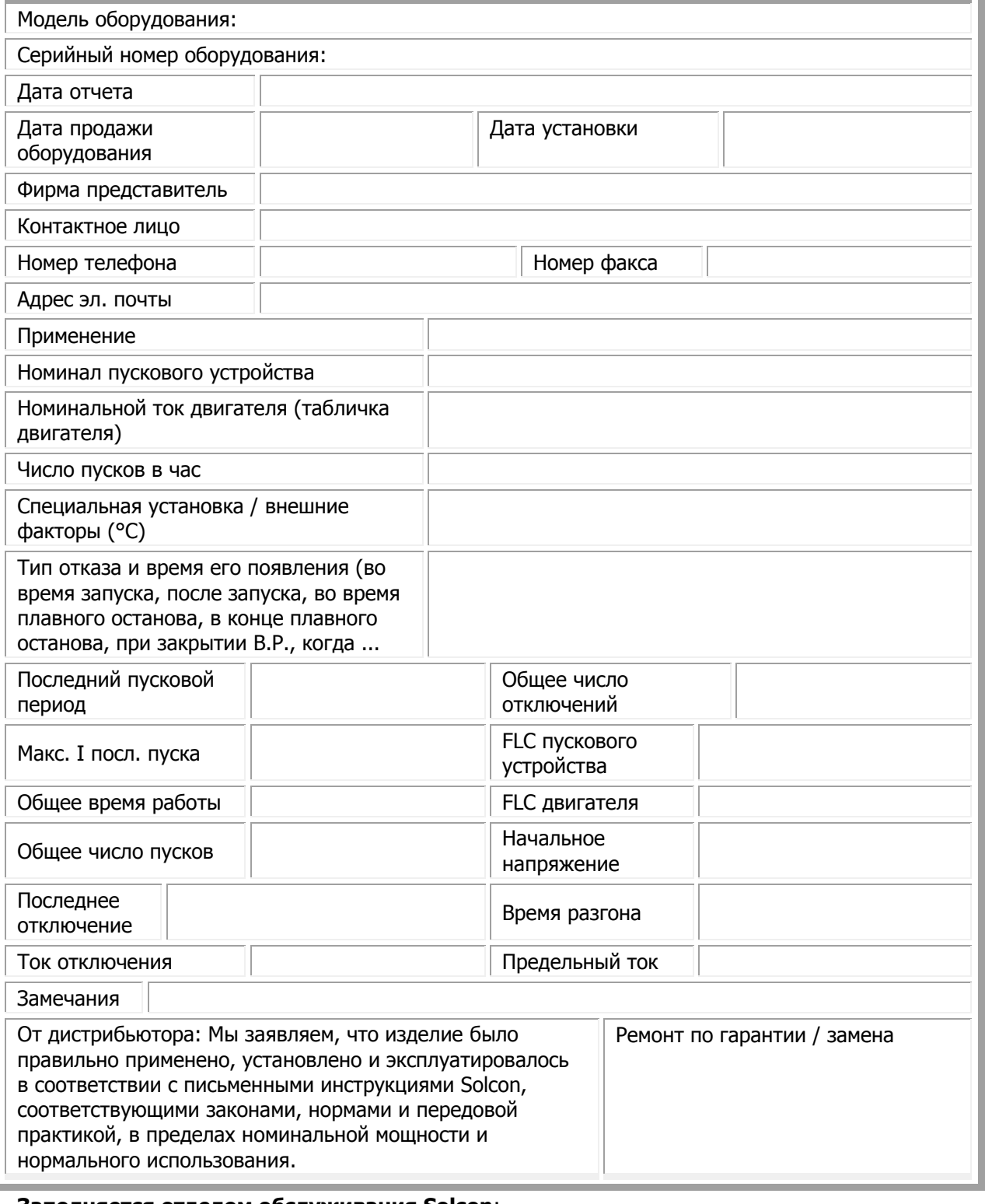

### **Заполняется отделом обслуживания Solcon**:

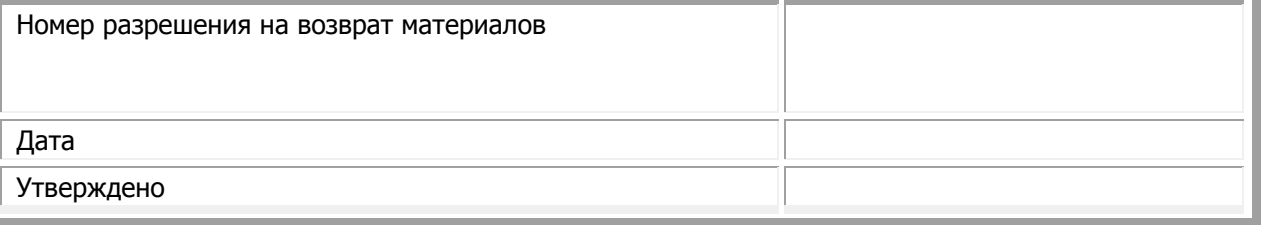

. e

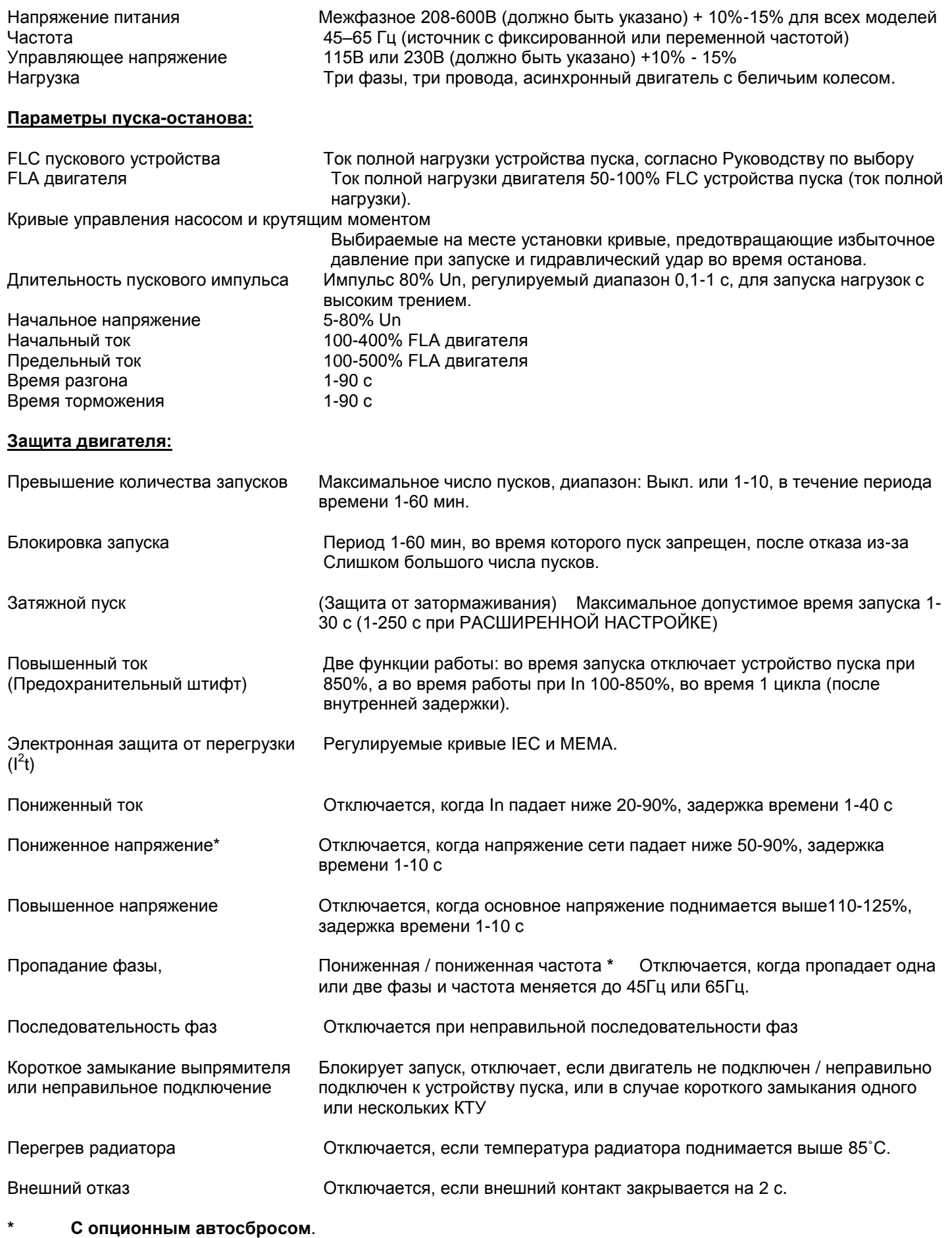

# **Управление:**

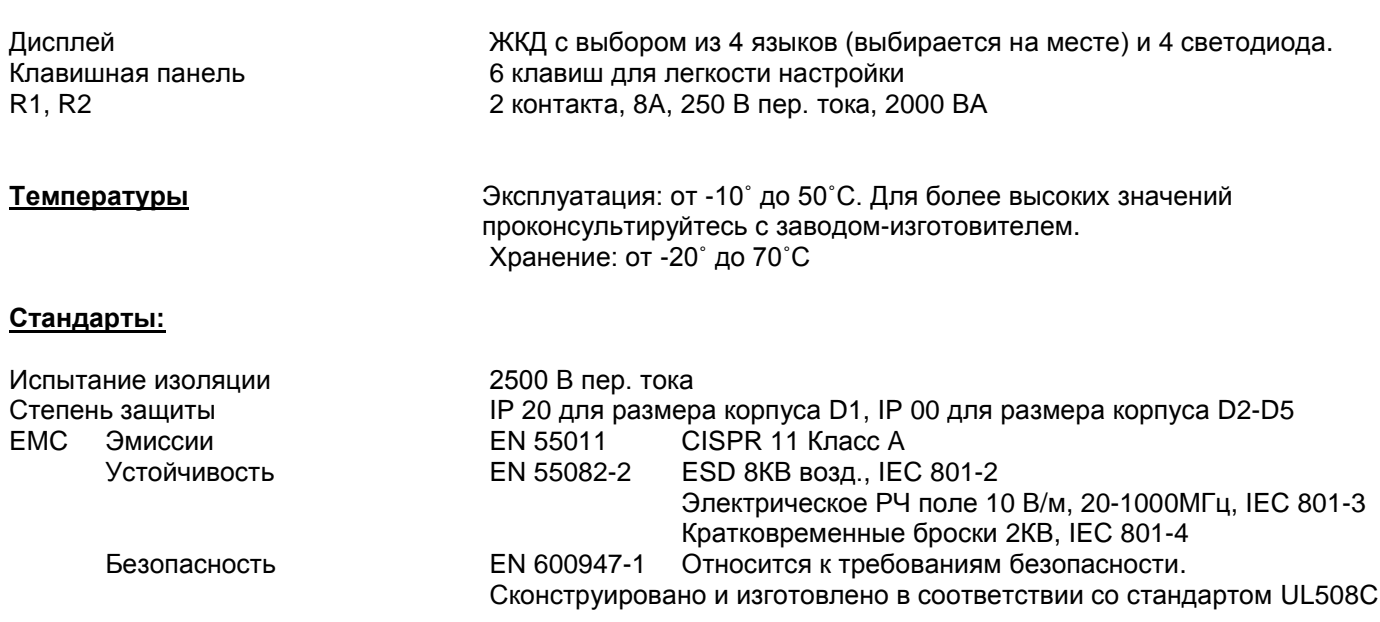

# **Условия нормальной работы:**

До 1000 м. Проконсультируйтесь с заводом-изготовителем, если оборудование необходимо использовать на больших высотах. Влажность 95% при 50˚C или 98% при 45˚C.

### **Энергоемкость управляющего напряжения**

Прибл. энергоемкость устройств плавного пуска iStart следующее:

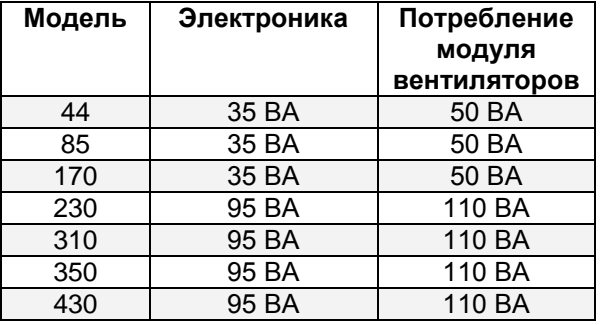

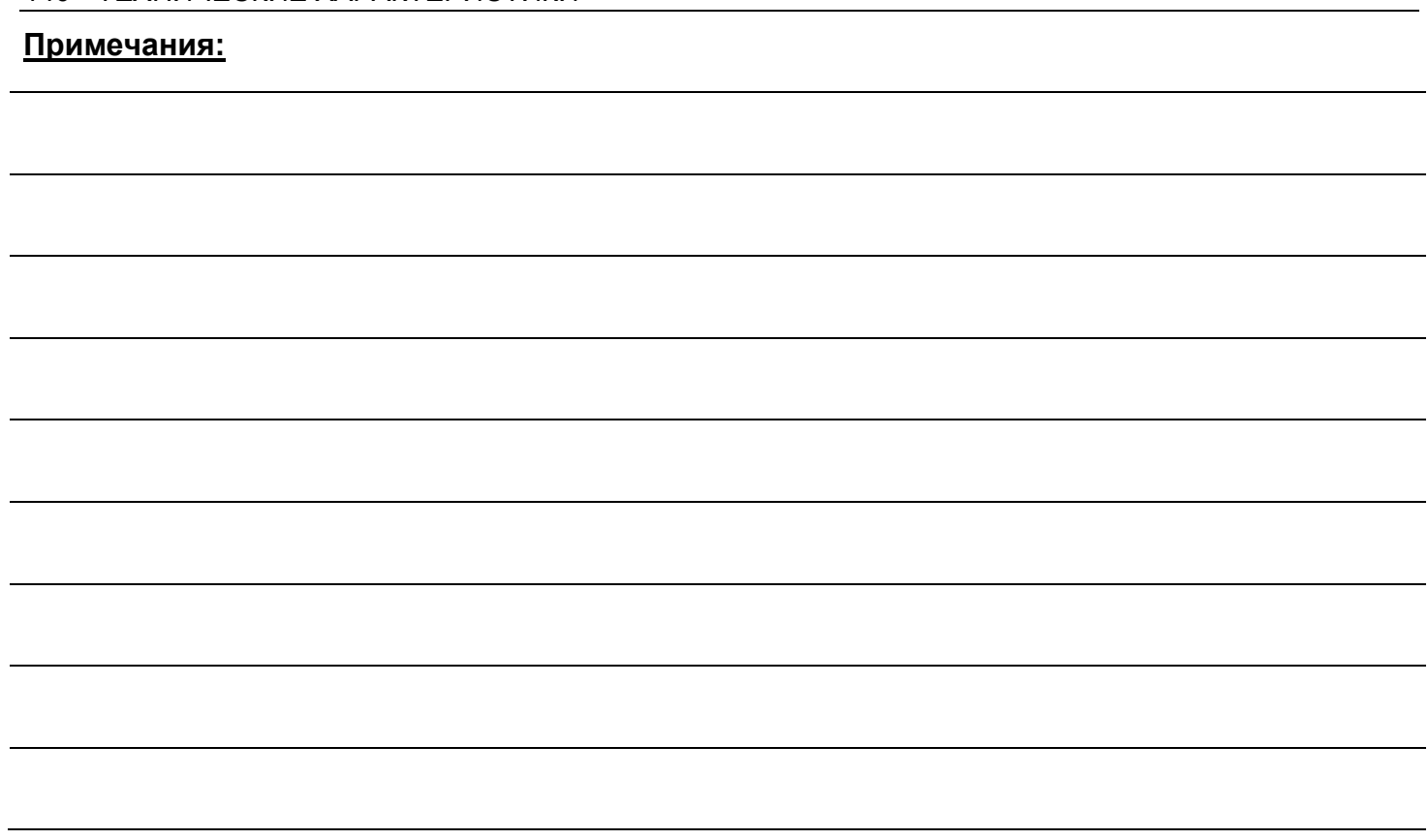

# **Solcon Industries Ltd.**

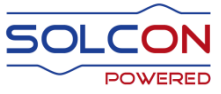

[www.solcon.com;](http://www.solcon.com/) Technical support: office@solcon.com